# **SISTEM INFORMASI PAJAK KENDARAAN BERBASIS INTRANET MENGGUNAKAN ASP DAN SQL SERVER**

**( Studi Kasus : SAMSAT Kabupaten Sleman )** 

**SKRIPSI** 

**Diajukan Untuk Memenuhi Salah Satu Syarat Memperoleh Gelar Sarjana Teknik Jurusan Teknik Informatika** 

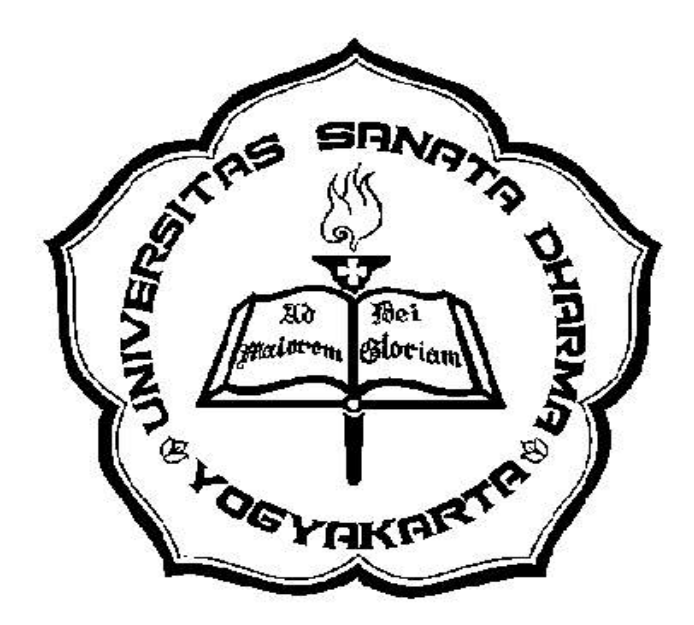

**Disusun Oleh: Sri Sundari 005314021** 

JURUSAN TEKNIK INFORMATIKA FAKULTAS TEKNIK UNIVERSITAS SANATA DHARMA YOGYAKARTA 2007

## **INTRANET-BASED VEHICLE TAX INFORMATION SYSTEM WITH ASP AND SQL SERVER ( Case Study : SAMSAT Sleman Regency )**

## **SKRIPSI**

## **Diajukan Untuk Memenuhi Salah Satu Syarat Memperoleh Gelar Sarjana Teknik Jurusan Teknik Informatika**

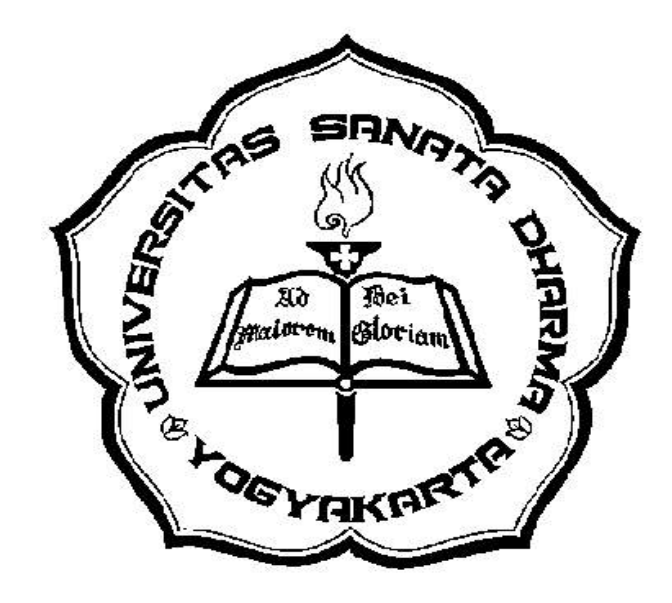

**Disusun Oleh: Sri Sundari 005314021** 

# JURUSAN TEKNIK INFORMATIKA FAKULTAS TEKNIK UNIVERSITAS SANATA DHARMA YOGYAKARTA 2006

# **HALAMAN PERSETUJUAN**

# Judul : SISTEM INFORMASI PAJAK KENDARAAN BERBASIS **INTRANET**

(Studi Kasus: SAMSAT Kabupaten Sleman)

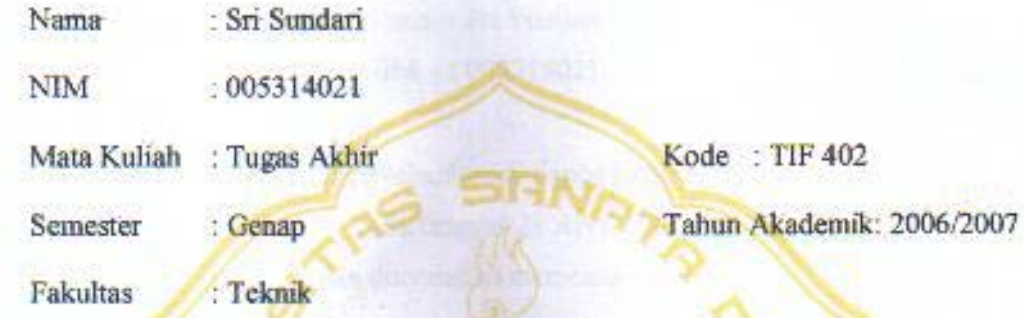

Program Studi : Teknik Informatika

Telah diperiksa dan disetujui

Di Yogyakarta

Pada tanggal: 27 April 2007

Dosen Pembimbing

A.M. Polina, S.kom, M.Sc

## **SKRIPSI**

# **SISTEM INFORMASI PAJAK KENDARAAN BERBASIS INTRANET MENGGUNAKAN ASP DAN SOL SERVER 7** (Studi Kasus: SAMSAT Kabupaten Sleman)

Dipersiapkan dan disusun oleh : Nama: Sri Sundari NIM : 005314021

Telah dipertahankan di depan panitia penguji pada tanggal 23 April 2007 dan dinyatakan memenuhi syarat.

Susunan Panitia Penguji:

**TOUT** 

angan

Nama Lengkapinrem Gloriam

组合

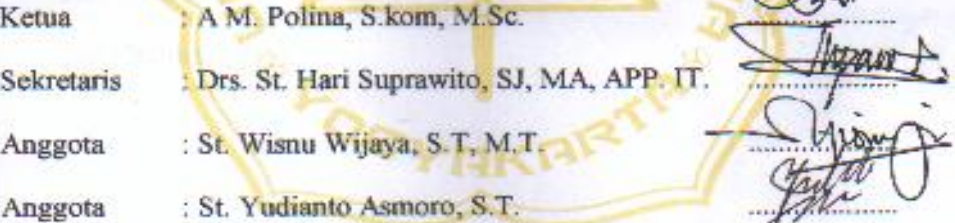

Yogyakarta, 14 Mei 2007 **Fakultas Teknik** Universitas Sanata Dharma Dekan, Ir. Gregorius Heliarko SJ, SS, BST, MA, M.Sc.)

# **PERNYATAAN**

Dengan ini saya sebagai penulis tugas akhir menyatakan dengan sesungguhnya bahwa skripsi yang saya tulis ini tidak memuat karya atau bagian karya orang lain, kecuali pemikiran, metode atau hasil penelitian orang lain yang diambil disebutkan dengan jelas sebagai acuan.

Yogyakarta, April 2007

Sri Sundari

Penulis

*Teruntuk : Ayah & Bunda tercinta serta Adik tersayang, Mas Taufik, Ervina Natalia, Terimakasih atas kasih sayang, dukungan & kesabarannya.* 

*"Diantara semua sifat, yang paling penting adalah* 

*kekuatan, keberanian dan kemauan"* 

*(A Passion for Success, by Kazuo Inamori)* 

*Never Give up* 

#### **ABSTRAKSI**

SAMSAT Sleman memiliki kesulitan dalam memberikan pelayanan kepada pemilik kendaraan untuk melakukan pembayaran pajak kendaraan, sedangkan sistem yang telah berjalan saat ini, belum mampu memberikan pelayanan yang cepat dan informasi yang akurat kepada wajib pajak dan pihak SAMSAT. Sejalan dengan latar belakang dan permasalahan yang ada, timbul suatu pemikiran untuk memanfaatkan teknologi informasi tentang pajak kendaraan bermotor yang dimiliki oleh SAMSAT kabupaten Sleman.

Sistem informasi ini dibangun dengan menggunakan program ASP dan program SQL SERVER 7 sebagai tempat penyimpanan database.

Hasil yang diperoleh dari Sistem Informasi Pajak Kendaraan Berbasis Intranet ini mampu menyediakan fasilitas kepada Wajib Pajak untuk melakukan pendaftaran kendaraan baru, mutasi kendaraan dari luar daerah, pengesahan dan perpanjangan STNK dan fasilitas untuk mengkases informasi pendaftaran bagi staff-staff SAMSAT yang berada di *site-site* yang berbeda melalui komputer *client* yang terhubung dengan *web server* dengan sebuah database, namun sistem ini memiliki memiliki kekurangan karena tidak menyediakan fasilitas untuk balik nama, mutasi kendaraan keluar daerah, pendaftaran ganti nomor kendaraan, pendaftaran kendaraan bermotor STNK rusak atau hilang maupun pendaftaran kendaraan bermotor rubah bentuk.

### **ABSTRACT**

 Sleman's SAMSAT (one-roof service) experiencing difficulties in delivering their service to the motor-vehicle owners in paying their motor-vehicle tax. While the system which already proceed, however, it have not able to deliver quick and accurate information to tax payer and SAMSAT party. In line with the background and the existing problem, the created idea was to utilize the information technology, which already owned by the SAMSAT of Sleman regency, in the vehicle tax system.

 This information system was established by means of ASP and SQL SERVER 7 programs as a database.

 Result of the study suggesting that the vehicle Intranet-Based Tax Information System was capable to providing the facility to the tax payer in making their new motor-vehicle registration, motor-vehicle transfer to other area, the authorization and STNK extension and the facility to access the registration information for the SAMSAT staffs in different sites via the client computer, which link to the web server using a database. However this system has disadvantage, since it did not has the facility to support the such services as motor-vehicle handover, vehicle transfer to other area, registration for vehicle number exchange, STNK registration for damaged or lost vehicle and registrastion for modified vehicle.

# **KATA PENGANTAR**

Puji dan syukur penulis panjatkan kepada Tuhan Yang Maha Kuasa yang telah melimpahkan berkat-Nya sehingga penulis dapat menyelesaikan Laporan Tugas Akhir ini. Penulisan tugas akhir ini ditujukan untuk memenuhi salah satu syarat memperoleh gelar Sarjana Teknik Jurusan Teknik Informatika.

Terselesaikannya penulisan tugas akhir ini tidak lepas dari peran serta beberapa pihak, baik secara langsung maupun secara tidak langsung. Oleh karena itu, penulis ingin menyampaikan terima kasih kepada pihak-pihak yang telah ikut membantu dalam penulisan tugas akhir ini, baik dalam memberikan bimbingan, petunjuk, kerjasama, kritikan, maupun saran, antara lain kepada:

- 1. Ibu Agnes Maria Polina, S.Kom., M.Sc., selaku Dosen Pembimbing I dan Ketua Jurusan Teknik Informatika Universitas Sanata Dharma yang telah banyak membantu terutama dalam memberikan bimbingan, dukungan, dan arahan, sehingga penulis dapat menyelesaikan laporan tugas akhir ini.
- 2. Bapak Puspaningtyas Sanjoyo Adi, ST, yang telah banyak memberikan bimbingan dan arahan, sehingga penulis dapat menyelesaikan tugas akhir ini.
- 3. Ibu A.M Polina, S.Kom., M.Sc., Bapak St.Yudianto Asmoro,S.T.,M.Sc, Bapak Drs, St. Hari Suprawito, SJ, MA, APP. IT, Bapak Stevanus Wisnu Wijaya, S.T, M.T selaku panitia penguji pada ujian pendadaran penulis.
- 4. Pak Bele yang telah banyak memberikan dukungan, semangat dan doa sehingga penulis dapat menyelesaikan tugas akhir ini.
- 5. Om Purwanto, Om Tri yang dengan kasih sayang dan kesabaran mengantar penulis dalam penelitian di SAMSAT.
- 6. Bapak Kasatlantas, Bapak Kepala Baur STNK, Bapak-Bapak Anggota Satuan Reserse Narkoba Polres Sleman, Bapak, Ibu Polisi Petugas SAMSAT Sleman dan seluruh karyawan SAMSAT
- 7. Vina, Nana, Ochy, Cristin,Wiwik yang telah banyak memberikan bantuan, dukungan dan semangat, Teman-teman Jurusan Teknik Informatika Angkatan 2000.
- 8. Semua pihak yang tidak dapat penyusun sebutkan satu persatu, yang telah turut berperan baik selama proses penulisan tugas akhir ini maupun pada masa-masa studi.

Seperti kata pepatah, "Tak ada gading yang tak retak", maka penulis menyadari segala keterbatasan dalam menyelesaikan laporan tugas akhir ini. Oleh karena itu, penulis ingin menyampaikan mohon maaf apabila terdapat kesalahan dan kekurangan. Untuk itu, penulis mengharapkan kritik dan saran yang membangun dari seluruh pihak yang membutuhkan laporan tugas akhir ini.

Semoga laporan tugas akhir ini dapat memberikan manfaat bagi siapa saja yang membutuhkannya. Atas segala perhatiannya dan kerjasamanya, penulis ucapkan terima kasih.

Yogyakarta, April 2007 Sri Sundari

( Penulis )

# **DAFTAR ISI**

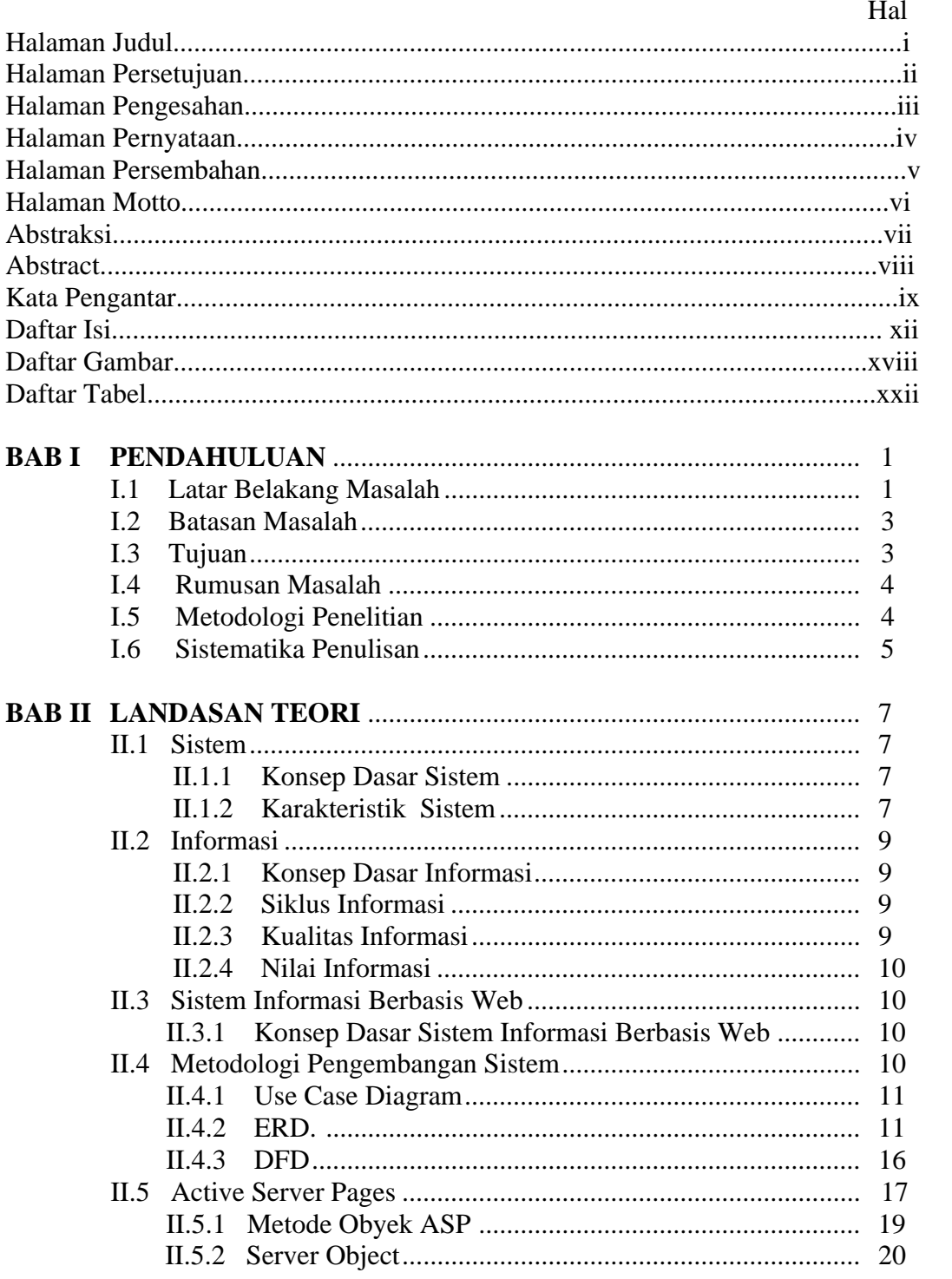

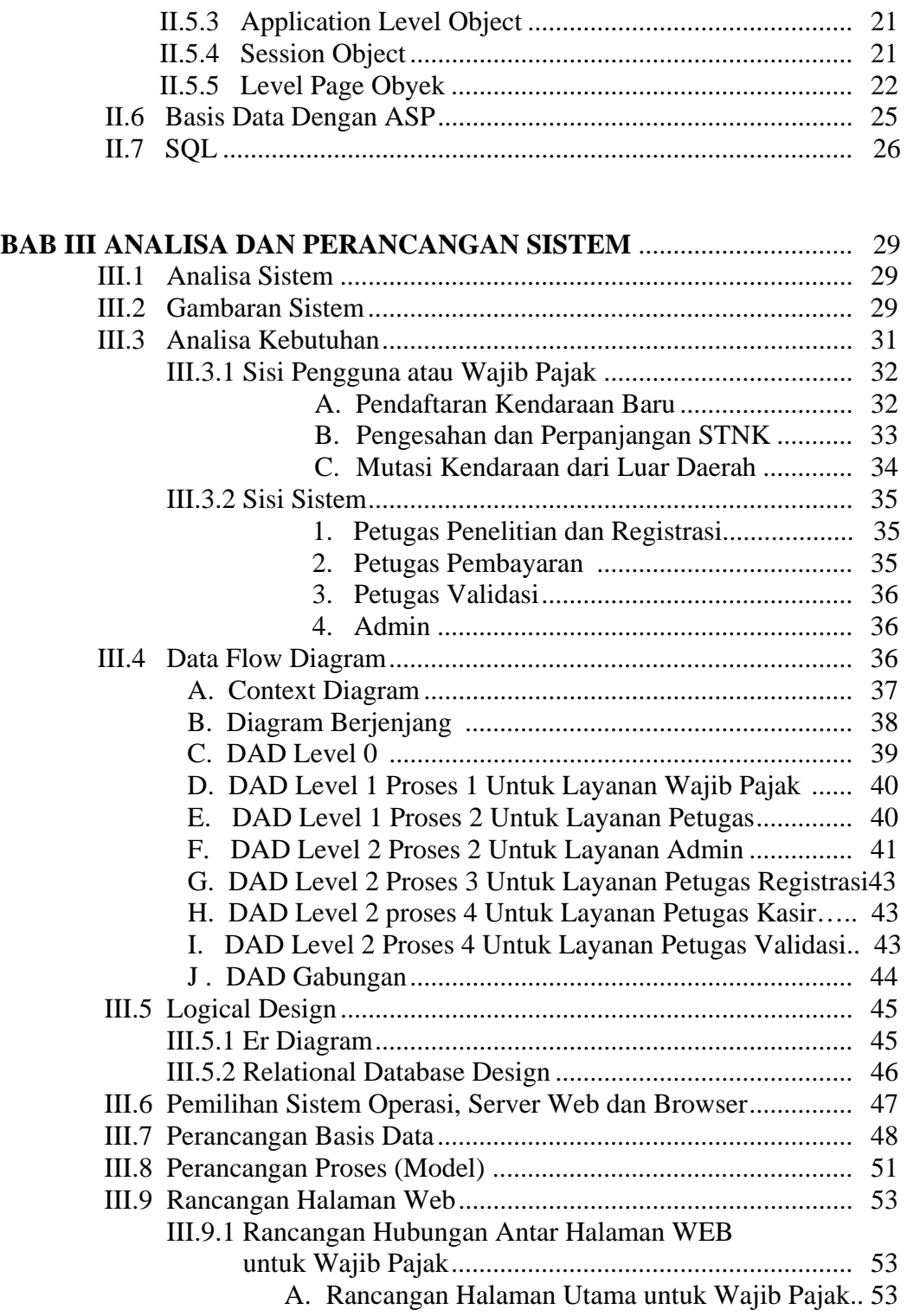

- B. Rancangan Halaman Pendaftaran Kendaraan Baru.................................................................... 54 C. Rancangan Halaman Pendaftaran Mutasi dari Luar Daerah ................................................ 54
- D. Rancangan Halaman Form Pengesahan............. 55

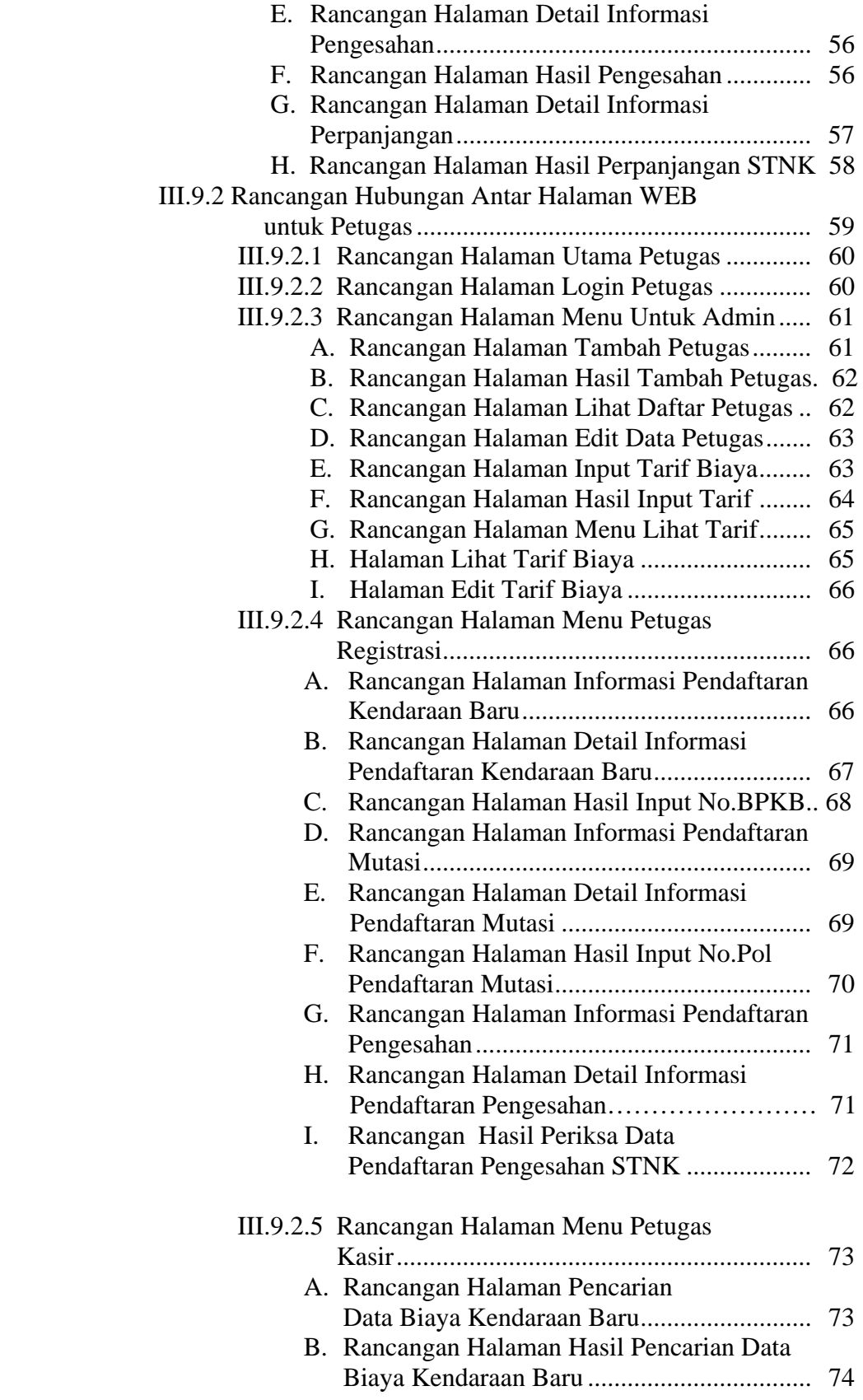

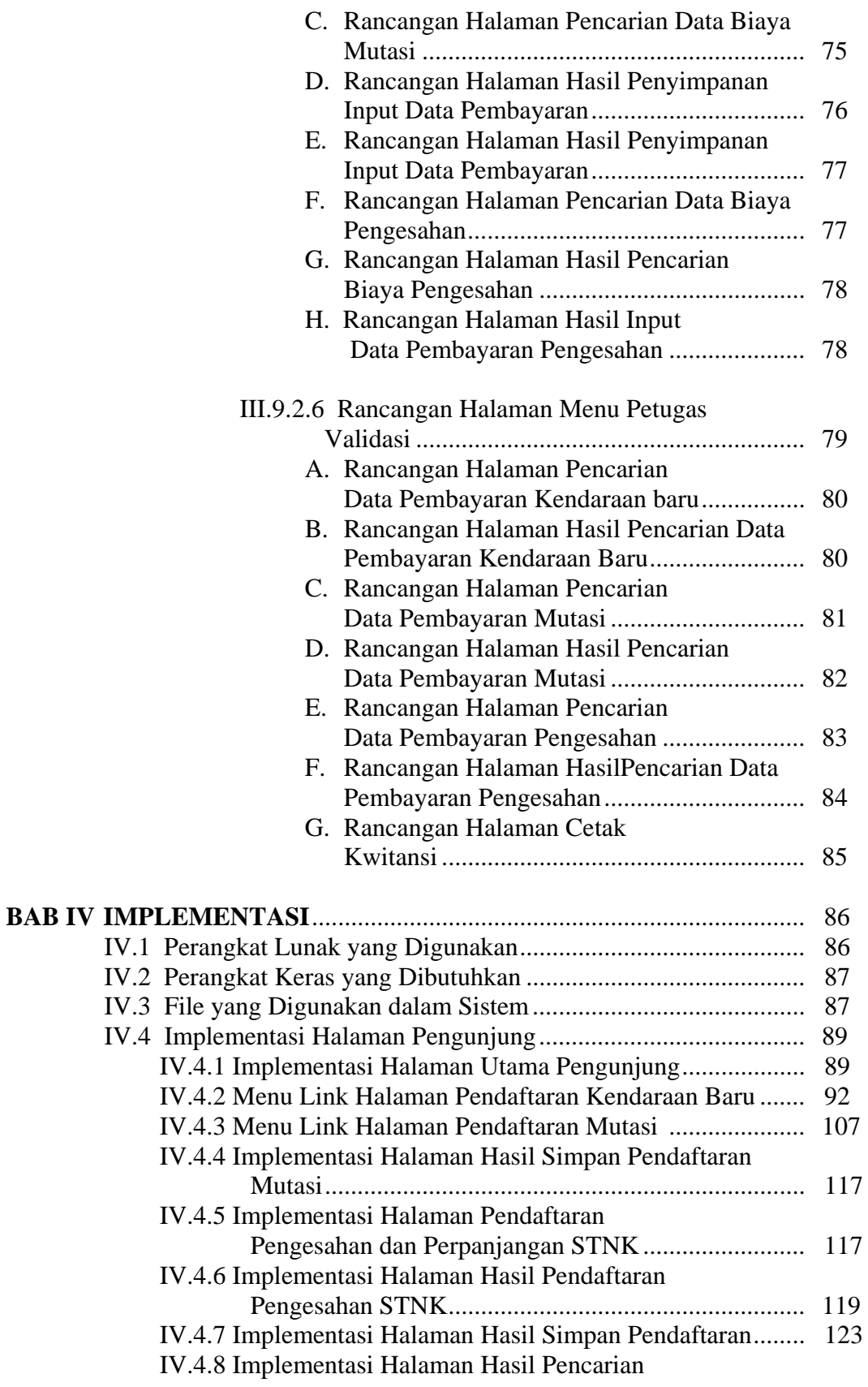

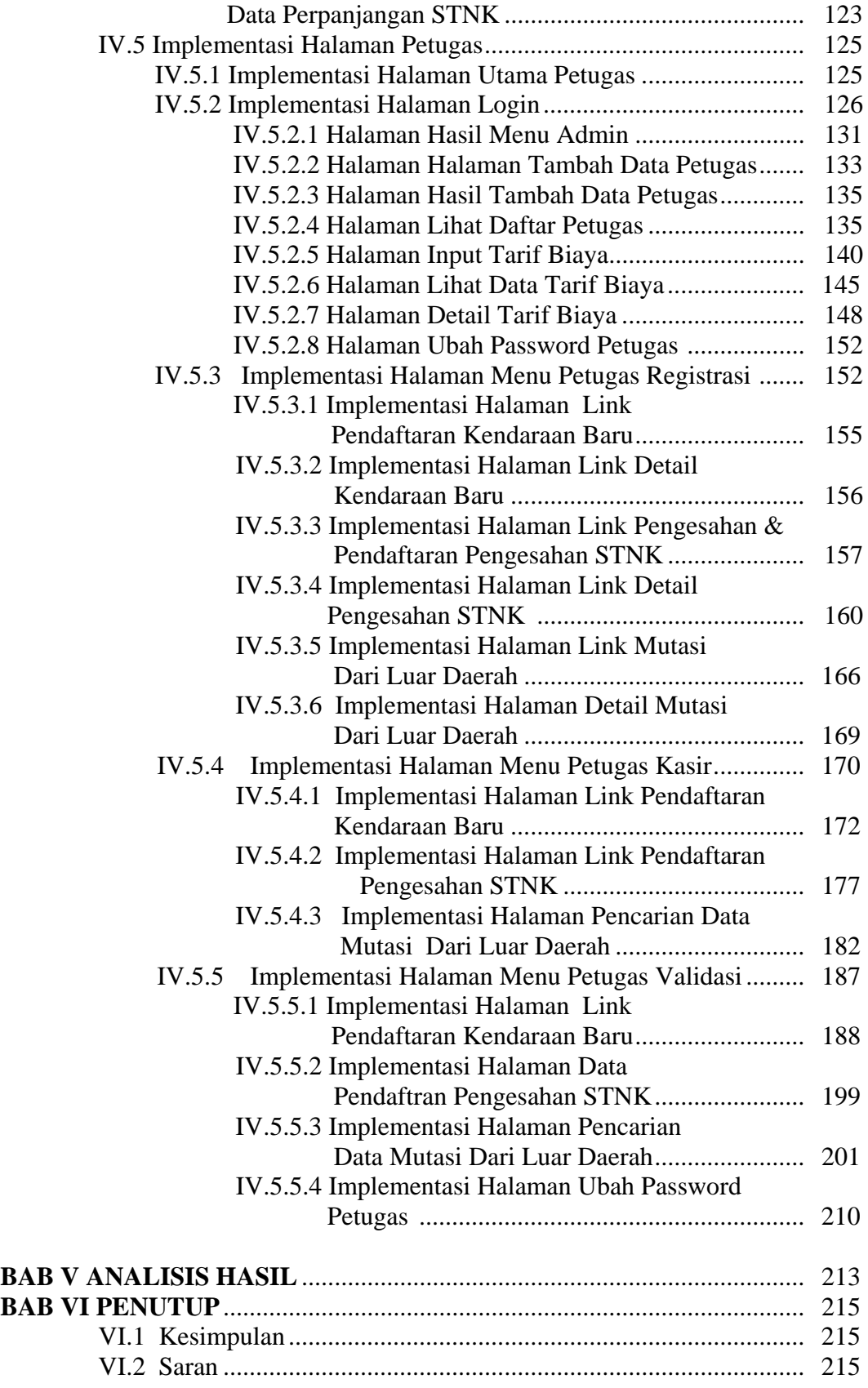

# **DAFTAR GAMBAR**

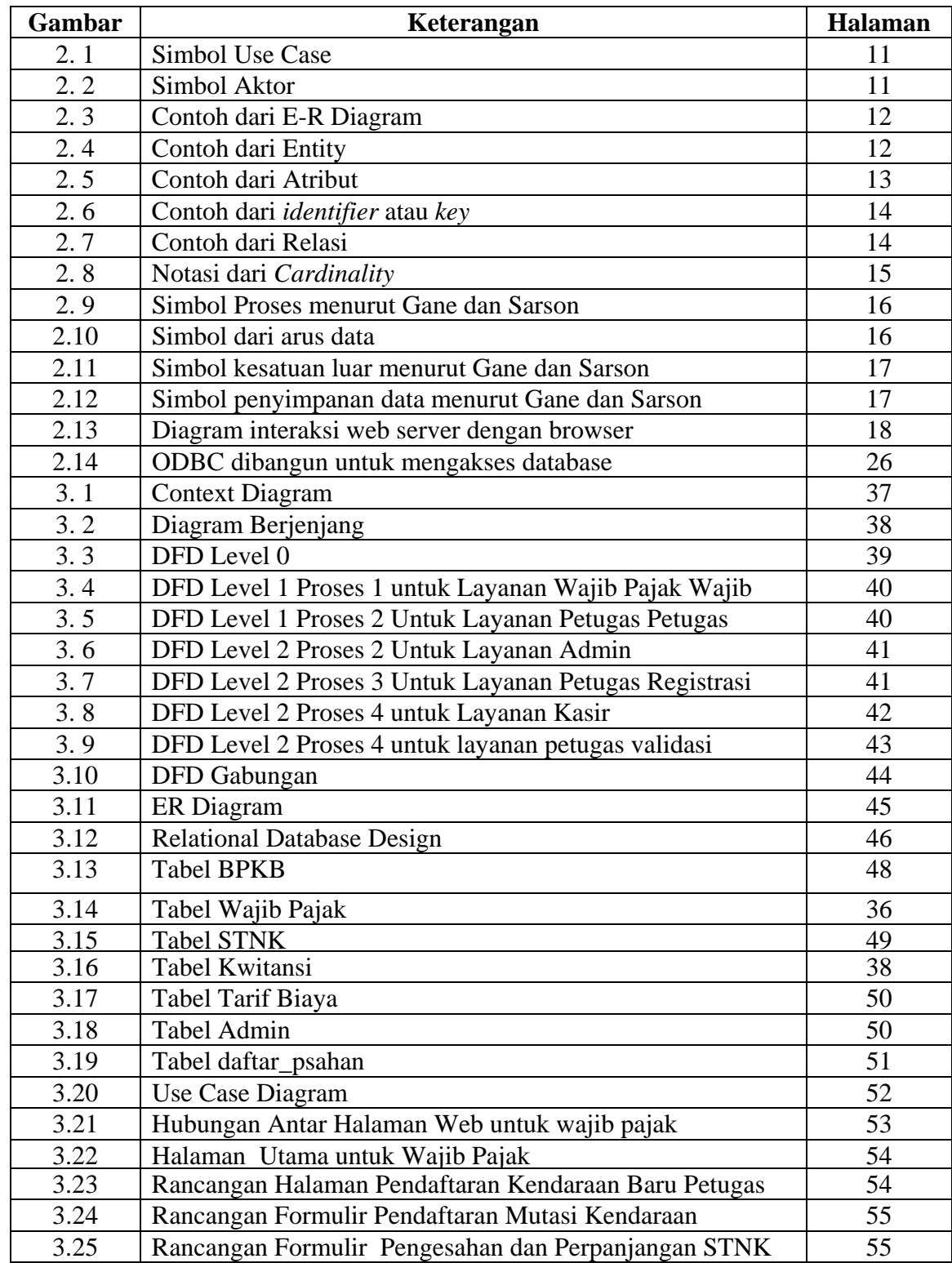

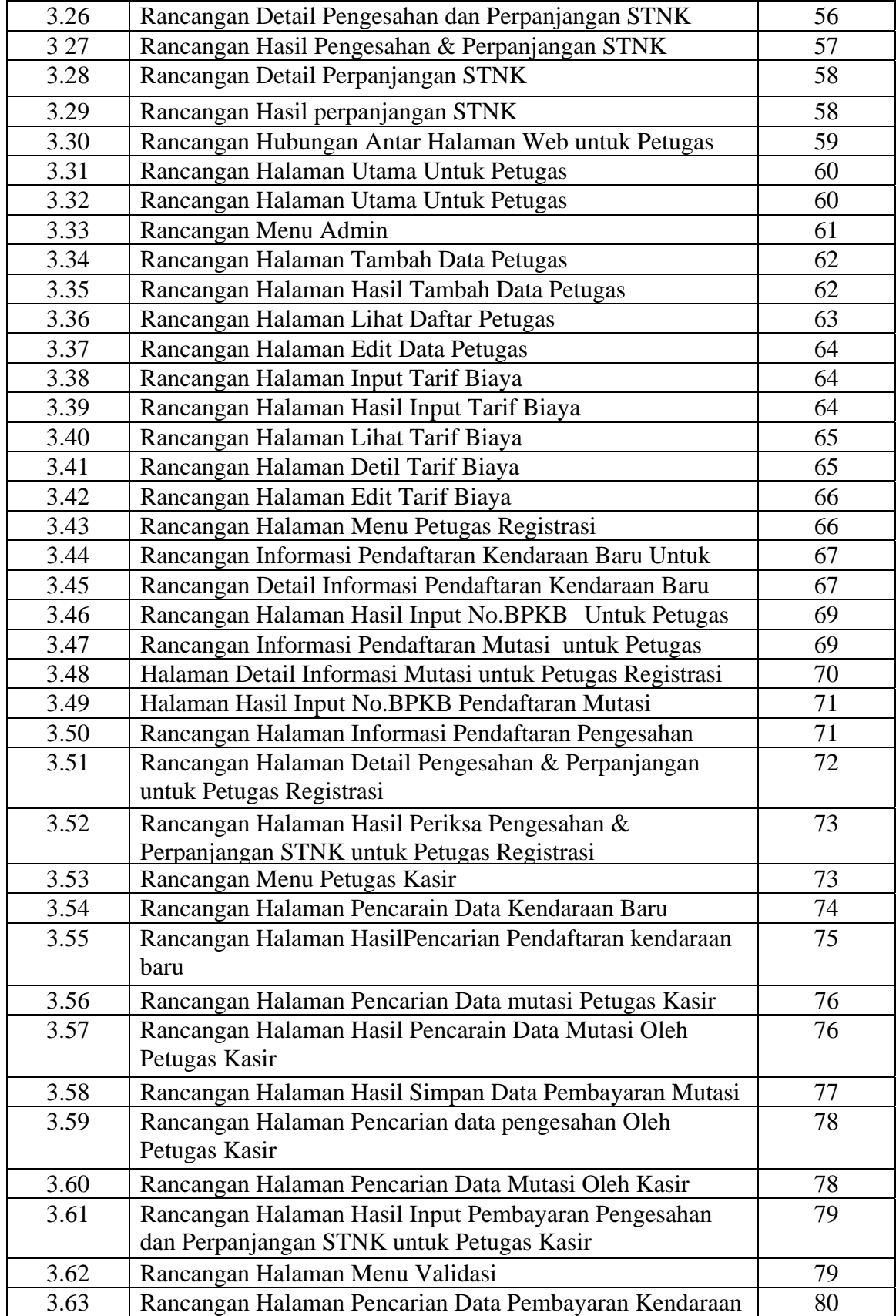

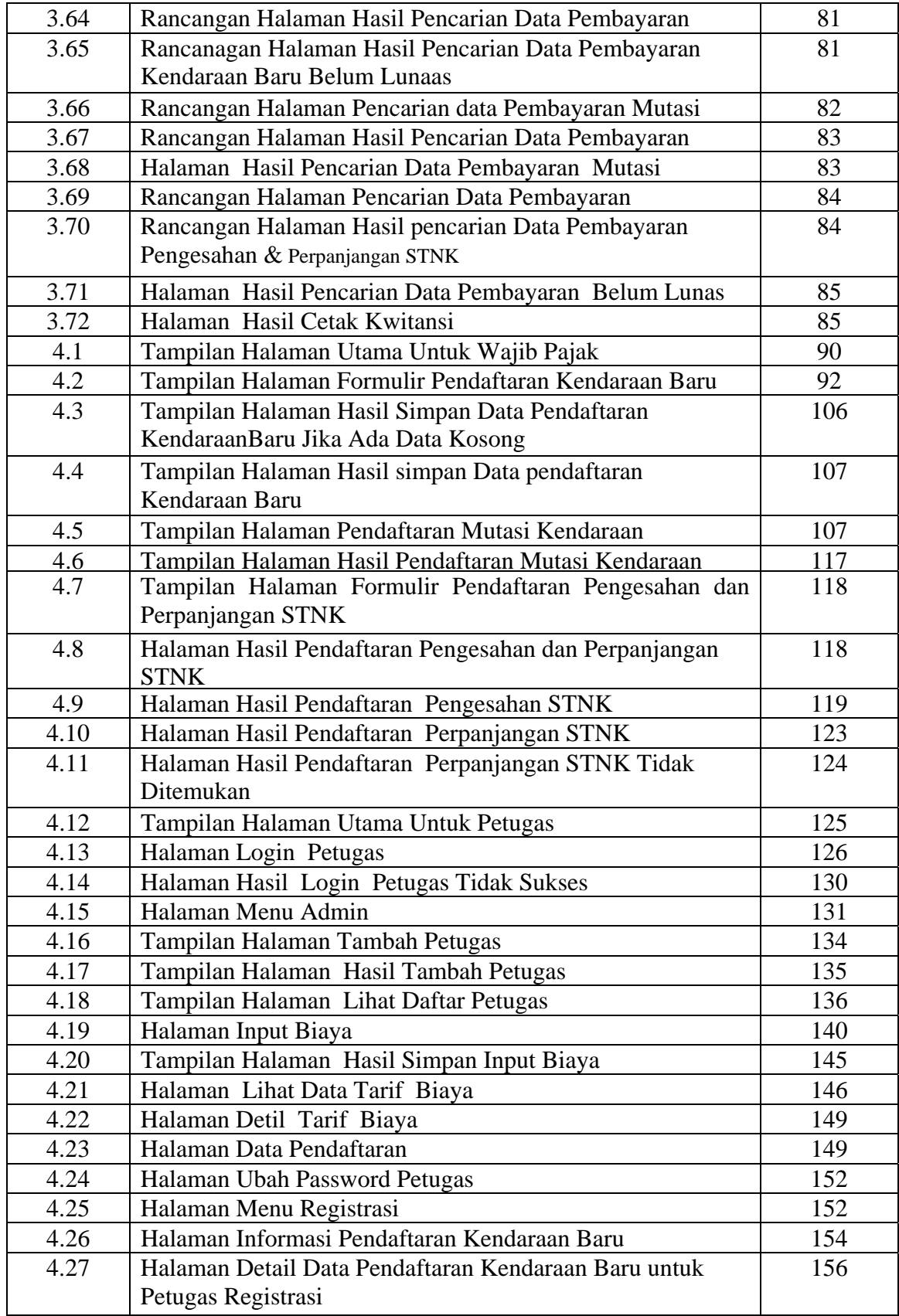

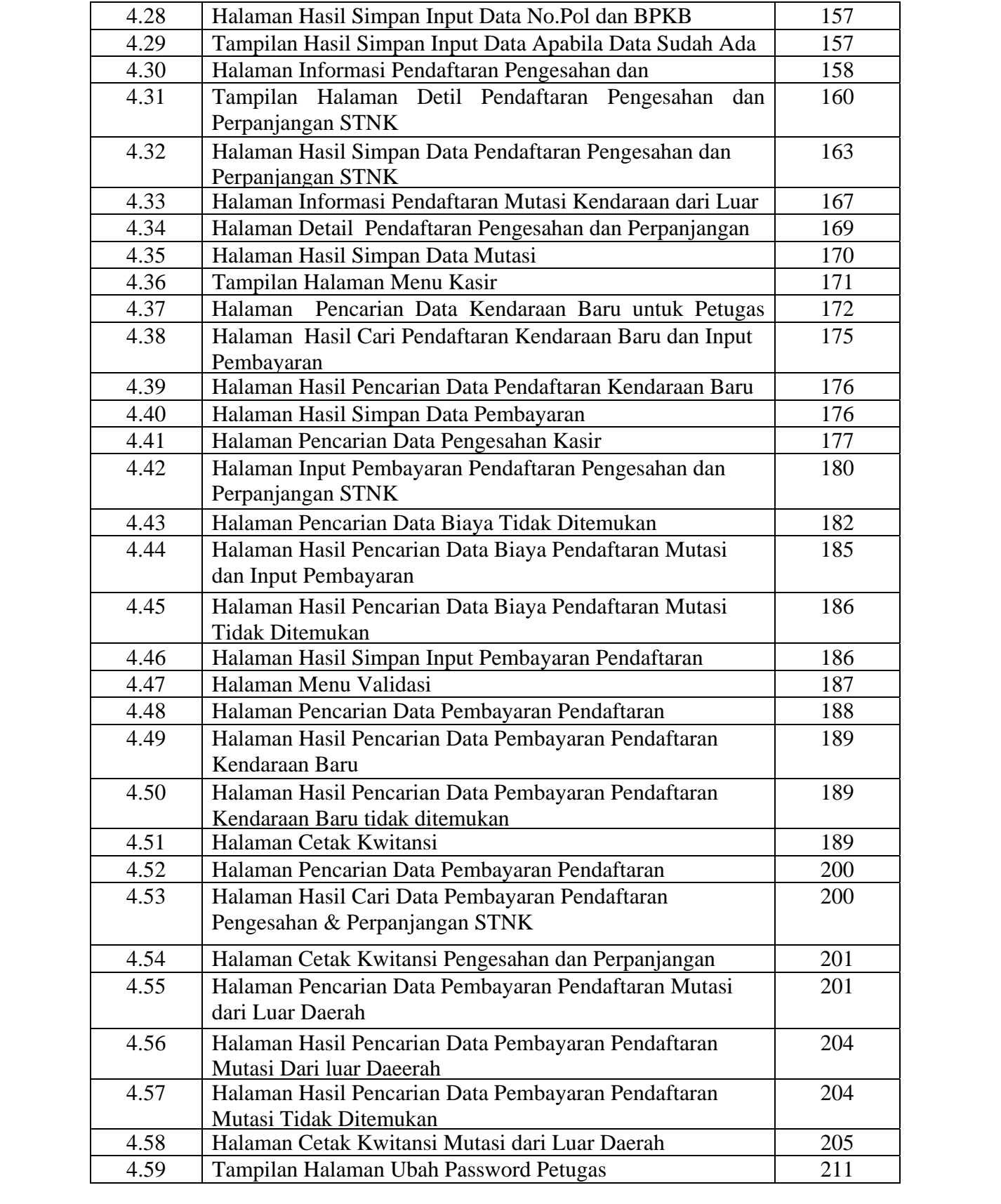

# **DAFTAR TABEL**

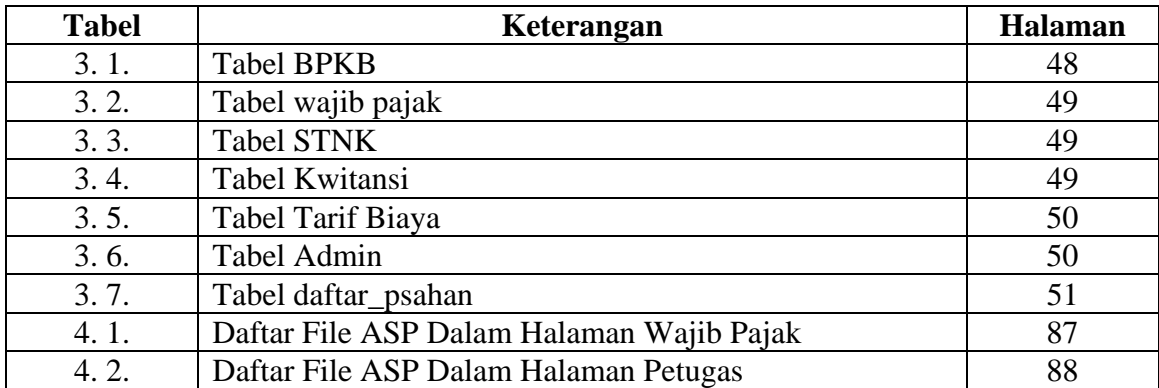

# **PENDAHULUAN**

### **I.1 Latar Belakang Masalah**

 Perkembangan teknologi komputer yang pesat saat ini sangat berpengaruh terhadap perkembangan informasi, terutama dalam penyebaran informasi yang semakin cepat ke berbagai pihak. Hal ini didorong karena kebutuhan akan informasi sejalan dengan kemajuan dari teknologi. Dewasa ini semakin banyak instansi pemerintah maupun swasta menerapkan teknologi internet atau intranet untuk memberikan pelayanan yang cepat dan akurat kepada masyarakat.

Di setiap kabupaten dan kota di wilayah Negara Republik Indonesia terdapat sebuah instansi pemerintah yang bernama SAMSAT (Sistem Administrasi manunggal dibawah satu atap), salah satunnya di pemerintahan daerah kabupaten Sleman, dimana instansi ini bertugas untuk memberikan pelayanan Pendaftaran kendaraan baru (membuat STNK), Pengesahan STNK setiap tahun, Perpanjangan STNK setelah 5 tahun, Balik nama, Mutasi kendaraan dari luar daerah, Mutasi kendaraan keluar daerah, Pendaftaran ganti nomor kendaraan, Pendaftaran kendaraan bermotor STNK rusak atau hilang dan Pendaftaran kendaraan bermotor rubah bentuk. Banyak pemilik kendaraan bermotor atau wajib pajak mengeluh karena harus mengantri lama untuk melakukan transaksi tersebut.

Sejalan dengan latar belakang dan permasalahan yang ada, timbul suatu pemikiran untuk memanfaatkan teknologi informasi melalui sistem komputasi dengan membuat suatu aplikasi pengolahan data yang dapat memberikan informasi dan pelayanan kepada pemillik kendaraan bermotor dengan judul "Sistem Informasi Pajak Kendaraan Berbasis Intranet studi kasus di SAMSAT kabupaten Sleman" dengan memanfaatkan teknologi ASP. ASP adalah suatu teknologi yang membangun halaman web yang dinamis dan interaktif. Dengan teknologi ini menyediakan cara baru untuk membuat halaman web dinamis,

**I** 

sebagai pengganti digunakan browser untuk melokasi page, serta dapat digunakan oleh komputer lain pada web server sebelum menghasilkan kepada user.

Komponen-komponen yang mendukung agar *web* dapat berjalan diantaranya adalah *web server* dan *web browser*. *Web server* adalah perangkat keras dan perangkat lunak untuk menyimpan dan mengirimkan dokumen HTML untuk digunakan dalam *World Wide Web* (WWW), dan *web browser* berfungsi untuk mengakses (membaca) *web* yang disediakan *web server.* Keduannya dihubungkan dengan sekumpulan aturan yang disebut *protocol*. *Protocol* yang biasa digunakan adalah HTTP ( *Hypertext Transfer Protocol* ), dan bahasa yang banyak digunakan untuk menampilakn halaman web adalah bahasa HTML ( *Hypertext Markup Lannguage ).*

 Ada beberapa alasan perlunya dikembangkan SI pajak kendaraan bermotor berbasis intranet di SAMSAT kabupaten Sleman. Pertama, menghindari antrian panjang dan mempermudah pemilik kendaraan untuk melakukan transaksi. Kedua, membantu tugas dari Staff SAMSAT untuk memberikan pelayanan yang cepat, tepat dan akurat kepada pemilik kendaraan. Ketiga, memudahkan seluruh pihak-pihak yang berkompeten dalam instansi SAMSAT untuk setiap saat mengetahui data transaksi yang telah terjadi.

### **I.2 Batasan Masalah**

Mengingat luasnya ruang lingkup permasalahan dari sistem informasi pajak kendaraan di SAMSAT kabupaten Sleman, maka masalah yang ada dibatasi pada :

- a. Transaksi pendaftaran kendaraan baru
- b. Transaksi pendaftaran pengesahan dan perpanjangan STNK
- c. Transaksi pendaftaran mutasi kendaraan dari luar daerah Tidak menangani :
- a. Transaksi balik nama
- b. Transaksi mutasi kendaraan keluar daerah
- c. Transaksi pendaftaran ganti nomor kendaraan
- d. Transaksi pendaftaran kendaraan bermotor STNK rusak atau hilang

e. Transaksi pendaftaran kendaraan bermotor rubah bentuk

## **I.3 Tujuan**

Adapun tujuan dari penyusunan tugas akhir adalah :

- 1. Membangun SI pajak kendaraanberbasis intranet yang sesuai dengan kebutuhan SAMSAT kabupaten Sleman.
- 2. Memanfaatkan teknologi ASP sebagai fasilitas untuk mencari informasi dari suatu basis data (*database*) dan mencatat data kendaraan melalui intranet.

## **I.4 Rumusan Masalah**

Bagaimana membuat suatu aplikasi pengolahan data kendaraan, data pemilik kendaraan dan data biaya berbasiskan web dengan menggunakan bahasa pemrograman ASP dan SQL Server sebagai penyimpanan database-nya

## **I.4 Rumusan Masalah**

Bagaimana membuat suatu aplikasi pengolahan data pajak kendaraan berbasiskan web dengan menggunakan bahasa pemrograman ASP dan SQL sebagai penyimpanan database-nya

## **I.5 Metodologi Penelitian Metodologi Penelitian**

Untuk melaksanakan dan menunjang keberhasilan penelitian yang akan dilakukan, dalam mencari data atau informasi yang dibutuhkan digunakan metode case study (studi kasus), sedangkan untuk pengembangan perangkat lunak menggunakan metode pengemabangan perangkat lunak terstruktur (Whitten, 2004), adapun langkah-langkah yang dilakukan adalah sebagai berikut :

1. Studi Literatur

Kajian pustaka yang dilakukan adalah dengan cara mempelajari literatur, brosur yang berhubungan dengan sistem informasi, dan literatur yang berhubungan dengan ASP dan SQL server.

2. Observasi

Metode ini dilakukan dengan cara melakukan pengamatan langsung di SAMSAT Kabupaten Sleman. Berdasarkan hasil pengamatan dapat dilakukan analisa dan desain sistem informasi yang dijadikan sebagai bahan acuan untuk mengimplementasikan SI yang membantu menyelesaikan permasalahan.

3. Interview

Metode ini dilakukan dengan bertanya secara langsung kepada staff-staff SAMSAT untuk mengetahui permasalahan yang dihadapi dan sistem informasi seperti apa yang mereka harapkan .

## **I.6 Sistematika Penulisan**

Sistematika penulisan laporan Tugas Akhir ini akan disusun sebagai berikut :

BAB I : PENDAHULUAN

Pada bab ini berisi tentang latar belakang masalah, batasan masalah, tujuan pembuatan tugas akhir, metodologi penelitian dan sistematika penulisan.

BAB II : LANDASAN TEORI

Pada bab ini berisi berbagai acuan dan bahan-bahan yang bisa digunakan oleh penulis untuk menjawab permasalahan yang dihadapi seperti teori-teori mengenai konsep dasar sistem, karakteristik sistem, sistem informasi, metodologi pengembangan sistem, ASP, basis data dengan ASP dan SQL (Stucture Query Language).

## BAB III : ANALISIS DAN PERANCANGAN SISTEM

Pada bab ini berisi penjelasan lebih rinci mengenai perancangan basis data, pemilihan sistem operasi, server web dan Browser, perancangan aturan jalannnya program yang terdiri dari sisi pemakai dan sisi administrator dan perancangan tampilan program.

BAB IV : IMPLEMENTASI SISTEM

Pada bab ini berisi tentang aplikasi yang digunakan menghubungkan dengan basis data, membuat fomulir (form ) isian, membuat link dokumen HTML, cara kerja ASP, algoritma umum pemakaian program, kebutuhan sistem, kemampuan kontrol ASP yang dihasilkan.

BAB V : ANALISIS HASIL

Pada bab ini berisi analisis sistem, analisis manfaat, serta kelebihan dan kekurangan program.

## BAB VI : KESIMPULAN DAN SARAN

Pada bab ini berisi kesimpulan yang didapat dari semua kegiatan penyusunan tugas akhir ini serta saran-saran untuk pengembangan lebih lanjut.

## DAFTAR PUSTAKA

Berisi daftar pustaka yang digunakan sebagi referensi dalam pembuatan tugas akhir.

## **BAB II LANDASAN TEORI**

## **II.1 SISTEM**

### **II.1.1 Konsep Dasar Sistem**

Sistem adalah kumpulan dari elemen-elemen yang berinteraksi untuk mencapai suatu tujuan tertentu (Jogiyanto, 1999). Sebuah perusahaan juga merupakan suatu sistem. Komponen atau unsur-unsur di dalamnya seperti pemasaran,penjualan, penelitian, pembukuan, dan personalia yang mana semuanya bekerja sama untuk mencapai keuntungan baik bagi para pekerjanya maupun bagi pemilik perusahaan.

### **II.1.2 Karakteristik Sistem**

Suatu sistem mempunyai karakteristik atau sifat-sifat tertentu, yaitu mempunyai komponen-komponen *(components),* batas sistem *(boundary),* lingkungan luar sistem *(environment),* penghubung *(interface),* masukkan *(input),* keluaran *(output),* pengolah *(process)* dan sasaran *(objectives)* atau tujuan *(goal).*

1) Komponen Sistem

Suatu sistem terdiri dari sejumlah komponen yang saling berinteraksi, yang artinya saling bekerja sama membentuk satu kesatuan. Komponen-komponen sistem atau elemen-elemen sistem dapat berupa suatu subsistem atau bagian-bagian dari sistem.

2) Batas sistem

Batas sistem (boundary) merupakan daerah yang membatasi antara suatu sistem dengan sistem yang lainnya atau dengan lingkungan luarnya. Batas sistem itu memungkinkan suatu sistem dipandang sebagai satu kesatuan. Batas suatu sistem menunjukkan ruang lingkup (scope) dari sistem tersebut.

3) Lingkungan Luar Sistem

Lingkungan luar (environment) dari suatu sistem adalah apapun diluar batas dari sistem yang mempengaruhi operasi sistem.

4) Penghubung Sistem.

Penghubung (interface) merupakan media penghubung antara satu subsistem dengan subsistem lainnya. Melalui penghubung ini memungkinkan sumber-sumber daya mengalir dari satu subsistem ke subsistem lainnya.

5) Masukkan Sistem

Masukan (input) adalah energi yang dimasukkan ke dalam sistem. Masukan dapat berupa masukan perawatan (maintenance input) dan masukan sinyal (signal input) agar sistem tersebut dapat beroperasi.

6) Keluaran Sistem

Keluaran (output) adalah hasil dari energi yang diolah dan diklasifikasikan menjadi keluaran yang berguna. Keluaran dapat merupakan masukan untuk subsistem yang lain.

7) Pengolah Sistem

Bagian pengolah sistem ini merupakan bagian yang akan merubah masukkan menjadi keluaran.

8) Sasaran Sistem

Suatu sistem pasti mempunyai tujuan *(goal)* atau sasaran *(objective).* Jika suatu sistem tidak mempunyai sasaran, maka operasi sistem tidak akan ada gunanya. Sasaran dari sistem sangat menentukan sekali masukan yang dibutuhkan sistem dan keluaran yang akan dihasilkan sistem. Sistem dikatakan berhasil bila mengenai sasaran atau tujuannya.

## **II.2 INFORMASI**

## **II.2.1 Konsep Dasar Informasi**

Informasi adalah data yang diolah menjadi bentuk yang lebih berguna dan lebih berarti bagi yang menerimanya (Jogiyanto, 1999).

## **II.2.2 Siklus Informasi**

Data yang diolah melalui suatu model menjadi informasi, penerima kemudian menerima informasi tersebut, membuat suatu keputusan dan melakukan tindakan, yang berarti menghasilkan suatu tindakan lain yang akan membuat sejumlah data kembali. Data tersebut akan ditangkap sebagai input, diproses kembali lewat suatu model dan seterusnya membentuk suatu siklus. Siklus ini disebut dengan siklus informasi *(information cycle).* Siklus ini juga disebut dengan siklus pengolahan data *(data processing cycles).*

### **II.2.3 Kualitas Informasi**

Kualitas dari suatu informasi *(quality of information)* tergantung dari tiga hal antara lain :

- 9) Akurat yang berarti informasi harus bebas dari kesalahan-kesalahan dan tidak menyesatkan dan juga harus jelas mencerminkan maksudnya.
- 10) Tepat pada waktunya, berarti informasi yang datang pada penerima tidak boleh terlambat. Karena informasi merupakan landasan di dalam pengambilan keputusan.
- 11) Relevan, berarti informasi tersebut mempunyai manfaat untuk pemakainya.

## **II.2.4. Nilai Informasi**

Informasi dikatakan bernilai bila manfaatnya lebih efektif dibandingkan dengan biaya mendapatkannya.

## **II.3 SISTEM INFORMASI BERBASIS WEB**

### **II.3.1 Konsep Dasar Sistem Informasi Berbasis Web**

Sistem informasi berbasis web adalah suatu sistem di dalam suatu organisasi yang mempertemukan kebutuhan pengolahan transaksi harian, mendukung operasi, bersifat managerial dan kegiatan strategi dari suatu organisasi dan menyediakan pihak luar tertentu dengan laporan-laporan yang diperlukan dengan interaksi secara langsung dan beroprasi pada sebuah browser aplikasi dan teknologi internet (Whitten, 2005).

#### **II.4 METODOLOGI PENGEMBANGAN SISTEM**

### **II.4.1 Use Case Diagram**

Use case diagram adalah sebuah diagram yang menggambarkan interaksi antara sistem dan eksternal sistem dan pemakai. Use case merupakan bagian dari keseluruhan sistem. Digambarkan secara grafik dengan elips yang horizontal dengan nama dari use case tertera diatas, dibawah atau di dalam ellips. Gambar 2.1 merupakan simbol use case :

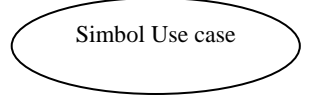

## Gambar 2.1. Simbol Use Case

Actor merupakan segala sesuatu yang dibutuhkan untuk berinteraksi dengan sistem untuk mengubah informasi. Dapat berupa orang, organisasi atau sistem informasi yang lain atau juga suatu waktu kejadian. Gambar 2.2 merupakan simbol dari actor :

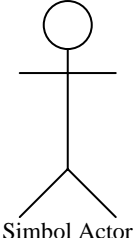

#### Gambar 2.2. Simbol Aktor

*Use case depends on relationship* merupakan sebuah relasi use case yang menentukan bahwa use case yang lain harus dibuat sebelum use case yang sekarang. Digambarkan sebagai anak panah yang dimulai dari satu use case dan menunjuk ke use case yang *depend on* kepadanya. Setiap relasi *depend on* diberi label "<<depend on>>"

## **II.4.2 ERD (***Entity Relationship Diagram***)**

ERD merupakan sebuah data model yang memanfaatkan beberapa notasi untuk menggambarkan data dalam *entity* dan relasi yang dijelaskan oleh data. Data model adalah sebuah teknik untuk mengorganisasikan dan mendokumentasikan data dari sistem. Juga disebut dengan *database modeling*. Gambar 2.3 merupakan contoh E-R diagram

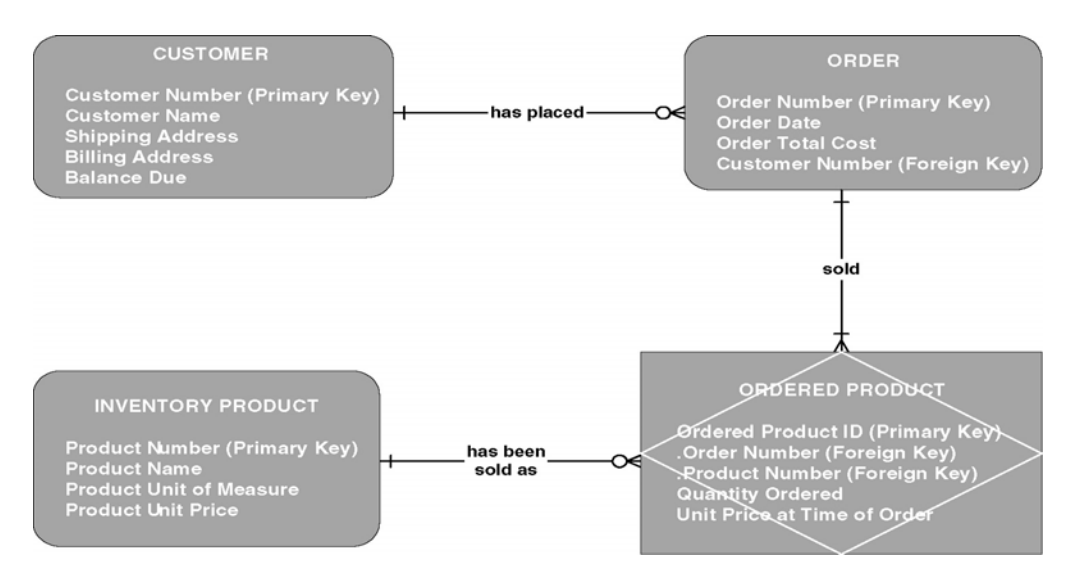

Gambar 2.3. Contoh dari E-R Diagram

*Entity* adalah sebuah kumpulan dari orang, tempat, objek, kejadian atau konsep yang diperlukan untuk menyimpan data. Nama *entity* berupa kata benda tunggal (singular noun). Gambar 2.4 merupakan contoh dari *entity student*

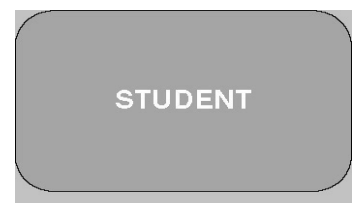

Gambar 2.4 Contoh dari Entity

Atribut merupakan sebuah properti yang deskriptif atau karakteristik dari sebuah *entity.* Sinonimnya adalah *element, property*, dan *field*. Gambar 2.5 merupakan contoh dari atribut *student*

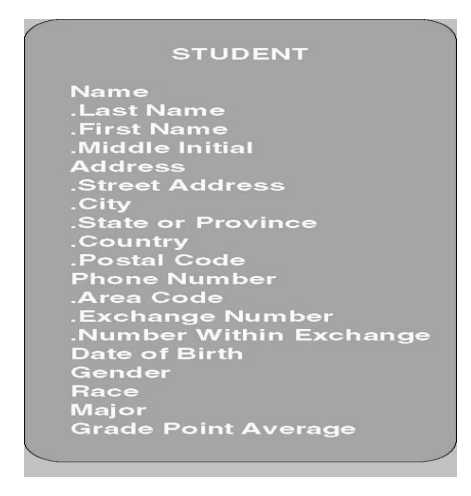

Gambar 2.5 Contoh dari Atribut

*Key* merupakan sebuah atribut atau kelompok atribut yang diasumsikan memiliki nilai yang unik untuk setiap instance. Sering juga disebut dengan *identifier*.

- 1. *Concatenated key* merupakan sekelompok atribut yang memiliki identitas instance dari sebuah *entity* yang unik Sinonimnya *composite key* dan *compound key.*
- 2. *Candidate key* merupakan satu dari nilai *key* yang akan berfungsi sebagai *primary key* dari sebuah *entity*. Sinonimnya adalah *candidate identifier*
- 3. *Primary key* merupakan sebuah *candidate key* yang paling umum digunakan untuk mengidentifikasikan secara unik instance dari *entity* yang tunggal.
- 4. *Alternate key* merupakan sebuah *candidate key* yang tidak dapat dipilih untuk menjadi *primary key*. Sinonimnya adalah *secondary key*.

Gambar 2.6 merupakan contoh dari *identifier* atau *key* 

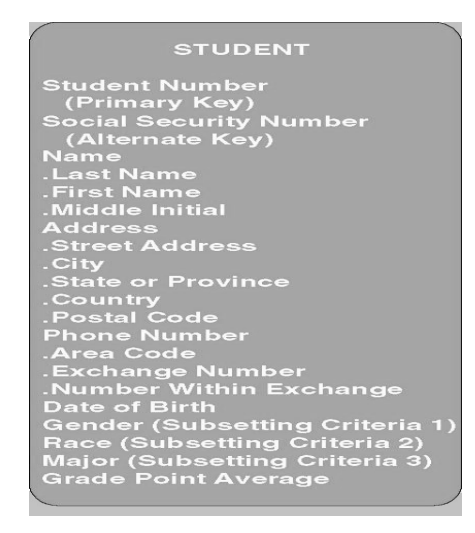

Gambar 2.6. Contoh dari *identifier* atau *key* 

*Relationship* adalah sebuah asosiasi bisnis normal yang ada antara satu atau lebih *entity*. Relasi mungkin juga mewakili suatu kejadian yang menghubungkan antara *entity* atau logika gabungan antara *entity.* Gambar 2.7 merupakan contoh dari relasi

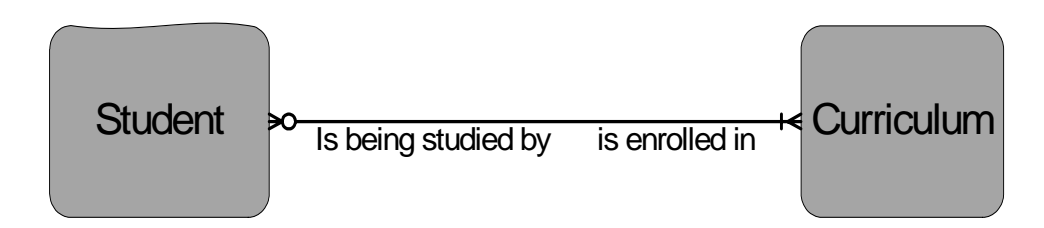

## Gambar 2.7. Contoh dari Relasi

*Cardinality* merupakan minimum dan maksimum kejadian dari sebuah *entity* yang dihubungkan dengan kejadian tunggal dari *entity* yang lain. Karena seluruh relasi adalah bidirectional maka *cardinality* haru didefinisikan pada kedua *direction* untuk setiap relasi. Gambar 2.8 merupakan notasi dari *cardinality*.

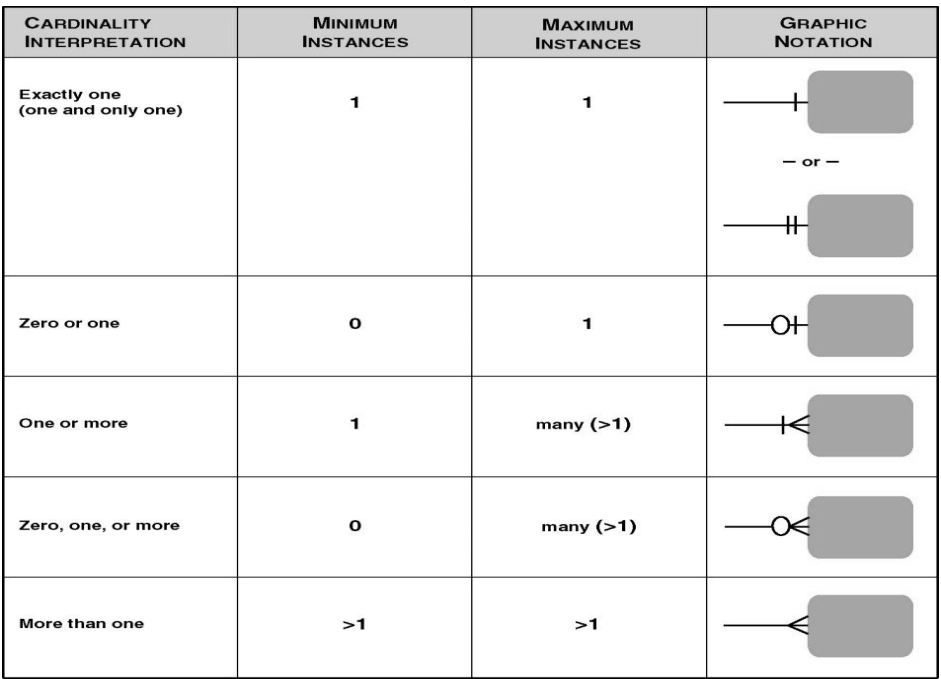

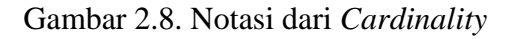

*Foreign key* adalah sebuah *primary key* dari sebuah *entity* yang digunakan oleh *entity* yang lain untuk mengidentifikasikan *instance* dari sebuah relasi.

*Nonspecific relationship* merupakan relasi dimana banyak *instance* dari sebuah *entity* berasosiasi dengan banyak *instance* dari *entity* yang lainnya. Disebut juga dengan relasi *many-to-many relationship. Nonspecific relationship* harus diselesaikan. Kebanyakan dari *nonspecific relationship* diselesaikan dengan sebuah *associative entity*.

*Key-base data model* bertujuan untuk mengeliminasikan nonspecific relationship jika ada, menambah asosiatif entity termasuk primary dan alternate key, dan kardinalitas yang tepat.

*Fully attributed data model* bertujuan untuk memasukkan seluruh atribut.

### **II.4.3 DFD (***Data Flow Diagram***)**

*Data Flow Diagram* merupakan sebuah model proses yang digunakan untuk mengambarkan aliran dari data yang melalui sebuah system dan proses yang dibentuk oleh sistem.

DFD terdiri dari 4 buah simbol yaitu :

1. Proses (*Process*)

Proses adalah kerja yang dilakukan oleh sistem dalam merespon arus data yang datang atau suatu kondisi.

Gambar 2.9 merupakan simbol proses menurut Gane dan Sarson :

Nama Proses

Gambar 2.9 Simbol Proses menurut Gane dan Sarson

2. Arus data (*Data Flow*)

Arus data adalah data sebagai masukan ke proses atau keluaran dari sebuah proses.

Gambar 2.10 merupakan simbol dari arus data :

**- Nama Arus Data →** 

Gambar 2.10 Simbol dari arus data

Arus data adalah data yang bergerak.

Arus data juga digunakan untuk mewakili *creation, reading, deleting*, atau *updating* dari data dalam *file* atau *database* (disebut *datastore* atau penyimpanan data).

3. Kesatuan Luar (*External Agent*).

Kesatuan luar adalah orang, unit organisasi, sistem atau organisasi luar yang berinteraksi dengan sistem. Disebut juga dengan *external entity.*
Gambar 2.11 merupakan simbol kesatuan luar menurut Gane dan Sarson :

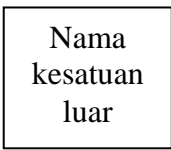

Gambar 2.11 Simbol kesatuan luar menurut Gane dan Sarson

4. Penyimpanan data (*Data Store*)

Penyimpanan data digunakan untuk menyimpan data hasil proses maupun menyediakan data untuk diproses. Sinonim dengan *file* dan *database.*  Gambar 2.12 merupakan simbol penyimpanan data menurut Gane dan Sarson

Penyimpanan data

Gambar 2.12 Simbol penyimpanan data menurut Gane dan Sarson **II.5 Active Server Pages ( ASP )** 

ASP adalah teknologi server yang didesain untuk menampilkan informasi yang dinamis dan pembuatan aplikasi yang interaktif dengan pengguna untuk situs *World Wide Web* atau yang berhubungan dengan *intranet. ASP* juga digunakan sebagai fasilitas pada halaman HTML agar terhubung ke basis data, dapat digunakan untuk membuat formulir isian atau sesuatu input dari pemakai *internet*  yang dapat dikembalikan ke *sever WWW,* mengakses *database* dan menghasilkan *web site,* mengupdate *web site* tanpa mengubah catatan pada HTML.

Keuntungan ASP adalah sebagai berikut :

- 1. Meminimalkan lalu lintas jaringan (network traffic) yang dibutuhkan untuk *browser dan* server untuk saling berkomunikasi
- 2. Mempercepat waktu penayangan dan sebenarnya hanya *download* sebuah halaman HTML.
- 3. Menjalankan bahasa pemrograman yang tidak didukung oleh *browser.*
- 4. Dapat menyediakan data *client* yang tidak terletak pada komputer client.
- 5. Menyediakan fasilitas keamanan, dimana kode lain tidak pernah dilihat oleh *browser.*

Program ASP terdiri dari campuran HTML dan *script. ASP* dijalankan pada *server* dengan instruksi proses dalam kode *script* dan berekstention file **.asp.** ASP adalah sebenarnya diperluas dengan memakai *script server side.* Pada waktu yang sama pula ASP menyediakan ikhtisar obyek dan komponen untuk mengatur interaksi antara *web server* dan *browser.* Obyek tersebut dapat dimanipulasi oleh bahasa script. Untuk lebih jelasnya dapat dilihat pada diagram dibawah ini.

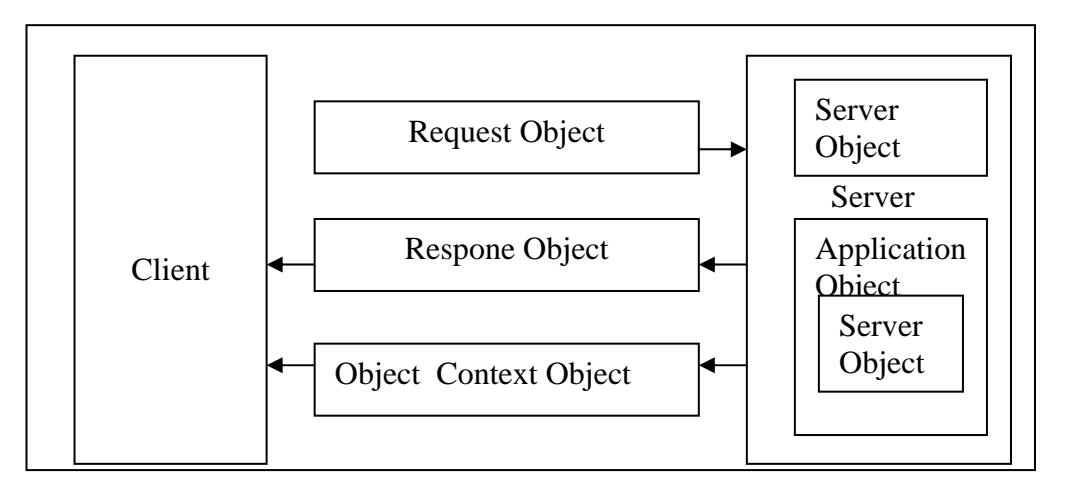

Gambar 2.13 Diagram interaksi web server dengan browser

Dari bagan diatas ASP terbagi atas obyek, untuk mengatur interaksi antara *client* dan *server.* 

#### **II.5.1 Metode Obyek ASP (***Active Server Pages Object Model )*

Suatu obyek direpresentasikan oleh pemrograman obyek. Pemrograman obyek merupakan antar muka obyek nyata dan dapat digunakan sebagai antar muka antara aplikasi dan obyek iitu sendiri. Dalam model pemrograman ASP, terdapat banyak sekali fungsi yang diakses oleh *programmer.* ASP mengizinkan untuk mengikuti pemakai, menjalankan hasil HTML, dinamis, dan mengambil data dari formulir untuk dimasukkan ke dalam basis data. Semua fungsi itu yang membuat ASP semakin kompleks. Penemuan Microsoft yang terbaik antara model pemrograman sederhana dan menyediakan akses untuk semua itu dilengkapi oleh ASP. Untuk melakukan hal tersebut, fungsi ASP

dikumpulkan kedalam kumpulan obyek dan disebut sebagai model obyek (*object model)*.

 Model obyek adalah suatu gambaran dari kumpulan obyek dan berhubungan dengan yang lainya. Hubungan ini dapat mengambil bentuk penahanan, satu obyek dibungkus (*embedded )* ke dalam obyek lainnya*.* Dapat pula diasosiasikan sebagai relasi orang tua dan anak (*parent-child),* yang mana satu obyek mempunyai obyek anak. Terdapat 7 model strruktur obyek berbentuk hirarki, adalah:

- a. Server object
- b. Application object
- c. Session object
- d. Respone object
- e. Request object
- f. Object Context object

Setiap obyek pengaruhnya berbeda pada bagan ASP dan tiap obyek tersebut yang membuat *script* ASP. Hubungan antar tiap obyek serta hubungan antara klien (client) dan sever dapat dlihat pada gambar dibawah ini.

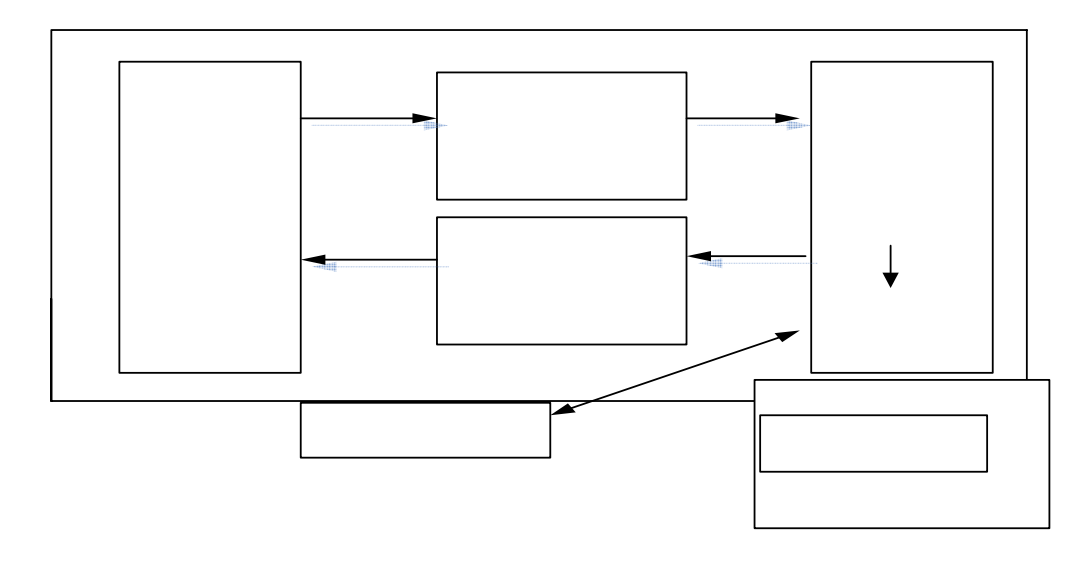

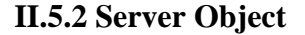

Server object adalah level terendah yang menyediakan beberapa properties dan metode yang dapat digunakan hampir setiap ASP.server object menggizinkan untuk melakukan:

- 1. Kumpulan sejumlah script dapat dijalankan sebelum terjadi kesalahan (error)
- 2. Mengambil string yang disediakan user dan ditulis pada server
- 3. Memasukkan bagian virtual ke bagian fisik pada server
- 4. Mengambil string yang disediakan pemakai dan ditulis ke dalam format yang tepat untuk string Resource Locater (URL)
- 5. Membuat dengan menggunakan komponen ActiveX, dapat dilihat pada setiap program dengan metode create object pada server object.

Metode dan properties disediakan sebagai fungsi untuk digunakan pages. Metode dan properties tidak digunakan untuk mendisplay (menayangkan) pages, tetapi disediakan untuk mendukung pembuatan ASP.

## **II.5.3 Applilcattion Level Object (Objecct Level Aplikasi )**

 Sebagai web untuk menyajikan pages yang disediakan oleh fasilitas ASP untuk mengakses informasi secara dinamis dari sistem yang luas, situs yang diakses oleh pemakai mulai diperlihatkan aplikasi sederhana. Dalam ASP, tiap direktori virtual pada server merupakan bagian dari aplikasi. Dengan obyek aplikasi dapat melakukan :

- 1. Memberitahukan ketika aplikasi pertama dimulai, serta dapat melakukan beberapa pengolahan (proccesing)
- 2. Memberitahukan ketika aplikasi berakhir (bagian terakhir) untuk melakukan fungsi tutup pada aplikasi
- 3. Menyimpan informasi yang dapat diakses oleh client dalam mengakses aplikasi.

## **II.5.4 Session Object**

*Session object* merupakan salah satu *application object* untuk tiap aplikasi pada *web server.* Setiap client mengakses aplikasi yang diambil dari referensi tersebut. Tiap client disebut *session.* Oleh karena itu klien mempunyai referensi yang unik yaitu *session object. Session* object dapat melakukan :

- 1. Memberitahukan kepada pemakai pada permulaan *session,* dapat mengambil dengan tepat untuk *client* baru
- 2. Memberitahukan pada *client* akhir dari session
- 3. Menyimpan informasi yang diakses oleh klien pada seluruh *session*

Session object merupakan obyek yang sangat berpengaruh untuk membuat aplikasi dengan menggunakan ASP, salah satu masalah dalam membuat web adalah koneksi antara client dan server adalah *stateless.* Web server itu sendiri mempunyai mekanisme untuk mencoba meminta kembali pages dan meminta kemballi oleh client yang sama.

#### **II.5.5 Level Page Obyek (Pages Level Object)**

 *Level page* dibutuhkan untuk melihat fungsi *web server*. Pada dasarnya operasi web server menerima permintaan (*request)* dari *client* dan mengirimkan sebagai tanggapan yang diminta. Permintaan ini dilakukan untuk halaman HTML, atau mendapatkan data dari formulir isian yang dibuat oleh pemakai. Untuk membuat *pages* dinamis dalam ASP, dibutuhkan untuk mengambil informasi yang dimasukkan dan selanjutnya merespon kembali informasi yang dimasukkan dan selanjutnya merespon kembali pada *client*. ASP menyediakan 2 obyek untuk berinteraksi pada level *pages.* Kedua obyek tersebut adalah *request object* dan *respone object. Request object,* merupakan informasi yang dikirimkan dari *client*  pada server yang tersembunyi atau dibungkus (*encapsulated),* sedangkan *respone object* merupakan informasi yang disediakan server untuk kembali pada *client* adalah tersembunyi atau dibungkus (*encapsulated).* 

#### 1.**Request object**

 Bilamana *web browser* atau aplikasi client meminta halaman dari web server, disebut permintaan (request). Sepanjang apa yang diinginkan *client*, *request object* dapat mengirimkan informasi pada server dengan baik. *Request object* (permintaan obyek) bertanggung jawab atas pengemasan informasi agar dapat diperoleh dengan mudah pada aplikasi ASP. *Client* meminta pada server untuk meyediakan halaman sebagai akhiran **.asp.** Semua informasi *client* dikirim dengan permintaan yang dikemas dalam *request object.* 

Informasi ini dapat diperoleh dengan mudah pada *script.* ASP yang digunakan untuk membangun *page* (halaman). Informasi dikategorikan kedalam 5 kumpulann (set) informasi. Tiap kumpulan informasi yang dimasukkan oleh pemakai, kemudian data disimpan sebagai pasangan *collection* (kumpulan). Dalam *collection*, tiap potongan informasi disimpan sebagai pasangan nama/nilai. Kelima *collection*  tersebut adalah :

- a. Nilai yang disediakan dalam URL dikirim oleh *client.* Dalam URL, *client* dapat memasuki pasangan nama/nilai dari informasi sesudah nama file. Informasi disimpan dalam *colletion* yang disebut *QueryString.*
- b. Jika Client mengirimkan permintaan dari formulir, maka nilai dalam bentuk elemen disimpan dalam *collection* lain
- c. Web server itu sendiri mempunyai permintaan informasi yang besar. Ini disebut HTTP *server variables* (variable server HTTP). Informasi ini dibuat sama seperti *collection.*
- d. Jika *client* mengirimkan beberapa *cookies* yang diminta, maka akan dimasukkan pada setiap *collection.*
- e. Jika *client* mengirimkan beberapa sertifikat keamanan (*security cetification )* pada server, maka akan dimasukkan pada tiap *collection.*

Dari informasi yang dimasukkan dengan permintaan bersama-sama dengan kode *script* dalam file *script* ASP, server dapat secara dinamis

menjalankan page untuk *client* dispalay (ditayangkan). Informasi yang ditayangkan untuk *client*, *sever* membutuhkan mekanisme nntuk menunjukkan kembali pada *client.* Mekanisme ini disebut *respone object.* 

#### **2. Respone object**

 Keistimewaan dari ASP adalah mempunyai kemampuan unntuk membuat web page secara dinamis. Pada dasarnya yang dibutuhkan untuk mengekskusi ASP adalah kemampuan untuk memberitahukan informasi apa yang akan ditayangkan pada *client.* Untuk menyediakan antar muka secara efisien dalam mengendalikan hasil untuk *client.* Dengan menggunakan *respone object* pada *script* ASP dapat melakukan :

- a. Menambahkan informasi ke dalam page dan mengirim kembali pada *client*
- b. Mengendalikan page yang dikirim atau secara komplit dan dikirim pada suatu waktu.
- c. Mengendalikan macam propertis pada page, sama seperti *header* HTML atau pada tipe konteks.

#### **II.6 Basis Data dengan ASP**

Apapun halama web semuanya merupakan bagian dari HTML, yang dapat dimengerti dengan jelas. Meskipun demikian masih terdapat sebuah permintaan yang luas yang sesuai dengan perkembangan zaman. Kebanyakan perusahaan memilliki basis data yang sejenis, dan itu nampaknya sensible untuk menciptakan halaman web basis data tersebut. Sesungguhnya basis data suatu perusahaan tidak hanya membutuhkan sumber data. Dengan perancangan web dapat menghasilkan sumber data sedemikian sebagai sistem pengiriman (*mail system)* yang menguntungkan bila ditayangkan dalam web. Selain itu juga dapat menciptakan halaman web dengan data yang terus berubah atau berkembang, saat itu juga pemakai dapat meminta melalui halaman web informasi yang diinginkan semuanya ini diartikan sebagai "Active" dalam ASP (Active Server Pages).

 ASP sebagai suatu *script* dapat digunakan untuk mengakses basis data. Basis data dapat dikatakan sebagai penyimpanan data (*data store).* Salah satu cara untuk menghubungkan dengan penyimpanan data (data store). Salah satu cara untuk mennghubungkan dengan penyimpanan data, cara yang digunakan adalah sistem *Data Source Name (DSN)* melalui ODBC (*Open Database Conectyviity). DSN* Memungkinkan setiap orang dengan hak yang tepat menggunakan basis data. Untuk lebih jelasnnya dapat dilihat pada gambar dibawah ini.

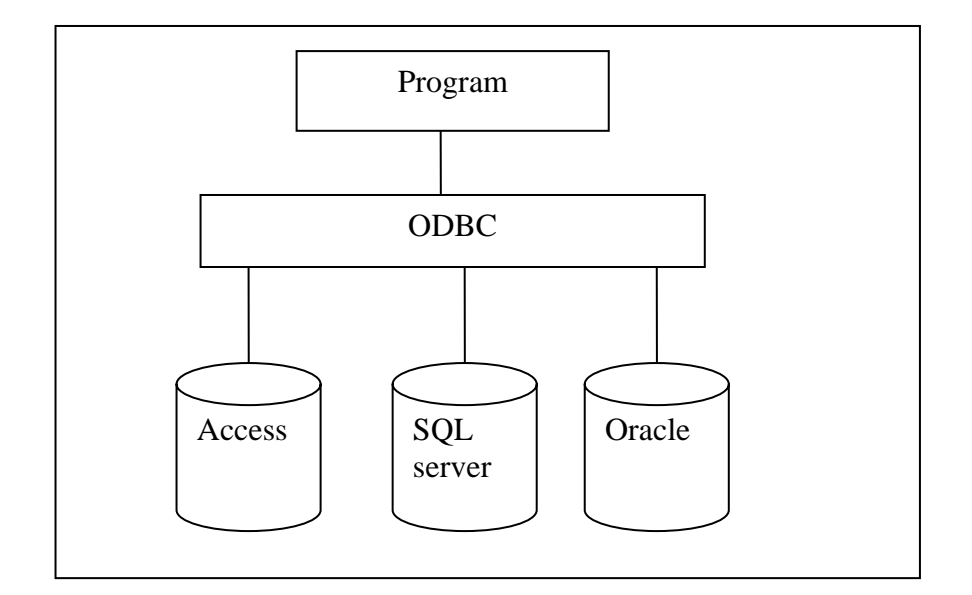

Gambar 2.2 ODBC dibangun untuk mengakses database

dengan program yang berbeda

ODBC didesain untuk memungkinkan basis data diakses program yang berbeda. Jadi basis data ini dapat diakses tidak saja oleh program dimana basis data dibuat. Sebagai contoh dengan menggunakan ODBC basis data tidak saja oleh program dimana basis data dibuat. Sebagai contoh dengan menggunakan ODBC basis data dapat diakses dengan menggunakan *Access database* atau *SQL server atau Oracle.* 

## **II.7 SQL (Sructure Query Language)**

DBMS (*Database management System)* umumnya menyediakan program khusus yang dapat digunakan secara interaktif untuk melakukan berbagai operasi terhadap basis data, seperti pembuatan tabel, penambahan data, pengubahan data, pencarian data, penghapusan data, dan lain-lain.

Bahasa standar yang dimaksud adalah SQL (*Structture language). SQL*  merupakan bahasa standar yang digunakan untuk memanipulasi basis data relasional. Dengan menggunakan SQL tersebut untuk mengakses data dimanapun atau sebaliknya data yang dikelola sebuah DBMS dapat diakses dari manapun. Istilah *Query Language* (DDL) dan *Data Manipulation Language* (DML). DDL merujuk pada kumpulan perintah yang dapat digunakan untuk mendefinisikan obyek-obyek basis data, seperti membuat sebuah tabel basis data atau indeks primer/sekunder. Sedangkan DML mengacu pada kumpulan perintah yang dapat digunakan untuk melakukan manipulasi data, seperti penyimpanaan data ke suatu tabel, lalu kemudian menghapusnya, mengubahnya, atau hanya sekedar menampilkannya kembali. DML inilah sebenarnya lebih dekat dengan *Query Language* (QL). Perbedaan antara DML dan QL adalah DML, lebih ditekankan pada aspek pengenaan operasi terhadap suatu. Operasi tersebut dapat berupa penyimpanan data baru ke dalam tabel, pengubahan data lama yang telah ada didalam tabel, penghapusan data lama yang telah ada dalam tabel atau hanya sekedar mengambil data dari dalam tabel. Aspek pencarian data ini sedemikian penting karena disitulah sebenarnnya inti dari melakukan pengolahan data.

Manipulasi dan *Query* merupakan dua hal yang saling berhubungan satu samaa lain. Manipulasi merupakan proses sesungguhnnya yang diinginkan oleh pemakai, sedangkan *Query* merupakan proses tersebut yang diinginkan oleh pemakai, sedangkan *Query* merupakan prasyarat untu melakukan pross tersebut. Bahasa pemrograman seperti Microsoft Access, Foxpro dan dBase merupakan bahasa yang menerapkan bahasa yang menerapakan SQL.

SQL juga menyediakan beberapa fasilitas adalah sebagai berikut :

- 1. Fasilitas pengamanan data, tujuannya untuk mencegah berbagai pihak yang tidak berwenang melihat isi tabel atau untuk membatasi operasi yang dapat dilakukan pada suatu tabel.
- 2. Fasilitas penngecekan, misalanya dengan menggunakan *statement* ( pernyataan) yang menyatakan bahwa sesuatu tidak boleh bernilai kosong (null).

Selain fasilitas tersebuut SQL juga memungkinkan dapat menolak data yang tidak sesuai dengan validasi secara otomatis , bila definisi data yang boleh diterima telah ditentukan saat pembentukan struktur basis data.

#### **BAB III**

## **ANALISIS DAN PERANCANGAN SISTEM**

#### **III.1 Analisa Sistem**

Berdasarkan data transaksi yang terjadi di SAMSAT kabupaten Sleman, jumlah kendaran bermotor di kabupaten Sleman setiap tahun mengalami peningkatan yang cukup pesat. Hal ini berdampak bahwa tingkat kesulitan pihak SAMSAT untuk memberikan pelayanan kepada wajib pajak, sedangkan sistem yang telah berjalan saat ini, belum mampu memberikan pelayanan yang cepat dan informasi yang akurat kepada wajib pajak maupun pihak SAMSAT sendiri.

 Dengan adanya sistem informasi pajak kendaraan berbasis web pemilik kendaraan dapat melakukan pendaftaran pendaftaran kendaraan baru, pengesahan STNK setiap tahun, perpanjangan STNK setelah 5 tahun, dan mutasi kendaraan dari daerah lain secara online dikomputer yang telah disediakan di SAMSAT, serta menyediakan informasi mengenai data-data transaksi yang telah terjadi kepada petugas SAMSAT dengan menggunakan media intranet, sehingga pelayanan kepada wajib pajak lebih efektif dan efisien.

## **III.2 Gambaran Sistem**

Sebagai bukti pembayaran pajak kendaraan bermotor, SAMSAT berwenang untuk mencetak kwitansi pembayaran, mengesahkan STNK (Surat Tanda Nomor Kendaraan) setiap tahun, mencetak STNK setelah 5 tahun dan pengadaan TNKB (Tanda Nomor Kendaraan bermotor). Satu orang wajib pajak bisa memiliki satu atau lebih kendaraan sehingga satu wajib pajak bisa memiliki satu atau lebih BPKB, karena satu kendaraan memiliki satu BPKB. Di dalam sebuah BPKB bisa memiliki nomor STNK lebih dari satu, karena jika suatu kendaraan dari daerah lain dipindah kesatu daerah, nomor STNK yang baru juga dicatat didalam BPKB yang sama.

Gambaran sistem untuk sistem informasi pajak kendaraan baik dilihat dari sisi user atau wajib pajak, petugas registrasi, petugas pembayaran, petugas validasi adalah sebagai berikut :

- 1. User atau wajib pajak dapat melakukan pendaftaran kendaraan baru, pendaftaran perpanjangan dan pengesahan STNK, pendaftaran mutasi dari luar daerah langsung dengan menggu nakan komputer (PC) yang disediakan di SAMSAT yang terhubung ke jaringan intranet.
- 2. User/wajib pajak memasukkan sejumlah informasi yang berkaitan dengan transaksi yang akan dilakukan .
- 3. Untuk transaksi pendaftaran kendaraan baru dan mutasi dari luar daerah, wajib pajak harus mengisi data kendaraan dan data diri pemilik kendaraan.
- 4. Untuk transaksi perpanjangan dan pengesahan STNK, wajib pajak hanya mengisi nomor polisi kendaraannya, maka data mengenai kendaraan dan identitas pemilik otomatis akan tertampil.
- 5. Untuk transaksi mutasi dari luar daerah wajib pajak mengisi data kendaraan beserta nomor polisi lama , identitas pemilik kendaraan dan SAMSAT asal.
- 6. Petugas Registrasi menerima, meneliti kelengkapan dan keabsahan berkas permohonan dan menetapkan Nomor Polisi, Nomor BPKB dan Nomor STNK

untuk pendaftaran kendaraan baru serta menuliskannya pada formulir SPPKB yang juga formulir permohonan STNK pada komputer.

- 7. Untuk pembayaran, masih dilakukan secara off-line yaitu wajib pajak langsung melakukan pembayaran kepada petugas pembayaran atau kasir di SAMSAT .
- 8. Petugas pembayaran menginputkan data pembayaran, nomor kohir dan nomor kwitansi
- 9. Petugas validasi dan pencetakan STNK, mencetak kwitansi dan STNK untuk transaksi pendaftaran kendaraan baru dan pendaftaran mutasi kendaraan dari luar, sedangkan untuk transaksi perpanjangan STNK petugas validasi hanya mengesahkan atau memberikan cap tanda sah di STNK. Dan petugas validasi dan pencetakan harus menginputkan data pencetakan dan pengesahan STNK tersebut.
- 11.Wajib pajak akan memperoleh STNK baru untuk transaksi pendaftaran kendaraan baru, perpanjangan STNK, mutasi dari luar daerah. Untuk transaksi pengesahan STNK setiap tahun wajib pajak akan memperoleh STNK lama yang telah divalidasi. TNKB juga diberikan untuk pendaftaran kendaraan baru, perpanjangan STNK yang sudah 5 tahun dan mutasi kendaraan dari luar daerah.

## **III.3 Analisa Kebutuhan**

Sistem informasi pajak kendaraan berbasis web ini mempunyai 5 layanan untuk user antara lain :

- 1. Wajib Pajak
- 2. Petugas Registrasi
- 3. Petugas Kasir
- 4. Petugas Validasi
- 5. Admin

#### **III.3. 1 Sisi Pengguna atau wajib pajak**

Sistem informasi pajak kendaraan berbasis web ini dibagi menjadi 5 layanan transaksi, yaitu :

## **A. Pendaftaran kendaraan baru**

Untuk melakukan pendaftaran kendaraan baru pihak pemohon atau dealer harus melakukan langkah-langkah sebagai berikut :

- 1. Wajib Pajak mengisi formulir SPPKB (Surat pendataan pendaftaran kendaraan bermotor) yang berisi nama dan alamat pemilik kendaraan bermotor berdasarkan faktur pembelian, juga identitas kendaraan yang berisi data jenis kendaraan, merk/type, tahun/cc, no rangka, no mesin dan warna berdasarkan sertifikat uji tipe dan sertifikat NIK pada komputer yang telah disediakan.
- 2. Petugas registrasi identifikasi akan menetapkan nomor polisi, nomor BPKB danNomor STNK .
- 3. Komputer akan menetapkan besarnya biaya BBN-KB PKB, biaya SWDKLLJ, biaya administrasi yang harus dikeluarkan oleh wajib pajak.
- 4. Pembayaran dilakukan kepada petugas pembayaran.
- 5. Petugas validasi akan mencetak kwitansi dan mengesahkan STNK STNK, TNKB, dan BPKB diberikan kepada pemohon setelah menunjukkan bukti pelunasan pembayaran kepada petugas penyerahan.

#### **B. Pengesahan dan Perpanjangan STNK**

Untuk melakukan pengesahan STNK setiap tahun dilakukan langkah-langkah sebagai berikut :

- 1. Wajib pajak mengisi form yang berisi nomor polisi kendaraan yang STNKnya akan disahkan atau diperpanjang lewat komputer yang telah disediakan di SAMSAT, maka data kendaraan dan data pemilik kendaraan akan tertampil. Jika masa berlaku STNK sudah habis atau sudah 5 tahun maka akan dilakukan perpanjangan STNK yaitu pembuatan STNK dan Tanda Nomor kendaraan Bermotor (TNKB) baru.
- 2. Komputer akan menetapkan biaya BBN-KB dan PKB akan menetapkan besarnya biaya PKB dan SWDKLLJ yang harus dikeluarkan oleh wajib pajak untuk pengesahan STNK, jika dilakukan perpanjangan maka wajib pajak juga akan dibebani biaya administrasi STNK dan administrasi TNKB.
- 3. Pembayaran dilakukan kepada petugas pembayaran dan akan memperoleh kwitansi.
- 4. Pencetakan dan pengesahan STNK akan dilakukan oleh petugas validasi, setelah wajib pajak membayar biaya PKB dan SWDKLLJ. Transaksi perpanjangan akan memperoleh STNK baru dan TNKB baru.
- 5. Wajib pajak dapat mengambil Surat Tanda Nomor Kendaraan (STNK) dan kwitansi yang telah di sahkan kepada petugas penyerahan atau STNK baru dan Tanda Nomor Kendaraan (TNKB) dengan menunjukkan kwitansi pembayaran.

## **C. Mutasi Kendaraan Dari Luar Daerah**

Untuk melakukan pendaftaran mutasi kendaraan dari luar daerah, dilakukan langkah-langkah sebagai berikut :

- 1. Wajib pajak mengisi form yang berisi data kendaraan dan data nomor polisi lama maupun kode lokasi lama dan identitas pemilik kendaraan berdasarkan surat keterangan pindah sebagai pengganti STNK dari SAMSAT daerah asal.
- 2. Komputer akan menetapkan besarnya biaya yang harus dikeluarkan oleh wajib pajak..
- 3. Pembayaran dilakukan kepada petugas pembayaran.
- 4. Wajib Pajak akan memperoleh kwitansi yang telah dicetak oleh petugas validasi dari petugas penyerahan setelah mendapat panggilan dari petugas penyerahan.

## **III.3.2 Sisi Sistem**

Sistem ini mempunyai kemampuan untuk menerima form pendaftaran untuk transaksi perpanjangan STNK dan pengesahan STNK, pendaftaran kendaraan baru, mutasi dari luar daerah, juga kemampuan untuk menetapkan biaya, menerima pembayaran, melakukan pengesahan dan pencetakan STNK serta pencetakan kwitansi dan update data BPKB . Didalam sistem ini ada beberapa pihak yang terlibat, yaitu :

## **1. Petugas Penelitian dan Registrasi Identifikasi**

#### **Uraian Tugas:**

- 1. Menerima, meneliti kelengkapan dan keabsahan berkas permohonan.
- 2. Memberikan dan menetapkan Nomor Polisi dan Nomor BPKB dan Nomor STNK Untuk pendaftaran kendaraan baru dan mutasi dari luar daerah, serta menuliskannya pada formulir SPPKB yang juga formulir permohonan STNK pada komputer .

## **2. Petugas Pembayaran**

#### **Uraian Tugas :**

- **1.** Menerima Pembayaran sesuai dengan SKPD dan membubuhkan validasi pada SKPD.
- **2.** Menginputkan data pembayaran, No\_kwitansi dan No\_kohir untuk semua transaksi dikomputer agar dapat diakses oleh petugas validasi .

## **3. Petugas Validasi**

#### **Uraian Tugas :**

- 1. Mencetak kwitansi dan mengesahkan STNK baru untuk pendaftaran kendaraan baru, mutasi, balik nama dan perpanjangan STNK setiap tahun.
- 2. Menerima data pembayaran dan mencetak kwitansi.
- 3. Menyerahkan STNK, Kwitansi, TNKB kepada petugas penyerahan yang akan menyerahkan kepada wajib pajak.

## **4. Admin**

## **Uraian Tugas :**

1. Menginputkan data tarif biaya kendaraan dan data Petugas SAMSAT.

#### **III.4 Data Flow Diagram (DFD)**

Data flow diagram ini digunakan untuk menjelaskan aliran informasi dan transmisi data yang bergerak dari pemasukan data hingga keluaran.

Informasi ditransformasikan sebagai aliran data. Sistem menerima pemasukan data dari bermacam-macam yang dapat berupa perangkat keras, perangkat lunak, atau elemen-elemen manusia yang kemudian ditransformasikan (diproses) kedalam keluaran sesuai dengan keinginan. Proses ini dapat digambarkan pada Gambar 3.1 tentang Diagram Context yaitu model dasar sistem.

## **A. Context Diagram**

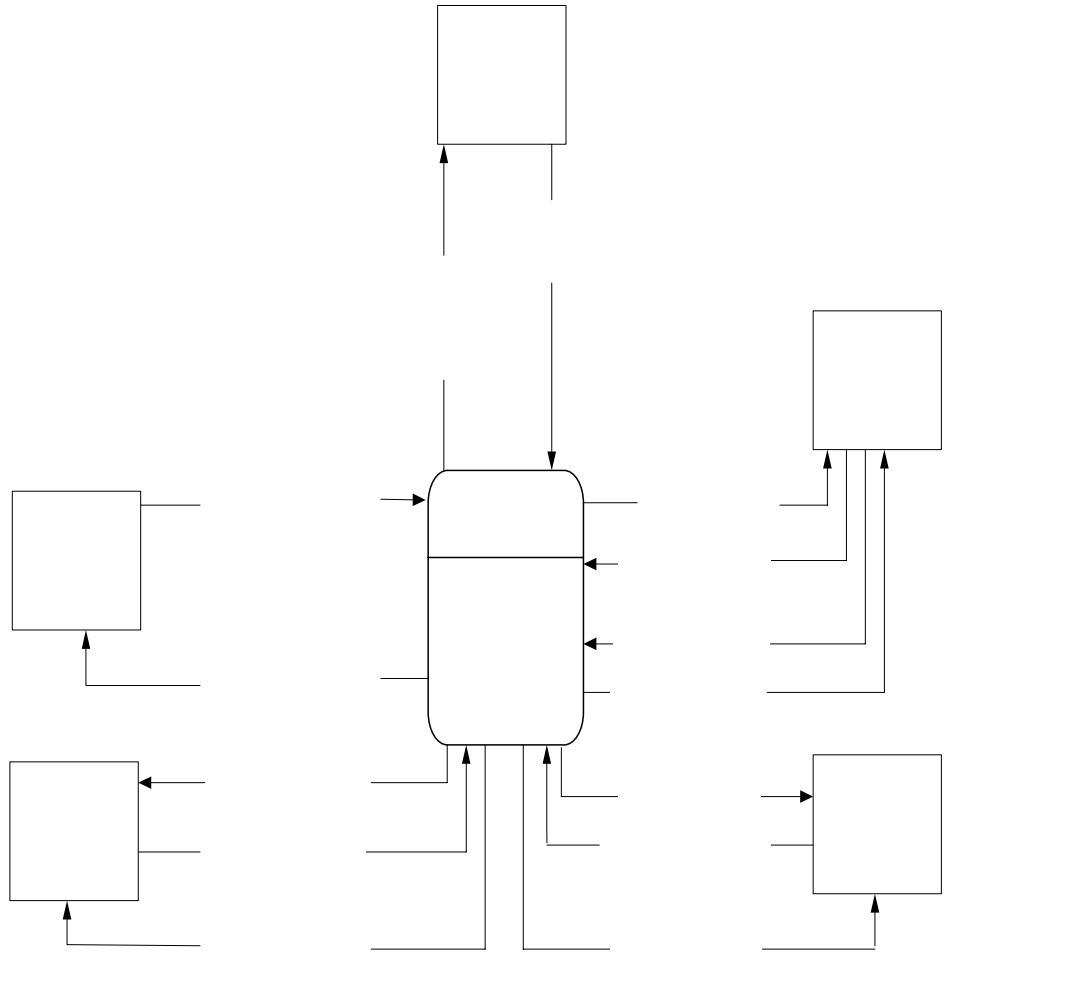

**Gambar 3.1** Context Diagram

**Wajib Pajak** 

Data kasir, dat validasi, da login

Data pendaftaran kendaraan baru, data pendaftaran pengesahan & Perpanjangan STNK, data pendaftaran mutasi

Kwitansi pendaftaran kendaraan baru kwitansi pengesahan & Perpanjangan STNK,

## **B. Diagram Berjenjang**

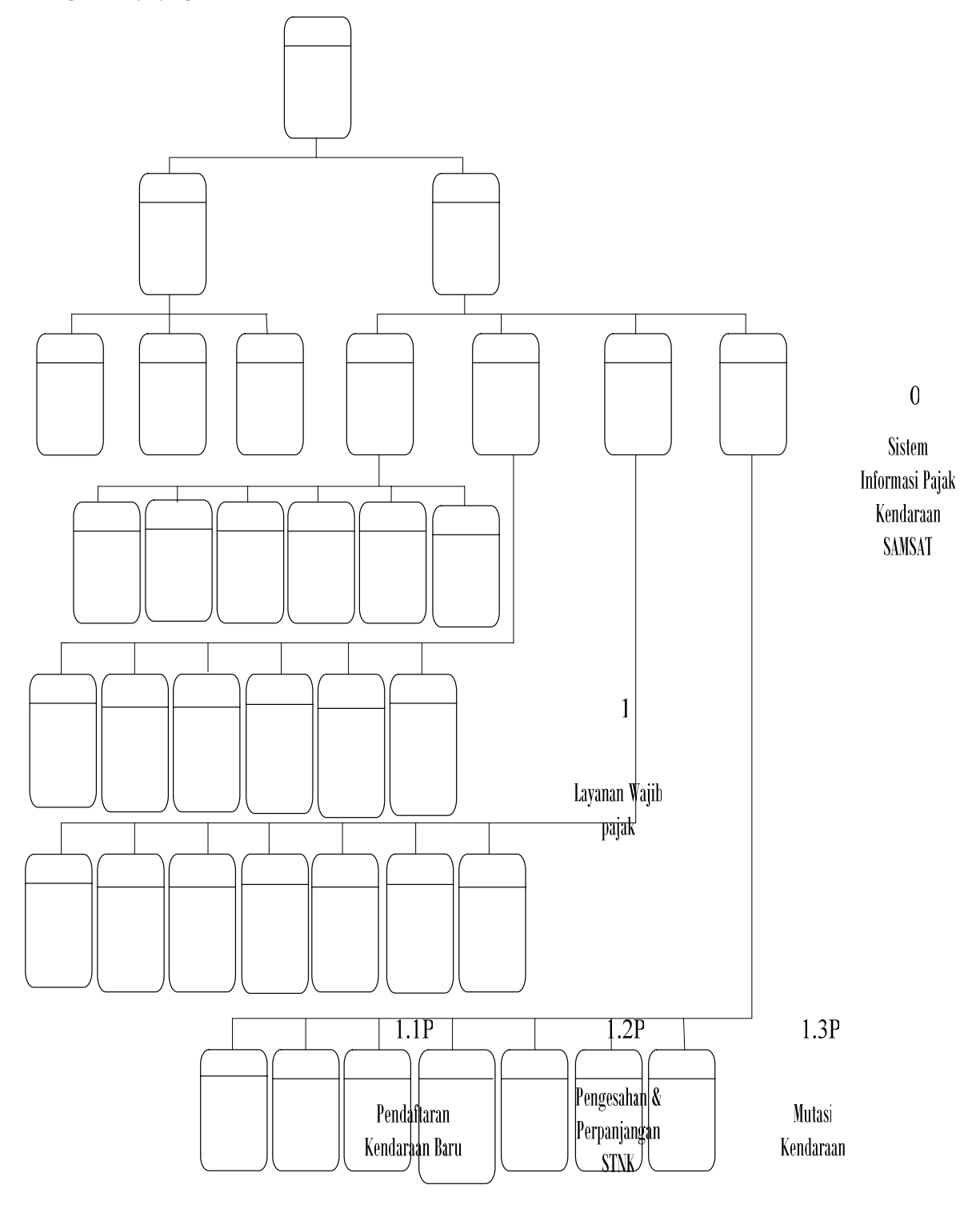

**Gambar3.2** Diagram Berjenjang

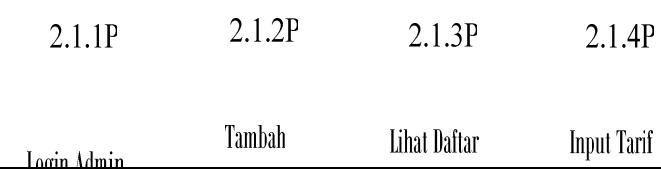

#### **C. DAD Level 0**

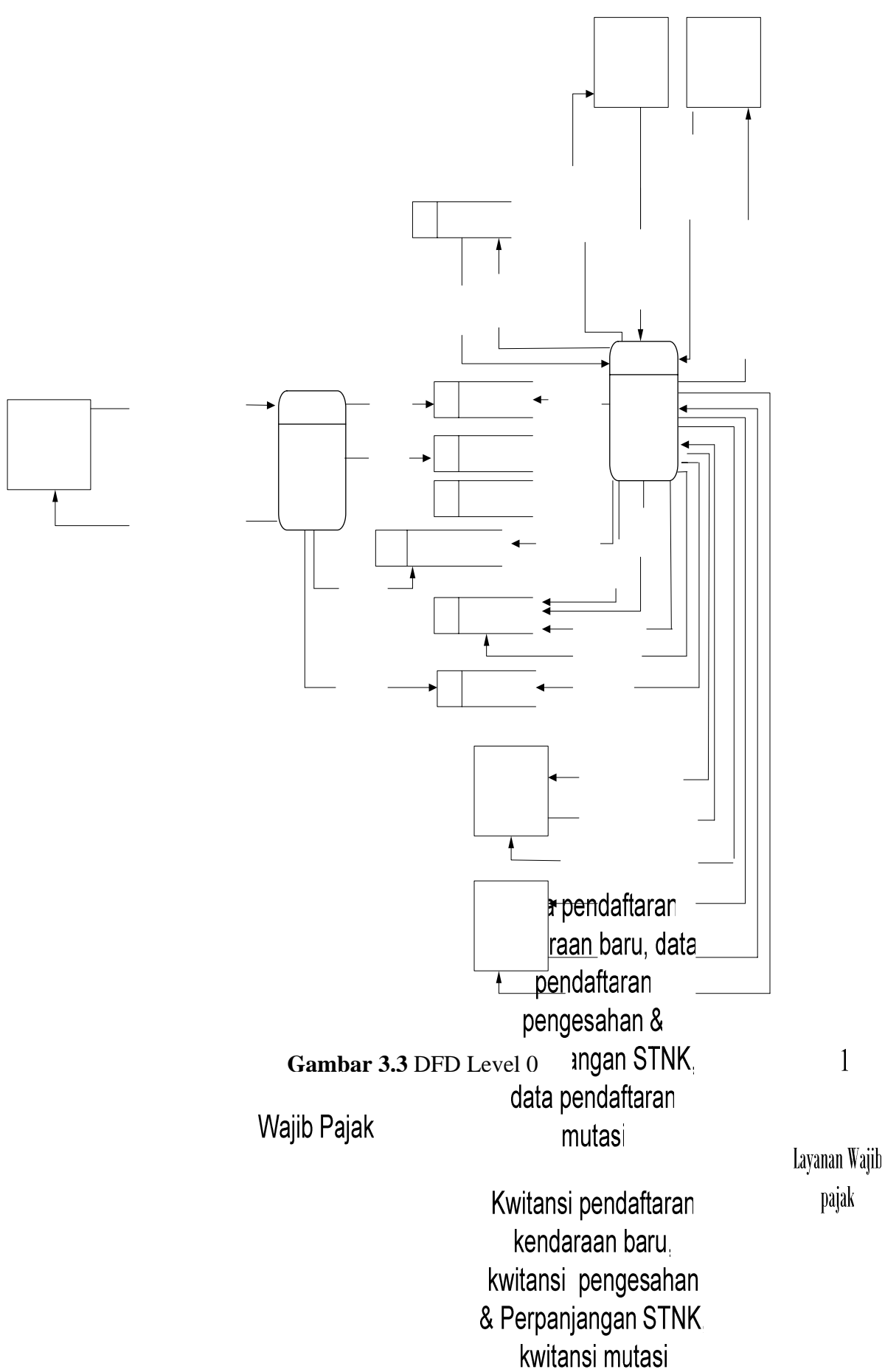

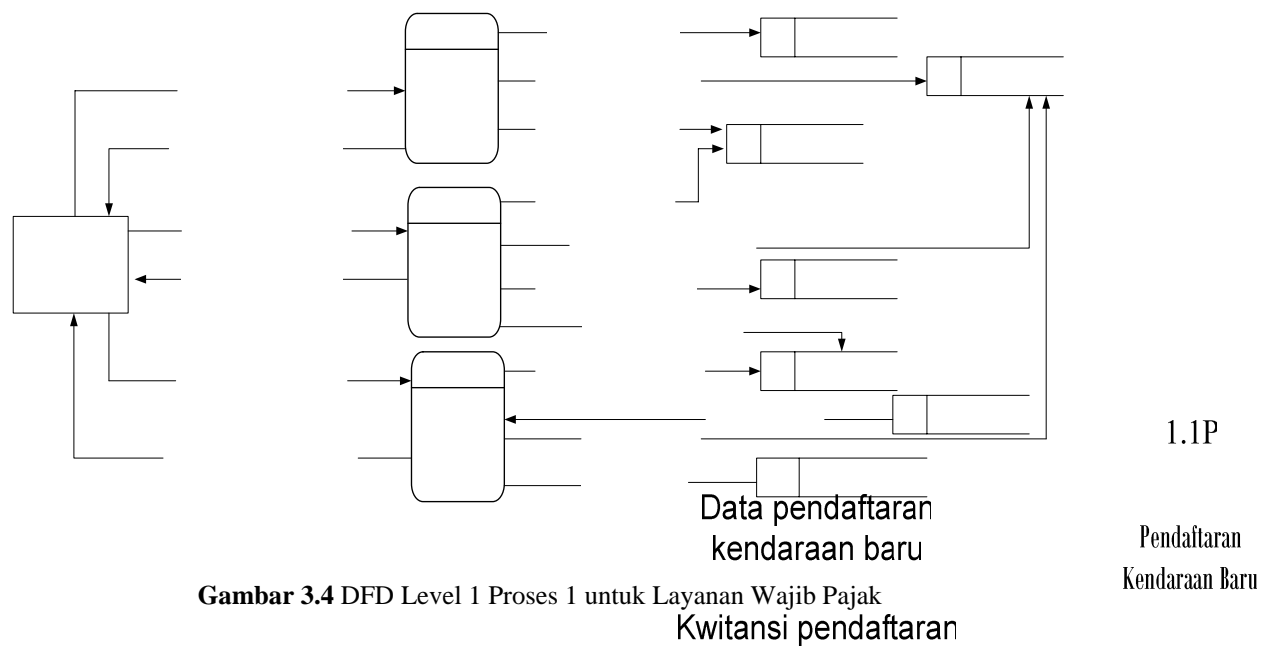

## **D**. **DAD Level 1 Proses 1 untuk Layanan Wajib Pajak**

**E.** DAD Level 1 Proses 2 untuk Layanan Petugaskendaraan baru

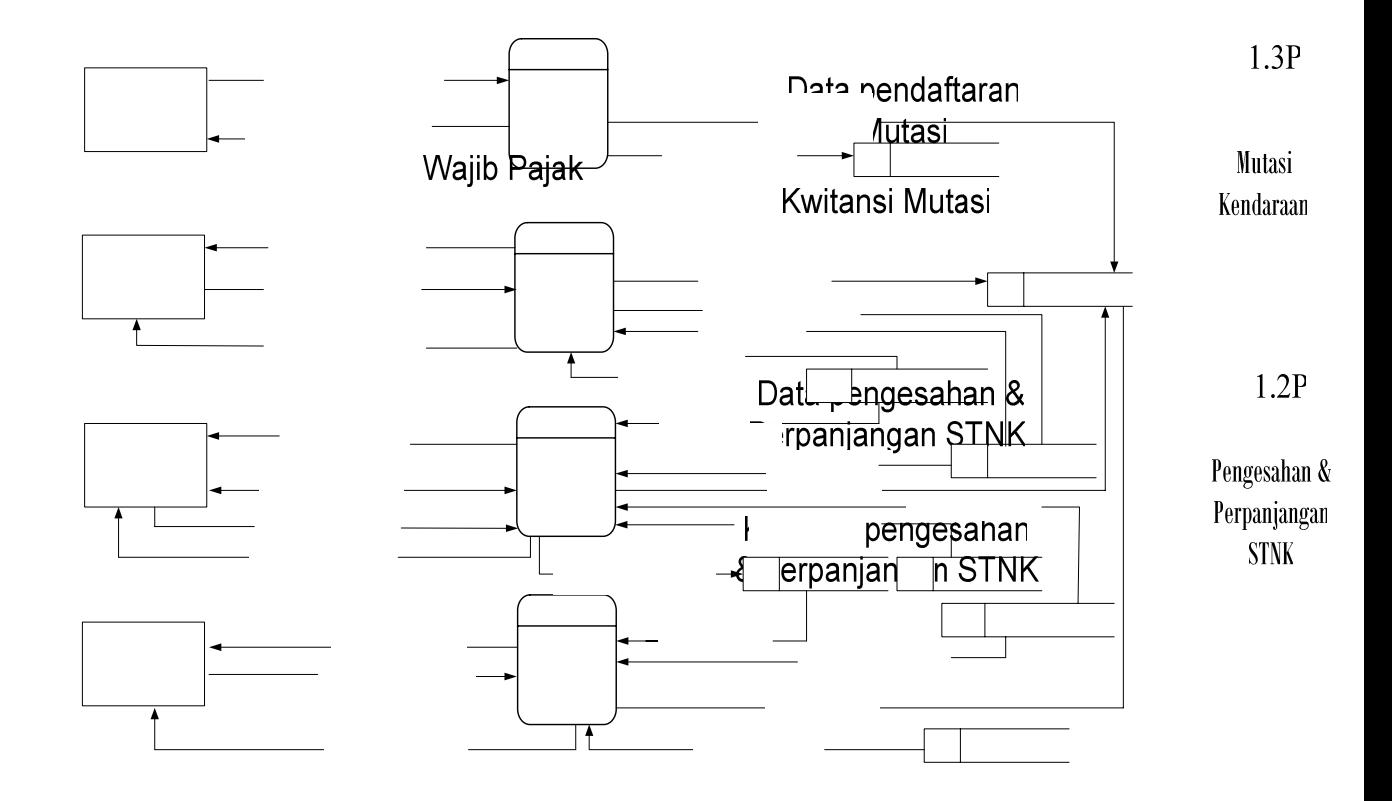

**Gambar 3.5** DFD Level 1 Proses 2 Untuk Layanan Petugas

## **F. DAD Level 2 Proses 2 Untuk Layanan Admin**

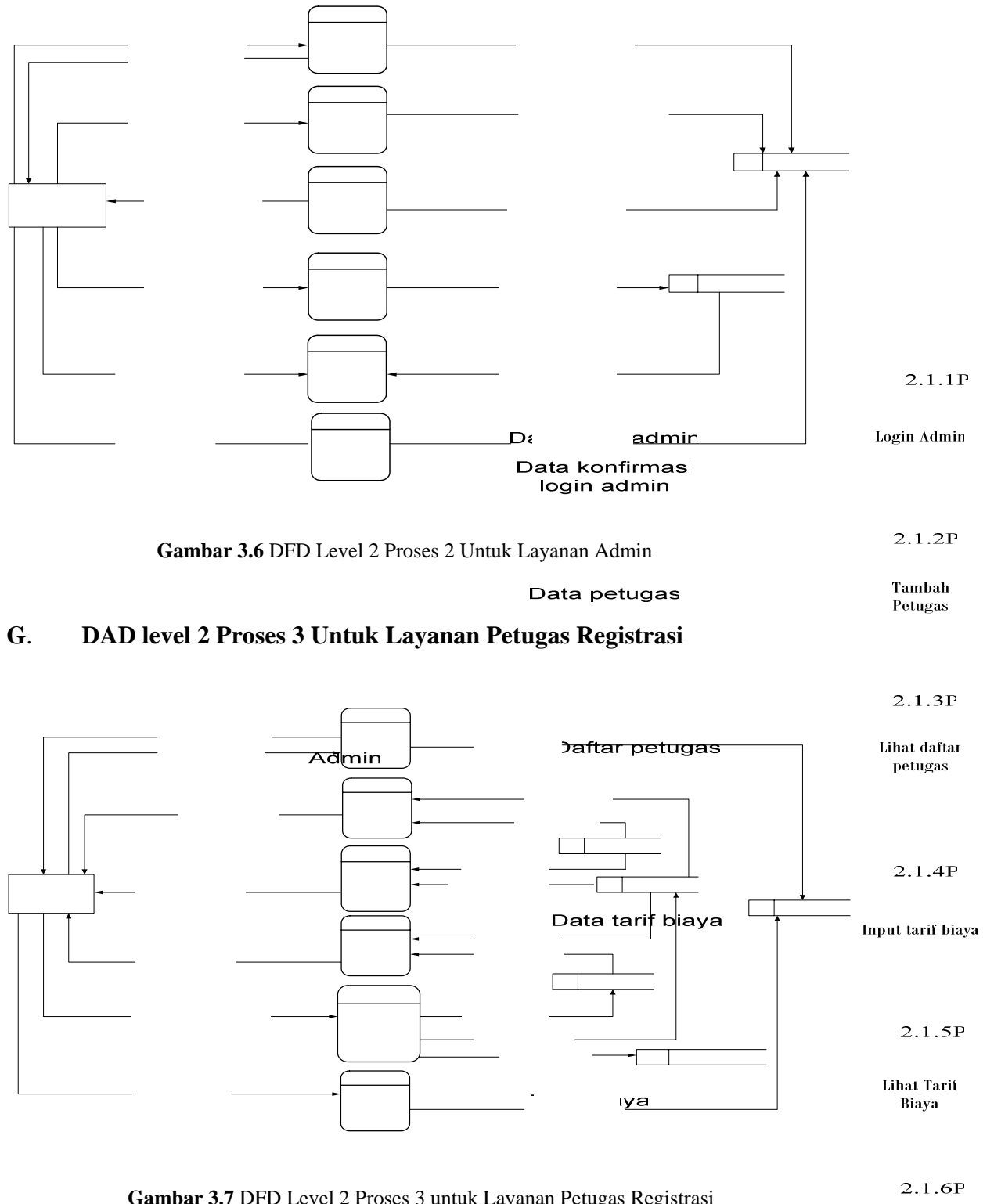

**Gambar 3.7** DFD Level 2 Proses 3 untuk Layanan Petugas Registrasi baru

**Ganti Password** 

## **H. DAD Level 2 Proses 4 Untuk Layanan Petugas Kasir**

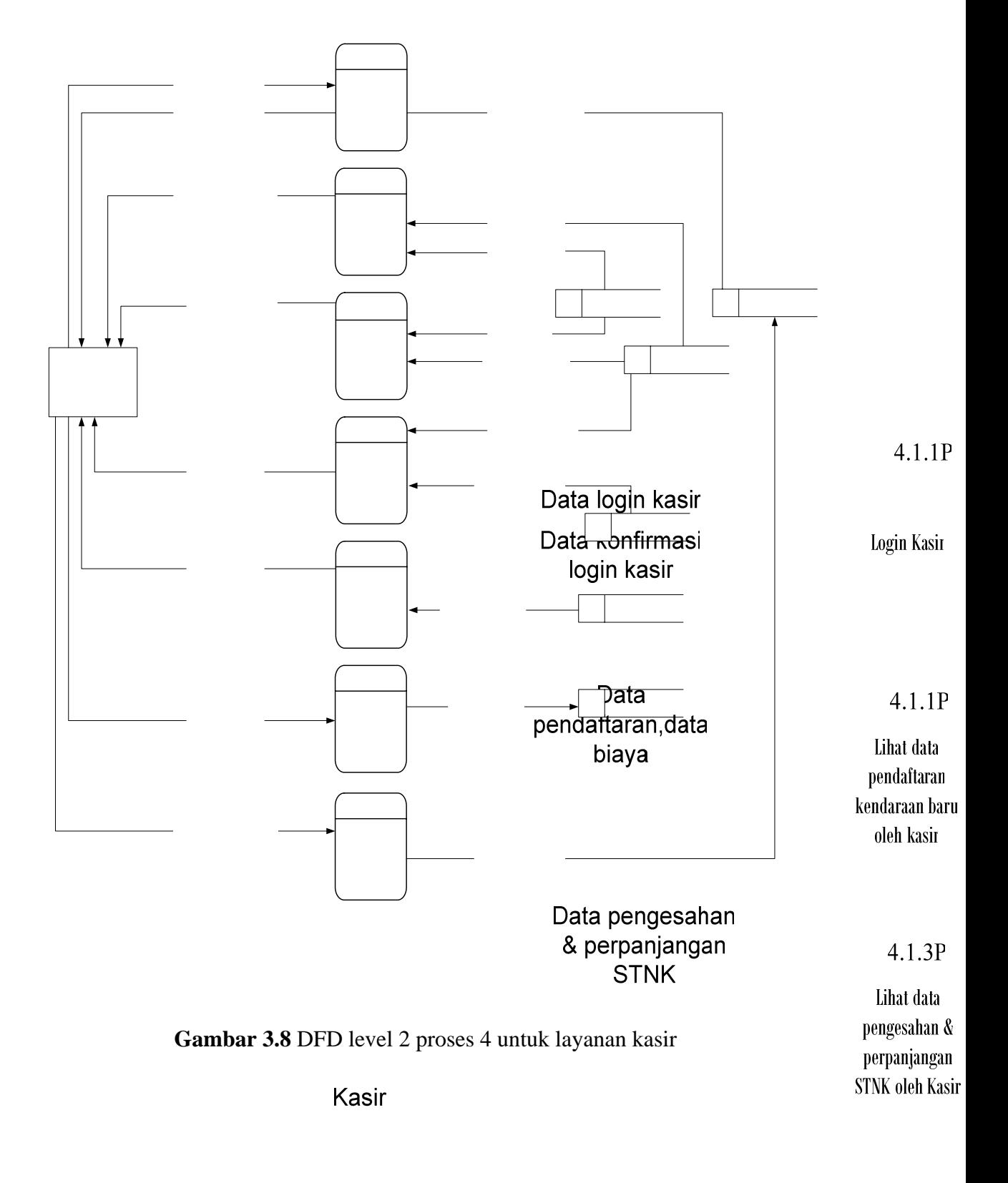

4.1.5P

Data Mutasi

Lihat data

## **I. DAD level 2 Proses 4 Untuk Layanan Petugas Validasi**

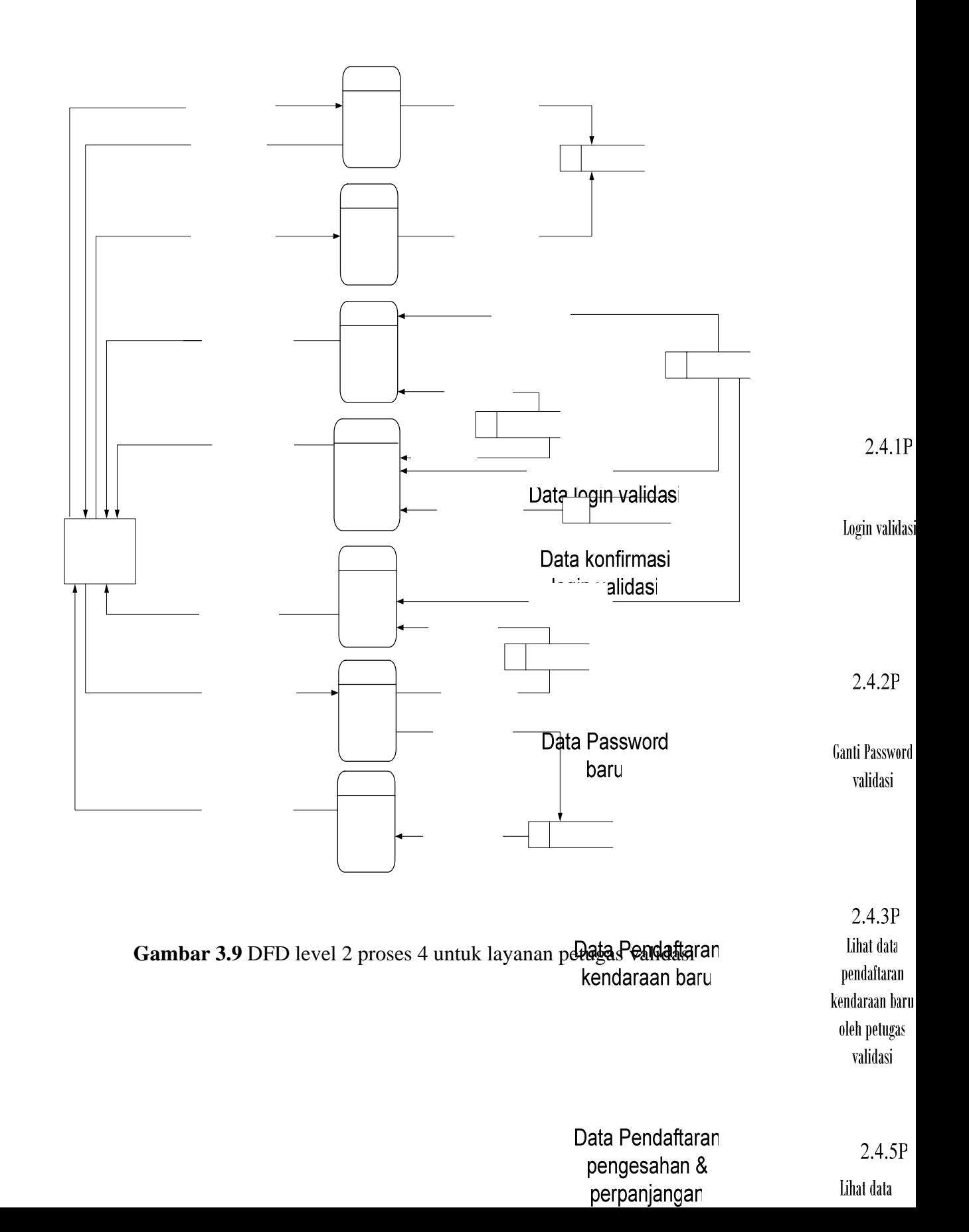

#### **I.DAD Gabungan**

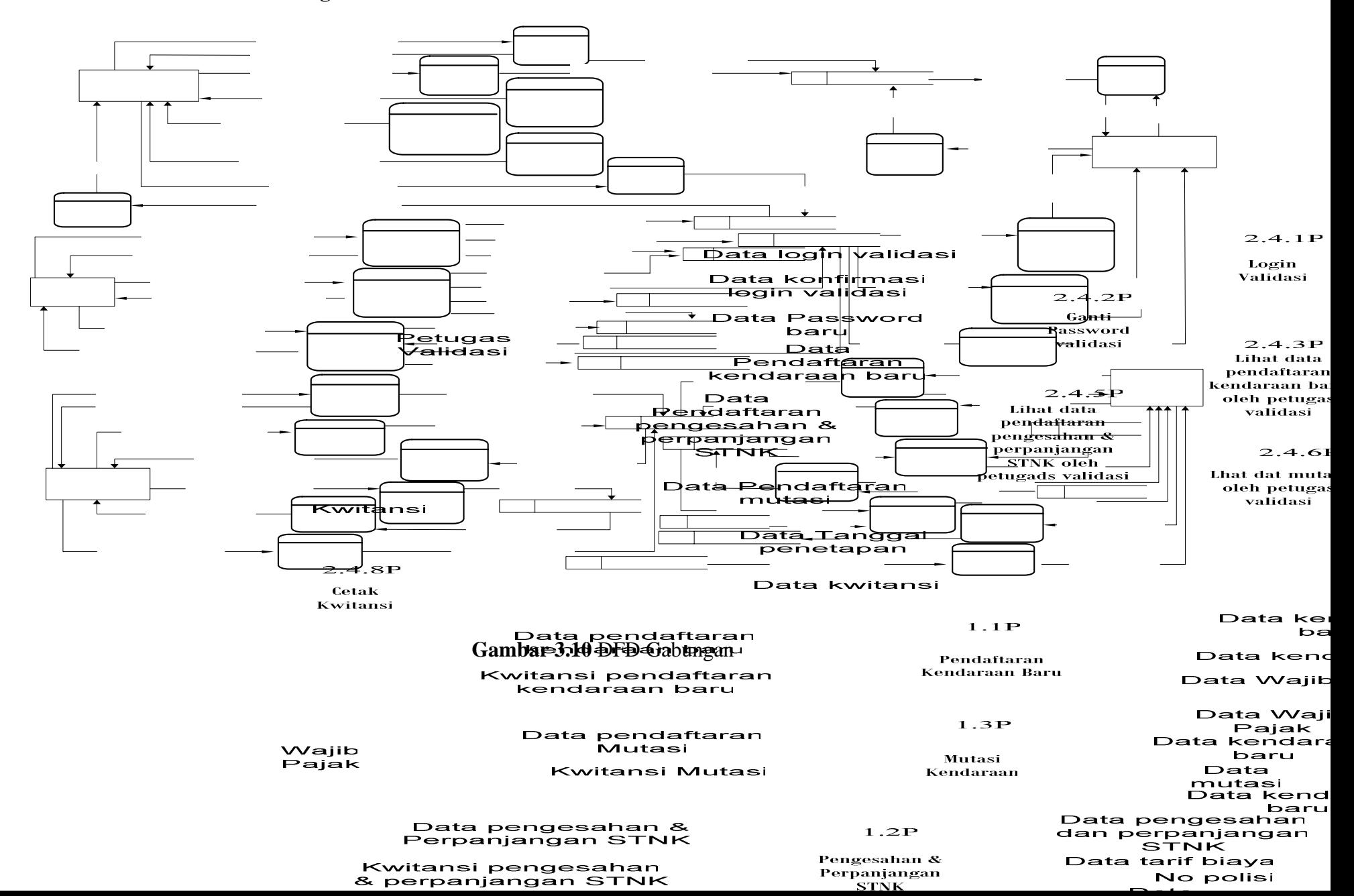

## **III.5 Logical Design**

 Tujuan *Logical design* adalah untuk merepresentasikan data secara akurat dari level tinggi *(conceptual design)* ke *logical level* (yang menjadi dasar/ basis bagi penerapan sistem informasi yang sesungguhnya). Pada tahap ini menggunakan normalisasi untuk menggambarkan secara rinci rancangan relasi tabel pada pembelajaran berbasis web. Tujuan dari normalisasi ini sebagai alat penghubung proses perancangan database, meminimalkan grup elemen yanng sama dan berulang-ulang, serta memudahkan proses *insert, delete* dan *update.* 

## **III.5.1 Er Diagram**

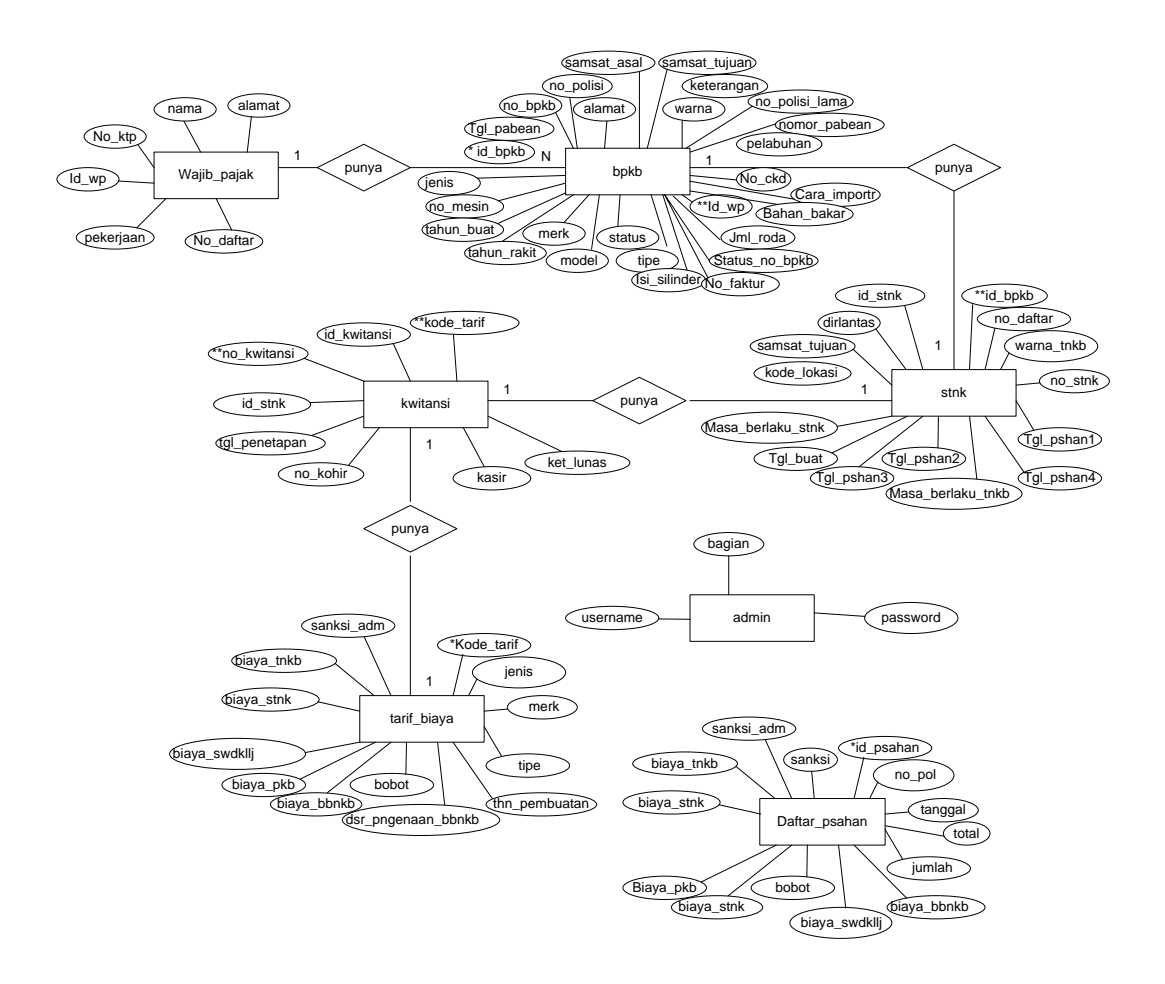

**Gambar 3.11** ER Diagram

## **III.5.2 Relational Database Design**

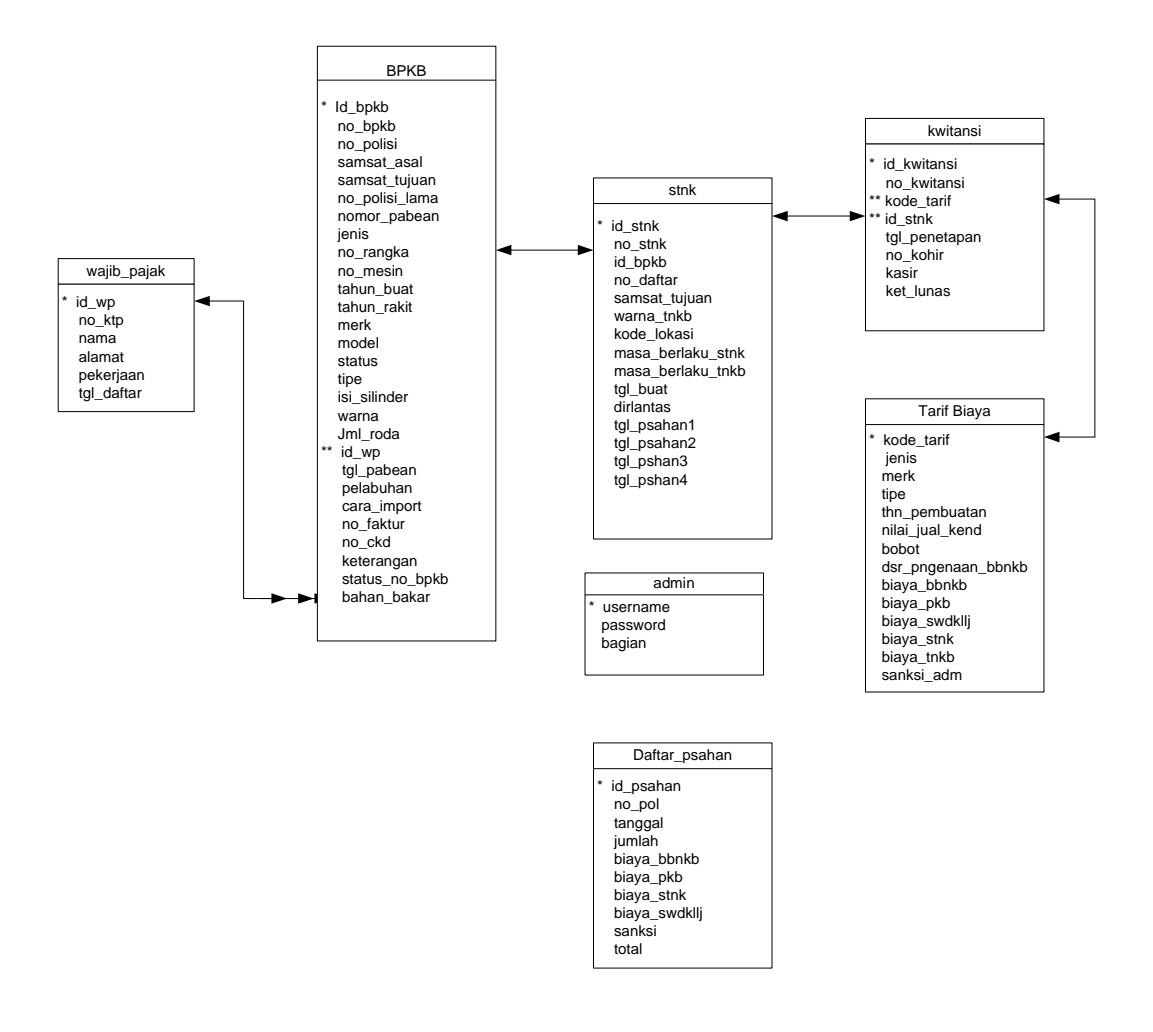

**Gambar 3.12** Relational Database Design

#### **III.6 Pemilihan Sistem Operasi, Server Web dan Browser**

#### **A. Sistem Operasi**

ASP dapat dijalankan pada sistem operasi Windows 98 dan Windows XP. pada pada pembuatan tugas akhir ini menggunakan sistem operasi Windows XP yang dilengkapi dengan *IIS (Internet Information Services)*. Alasan pemilihan sistem operasi tersebut karena IIS sudah menyediakan kontrol ASP sehingga mendukung aplikasi ASP yang akan dijalankan.

## **B. Server Web**

Dalam pembuatan tugas akhir ini server web yang digunakan adalah *IIS (Internet Information Services)* telah diperkenalkan oleh *Microsoft* sebagai bagian dari Windows XP, *Internet Information Services* merupakaan *server web* yang menyediakan sebuah basis pengembangan aplikasi jaringan . Versi yang digunakan adalah IIS 6.1. Dengan menggunakan IIS 6.1, program ASP dapat dibuat dan melakukan testing sebagai user eksternal serta dijalankan pada mesin yang sama.

## **C. Browser**

Untuk mengakses program ASP, diperlukan browser yang mendukung kontrol ASP . Saat ini browser yang mendukung ASP adalah Microsoft Internet Eksplorer 4.0 ke atas dan browser Nestcape Navigator. Untuk menjalankan programASP yang akan dibuat, disarankan untuk menggunakan Internet Eksplorer 4.0 ke atas browser ini 100% mendukung teknologi ASP.

## **III.7 Perancangan Basis Data**

Dalam perancangan basis data ini, terbentuk kedalam tabel-tabel yang terdiri dari :

1. Tabel bpkb berisikan data BPKB dengan struktur tabel pada tabel 3.1 dibawah

ini :

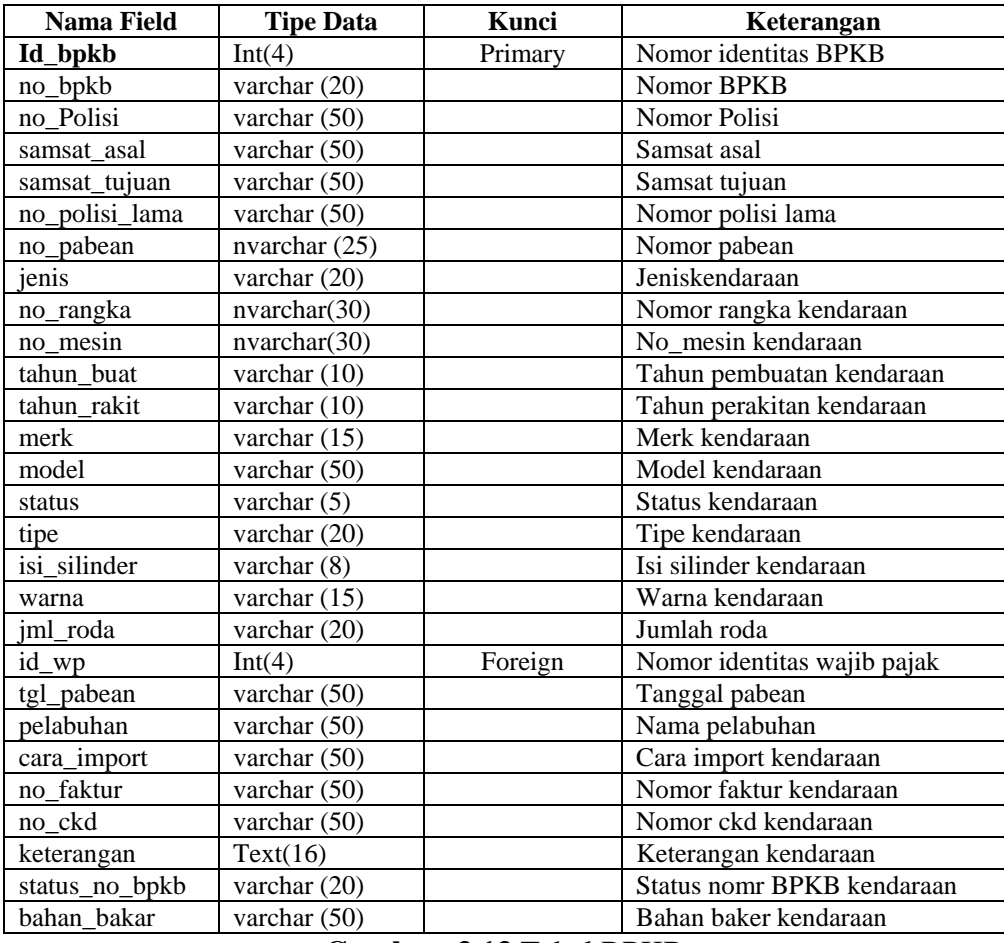

## *Tabel 3.1 Tabel bpkb*

**Gambar 3.13** Tabel BPKB

2. Tabel wajib pajak berisikan data wajib pajak. id\_wp sebagai kunci primer (*primary key*). Struktur dari tabel user ini dapat dilihat pada tabel 3.2 berikut ini :

*Tabel 3.2 Tabel wajib\_pajak* 

| <b>Nama Field</b> | <b>Tipe</b>    | Kunci   | Keterangan            |
|-------------------|----------------|---------|-----------------------|
| Id_wp             | Int(40)        | Primary | Nomor id wajib pajak  |
| No_KTP            | varchar $(25)$ |         | Nomor KTP wajib pajak |
| Nama              | varchar $(25)$ |         | Nama wajib pajak      |
| Alamat            | varchar $(50)$ |         | Alamat wajib pajak    |
| Pekerjaan         | varchar $(50)$ |         | Pekerjaan wajib pajak |
| tgl_daftar        | Datetime(8)    |         | Tanggal pendaftarn    |

**Gambar 3.14** Tabel wajib pajak

3. Tabel STNK berisikan data pendaftaran. id\_stnk sebagai kunci primer (*primary key*). Struktur dari tabel pendaftaran ini dapat dilihat pada tabel 3.3

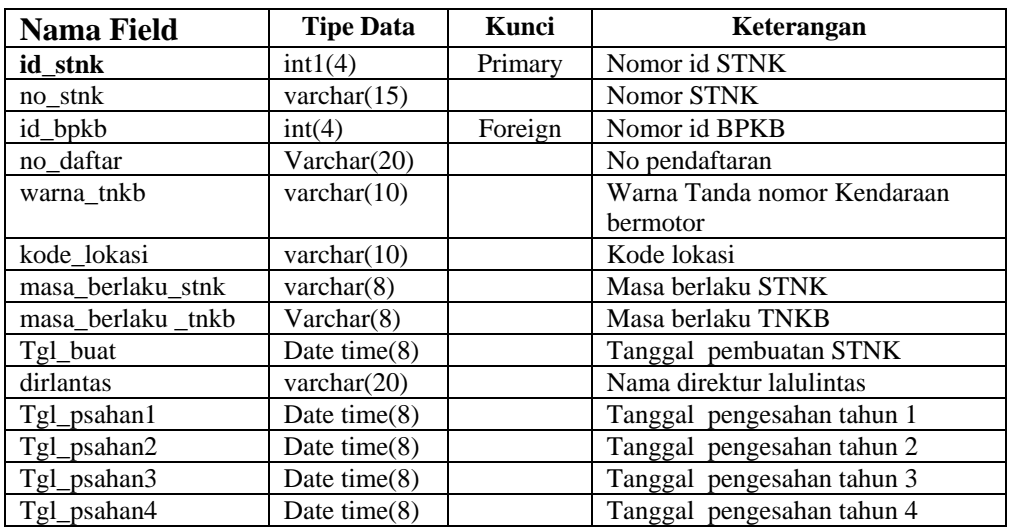

#### *Tabel 3.3 Tabel stnk*

## **Gambar 3.15** Tabel STNK

4. Tabel Kwitansi berisikan data kwitansi dengan kunci primer (primary key)

id\_kwitansi. Struktur dari tabel kwitansi ini dapat dilihat pada tabel 3.4

## *Tabel 3.4 Tabel kwitansi*

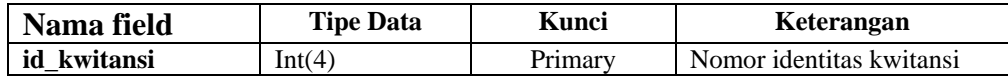

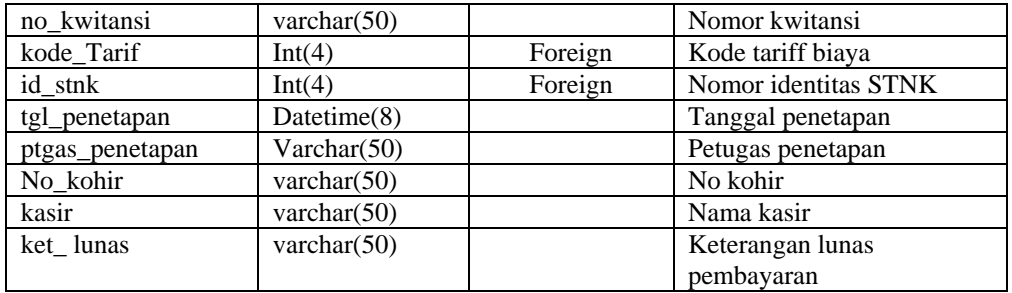

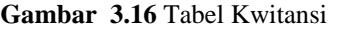

5. Tabel Tarif biaya, berisikan data tarif biaya terdapat satu kunci primer yaitu

kode\_tarif. Struktur dari tabel tarif biaya dapat dilihat pada tabel 3.5

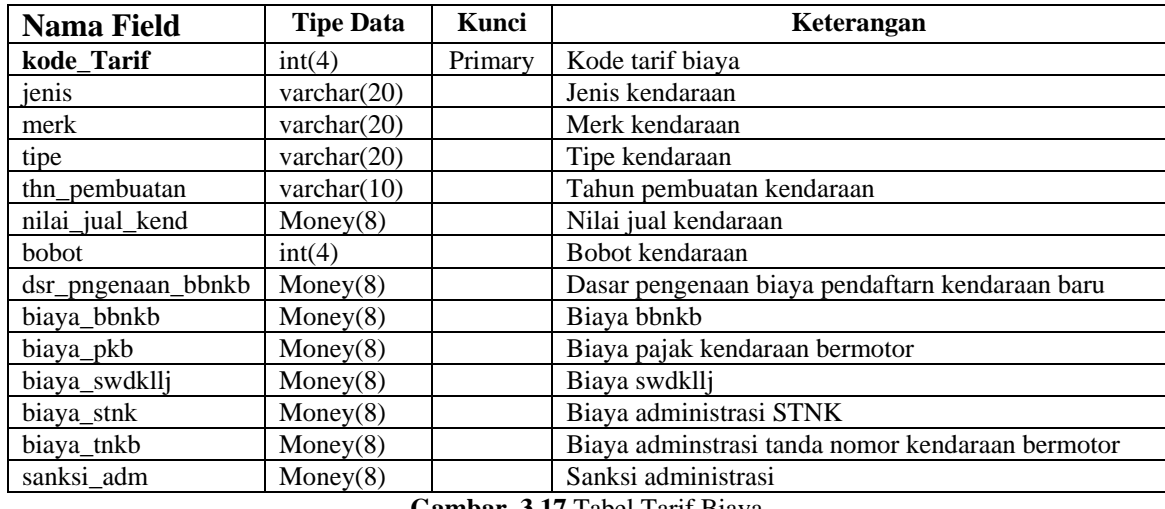

## *Tabel 3.5 Tabel tarif biaya*

**Gambar 3.17** Tabel Tarif Biaya

6. Tabel Tarif admin, berisikan data petugas terdapat satu kunci primer Struktur dari

tabel tabel admin dapat dilihat pada tabel 3.6

## *Tabel 3.6 Tabel admin*

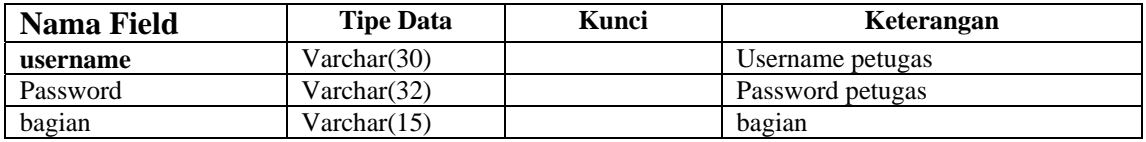

**Gambar 3.18** Tabel Admin

7. Tabel Tarif daftar\_psahan, berisikan data pengesahan terdapat satu kunci primer Struktur dari tabel tabel admin dapat dilihat pada tabel 3.7

| Nama Field    | <b>Tipe Data</b> | Kunci   | Keterangan                              |
|---------------|------------------|---------|-----------------------------------------|
| Id_psahan     | int(4)           | Primary | Nomor id pengesahan                     |
| No_pol        | varchar $(50)$   |         | Nomor polisi kendaraan                  |
| tanggal       | Datetime(8)      |         | Tanggal pengesahan                      |
| keterangan    | Varchar (50)     |         | keterangan                              |
| status        | Varchar (50)     |         | Status kendaraan                        |
| jumlah        | Numeric(9)       |         | Jumlah pengesahan                       |
| Biaya_bbnkb   | Numeric(9)       |         | Biaya bbnkb                             |
| Biaya_pkb     | Numeric(9)       |         | Biaya pajak kendaraan bermotor          |
| Biaya_stnk    | Numeric(9)       |         | Biaya aadministrasi STNK                |
| Biaya_tnkb    | Numeric(9)       |         | Biaya adminstrasi tanda nomor kendaraan |
|               |                  |         | bermotor                                |
| Biaya_swdkllj | Numeric(9)       |         | Biaya swdkllj                           |
| sanksi        | Numeric(9)       |         | Sanksi administrasi                     |
| total         | Numeric(9)       |         | keterangan                              |

*Tabel 3.7 Tabel daftar\_psahan* 

**Gambar 3.19** Tabel daftar\_psahan

## **III.8 Perancangan Proses (Model)**

Dalam perancangan proses ini pemodelan digambarkan dalam bentuk diagram usecase yang merupakan suatu analisis untuk menggambarkan fungsifungsi apa saja yang disediakan oleh sistem.

# **Use Case Diagram**

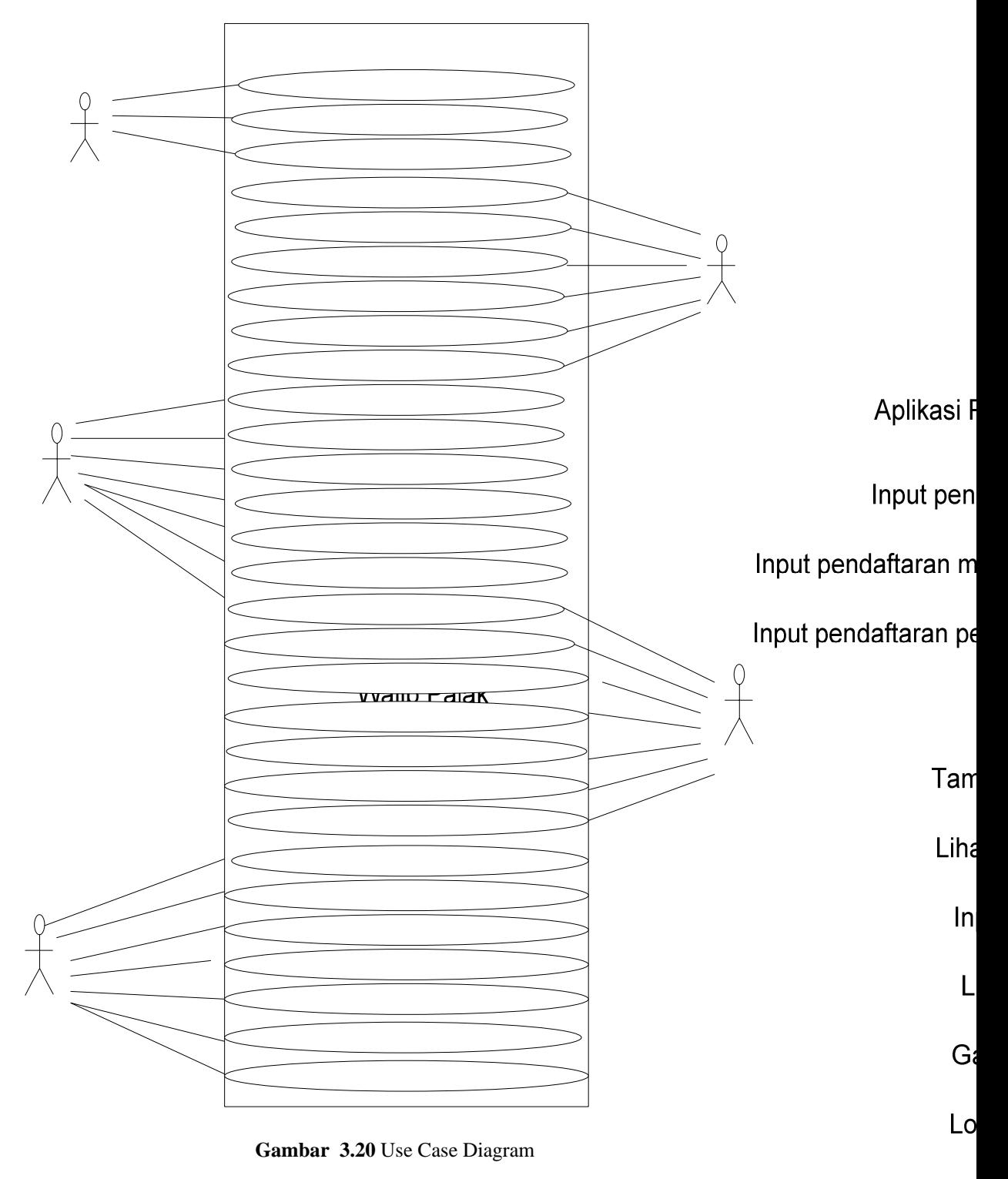

periksa data pe

Input No.P

periksa data peng

porikog data mute

## **III.9 Rancangan Halaman Web**

Halaman web yang akan dirancang dibagi menjadi 2 bagian, yaitu halaman web untuk wajib pajak dan halaman web untuk petugas. Halaman web petugas terdiri dari admin, registrasi, kasir dan validasi.

#### **III.9.1 Rancangan Hubungan Antar Halaman Web Untuk Wajib Pajak**

Hubungan antar halaman digunakan untuk menjelaskan proses yang terjadi antara suatu halaman dengan halaman lainnya, dimana dalam proses ini terdapat proses *hyperlink* yang mengarah pada halaman berikutnya. Gambar 3.20 menunjukkan hubungan antar halaman web untuk user atau wajib pajak

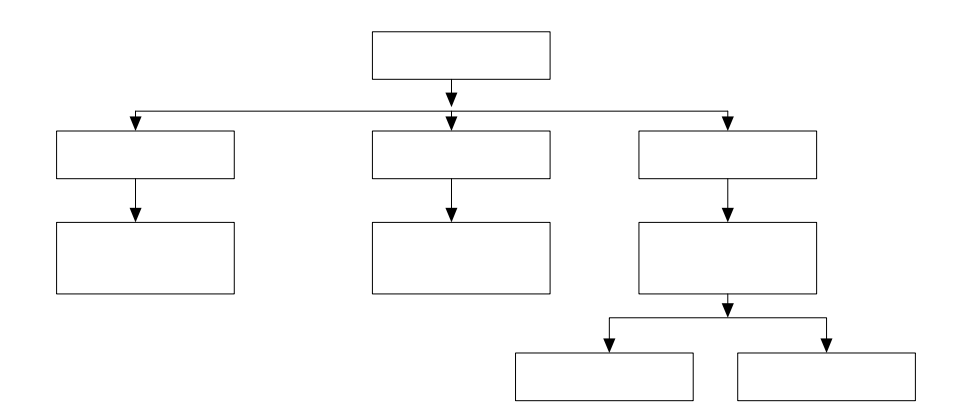

**Gambar 3.21** Hubungan Antar Halaman Web untuk Wajib Pajak

#### **A. Rancangan Halaman Utama untuk Wajib Pajak**

Pertama kali pemakai akan dihadapkan pada halaman utama. Halaman utama user adalah adalah halaman yang pertama kali muncul untuk user. Pada halaman ini berisi link untuk menuju halaman berikutnya.

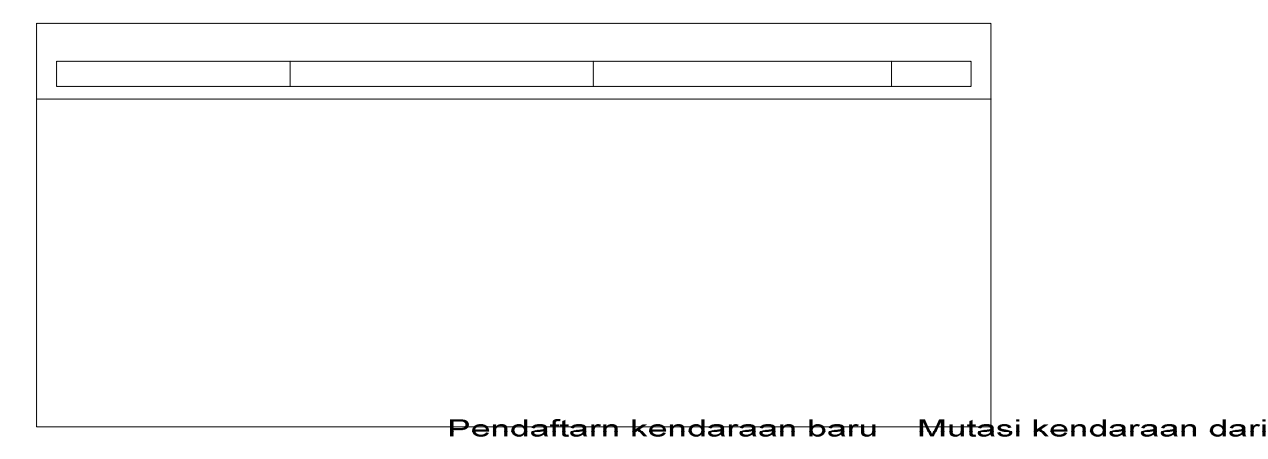

**Gambar 3.22** Halaman Utama untuk Wajib Pajak

## **B. Rancangan Halaman Pendaftaran Kendaraan Baru**

#### IN

Jika Wajib pajak memasukkan pilihan transaksi pendaftaran kendaraan baru maka akan ditampilkan halaman formulir pendaftaran dan pengguna harus mengisi data sesuai dengan yang diminta.

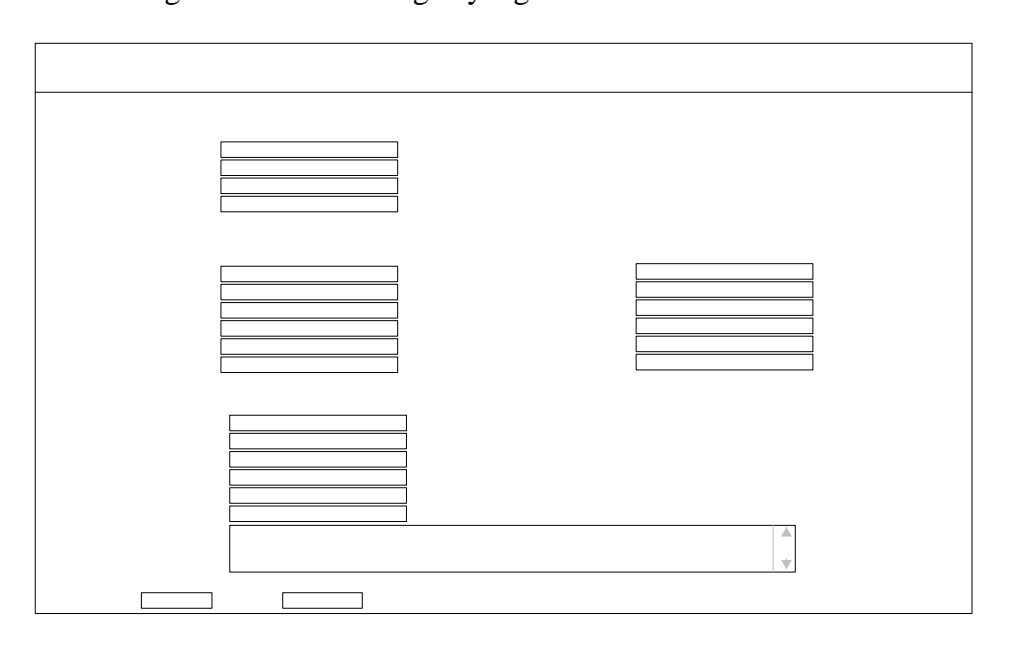

**Gambar 3.23** Rancangan Halaman Pendaftaran Kendaraan Baru

## **C. Rancangan Halaman Pendaftaran Mutasi dari Luar Daerah**
Jika pengguna memasukkan pilihan transaksi pendaftaran mutasi dari luar daerah, maka halaman yang berisi formulir pendaftaran mutasi kendaraan dari luar daerah akan ditampilkan dan pengguna diminta untuk mengisi formulir tersebut.

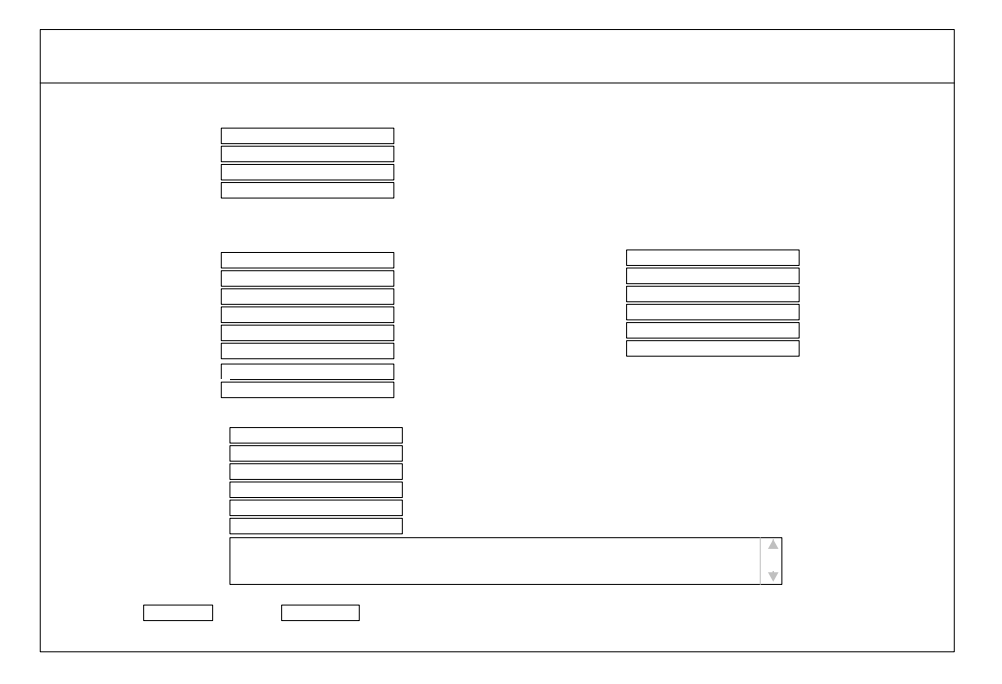

 **Gambar 3.24** Rancangan Formulir Pendaftaran Mutasi Kendaraan

# **D. Rancangan Halaman Form Pengesahan dan Perpanjangan STNK**

Untuk melakukan Nethalaftaran pengesahan dan perpanjangan Nama

STNK pemakai diminta menginsiatnomor polisi kendaraan maka detail Pekerjaan

informasi data kendaraan akan ditampilkan seperti gambar berikut.

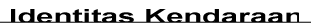

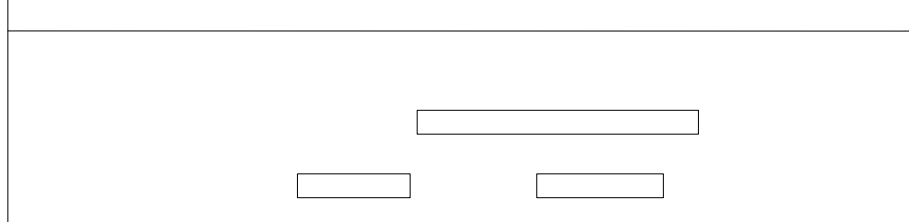

Nomor Polisi lama

Gambar 3.25 Rancangan Formulio Pengesahan dan Perpanjangan STNK

Keterangan Pabean/ Asal-Usul

No.Pabean **Tanggal Pabean** Pelabuhan Cara Import No.Faktur No.CKD

### **E. Rancangan Halaman Detail Informasi Data Pengesahan & Perpanjangan STNK**

Jika pengguna sudah menginputkan nomor polisi, maka akan ditampilkan detail informasi data pengesahan dan perpanjangan STNK. Halaman ini juga menampilkan besar biaya yang harus dikeluarakan wajib pajak untuk Pengesahan dan perpanjangan STNK, masaberlaku STNK, dan masa berlaku TNKB. Apabila masa berlaku TNKB sudah berakhir atau sudah 5 tahun maka pengguna harus melakukan pendaftaaran perpanjangan, tetapi jika TNKB masih berlaku maka pengguna hanya melakukan pendaftraan pengesahan, seperti gambar berikut.

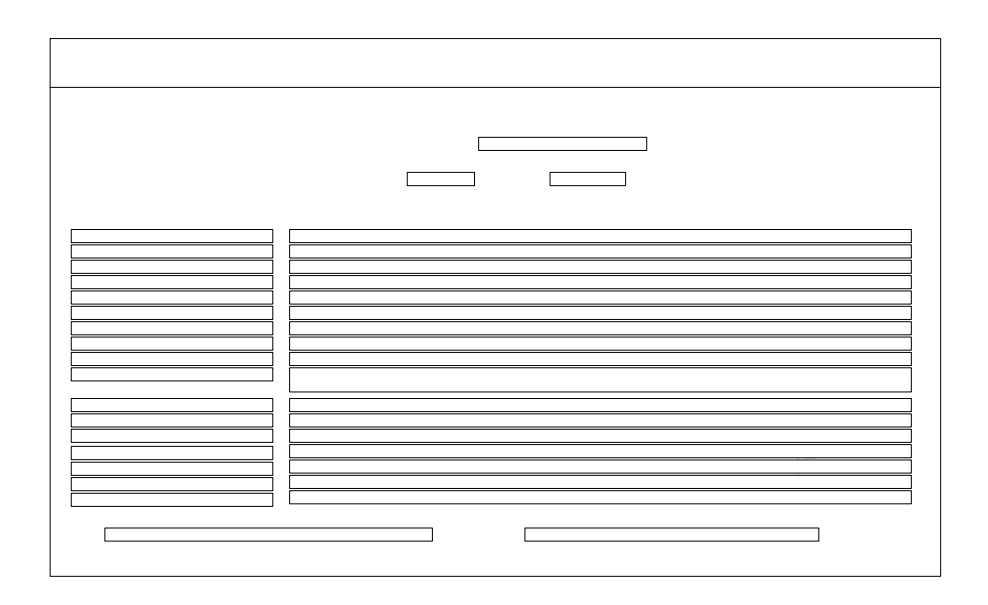

**Gambar 3.26** Rancangan Halaman Detail Pengesahan & Perpanjangan STNK

#### **F. Rancangan Halaman Hasil Pengesahan STNK**

Apabila pengguna sudah melakukan pendaftaran pengesahan maka akan ditampilkan halaman hasil pengesahan STNK, seperti gambar berikut.

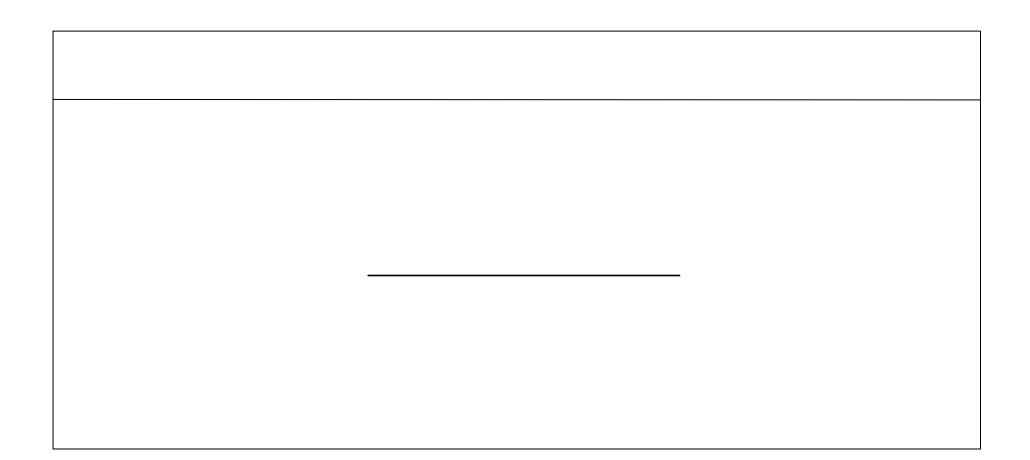

**Gambar 3.27** Rancangan Hasil Pengesahan dan Perpanjangan STNK

### **G. Rancangan Halaman Detail Informasi Kendaraan Untuk Pendaftaran Perpanjangan STNK**

Jika masa berlaku TNKB sudah 5 tahun atau sudah habis maka akan ditampilkan halamn detail informasi pengesahan dan perpanjangan STNK, dan wajib pajak diminta untuk melakukan perpanjangan STNK. Data Anda Suda Silahkan tu

Kemba

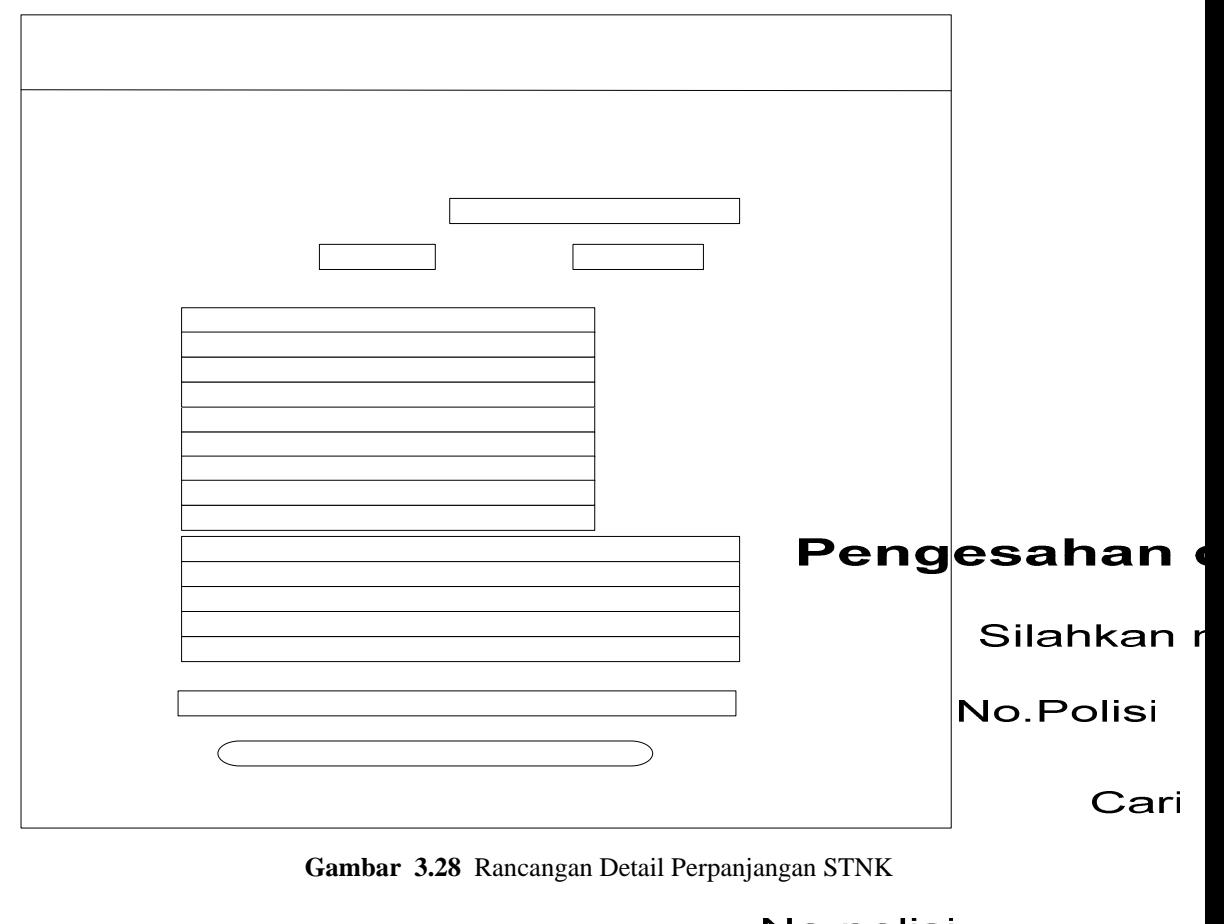

No.polisi

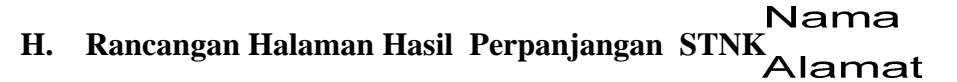

Jika Perpanjangan STNK sudah dilakukan makaJekan slikan pildaraan

Merk<br>halaman hasil perpanjangan STNK seperti gambar berikut.<br>Tipe

Tahun

Mas berlaku STNK

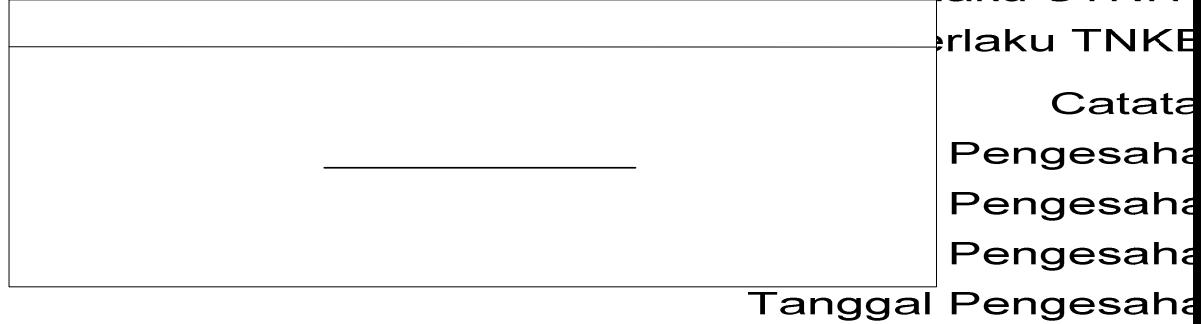

**Gambar 3.29** Rancangan Hasil Perpanjangan STNK

### Anda harus m

Daftarkan Pe

#### **III.9.2 Rancangan Hubungan Antar Halaman Web untuk Petugas**

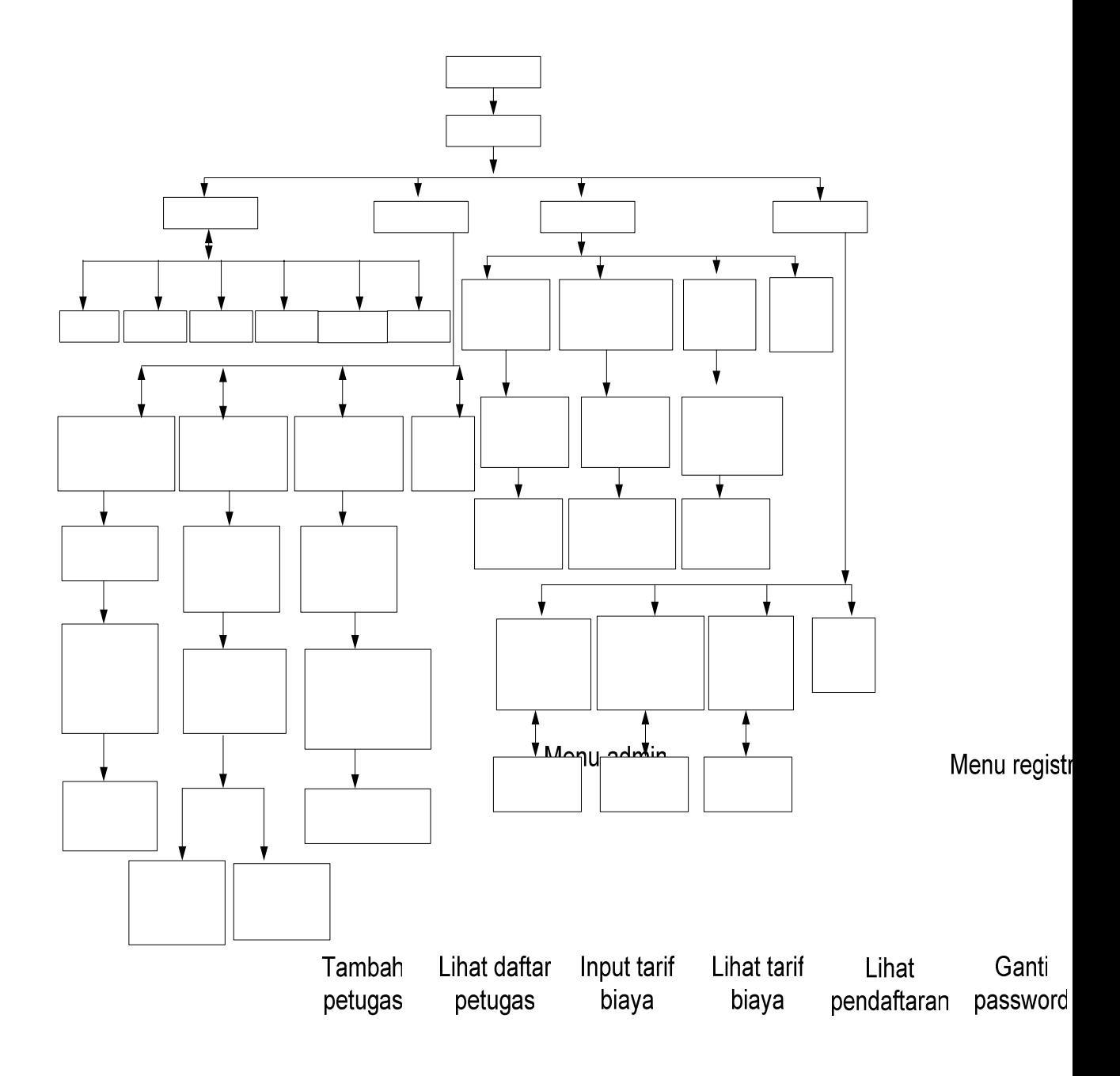

**Gambar 3.30** Rancangan Hubungan Antar Halaman Web untuk Petugas

Lihat data pendaftaran kendaraan baru dan input nopol & no bpkb

Lihat data pengesahan & perpanjangan STNK

Lihat data mutasi dari luar daerah

Ub pass

Informasi nendaftaran

Informasi pendaftaran

Informasi

### **III.9.2.1 Rancangan Halaman Utama Petugas**

Pertama kali petugas akan dihadapkan pada halaman utama. Halaman utama petugas adalah adalah halaman yang pertama kali muncul untuk petugas. Pada halaman ini berisi link untuk menuju halaman berikutnya.

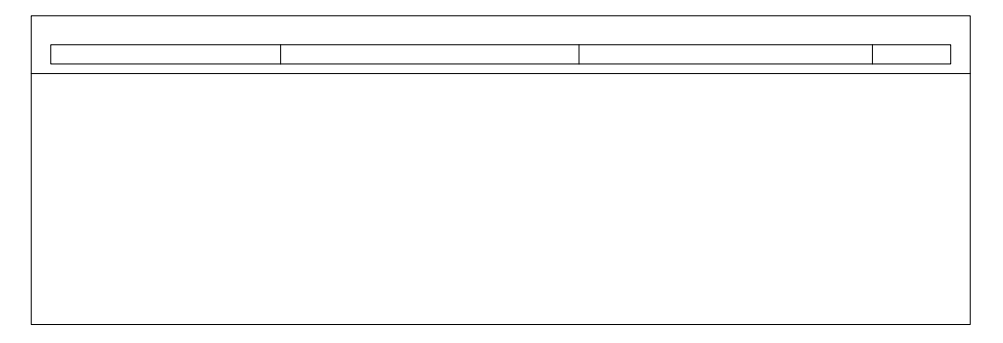

**Gambar 3.31** Rancangan Halaman Utama Untuk Petugas

### **III.9.2.2 Rancangan Halaman Login Petugas**

 **A**pabila petugas masuk halaman petugas maka akan ditampilkan form login. Dimana untuk menuju kehalaman berikutnya, Petugas harus melakukan proses login untuk masing masing bagian yaitu admin, petugas registrasi, kasir dan validasi**.** apabila proses login seperti gambar berikut.

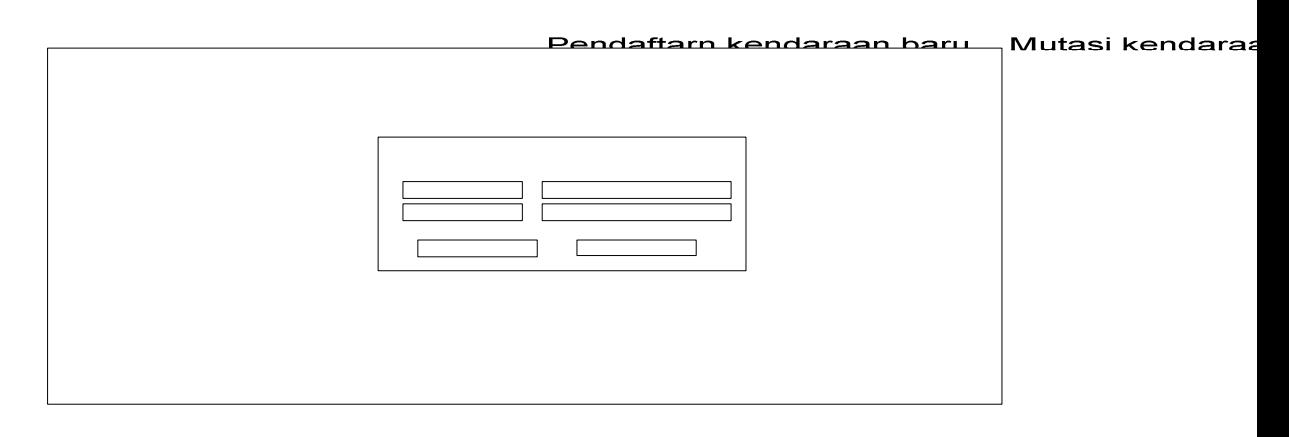

**Gambar 3.32** Rancangan Halaman Login petugas

#### **III.9.2.3 Rancangan Halaman Menu untuk Admin**

Apabila Admin melakukan proses login dengan menginputkan username dan password tertentu maka akan ditampilkan menu untuk admin yaitu menu untuk tambah petugas, lihat daftar petugas, input tarif biaya, lihat tarif biaya, lihat pendaftaran hari ini, ubah password.

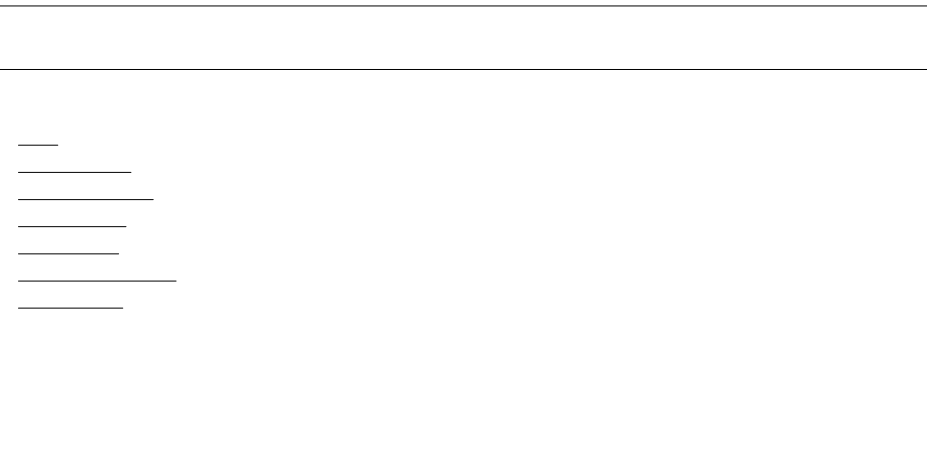

**Gambar 3.33** Rancangan Menu Admin

### **A. Rancangan Halaman Tambah Petugas**

Apabila Admin memilih menu tambah petugas akan ditampilkan halaman formulir tambah petugas, dan admin diminta untuk mengisi formulir tersebut, seperti gambar berikut :

> Home **Tambah Petugas Lihat Daftar Petugas** Input Tarif Biaya Lihat tarif biaya lihat pendaftaran hari ini Ganti Password

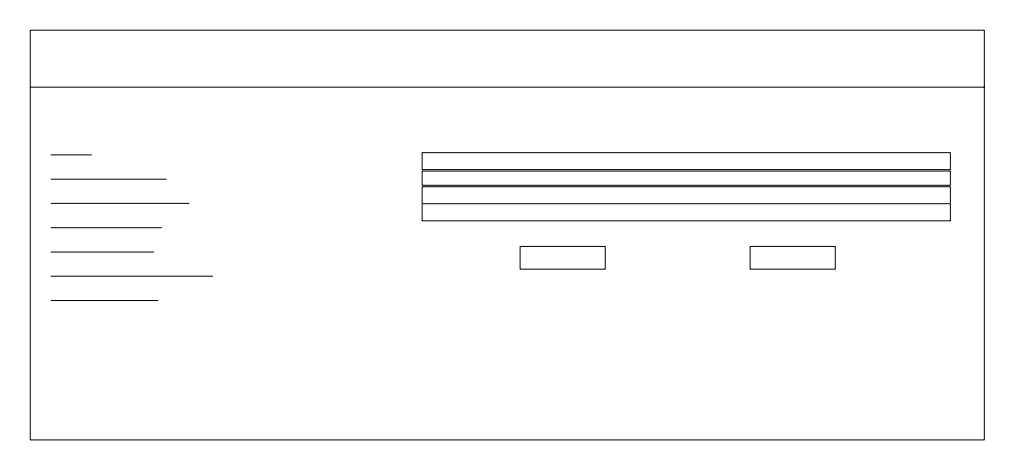

**Gambar 3.34** Rancangan Halaman Tambah Data Petugas

#### Home

### **B. Rancangan Halaman Hasil Tambah Petugas**

Jika data petugas sudah diinputkan dan tombol submit ditekan akan

mput Tarif Biaya<br>muncul halaman hasil tambah petugas seperti gambar berikut :<br>Lihat tarif biaya

 **Gambar 3.35** Rancangan Halaman Hasil Tambah Data Petugas

### **C. Rancangan Halaman Lihat Daftar Petugas**

Jika admin memilih menu untuk lihat daftar petugas, akan ditampilkan halaman yang berisi data petugas seperti gambar berikut :

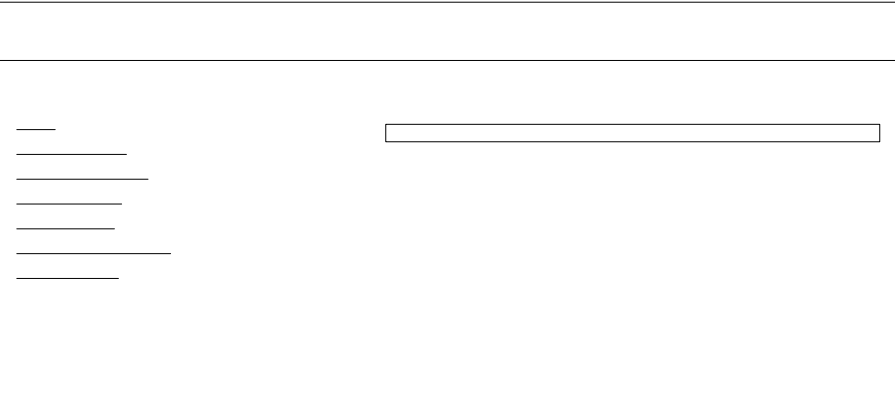

**Gambar 3.36** Rancangan Halaman Lihat Daftar Petugas

### **D. Rancangan Halaman Edit Data Petugas**

**Tambah Petugas** 

Lihat Daftar Petugas Pada halaman lihat daftar petugas admin dapat melakukan edit data

dan akan ditampilkan halaman seperti berikan

lihat pendaftaran hari ini

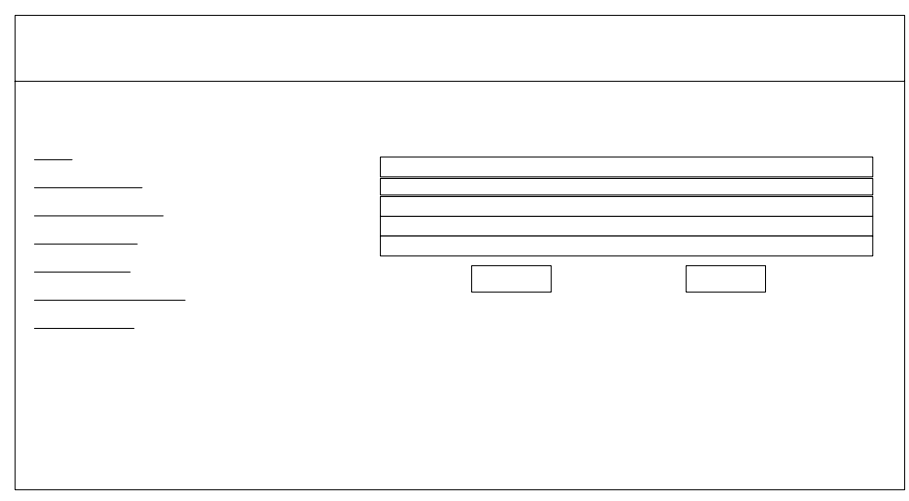

**Gambar 3.37** Rancangan Halaman Edit Data Petugas

### **E. Rancangan Halaman Input Tarif Biaya**

 $No$ 

Jika admin memilih menu untuk input tarif biaya akan muncul halaman form input biaya dan admin diminta untuk mengisi data kendaraan sampai bobot kendaraan, maka besarnya biaya PKB, biaya BBNKB, biaya adm STNK biaya adm.TNKB akan ditampilkan secara otomatis seperti gambar berikut :

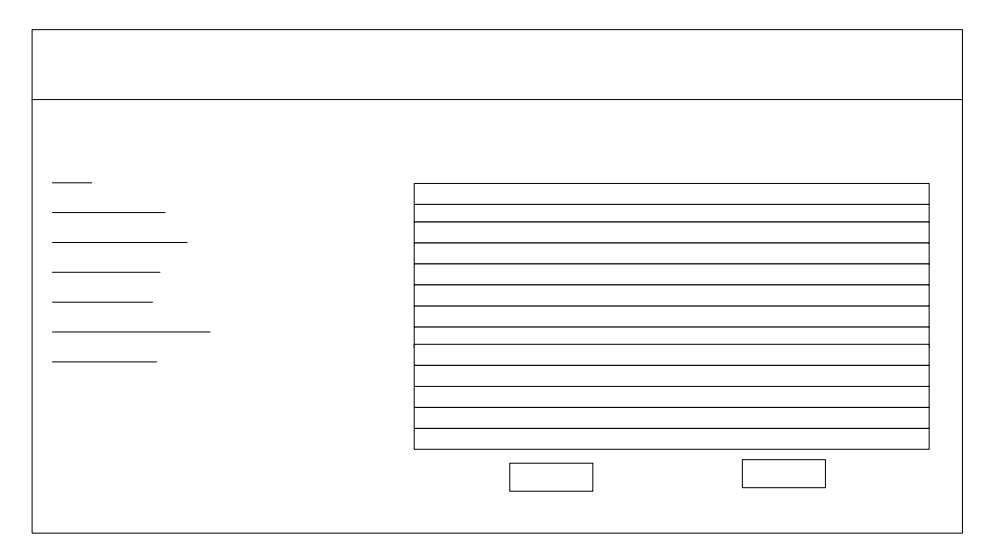

**Gambar 3.38** Rancangan Halaman Input Tarif Biaya

### **F. Halaman Hasil Input Tarif Biaya**

Jika data biaya sudah diinputkan, akan ditampilakn halaman hasil input biaya, seperti gambar dibawah ini :

Gambar 3.39 Rancangan Halaman Hasil Input Tarif Biaya

Ganti Password

Jenis Merk Type Tahı Nilai **Bob** Dasa Biay Biay Biay Biay Biay Sanl

### **G. Halaman Menu Lihat Tarif biaya**

Jika Admin memilih menu lihat tarif biaya, akan muncul halaman data tarif biaya seperti gambar berikut :

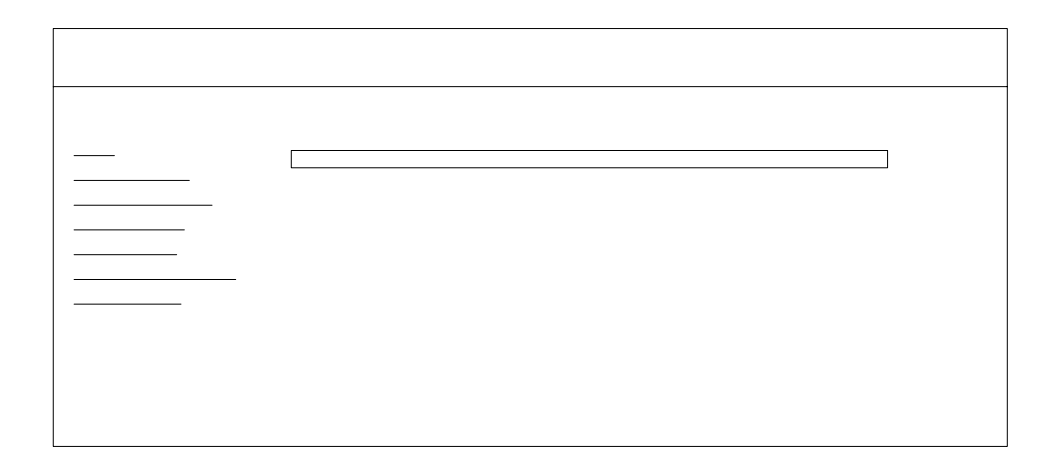

 **Gambar 3.40** Rancangan Halaman Lihat Tarif Biaya

### **H. Halaman Lihat Tarif Biaya**

Pada halaman lihat tarif biaya terdapat link untuk lihat tarif biaya.

Jika link lihat diklik akan ditampilkan halaman detil data tarif biaya.

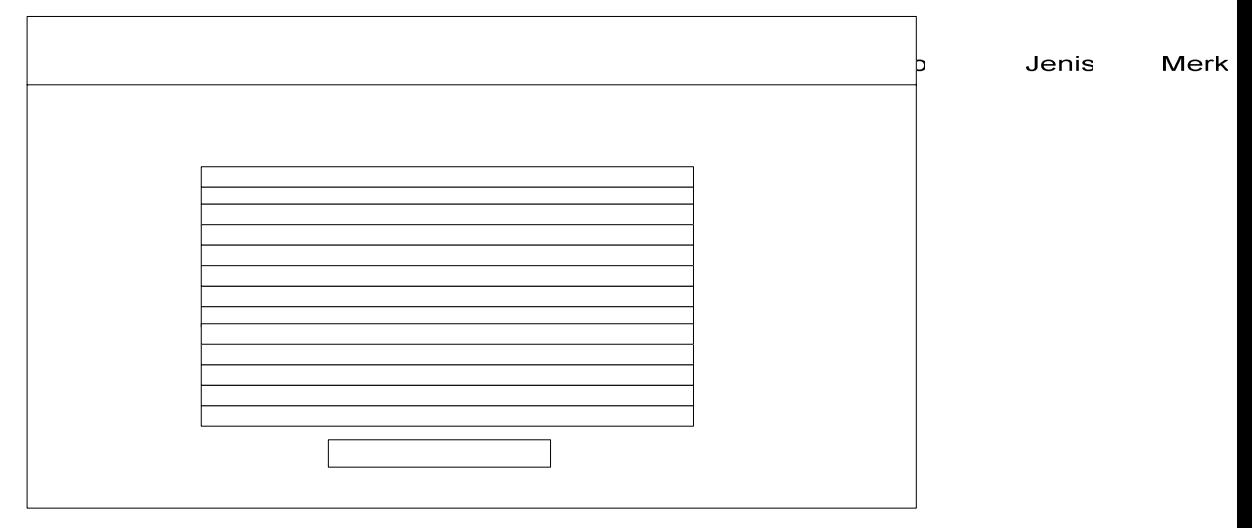

**Gambar 3.41** Rancangan Halaman Detil Tarif Biaya

#### **L. Halaman Edit Tarif Biaya**

Pada halaman lihat tarif biaya terdapat link untuk edit data tarif biaya. Jika link lihat diklik akan muncul halaman detil data tarif biaya.

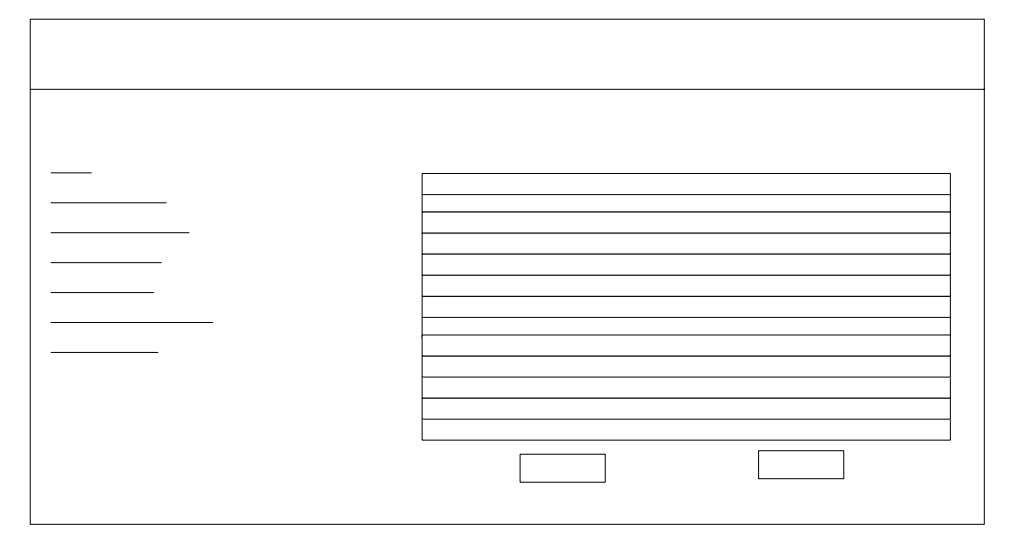

**Gambar 3.42** Rancangan Halaman Edit Tarif Biaya

### **III.9.2.4 Rancangan Halaman Menu untuk Petugas Registrasi**

Apabila Petugas registrasi melakukan proses login dengan menginputkan NIP dan password tertentu maka akan ditampilkan menu untuk petugas registrasi yaitu Tamabah Retugasmelihat data pendafaran kendaraan baru, Pengesahan dan perpanjangan SPNK, Mutasi kendaraan dari luar daerah dan menu untuk mengubah password, seperti gambar Lihat tarif biaya berikut : lihat pendaftaran hari ini

Ganti Password

Bia Bia

Da

Bia Bia

Jer  $Me$ Ty Ta **Nil** Bo

Bia

Sa

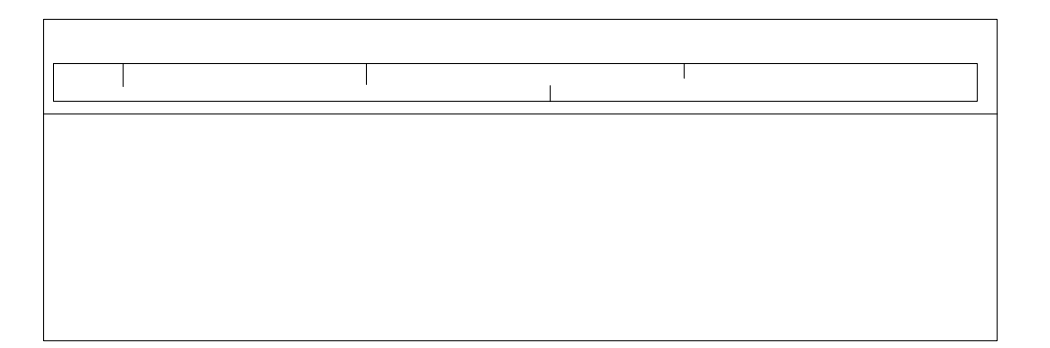

Gambar 3.43 Rancangan Halaman Menu Petugas Registrasi **beraka sebanjar Bandara**n Baru Pengesah Ubal **A. Rancangan Halaman Informasi Pendaftaran Kendaraan Baru Untuk Petugas Registrasi** 

Apabila petugas registrasi memilih menu untuk melihat informasi Silahkan A pendaftaran kendaraan baru maka akan ditampilkan informasi identitas pemilik kendaraan baru yang berisi No.KTP, Nama, alamat, keterangan, dimana pada halaman ini petugas dapat melakukan pemeriksaan pendaftaran kendaraan baru dengan mengklik link pada No.KTP, seperti gambar berikut.

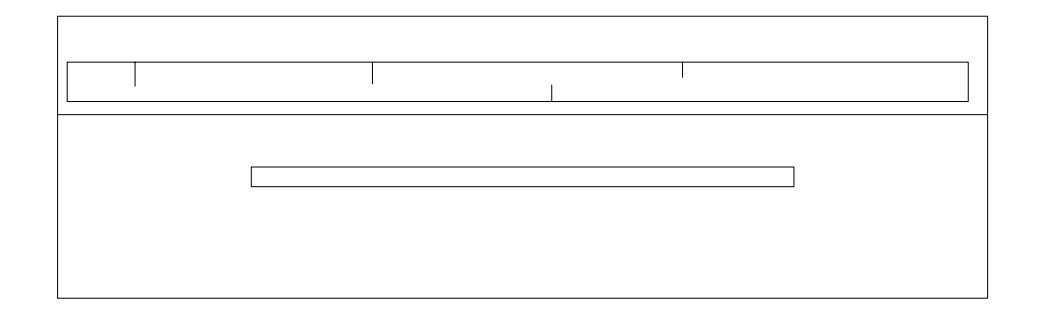

**Gambar 3.44** Rancangan Informasi Pendaftaran Kendaraan Baru Untuk Petugas

Registrasi

**B. Rancangan Halaman Detail Informasi Pendaftaran Kendaraan Baru Untuk Petugas Registrasi** 

Jika petugas registrasi sudah melakukan link pada No KTP maka detail data pendaftaran kendaraan baru akan ditampilkan dan petugas registrasi diminta untuk menginputkan No BPKB, No.STNK dan No.Polisi, masa berlaku STNK dan TNKB, seperti gambar berikut.

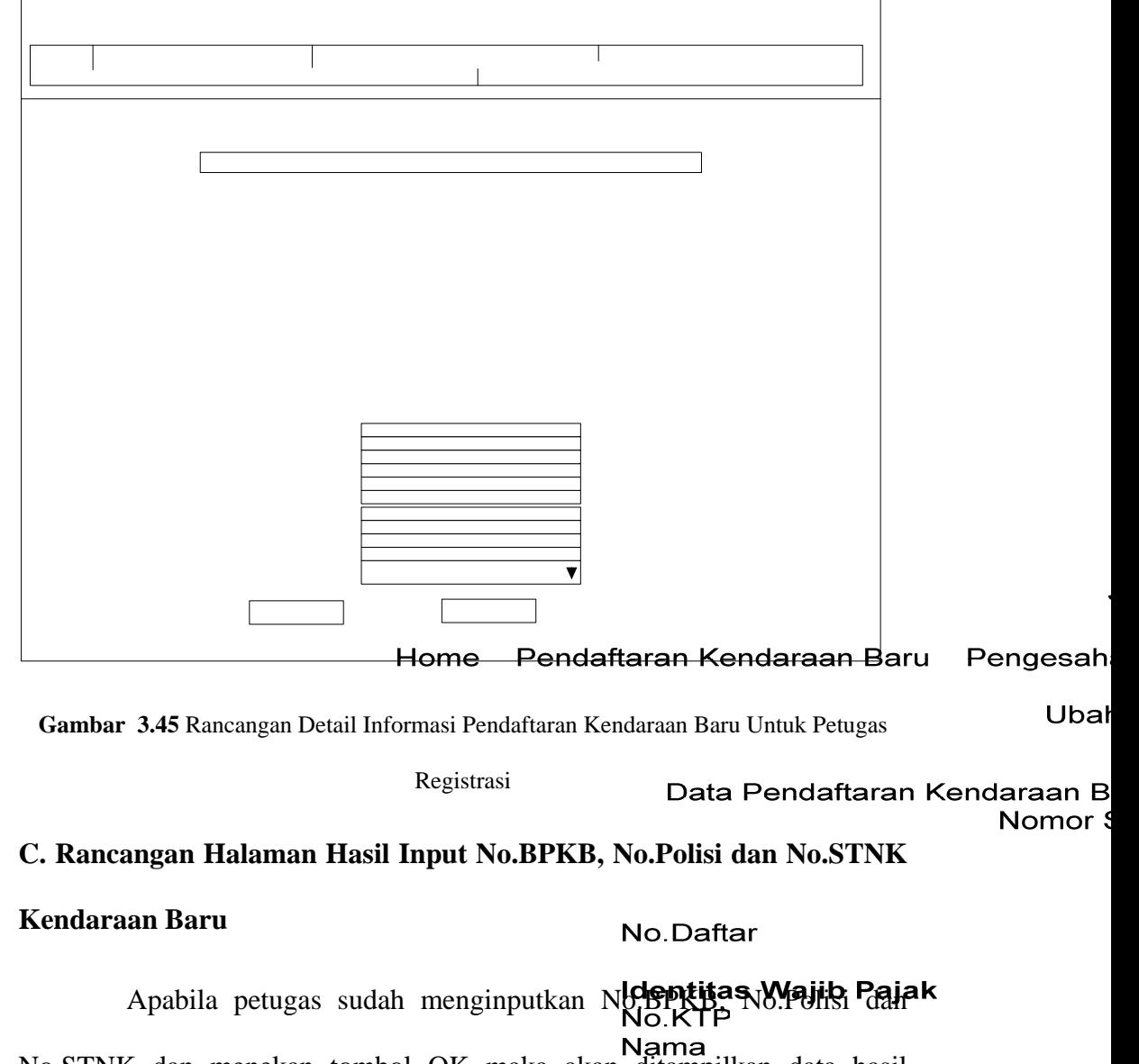

Nama<br>No.STNK dan menekan tombol OK maka akan ditampilkan data hasil Pekerjaan

penyimpanan seperti gambar berikut ini.

#### **Identitas Kendaraan Baru** Jenis kendaraan **Merk Tipe**

Tahun No.Rangka No.Mesin

Input No.BPKB, No.polisi dan No No.BPKB No.polisi

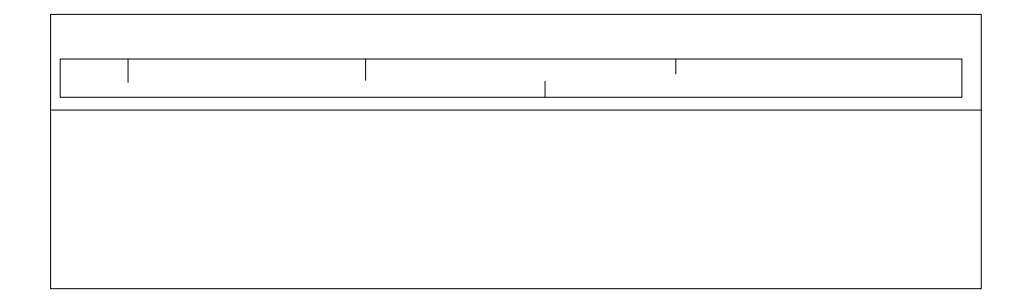

**Gambar 3.46** Rancangan Halaman Hasil Input No.BPKB

## **D. Rancangan Halaman Informasi Pendaftaran Mutasi kendaraan dari luar daerah Untuk Petugas Registrasi**

Apabila petugas registrasi memilih menu untuk melihat informasi pendaftaran mutasi kendaraan dari luar daerah maka akan ditampilkan informasi identitas pemilik kendaraan baru yang berisi No.KTP, Nama, Alamat, No.BPKB, Samsat asal, dan keterangan.dimana pada halaman ini petugas dapat melakukan pemeriksaan pendaftaran kendaraan baru dengan mengklik link pada No.KTP, seperti pada gambar berikut.

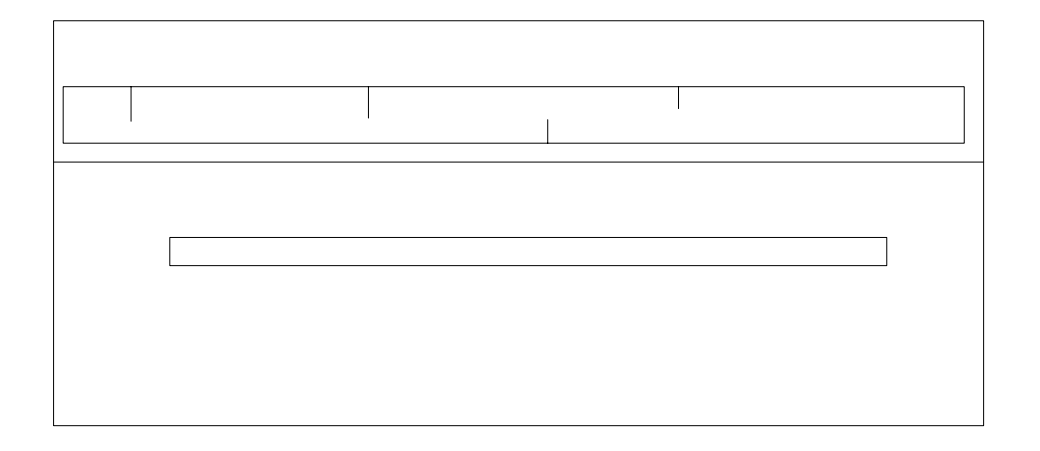

 **Gambar 3.47** Rancangan Informasi Pendaftaran Mutasi Dari Luar Daerah Registrasi

**E. Rancangan Halaman Detail Informasi Pendaftaran Mutasi Kendaraan dari luar daerah Untuk Petugas Registrasi** 

 $\overline{1}$ 

Pengesaha Ubah

Data

Jika petugas registrasi sudah melakukan link pada no KTP maka detail data pendaftaran mutasi kendaraan dari luar daerah akan ditampilkan dan petugas registrasi diminta untuk menginputkan No.Polisi, No. STNK, warna TNKB, masa berlaku STNK dan masa berlaku TNKB seperti gambar berikut.

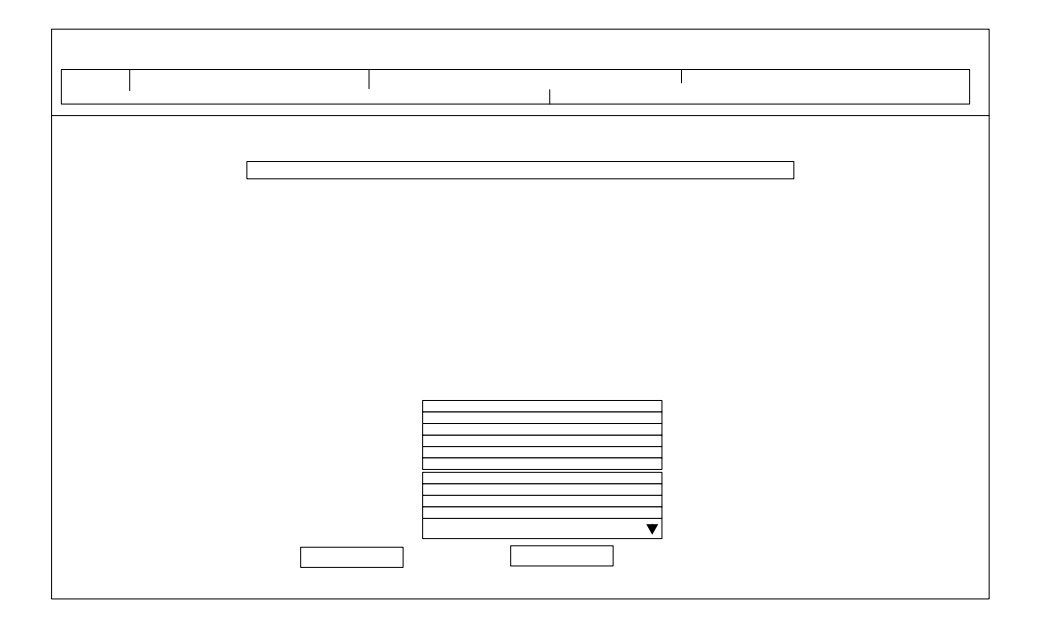

**Gambar 3.48** Rancangan Halaman Detail Informasi Mutasi untuk Petugas Registrasi

#### F. Rancangan Halaman Hasil Input No. Po**Hsirdan No. STNK Natatasi**n Baru Pengesa

Uba

Apabila No.Polisi, No.STNK, warna TNKB, dan masa berlaku Nomor STNK, dan TNKB sudah diinputkan maka akan ditampilkan halaman hasil

penyimpanan input data tersebut seperti gambar berikut.

**Identitas Wajib Pajak** No.KTP Nama Alamat Pekerjaan

**Identitas Kendaraan Bermotor** Jenis kendaraan Merk Tipe Tahun No.Rangka No.Mesin No.Polisi lama

Input No.BPKB, No.polisi dan N No.BPKB No.polisi No.STNK **Warna TNKB** Kode Lokasi

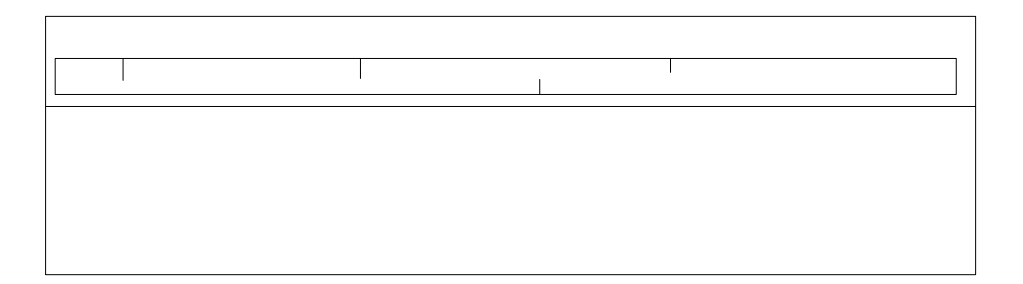

**Gambar 3.49** Rancangan Halaman Hasil Input No.Bpkb Pendaftaran Mutasi

Home Pendaftaran Kendaraan Baru Pengesa

Ub

 $\Box$ 

### **G. Rancangan Halaman Informasi Pendaftaran Pengesahan dan Perpanjangan STNK Untuk Petugas Registrasi**

Jika petugas registrasi memilih menu untuk melihat data pengesahan dan Perpanjangan STNK, maka data pendaftaran pengesahan dan perpanjangan STNK yang berisi data No.Polisi, nama, alamat, keterangan dan status pada hari itu akan ditampilkan seperti gambar berikut.

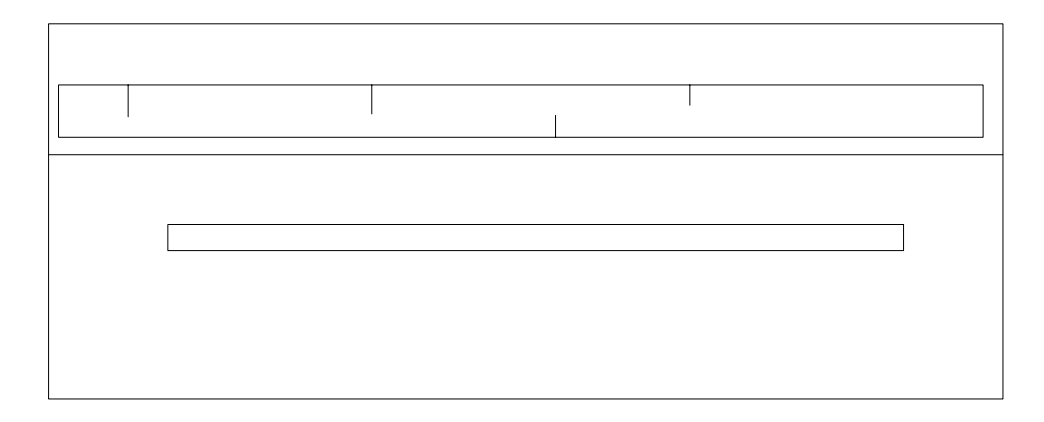

**Gambar 3.50** Rancangan Halaman Informasi Pendaftaran Pengesahan Petugas

Registrasi

**H. Rancangan Halaman Detail Informasi Pendaftaran pengesahan dan perpanjangan STNK Untuk Petugas Registrasi** 

Jika petugas registrasi akan memeriksa data pendaftaran pengesahan dan perpanjangan STNK, maka petugas dapat melakukan link pada No.Polisi maka

detail data pengesahan & perpanjangan STNK akan tertampil, seperti gambar berikut.

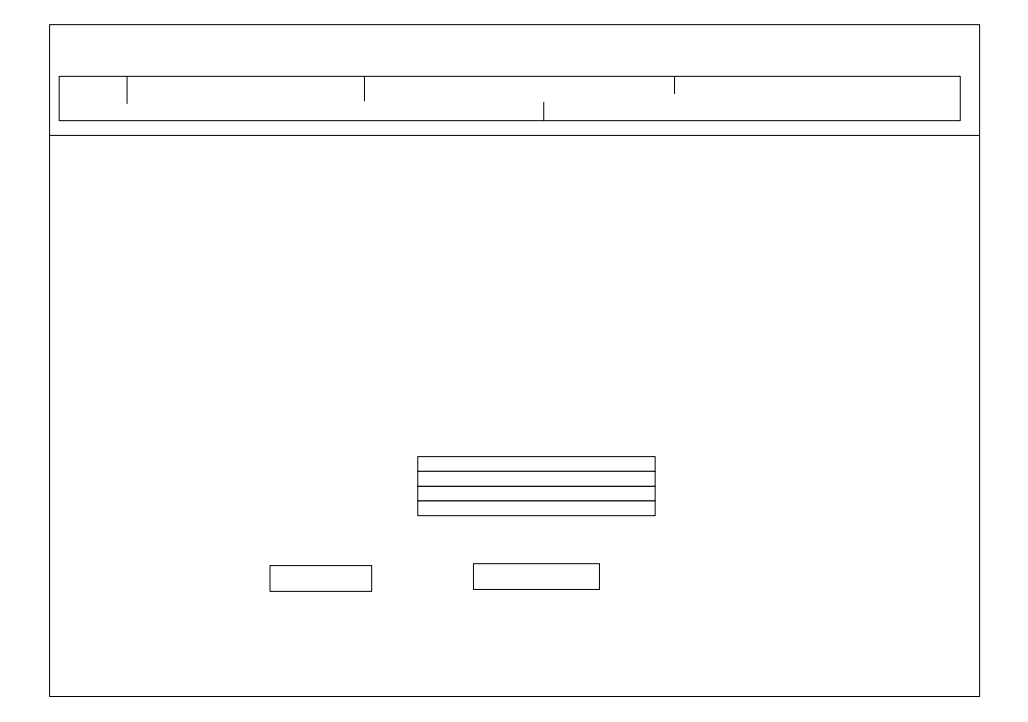

**Gambar 3.51** Rancangan Halaman Detail Pengesahan & Perpanjangan STNK untuk

Petugas Registrasi Pendaftaran Kendaraan Baru Pengesa

Ub

# **I. Rancangan Halaman Hasil periksa data pendaftaran pengesahan**

### **dan perpanjangan STNK oleh Petugas Registrasi**

Apabila pemeriksaan data pendaftaran pengesahan dan input tanggal pengesahan sudah disimpan maka akan ditampilkan halaman hasil penyimpanan data seperti gambar berikut ini.

No Polisi No.KTP Nama Pemilik Alamat

Tanggal berlaku STNK Tanggal berlaku TNKB

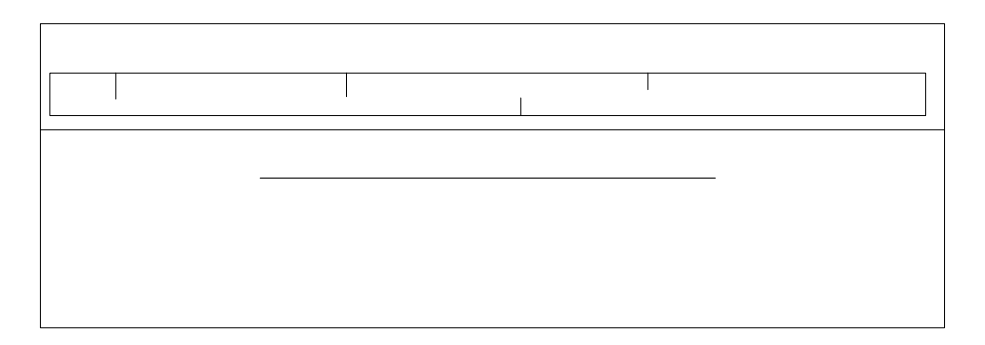

**Gambar 3.52** Rancangan Halaman Hasil Periksa Pengesahan & Perpanjangan STNK

Petugas Regames Pendaftaran Kendaraan Baru Pengesah

Uba

Data Pendaftaran peng

```
III.9.2.5 Rancangan Halaman Untuk Petugas Pembayaran atau Kasir
```
Jika petugas pembayaran atau kasir masuk ke menu kasir dengan melakukan proses login, maka akan ditampilkan menu untuk kasir yaitu petugas kasir dapat melihat data biaya untuk pendaftaran kendaraan baru, data biaya pendaftaran pengesahan & perpanjangan STNK , data biaya mutasi dan menu untuk ubah password seperti gambar berikut ini.

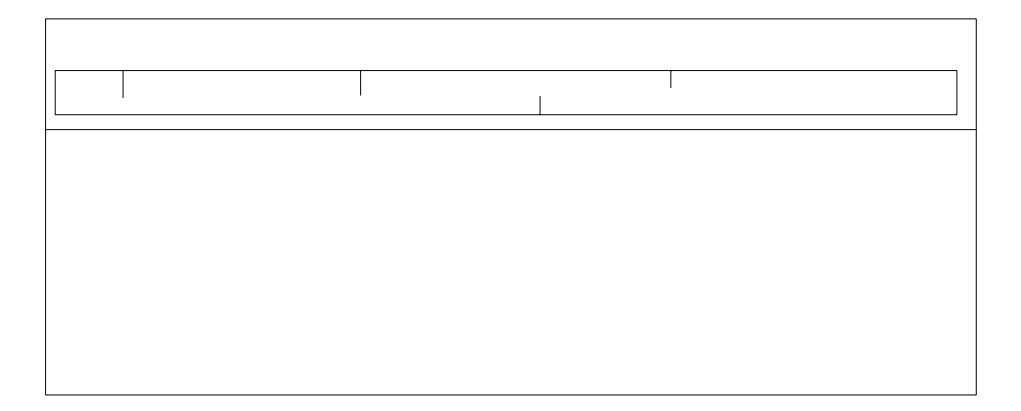

**Gambar 3.53** Rancangan Halaman Menu Petugas kasir

### **A. Rancangan Halaman Pencarian Data Biaya Pendaftaran Kendaraan Baru**

Apabila petugas kasir memilih menu untuk melihat data biaya pendaftaran kendaraan baru, akan tampil sebuah form yang meminta kasir untuk menginputkan No.Polisi, seperti gambar berikut.

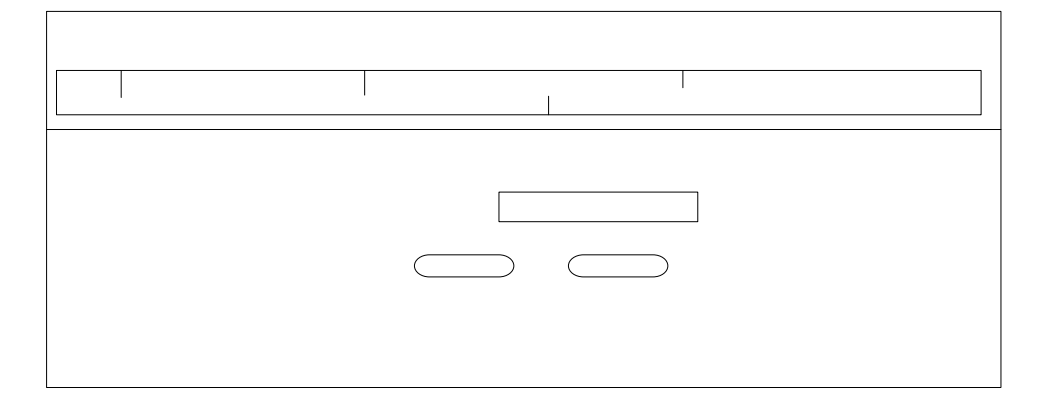

 **Gambar 3.54** Rancangan Halaman Pencarian Data Kendaraan Baru Petugas Kasir

### **B. Rancangan halaman Hasil Pencarian Data Biaya Pendaftaran**

**Kendaraan Baru oleh Kasir**  Home Pendaftaran Kendaraan Baru Penges Apabila No.polisi untuk pencarian sudah diinputkan oleh petugas  $\cup$ kasir maka jika No pol yang diinputkan ada, maka data kendaraap enCARIAN DAT/ Silahk data penetapan biaya akan ditampilkan dan kasir diminta untuk No Polisi menginputkan no.kwitansi, no\_kohir seperti gambar berikut ini.

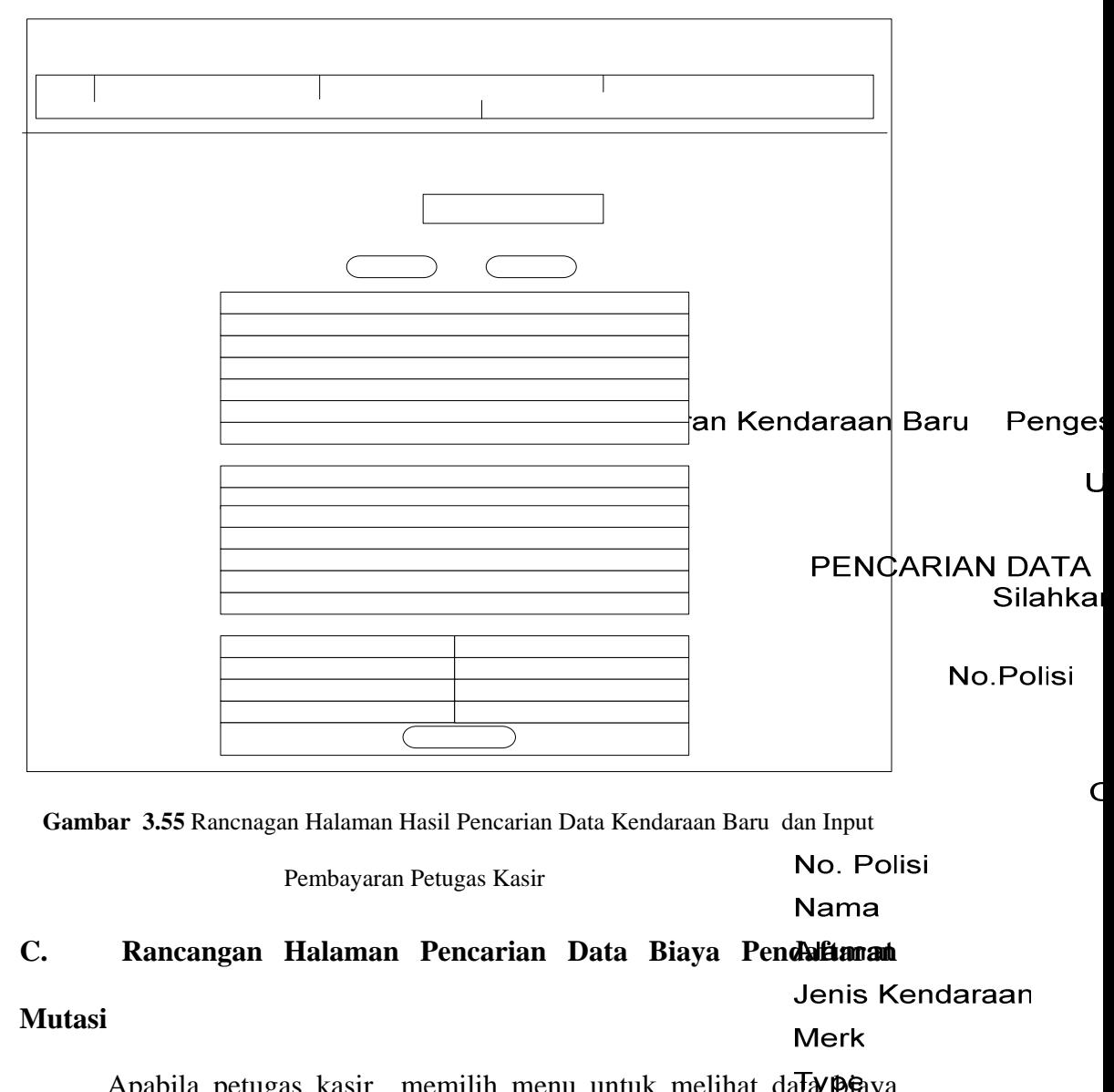

Apabila petugas kasir memilih menu untuk melihat data **pe**aya Tahun pendaftaran mutasi kendaraan dari luar daerah, kasir diminta untuk **Biaya BBNKB** 

menginputkan no.polisi lama kendaraan seperti gambar berikut : **Biaya PKB** 

> Biaya Administrasi ST **Biaya Aministrasi TNK Biaya SWDKLLJ** No. Polisi

Total

**Tanggal Peneta** No. Kwitans No.Kohir Petugas Kas

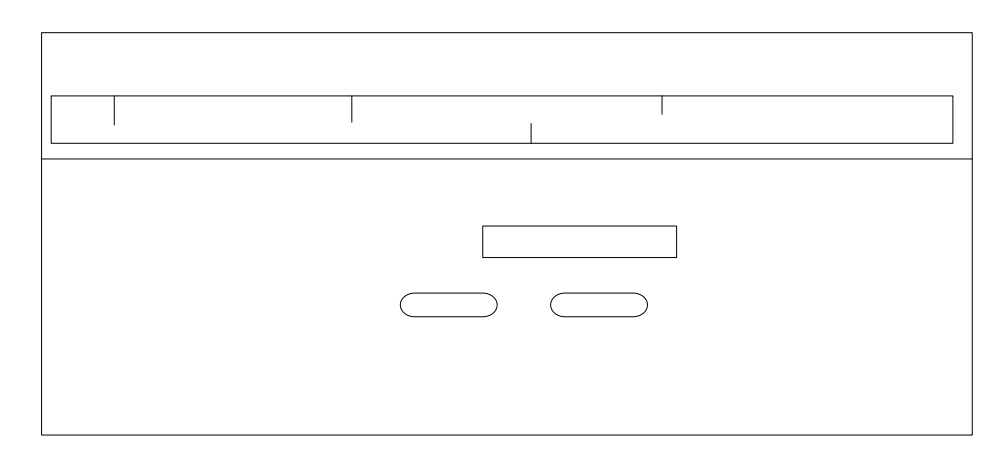

Gambar 3.56 Rancangan Halaman Pencarian Data Mutasi Petugas Kasip daraan Baru Pengesa

### **D. Rancangan Halaman Hasil Pencarian Data Biaya Pendaftaran**

### **Mutasi Kendaraan Dari Luar Daerah Oleh Kasir**

## Apabila no.polisi lama untuk pencarian sudah di inputkan oleh petugas kasir maka jika no pol yang diinputkan ada, maka data kendaraan dan data penetapan biaya akan ditampilkan dan kasir diminta untuk menginputkan no.kwitansi, no\_kohir seperti gambar berikut ini.

#### PENCARIAN DATA Silahkan ı

No.Polisi

Ub

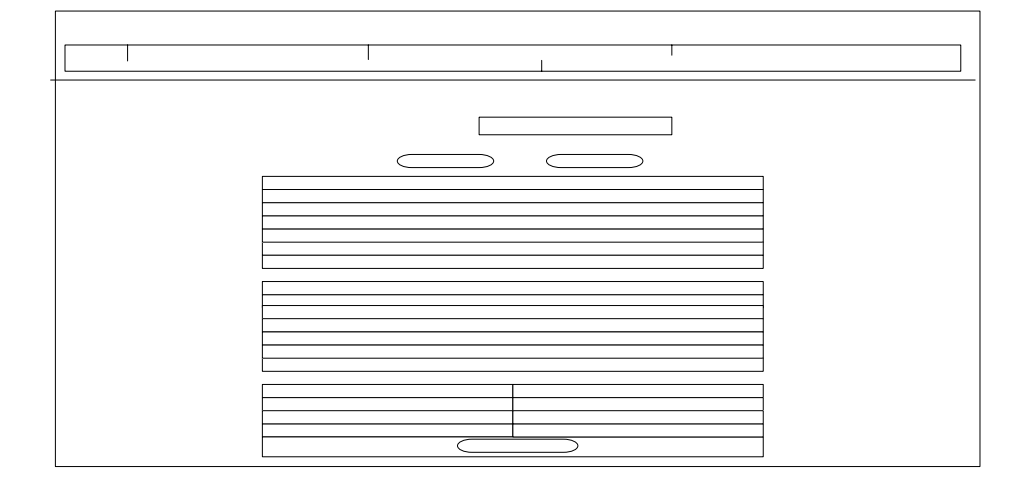

**Gambar 3.57** Rancangan Halaman Hasil Pencarian Data Mutasi dan Input Pembayaran

### **E. Hasil Penyimpanan Input Data Pembayaran Oleh Petugas Kasir**

Apabila petugas kasir sudah menginputkan data pembayaran pendaftaran mutasi kendaraan dari luar daerah dan menekan tombol simpan maka akan ditampilkan halaman hasil simpan data pembayaran seperti gambar berikut ini.

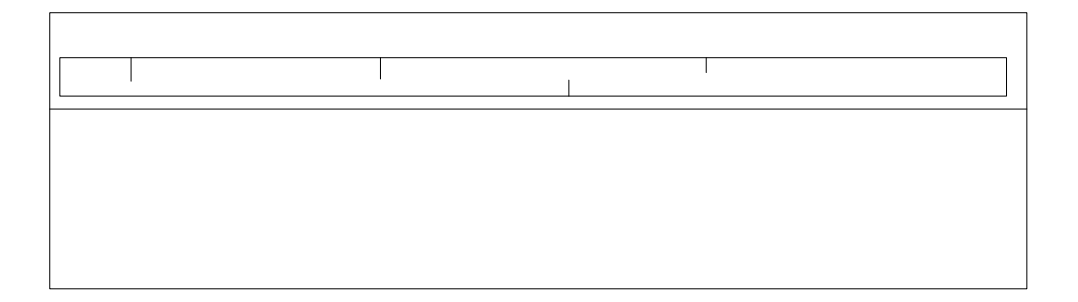

**Gambar 3.58** Rancangan Halaman Hasil Simpan Data Pembayaran Mutasi

### **F. Rancangan Halaman Pencarian Data Biaya Pengesahan & perpanjangan STNK Untuk Kasir**

Apabila petugas kasir memilih menu untuk melihat data biaya pendaftaran pengesahan & perpanjangan STNK, kasir diminta untuk menginputkan no.polisi, seperti gambar berikut.

> Pendaftaran Kendaraan Baru Home Penge

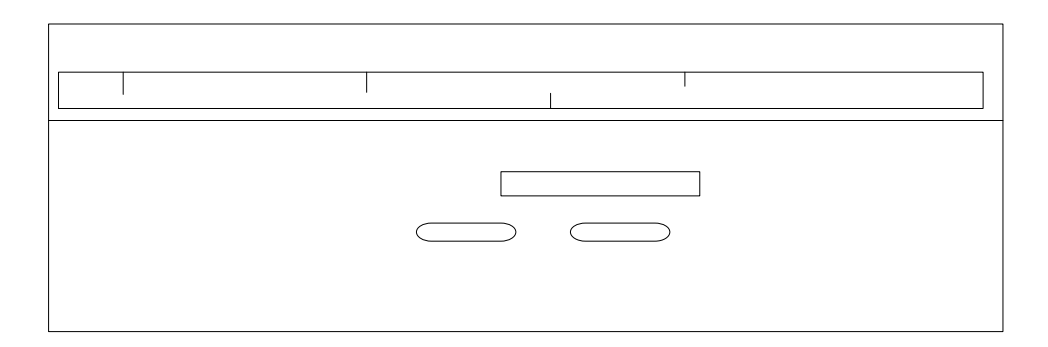

**Gambar 3.59** Rancangan Halaman Pencarian Data Pengesahan Perpanjangan Petugas

Kasir

Home Pendaftaran Kendaraan Baru Penges

```
G. Rancangan Halaman Hasil Pencarian Data Biaya Pendaftaran
```
**Pengesahan dan Perpanjangan STNK untuk Kasir** 

PENCARIAN DATA Silahk

Ü

No.Polisi Apabila no.polisi lama untuk pencarian sudah di inputkan oleh petugas kasir maka jika no pol yang diinputkan ada, maka data kendaraan dan data penetapan biaya akan ditampilkan dan kasir diminta untuk menginputkan no.kwitansi dan no\_kohir seperti gambar berikut ini.

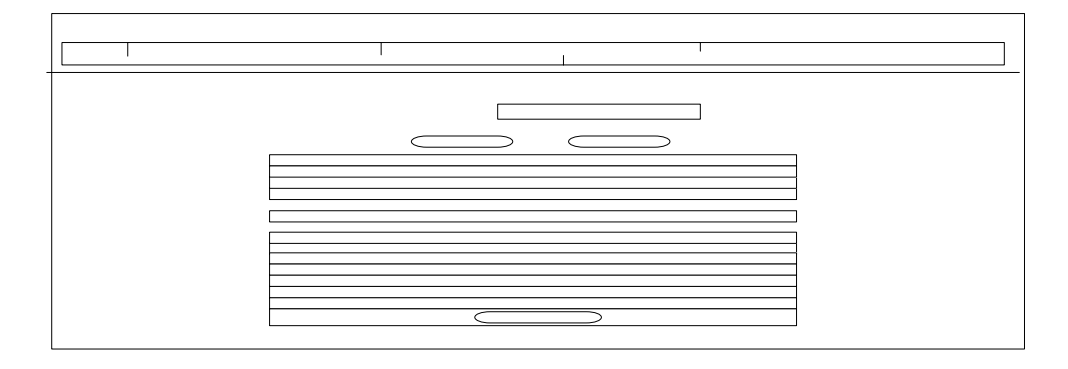

**Gambar 3.60** Halaman Hasil Pencarian Data Mutasi dan Input Pembayaran Petugas

Kasir

**H. Rancangan Halaman Hasil Input Pembayaran Pendaftaran Pengesahan dan Perpanjangan STNK oleh Petugas Kasir** 

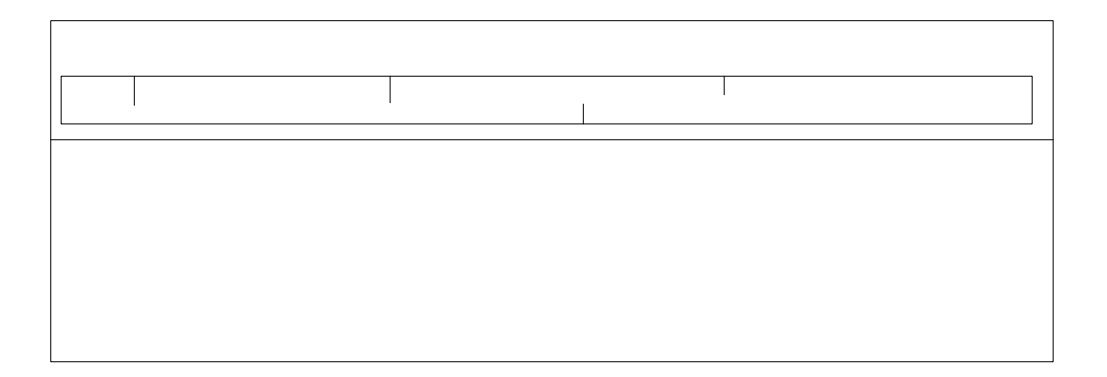

**Gambar 3.61** Rancangan Halaman Hasil Input Pembayaran Pengesahan dan

Perpanjangan STNK untuk Petugas Kasir

Pendaftaran Kendaraan Baru Peng Home

#### **III.9.2.6 Rancangan Halaman Untuk Petugas Validasi**

Jika petugas validasi masuk ke menu validasi dengan melakukan menunggan melahukan menunggan melakukan melakukan melakukan melakukan melakukan melakukan melakukan melakukan melakukan melakukan melakukan melakukan melakukan proses login, maka akan ditampilkan menu untuk petugas validasi yaitu petugas validasi dapat melihat data pembayaran untuk pendaftaran kendaraan baru, data pembayaran untuk pendaftaran pengesahan & perpanjangan STNK , data pembayaran untuk pendaftaran mutasi dan menu untuk ubah password seperti gambar berikut ini.

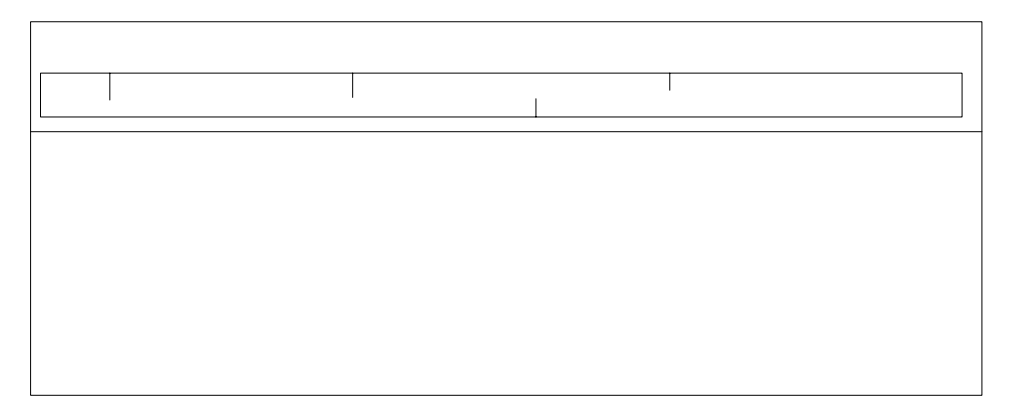

### **A. Rancangan Halaman Pencarian Data Pembayaran Pendaftaran Kendaraan Baru oleh Petugas Validasi**

Apabila petugas validasi memilih menu untuk melihat data biaya pendaftaran kendaraan baru, petugas validasi diminta untuk menginputkan no. polisi kendaraan, seperti gambar berikut.

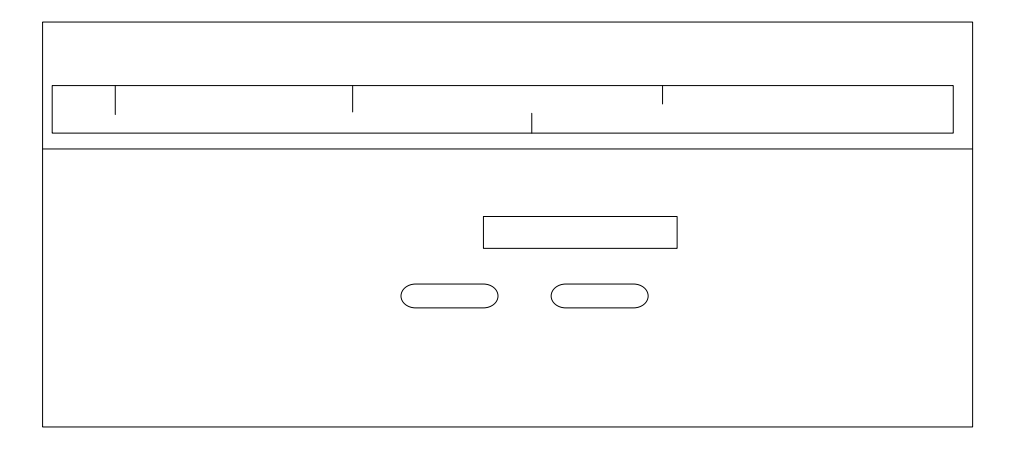

 **Gambar 3.63** Rancangan Halaman Pencarian Data Pembayaran Kendaraan Baru

### **B. Rancangan Halaman Informasi Pembayaran Pendaftaran Kendaraan baru Untuk Petugas validasi**

Jika petugas validasi sudah menginputkan no.polisi, maka data pembayaran akan ditampilkan. Jika wajib pajak sudah melakukan pembayaran maka halaman yang akan tampil adalah sebagai berikut dan Pengesa petugas validasi di minta untuk mencetak kwitansi pembayaran.Ub

> **PENCARIAN DATA K** Silahka

> > No.Polisi

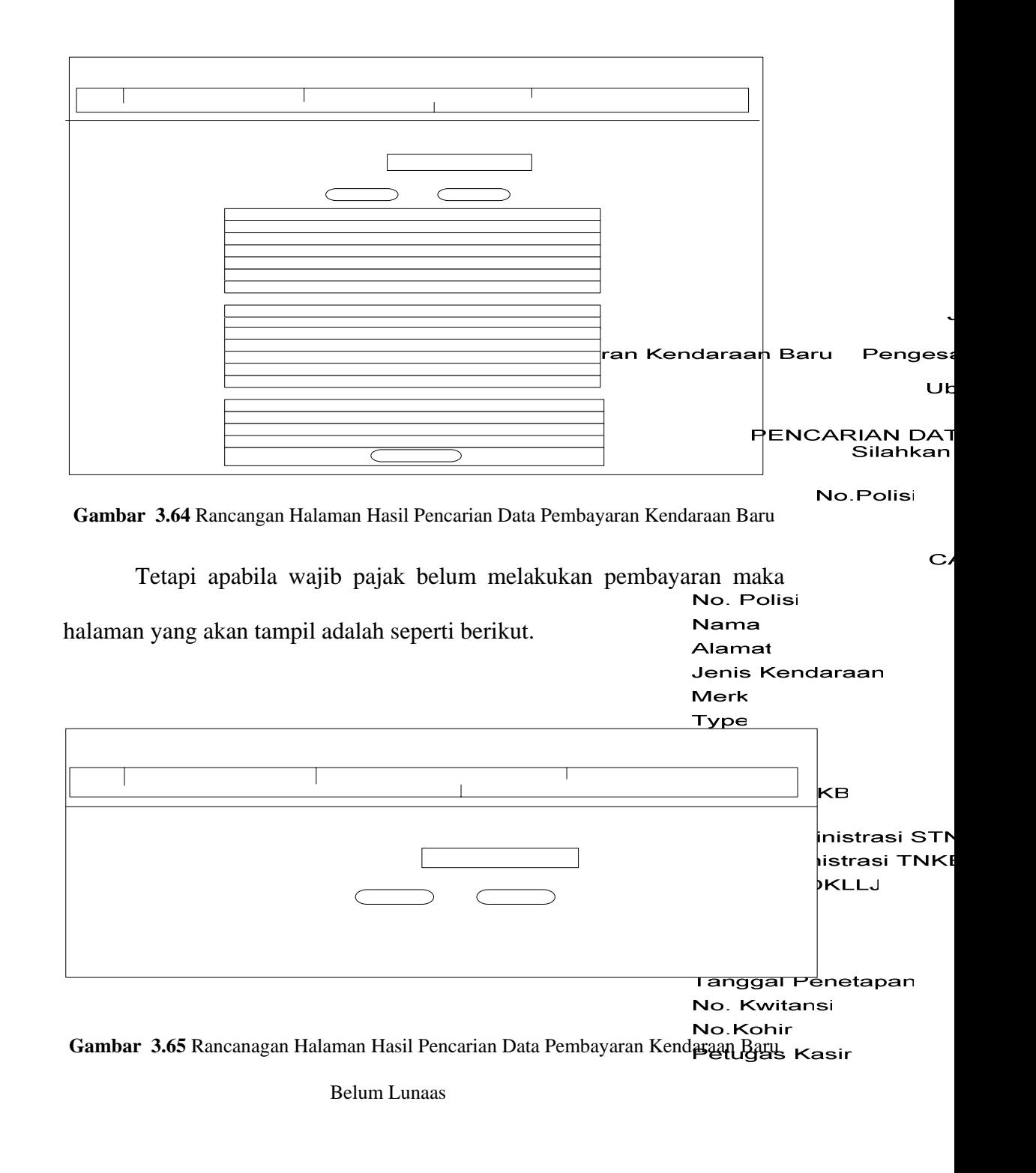

**C. Rancangan Halaman Pencarian Data Pembayaran** 

### **Pendaftaran Mutasi Kendaraan Untuk Petugas Validasi**

Apabila petugas validasi memilih menu untuk melihat data biaya pendaftaran mutasi kendaraan dari luar daerah, petugas validasi diminta untuk menginputkan no.polisi kendaraan, seperti gambar berikut.

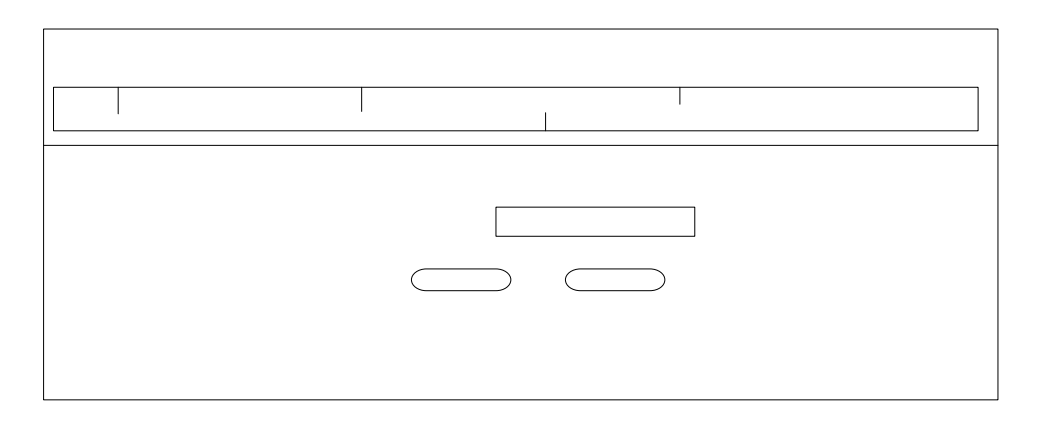

**Gambar 3.66** Rancangan Halaman Pencarian data Pembayaran Mutasi

### **D. Rancangan Halaman Informasi Pembayaran Pendaftaran Mutasi Untuk Petugas validasi**

Jika petugas validasi sudah menginputkan no.polisi, maka data pembayaran akan ditampilkan. Jika wajib pajak sudah melakukan Penges  $\cup$ pembayaran maka halaman ynag akan tampil adalah sebagai berikut dan PENCARIAN DATA petugas validasi di minta untuk mencetak kwitansi pembayaran.Silahl

No.Polisi

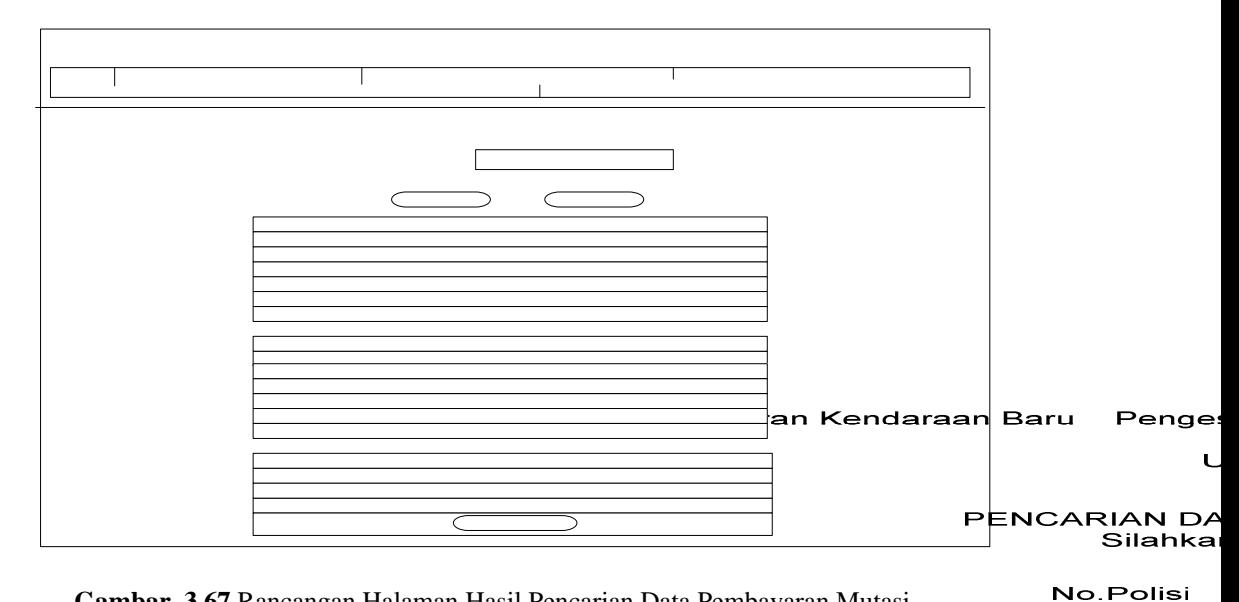

 **Gambar 3.67** Rancangan Halaman Hasil Pencarian Data Pembayaran Mutasi

 $\epsilon$ 

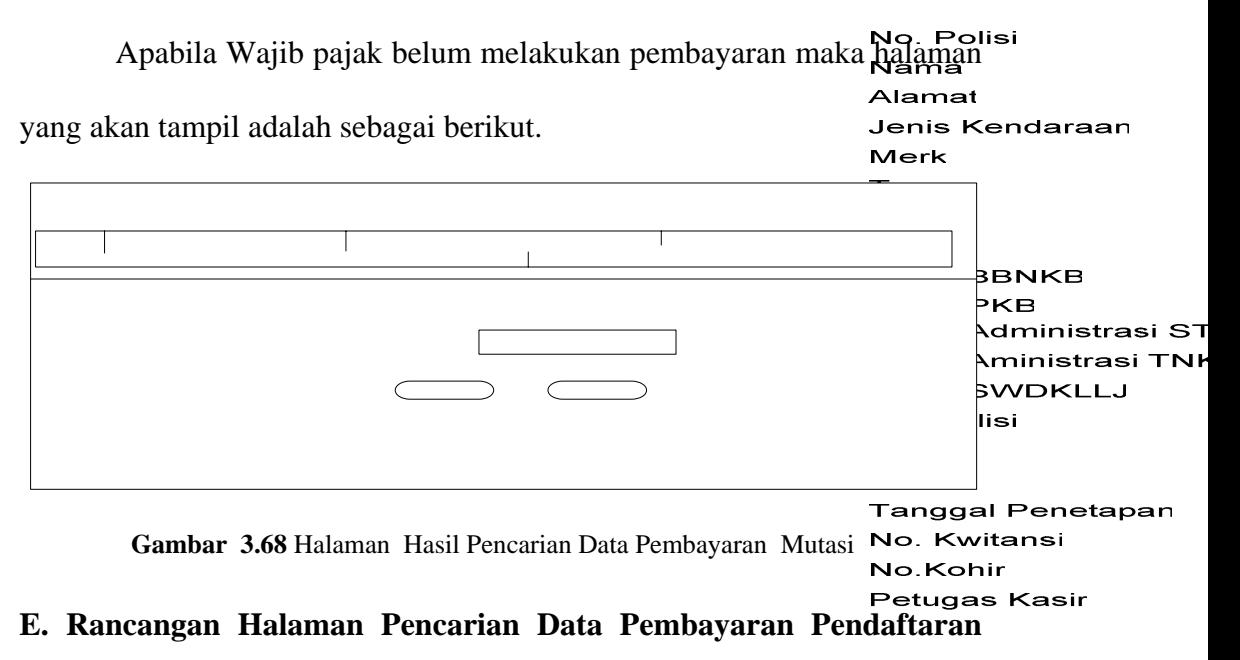

### **Pengesahan Dan Perpanjangan STNK Oleh Petugas Validasi**

Apabila petugas validasi memilih menu untuk melihat data biaya pendaftaran perpanjangan STNK, petugas validasi diminta untuk menginputkan no.polisi kendaraan, seperti gambar berikut.

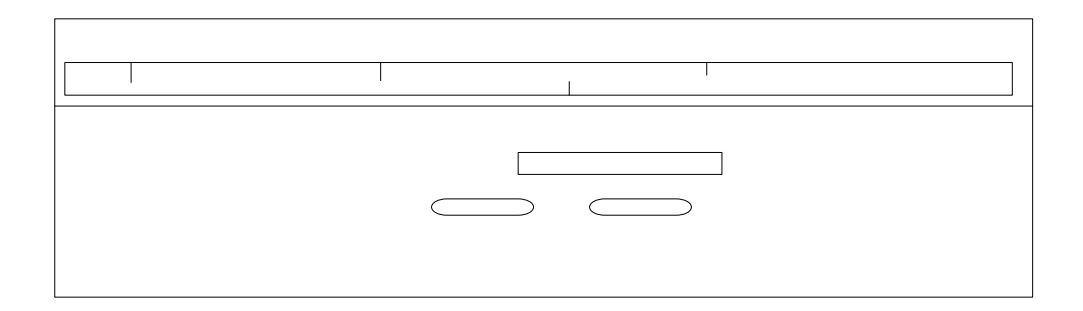

**Gambar 3.69** Rancangan Halaman Pencarian Data Pembayaran Pengesahan

#### **F. Rancangan Halaman Informasi Pembayaran Pendaftaran**  Home Pendaftaran Kendaraan Baru Penge **Pengesahan dan Perpanjangan STNK Untuk Petugas Validasi**

Jika petugas validasi sudah menginputkan no.polisi, maka data No.Polis pembayaran akan ditampilkan. Jika wajib pajak sudah melakukan pembayaran maka halaman ynag akan tampil adalah sebagai berikut dan petugas validasi di minta untuk mencetak kwitansi pembayaran.

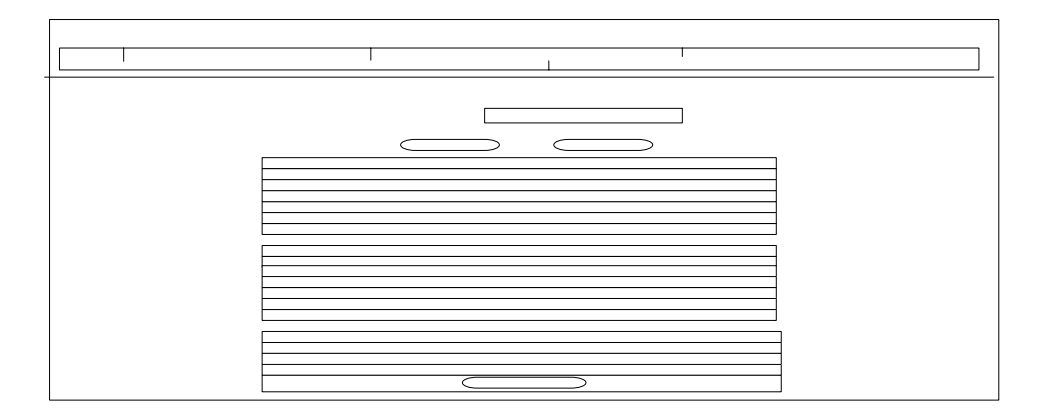

**Gambar 3.70** Rancangan Halaman Hasil Pencarian Data Pembayaran Pengesahan &

Perpanjangan STNK

Tetapi apabila wajib pajak belum melakukan pembayaran pengesahan dan perpanjangan STNK maka halaman yang akan tampil adalah sebagai berikut :

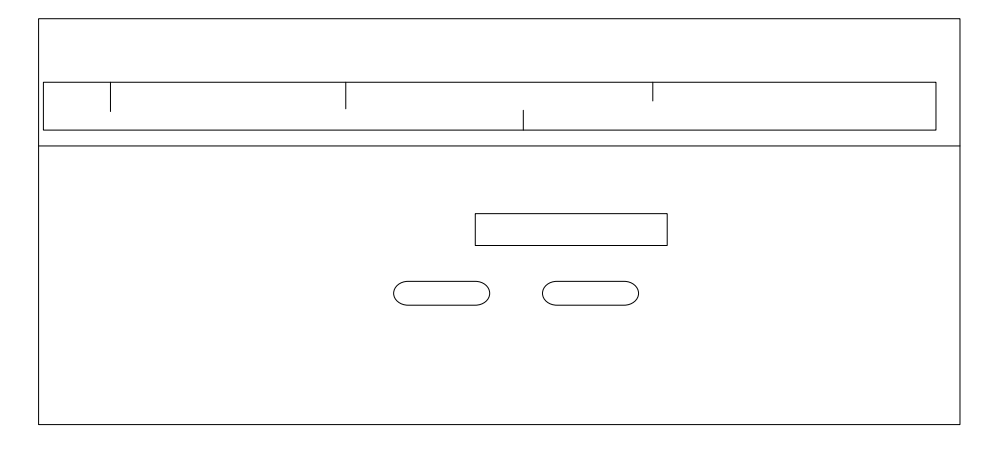

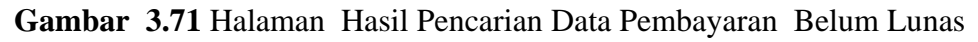

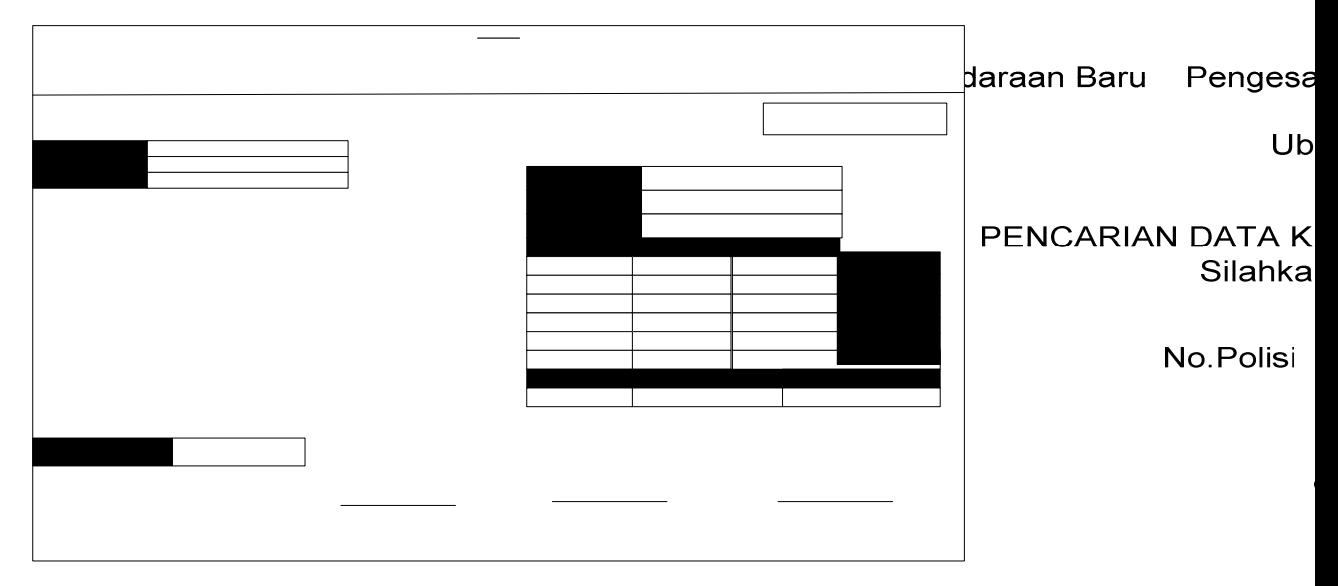

### **G. Hasil Cetak Kwitansi**

**Gambar 3.72** Halaman Hasil Cetak Kwitansi

**Kendaraan denga** 

### **BAB IV**

### **IMPLEMENTASI**

Pembuatan sistem mencakup pembuatan database dan program aplikasi. Tahap ini menterjemahkan fase perancangan ke dalam kode bahasa program yang telah ditentukan dan dapat dimengerti oleh komputer.

### **IV.1 Perangkat Lunak Yang Digunakan**

Sistem Informasi untuk membantu pelayanan SAMSAT ini akan dibangun menggunakan ASP. ASP adalah bahasa *server-side scripting* yang menyatu dengan HTML untuk membuat halaman web yang dinamis. Pembuatan web ini merupakan kombinasi antara ASP sendiri sebagai bahasa pemrogaman dan HTML sebagai pembangun halaman web yang ketika pengunjung membuka halaman web server akan memproses perintah ASP dan mengirimkan hasilnya ke *browser.* 

Dalam penelitian ini, aplikasi-aplikasi tool yang digunakan dalam pembuatan sistem ini adalah Macromedia Dreamwaever Mx dan SQL server 7. Untuk melakukan pengujian aplikasi ASP menggunakan Internet Explorer 6.0 dalam sistem operasi Windows XP.

Dalam penulisan *script-script* ASP digunakan Macromedia Dreamwaever Mx. *Script-script* ASP juga dapat ditulis pada teks editor lain seperti edit plus atau notepad.

### **IV.2 Perangkat Keras Yang Dibutuhkan**

Perangkat keras yang digunakan dalam pembuatan Sistem Informasi ini adalah :

- 1. Processor : Pentium 1,7 C
- 2. Memory : 256 Mbyte
- 3. VGA : 32 Mbyte
- 4. Harddisk : 30 Gbyte
- 5. Monitor : 15 inch.
- 6. keyboard + mouse

Ruang hardisk yang dibutuhkan sistem ini minimal 11.8 Mbyte, dengan keadaan *database* masih kosong, apabila *database* sudah terisi dengan data-data yang dibutuhkan maka besarnya ruang hardisk yang dibutuhkan akan semakin banyak.

### **IV.3 File Yang digunakan dalam sistem**

Dalam mengimplementasikan sistem ini digunakan beberapa file. Berikut ini adalah file-file yang digunakan pada sistem dan diskripsi dari masing-masing file tersebut:

1. Daftar file ASP dalam halaman wajib pajak

Program aplikasi yang akan digunakan untuk Wajib Pajak terdiri dari beberapa file seperti ditunjukan pada tabel 4.1.

| Tabel - T.I Danuar The asp udiam naturitian wajto pajak |                                |                                     |  |  |
|---------------------------------------------------------|--------------------------------|-------------------------------------|--|--|
| N <sub>0</sub>                                          | <b>Nama File</b>               | Keterangan                          |  |  |
|                                                         | home.asp                       | Tampilan Menu wajib pajak           |  |  |
|                                                         | pdftaran_kend_baru.asp         | Tampilan formulir untuk pendaftaran |  |  |
|                                                         |                                | kendaraan baru                      |  |  |
|                                                         | pdftaran_mutasi_dari_luarB.asp | Tampilan formulir untuk pendaftaran |  |  |

Tabel 4.1 Daftar file asp dalam halaman wajib pajak

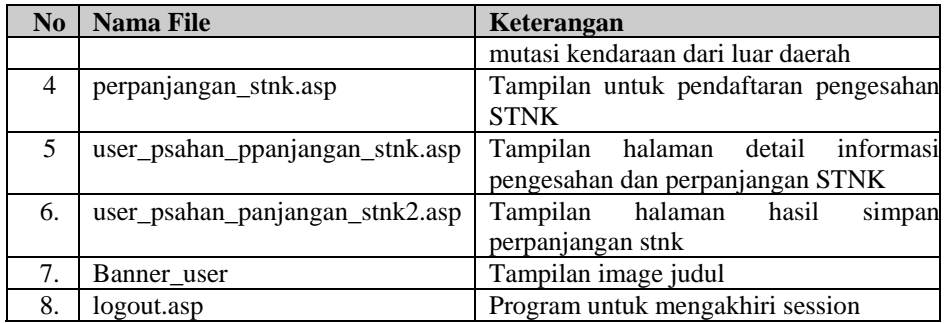

Tabel 4.1 Daftar File ASP Dalam Halaman Wajib Pajak

2. Daftar file asp dalam halaman Petugas

Program aplikasi yang akan digunakan untuk Petugas terdiri dari beberapa file seperti ditunjukkan pada tabel 4.2.

| N <sub>o</sub> | Nama File                      | Keterangan                         |
|----------------|--------------------------------|------------------------------------|
| 1              | home.asp                       | Tampilan<br>menu<br>untuk<br>utama |
|                |                                | petugas                            |
| $\mathbf{2}$   | login.asp                      | Pengecekan hak akses petugas       |
| $\overline{3}$ | menu_registrasi.asp            | Tampilan menu untuk petugas        |
|                |                                | registrasi                         |
| $\overline{4}$ | reg_pdftaran_kend_baru.asp     | Tampilan informasi pendaftaran     |
|                |                                | kendaraan baru                     |
| 5              | reg_detil_kend_baru.asp        | Tampilan<br>detil<br>halaman       |
|                |                                | pendaftaran kendaraan baru         |
| 6              | reg_psahan_ppanjangan.asp      | Tampilan informasi pendaftaran     |
|                |                                | pengesahan<br>dan perpanjangan     |
|                |                                | <b>STNK</b>                        |
| $\overline{7}$ | reg_detil_psahan.asp           | Tampilan halaman<br>detil          |
|                |                                | pengesahan STNK                    |
| 8              | reg_mutasi_dari_luar.asp       | Tampilan<br>informasi<br>mutasi    |
|                |                                | kendaraan dari luar daerah         |
| 9              | reg_detil_mutasi_dari_luar.asp | Tampilan halaman detil mutasi      |
|                |                                | kendaraan dari luar daerah         |
| 10             | menu_kasir.asp                 | Tampilan menu untuk petugas        |
|                |                                | kasir                              |
| 11             | kas_pdaftaran_kend_baru.asp    | Tampilan<br>halaman<br>input       |
|                |                                | pembayaran pendaftaran kendaraan   |
|                |                                | baru                               |
| 14             | kas_psahan_ppanjangan_stnk.asp | Tampilan halaman<br>input          |
|                |                                | pembayaran pengesahan<br>dan       |
|                |                                | perpanjangan STNK                  |
| 15             | kas_pckan_biaya_mutasi.asp     | Tampilan<br>halaman<br>input       |
|                |                                | pembayaran mutasi kendaraan dari   |
|                |                                | luar daerah                        |
| 16             | menu_validasi.asp              | Tampilan menu<br>untuk petugas     |
|                |                                | validasi                           |

Tabel 4.2 daftar file asp dalam halaman petugas

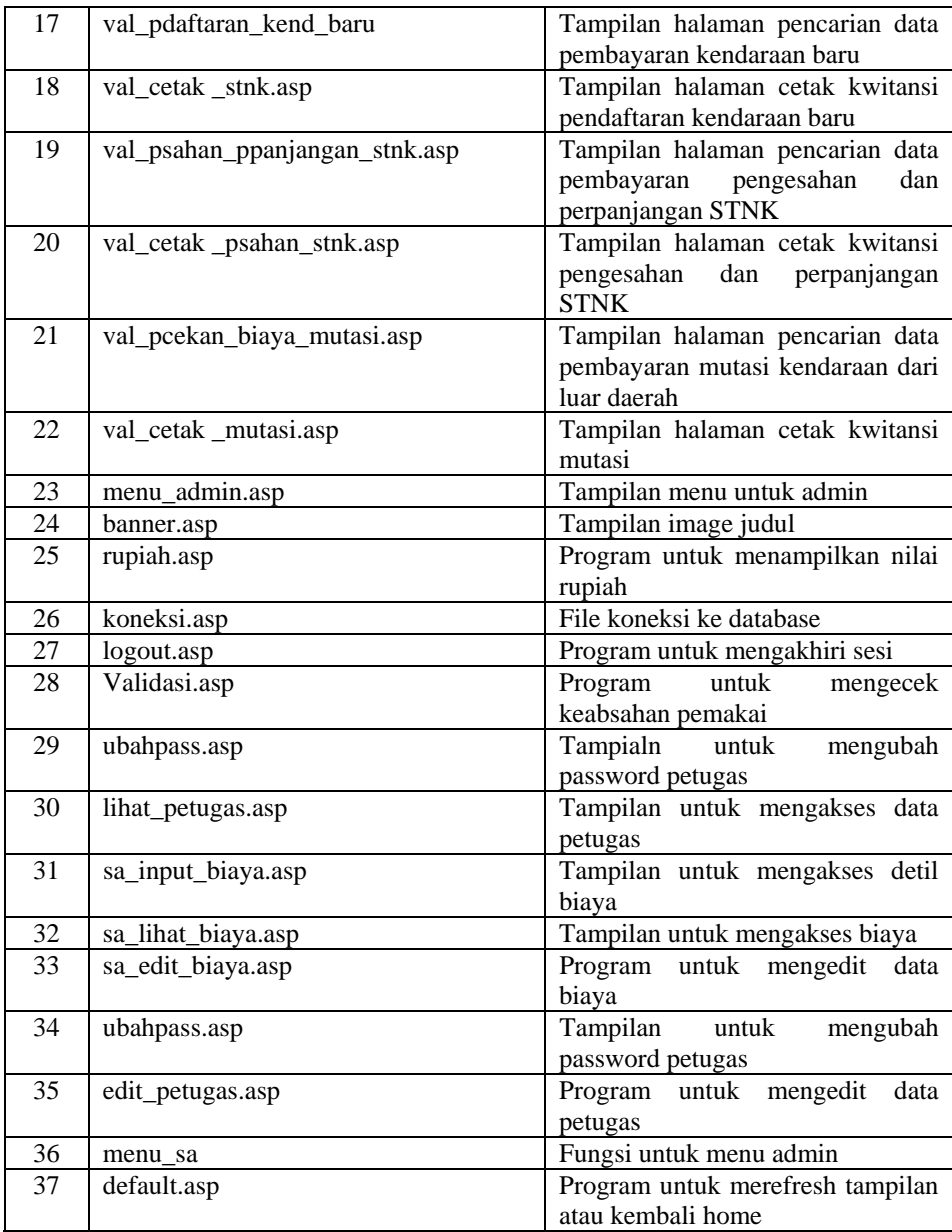

**Tabel 4.2** Daftar File ASP Dalam Halaman Petugas

### **IV.4 Implementasi Halaman Pengunjung**

Implementasi halaman pengunjung merupakan tampilan halaman web untuk pengunjung. Implementasi halaman pengunjung ini dibagi menjadi halaman untuk wajib pajak dan halaman untuk petugas.

### **IV.4.1 Implementasi Halaman Utama Wajib Pajak**

Pada bagian utama web tampilan diberi nama home.asp dan pada tampilan home.asp terdapat program yang disertakan yaitu koneksi.asp dan mystyle.css. Dalam system ini terdapat empat pilihan menu link, yaitu pendaftaran kendaraan baru, mutasi kendaraan dari luar daerah, pengesahan dan perpanjangan STNK, dan menu untuk petugas. Hasil implementasi dari program home.asp adalah seperti gambar 4.1 berikut ini:

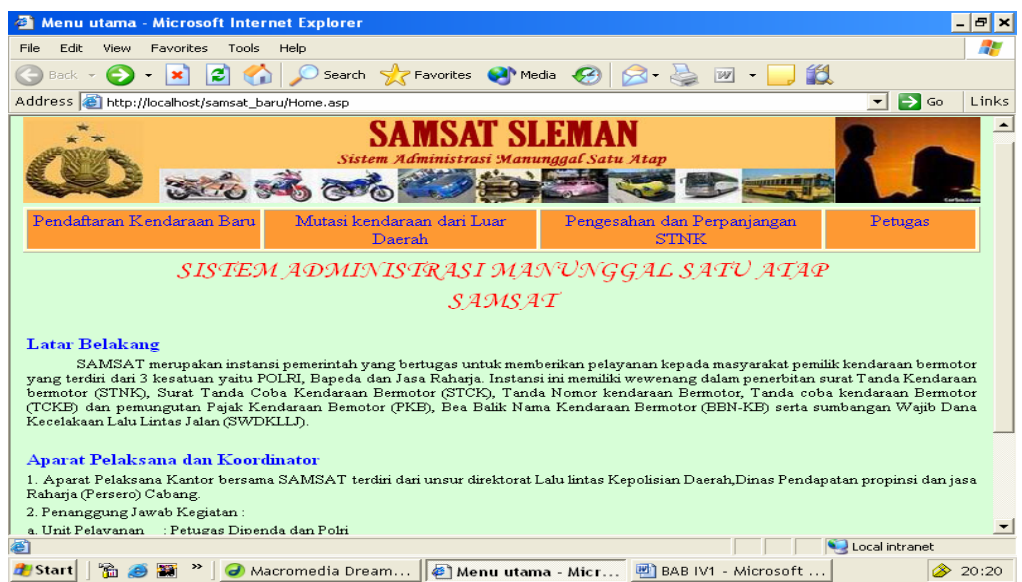

 **Gambar 4.1** Tampilan Halaman Utama Untuk Wajib Pajak

Kode Program pada halaman implementasi diatas adalah :

```
<% response.Buffer=true %> 
\langlehtml><head> 
<title>Menu utama</title> 
<meta http-equiv="Content-Type" content="text/html; charset=iso-8859-1"> 
<link rel="stylesheet" type="text/css" href="mystyle.css"> 
</head> 
<link href="mystyle.css" rel="stylesheet" type="text/css"> 
<body>\langleimg src="images/judul samsat.jpg" width="100%" height="73">
<table width="756" border="1"> 
<table width="100%" height="30" border="1"> 
  <!--DWLayoutTable--> 
 <tr bgcolor="#FF9933">
        \lttd width="25%" align="center" valign="top">\lta
href="pdaftaran_kend_baru.asp">Pendaftaran Kendaraan Baru</a></td> 
        <td width="29%" align="center" valign="top"><a
```
href="pdaftaran\_mutasi\_dari\_luarB.asp">Mutasi kendaraan dari Luar Daerah</a></td> <td width="30%" align="center" valign="top"><a href="perpanjangan\_stnk.asp">Pengesahan dan Perpanjangan STNK</a></div></td>  $< 0/0$ vusername=session("sesusername") if vusername="" then  $\%$ <td align=center valign="top"><a href="login.asp">Petugas</a></td>  $< 0$ Else  $% >$ <!--#include file="koneksi.asp"-->  $< 0$ vusername=session("sesusername") vpassword=session("sespassword") vbagian=session("sesbagian") strsql="select \* from admin where username='"&vusername&"' and password='"&vpassword&"'" rs.open strsql,conn,3,3 jumlah=rs.recordcount if jumlah>0 then response.write "<td valign=top align=center>" response.Write("<a href='menu\_"&session("sesbagian")&".asp'>Menu Petugas</a></td>") else response.Write("<td valign=top align=center><a href='login.asp'>Petugas</a></td>") end if end if  $\%$ 

Pada halaman diatas ada ada empat buah menu untuk wajib pajak, yaitu pendaftaran kendaraan baru, pendaftaran mutasi kendaraan dari luar daerah dan pengesahan dan perpanjangan STNK yang melibatkan program pdaftaran\_kend\_baru.asp, pdaftaran\_mutasi\_dari\_luarB.asp,

perpanjangan\_stnk.asp dan login.asp.

Pada kode program diatas koneksi.asp berfungsi untuk membentuk koneksi ke database. koneksi tersebut dibentuk dengan menggunakan tiga pernyatan yaitu :

Skrip diawali dengan mendeklarasikan *object connection* dan *object recordset*  dengan menggunakan variable C*onn* dan *rs* pada objek server.

*set Conn=server.CreateObject("adodb.connection") set rs=server.CreateObject("adodb.Recordset")*  Skrip selanjutnya untuk membuka koneksi database.

*Conn.open"Provider=sqloledb;UserID=ndarie;Password=ndarie;Data* 

*Source=ndarie;initial catalog=dbsamsat"* 

# **IV.4.2 Menu Link Halaman Pendaftaran Kendaraan Baru**

Menu link pendaftaran kendaraan baru adalah hasil ekskusi program pdaftaran\_kend\_baru.asp setelah diimplementasikan menjadi seperti pada gambar

4.2 berikut ini :

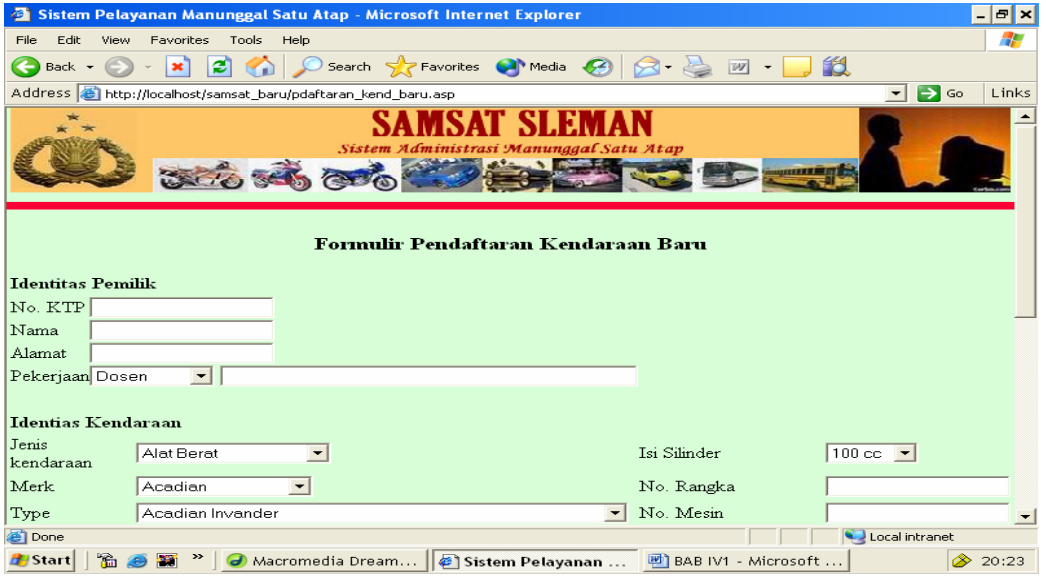

 **Gambar 4.2** Tampilan Halaman Formulir Pendaftaran Kendaraan Baru untuk Wajib Pajak

Kode Program halaman implementasi diatas

```
<% response.Buffer=true %> 
<!--#include file="banner_user.asp"--> 
<\!\%if request.Form("submit")="" then 
         session("keterangan")="" 
\%<!DOCTYPE HTML PUBLIC "-//W3C//DTD HTML 4.01 Transitional//EN" 
"http://www.w3.org/TR/html4/loose.dtd"> 
\text{thm}<head>
```

```
\langletr>td>hr width="100%" size="8" color="#FF0033">\langletd>\langletr><title>Sistem Pelayanan Manunggal Satu Atap</title>
<meta http-equiv="Content-Type" content="text/html; charset=iso-8859-1"> 
</head>
<body topmargin="0" leftmargin="0"> 
<form name="frm" method="post" action="pdaftaran_kend_baru.asp"> 
<p align="center"><strong><font size="4">Formulir Pendaftaran Kendaraan 
Baru</font></strong></p>
 <table border="0" align="center"> 
<Tr><td colspan="4"><B>Identitas Pemilik</B></td></tr> 
<tr> <td colspan="4"> 
 <TABLE border="0" cellpadding="0" cellspacing="0"> 
ltR<td>No. KTP </td> 
<td><input name="noktp" type="text" id="noktp"></td> 
\langle tr \rangle<tr><td>Nama</td> 
<td><input name="nama" type="text" id="nama"></td> 
\langle tr \rangle<tr><td>Alamat</td> 
<td><input name="alamat" type="text" id="alamat"></td> 
\langle/tr><tr><td>Pekerjaan</td> 
<br><td><script language="javascript"> 
 function pek() 
{ 
 if(document.frm.pekerjaan.value=="Lain") 
{ 
 document.frm.pekerjaan2.readonly=1 
 document.frm.pekerjaan2.focus() 
} 
else 
{ 
document.frm.pekerjaan2.readonly=0 
document.frm.pekerjaan2.value="" 
} 
} 
</script> 
<select name="pekerjaan" onChange="pek()"> 
<option value="Dosen">Dosen</option>
<option value="Guru">Guru</option>
<option value="Mahasiswa">Mahasiswa</option>
<option value="Pelajar">Pelajar</option> 
<option value="Pensiunan">Pensiunan</option> 
<option value="Petani">Petani</option>
<option value="Polri">Polri</option>
<option value="Swasta">Swasta</option>
<option value="TNI">TNI</option>
```
<option value="Wiraswasta">Wiraswasta</option> <option value="Lain">Yang Lain</option> </select><input type=text name=pekerjaan2 size="50"></td>  $\langle$ /tr $>$ </TABlE>  $\langle t \, \mathrm{d} \rangle$  $\langle$ TR $>$  $<$ tr $>$  $\langle \text{td colspan:} |$  $\langle t$ r $>$  $<$ tr $>$ <td colspan="4"><B>Identias Kendaraan</B></td>  $\langle$ /tr $\rangle$  $<$ tr $>$ <td ><font>Jenis kendaraan</font></td> <td width="240"><select name="Jns\_kendaraan"> <option value="ALAT BERAT">Alat Berat</option> <option value="MOBIL BUS">Mobil Bus</option> <option value="MOBIL JEEP">Mobil Jeep</option> <option value="MOBIL LIGHT TRU CK">Mobil Light Truck</option> <option value="MOBIL PICK UP">Mobil Pick Up</option> <option value="Mobil SEDAN">Mobil Sedan</option> <option value="MOBIL STATION WAGON">Mobil Station Wagon</option> <option value="MOBIL TRUCK">Mobil Truck</option> <option value="SEPEDA MOTOR">Sepeda Motor</option>  $\langle$ select>  $\langle$ td> <td width="140">Isi Silinder</td> <td><select name="CC" >  $\leq$ option value="100" >100 cc $\leq$ /option>  $\leq$ option value="110" >110 cc $\leq$ /option>  $\leq$ option value="125">125 cc $\leq$ option>  $\leq$ option value="150">150 cc $\leq$ /option>  $\leq$ option value="175">175 cc $\leq$ /option> <option value="200">200 cc</option> <option value="210">210 cc</option>  $\leq$ option value="100" >2500 cc $\leq$ option>  $\leq$ option value="5000" >5000 cc $\leq$ /option> </select>&nbsp;</td>  $\langle tr \rangle$  $<$ tr $>$ <td>Merk</td> <td><select name="Merk"> <option value="Acadian">Acadian</option> <option value="Agusta">Agusta</option> <option value="Aichi">Aichi</option> <option value="Alfa Romeo">Alfa Romeo</option> <option value="Alpino">Alpino</option> <option value="American">American</option> <option value="APP KTM">APP KTM</option> <option value="Aro">Aro</option> <option value="Asia am 17LC">Asia am 17LC</option> <option value="Athey">Athey</option> <option value="Audi">Audi</option> <option value="Austin">Austin</option> <option value="Bedford">Bedford</option>]

<option value="Beijing">Beijing</option> <option value="Berliet">Berliet</option> <option value="Bimantara">Bimantara</option> <option value="BMW">BMW</option> <option value="Bobcat">Bobcat</option> <option value="Bomag">Bomag</option> <option value="Boss">Boss</option> <option value="Bucegi">Bucegi</option> <option value="Changan">Changan</option> <option value="Chevrolet">Chevr olet</option> <option value="DAC">DAC</option> <option value="DAF">DAF</option> <option value="Daihatsu">Daihatsu</option> <option value="Diamond Reogion">Diamond Reogion</option> <option value="Dodge">Dodge</option> <option value="Honda">Honda</option> <option value="Kanzen">Kanzen</option> <option value="Kawasaki">Kawasaki</option> <option value="Suzuki">Suzuki</option> <option value="Xena">Xena</option> <option value="XiangJiang">XiangJiang</option> <option value="Xihu">Xihu</option> <option value="Xin dong li">Xin dong li</option> <option value="Xingfu">Xingfu</option><option value="Yamaha">Yamaha</option> </select></td> <td>No. Rangka </td> <td><input name="norangka" type="text" id="norangka"></td>  $\langle$ /tr $\rangle$  $<$ tr $>$ <td>Type</td> <td><select name="Type"> <option value="ACADIAN INVANDER">Acadian Invander</option> <option value="AGUSTA">Agusta</option> <option value="AICHI">Aichi</option> <option value="AICHI SK 130">Aichi SK 130</option> <option value="ALFA ROMEO">Alfa Romeo</option> <option value="ALFA ROMEO 156 BER 2000 CC">Alfa Romeo 156 BER 2000 CC</option> <option value="ALFA ROMEO A 156 2. 0 SPARK SALESSPEED"> Alfa Romeo A 156 2.0 Spark Salesspeed</option> <option value="ALFA ROMEO ALFA SUD 1.186CC"> Alfa Romeo Alfa SUD 1.186CC</option> <option value="ALFA ROMEO ALFETTA">Alfa Romeo Alfetta</option> <option value="ALFA ROMEO AR 1779 CC">Alfa Romeo AR 1779 CC</option> <option value="ALFA ROMEO CELOCE">Alfa Romeo Celoce</option> <option value="ALFA ROMEO CT VELOCE BERLINA"> Alfa Romeo CT Veloce Berlina</option> <option value="ALFA ROMEO GT JUNIOR 1.3">Alfa Romeo GT Junior 1.3</option> <option value="ALFA ROMEO GT JUNIOR 1.6">Alfa Romeo GT Junior 1.6</option> <option value="ALFA ROMEO MONTREAL">Alfa Romeo Montreal</option> <option value="ALPINO 50 CC">Alpino 50 CC</option> <option value="AMERICAN">American</option> <option value="AMERICAN HUISP">American Huisp</option> <option value="AMERICAN TM">American TM</option> <option value="APP KTM TM 100 -3">APP KTM TM 100 -3</option>

<option value="APP KTM TM 100 -4">APP KTM TM 100 -4</option> <option value="APP KTM TM 100 T-4/T2">APP KTM TM 100 T-4/T2</option> <option value="APP KTM TM 100-4X">APP KTM TM 100-4X</option> <option value="APP KTM TM 100 A">APP KTM TM 100 A</option> <option value="APP KTM TM 100-11">APP KTM TM 100-11</option>  $\leq$ option value="APP KTM TM 100-18">APP KTM TM 100-18 $\leq$ /option> <option value="APP KTM TM 100-3S">APP KTM TM 100-3S</option> <option value="APP KTM TM 100-ST">APP KTM TM 100-ST</option> <option value="APP KTM TM 100-PR">APP KTM TM 100-PR</option> <option value="APP KTM TM 125-PU">APP KTM TM 125-PU</option> <option value="ASIA AM 17 LC">Asia AM 17 LC</op tion> <option value="ATHEY">Athey</option> <option value="AUDI ALLROAD QUATTRO V.6 2.7"> Audi Allroad Quattro V.6 2.7 </option> <option value="AUSTIN A 35">Austin A 35</option> <option value="AUSTIN FREEWAY">Austin Freeway</option> <option value="AUSTIN HEALEY SP">Austin Healey SP</option> <option value="AUSTIN MNCP 1200">Austin MNCP 1200</option> <option value="BEIJING 4102 S, 4000 CC">Beijing 4102 S, 4000 CC</option> <option value="BEDFORD THAMES 6 CYL">Bedford Thames 6 CYL</option> <option value="BOSS 16, 10.000 CC (TRUCK TRAILER)">Boss 16, 10.000 CC (Truck Trailer)</option> <option value="BERLIET TYPE 260">Berlliet Type 260</option> <option value="BERLLIET JP 9">Berlliet JP 9</option> <option value="BIMANTARA ARYA">Bimantara Arya</option> <option value="BIMANTARA ARYA 2500 CC">Bimantara Arya 2500 CC</option> <option value="BIMANTARA ARYA 2607 CC">Bimantara Arya 2607 CC</option>  $\leq$ option value="BMW X5 4.4">BMW X5 4.4 $\leq$ option>  $\leq$ option value="BMW X5 4.6 Is AT">BMW X5 4.6 Is AT $\leq$ option>  $\leq$ option value="BMW X5 3.0">BMW X5 3.0 $\leq$ option>  $\leq$ option value="BMW X5 3.0 DIESEL">BMW X5 3.0 DIESEL $\leq$ /option>  $\leq$ option value="BMW X3 2.5 I A/T 4X4">BMW X3 2.5 I A/T 4X4 $\leq$ /option> <option value="BMW X3 3.3 OI A/T A/T">BMW X3 3.3 OI A/T A/T</option> <option value="BOBCAT 963 SKID STEER LOADER"> Bobcat 963 Skid SteerLoader</option> <option value="BOMAG BW 172 D">Bomag BW 172 D</option> <option value="BOMAG BW 212">Bomag BW 212</option> <option value="BOMAG BW 212 D">Bomag BW 212 D</option> <option value="BUCEGI">Bucegi</option> <option value="CHANGAN SC 1011 CG">Changan SC 1011 CG</option> <option value="CHANGAN SC 6331">Changan SC 6331</option> <option value="CHEVROLET">Chevrolet</option> <option value="CHEVROLET LUV 4 CYL 1584 CC STANDARD TYPE KB 20"> Chevrolet Luv 4 CYL 1584 CC Standard Type KB 20 </option> <option value="CHEVROLET LUV 4 CYL 1584 CC LONG CHASSIS TYPEKB25"> Chevrolet Luv 4 CYL 1584 CC Long Chassis Type KB 25</option> <option value="CHEVROLET LUV BENSIN TYPE KB 40"> Chevrolet Luv Bensin Type KB 40</option> <option value="CHEVROLET LUV DIESEL STANDARD 4 CYL 1951 C 4 TYPE KBD 20">Chevrolet Luv Diesel Standard 4 CYL 1951 C 4 Type KBD 20</option> <option value="CHEVROLET LUV DIESEL KBD 21">Chevrolet Luv Diesel KBD 21</option> <option value="CHEVROLET LUV KBD 22 1951CC"> Chevrolet Luv KBD 221951CC</option>

 $\leq$ option value="CHEVROLET BLAZER 4.3 (4X4) AT"> Chevrolet Blazer 4.3 (4X4) AT</option> <option value="CHEVROLET CUSTUM J20 DLX">Chevrolet Custum J20 DLX</option> <option value="CHEVROLET LUV DIESEL KBD 22 1951 KBD 22 1951 CC/STALION"> Chevrolet Luv Diesel KBD 22 1951 KBD 22 1951 CC/Stalion</option> <option value="CHEVROLET AVEO 1.5 L A/T">Chevrolet Aveo 1.5 L A/T</option> <option value="CHEVROLET BLAZER CARAVELE">Chevrolet Blazer Carvele</option> <option value="CHEVROLET BLAZER CARAVELE PLUS"> Chevrolet Blazer Carvele Plus</option> <option value="CHEVROLET BLAZER DOHC-01">Chevrolet Blazer Dohc-01</option> <option value="CHEVROLET BLAZER MONTERA-01"> Chevrolet Blazer Montera-01</option> <option value="CHEVROLET BLAZER SPORTUNE">Chevrolet Blazer Sportune</option> <option value="CHEVROLET CAMARO">Chevrolet Camaro</option> <option value="CHEVROLET GMC">Chevrolet GMC</option> <option value="CHEVROLET IMP SPPORT">Chevrolet IMP Spport</option>  $\leq$ option value="CHEVROLET SPARK 0.8 L M/T">Chevrolet Spark 0.8 L M/T $\leq$ /option>  $\le$ option value="DAIHATSU DV 26 /V22 H / V 82 H $\ge$ Daihatsu /V22 H / V 82 H $\le$ /option>  $\le$ option value="DAIHATSU SV 26/V23 T / V 83 RT"> Daihatsu SV 26 /V23 T / V 83 RT</option> <option value="DAIHATSU DELTA">Daihatsu Delta</option> <option value="DAIHATSU DELTA V 22 RH">Daihatsu Delta V 22 RH</option> <option value="DAIHATSU F 50 RV">Daihatsu F 50 RV</option> <option value="DAIHATSU MINIMAX">Daihatsu Minimax</option>  $\le$ option value="DAIHATSU DV 26 /V22 H / V 82 H/ 6 BAN/ 83 RT"> Daihatsu DV 26 /V22 H / V 82 H/ 6 BAN/ 83 RT</option> <option value="DAIHATSU DV 26 L">Daihatsu DV 26 L</option>  $\le$ option value="DAC G 125 R, 5625">DAC G 125 R, 5625 $\le$ /option> <option value="DAF DIESEL">DAF Diesel</option>  $\leq$ option value = "DIAMOND REOGIAN">Diamond Reogian $\leq$ option> <option value="DODGE DIESEL 6 CYL">Dodge Diesel 6 CYL</option> <option value="GL Pro">GL Pro</option> <option value="JEEP ARO">Jeep Aro</option> <option value="KANZEN KM 100">Kanzen KM 100</option> <option value="KANZEN KP 100">Kanzen KP 100</option> <option value="KANZEN KR 125/KS 125">Kanzen KR 125/KS 125</option> <option value="KAWASAKI AN 112 B (BLITZ)">Kanzen AN 112 B (BLITZ)</option> <option value="KAWASAKI / BINTER JOY TYPE AN 80 N 103/50,85 CC"> Kawasaki / Binter Joy Type AN 80 N 103/50, 85 CC</option> <option value="KAWASAKI AN 125 D (BLITZ JOY R)"> Kawasaki AN 125 D (Blitz Joy R)</option> <option value="KAWASAKI 90 CC">Kawasaki 90 CC</option> <option value="KAWASAKI / BINTER 99 CC">Kawasaki / Binter 99 CC</option> <option value="KAWASAKI 100 G 7 T">Kawasaki 100 G 7 T</option> <option value="KAWASAKI 100 GT">Kawasaki 100 GT</option> <option value="KAWASAKI 125 CC">Kawasaki 125 CC</option> <option value="KAWASAKI 175 CC">Kawasaki 175 CC</option> <option value="KAWASAKI 250 CC">Kawasaki 250 CC</option> <option value="KAWASAKI 500 CC">Kawasaki 500 CC</option> <option value="KAWASAKI 1000 GTR">Kawasaki 1000 GTR</option> <option value="Kharisma">Kharisma</option> <option value="Mega Pro">Mega pro</option> <option v alue="Shogun 125">Shogun 125</option>

.<br>T

```
<option value="Supra X">Supra X</option> 
<option value="Tiger">Tiger</option>
<option value="XENA HT 125-2">XENA HT 125-2</option> 
\leqoption value="XENA HT 125-6">XENA HT 125-6\leqoption>
<option value="XENA HT 125T-A">XENA HT 125T-A</option> 
<option value="XENA HT 125T-B">XENA HT 125T-B</option> 
<option value="XIANGJIANG XJ 100-A">Xiangjiang XJ 100-A</option>
<option value="XIHU XH 125T">Xihu XH 125T</option>
<option value="XIHU XH 125T-3">Xihu XH 125T-3</option> 
<option value="XIN DONGLI (XDL) LH 100-3">Xin Dongli (XDL) LH 100-3</option> 
<option value="XIN DONGLI (XDL) LH 100-5">Xin Dongli (XDL) LH 100-5</option>
<option value="XIN DONGLI (XDL) LH 125-A">Xin Dongli (XDL) LH 125-A</option>
\leqoption value="XING FU XF 50 QT-A">Xing Fu XF 50 QT-A\leqoption>
<option value="XING FU XF 50 110/STD">Xing Fu XF 50 110/STD</option>
</select>&nbsp;</td>
<td>No. Mesin </td> 
<td><input name="nomesin" type="text" id="nomesin"></td> 
\langle tr \rangle<tr><td>Model</td> 
<td><select name="Model">
<option value="smrd">smrd</option> 
<option value="mobil">mobil</option> 
\langleselect\rangle\langletd\rangle\langle tr><td>Warna</td> 
<td><select name="warna">
<option value="biru">biru</option> 
<option value="biru putih">Biru Putih</option> 
<option value="coklat">Coklat</option>
<option value="hijau">Hijau</option>
<option value="hitam">Hitam</option>
<option value="kuning">Kuning</option>
<option value="merah">Merah</option> 
<option value="merah hitam">Merah Hitam</option> 
<option value="orange">Orange</option>
<option value="putih">Putih</option>
<option value="silver">Silver</option>
</select>&nbsp;
\langle tr><tr><td>Tahun Pembuatan </td> 
<td><select name="Tahun_buat" >
< 0kini=year(date()) 
dulu=kini-60 
for i=kini to dulu step -1 
response.Write("<option value="&i&">"&i&"</option>")
next 
% > </select></td> 
    <td>Jumlah Roda </td>
```

```
 <td><select name="jml_roda" > 
      <option value="2" >2</option>
       <option value="4">4</option> 
      <option value="8">8</option>
<option value="10">10</option> 
                   </select>&nbsp;</td>
  \langle tr
  <tr> <td>Tahun Perakitan </td> 
       <td><select name="Tahun_rakit" >
      <\!\!\% kini=year(date()) 
                    dulu=kini-60 
                    for i=kini to dulu step -1 
                           response.Write("<option value="&i&">"&i&"</option>") 
                    next 
                   \% </select></td> 
     <td>Bahan Bakar </td> 
   <td><select name="bahan_bakar" >
       <option value="Bensin" >Bensin</option> 
      <option value="Solar">Solar</option>
       <option value="Pertamax">Pertamax</option> 
        </select>&nbsp;</td>
  \langle tr><tr><td colspan="4">&nbsp;</td>
\langle tr><tr><td colspan="4"><strong>Keterangan Pabean/Asal-usul</strong></td> 
\langle tr \rangle<tr><td colspan="4">
<TABLE border="0" cellpadding="0" cellspacing="0"> 
ltR<td width="112">No. Pabean </td> 
<td width="144"><input name="nopabean" type="text" id="nopabean"></td> 
\langle tr \rangle<tr><td>Tanggal Pabean</td> 
<td><input name="tgl_pabean" type="text" id="tgl_pabean"></td> 
\langle tr><tr><td>Pelabuhan</td> 
<td><input name="pelabuhan" type="text" id="pelabuhan"></td> 
\langle tr><tr><td>Cara Import</td> 
<td><input name="cara_import" type="text" id="cara_import"></td> 
\langle tr \rangle<tr><td>No. Faktur</td>
```

```
<td><input name="nofaktur" type="text" id="nofaktur"></td> 
\langle tr \rangle\langle tr \rangle<td>No. CKD</td> 
<td><input name="nockd" type="text" id="nockd"></td> 
\langle tr>\langle tr \rangle<td valign="top">Keterangan lain-lain</td> 
<td><textarea cols=60 rows=4 name="keterangan" id="keterangan"></textarea> 
</td>\langle tr \rangle</TABIE>
\langle t \rangle\langle tr>\lttr\gt<td colspan="4" align="left"> 
<input name="submit" type="submit" id="submit" value="Daftar"> 
<input name="reset" type="submit" id="reset" value="Batal"> 
\langle t \, \mathrm{d} t \rangle\langle tr></table> 
</form> 
</body> 
\langlehtml>< 0/0else 
          'session keterangan untuk penangkal jika user ga senggaja merefresh penyimpann 
          if session("keterangan")="" then 
                   vtglkini=date() 
'on error resume next 
'proses menyimpan 
vpekerjaan2=request.Form("pekerjaan2") 
vnoktp=request.Form("noktp") 
vnama=request.Form("nama") 
valamat=request.Form("alamat") 
vpekerjaan=request.Form("pekerjaan") 
vjenis=request.Form("jns_kendaraan") 
vmerk=request.Form("merk") 
vtype=request.Form("type") 
vmodel=request.Form("model") 
vtahunbuat=request.Form("tahun_buat") 
vtahunrakit=request.Form("tahun_rakit") 
vcc=request.Form("cc") 
vnorangka=request.Form("norangka") 
vnomesin=request.Form("nomesin") 
vwarna=request.Form("warna") 
vroda=request.Form("jml_roda") 
vtglpabean=request.Form("tgl_pabean") 
vpelabuhan=request.Form("pelabuhan") 
vcaraimport=request.Form("cara_import") 
vnofaktur=request.Form("nofaktur") 
vnockd=request.Form("nockd") 
vketerangan=request.Form("keterangan")
```
if vnoktp="" then response.Write("<center>No. KTP harap diisi !") else if vnama="" then response.Write("<center>Nama harap diisi !") else if valamat="" then response.Write("<center>Alamat harap diisi !") else if vpekerjaan="Lain" and vpekerjaan2="" then response.Write("<center>Pekerjaan harap diisi !") else if vjenis="" then response.Write("<center>Jenis kendaraan harap diisi !") else if vmerk="" then response.Write("<center>Merk kendaraan harap diisi !") else if vtype="" then response.Write("<center>Type kendaraan harap diisi !") else if vmodel="" then response.Write("<center>Model kendaraan harap diisi !") else if vcc="" then response.Write("<center>CC kendaraan harap diisi !") else if vnorangka="" then response.Write("<center>No. rangka kendaraan harap diisi !") else if vnomesin="" then response.Write("<center>No. mesin kendaraan harap diisi !") else if vwarna="" then response.Write("<center>Warna kendaraan harap diisi !") else if vpekerjaan<>"Lain" then vkerja=vpekerjaan else vkerja=vpekerjaan2 end if  $\%$ <!--#include file="koneksi.asp"-->  $< 0$ strsql="select \* from wajib\_pajak" rs.open strsql,conn,3,3 rs.AddNew rs.fields("No\_KTP")=vnoktp rs.fields("nama")=vnama rs.fields("alamat")=valamat rs.fields("pekerjaan")=vpekerjaan rs.fields("tgl\_daftar")=vtglkini rs.update rs.close conn.close set conn=nothing set rs=nothing  $\%$ <!--#include file="koneksi.asp"-->  $< \frac{0}{0}$ strsql="select \* from wajib\_pajak order by id\_wp desc" rs.open strsql,conn,3,3 rs.moveFirst

vidwp=rs("id\_wp") rs.close conn.close set conn=nothing set rs=nothing  $% >$ <!--#include file="koneksi.asp"-->  $<\!\%$ strsql="select \* from bpkb" rs.open strsql,conn,3,3 rs.AddNew rs.fields("jenis")=vjenis rs.fields("no\_rangka")=vnorangka rs.fields("no\_mesin")=vnomesin rs.fields("tahun\_buat")=vtahunbuat rs.fields("tahun\_rakit")=vtahunrakit rs.fields("merk")=vmerk rs.fields("model")=vmodel rs.fields("status")=vstatus rs.fields("tipe")=vtype rs.fields("isi\_silinder")=vcc rs.fields("warna")=vwarna rs.fields("jml\_roda")=vroda rs.fields("id\_wp")=vidwp rs.fields("no\_pabean")=vnopabean rs.fields("tgl\_pabean")=vtglpabean rs.fields("pelabuhan")=vpelabuhan rs.fields("cara\_import")=vcaraimport rs.fields("no\_faktur")=vnofaktur rs.fields("no\_ckd")=vnockd rs.fields("keterangan")=vketerangan rs.fields("bahan\_bakar")=vbahanbakar rs.fields("status\_no\_bpkb")="belum diperiksa" rs.update rs.close conn.close set conn=nothing set rs=nothing  $% >$ <!--#include file="koneksi.asp"-->  $<\!\%$ strsql="select \* from bpkb order by id\_bpkb desc" rs.open strsql,conn,3,3 rs.moveFirst vidbpkb=rs("id\_bpkb") rs.close conn.close set conn=nothing set rs=nothing  $% >$ <!--#include file="koneksi.asp"-->  $<\!\%$ strsql="select \* from stnk"

rs.open strsql,conn,3,3 rs.AddNew rs.fields("id\_bpkb")=vidbpkb rs.update rs.close conn.close set conn=nothing set rs=nothing response.write "Terimakasih. Data kendaraan baru sudah disimpan !" response.Write("<Br>Pendaftaran Kendaraan baru akan segera diproses.") response.Write("<br/>br><a href='default.asp'>Ke halaman utama</a>") session("keterangan")="sukses" end if end if end if end if end if end if end if end if end if end if end if end if else response.write "Terimakasih. Data kendaraan baru sudah disimpan !" response.Write("<Br>Pendaftaran Kendaraan baru akan segera diproses.") response.Write("<br><a href='d efault.asp'>Ke halaman utama</a>") end if end if  $% >$  $<$ tr $>$ <td>Pekerjaan</td> <td><input name="pekerjaan" type="text" id="pekerjaan"></td>  $\langle t$ r $>$ </TABLE>

Kode program diatas berfungsi untuk mengelola tampilan halaman formulir kendaraan baru untuk wajib pajak. Untuk membuat halaman kendaraan baru ada dua tahapan yang harus dibuat, yaitu membuat *form* pendaftaran kendaraan baru dan membuat skrip untuk memasukkan data ke database.

 Langkah pertama form dibuat untuk menginputkan data identitas wajib pajak yang terdiri dari no.ktp, nama, alamat, pekerjaan, identitas kendaraan yang terdiri dari jenis kendaaraan, merk, tipe, model, tahun pembuatan, tahun

perakitan, isi silinder, no.rangka, no mesin, warna, jumlah roda dan bahan bakar dan form untuk input keterangan pabean atau asal-usul, dengan pemasukkan data memakai tag <input> dengan tipe pemasukan TEXT. Kode programnya adalah sebagai berikut :

```
<tr> 
<td width="112">No. KTP </td> 
<td width="144"><input name="noktp" type="text" id="noktp"></td> 
</tr> 
....
```
Langkah selanjutnya adalah membuat skrip untuk memasukkan data yang telah diinputkan tersebut ke dalam database, yaitu dengan mengambil nilai pada elemen form baik data identitas wajib pajak, identitas kendaraan maupun keterangan pabean. Yaitu dengan menggunakan **Request.Form.**

*vnoktp=request.Form("noktp") vnama=request.Form("nama") valamat=request.Form("alamat") vpekerjaan=request.Form("pekerjaan")* 

Selanjutnya terdapat pernyataan

*...* 

```
if vnoktp="" then 
          response.Write("<center>No. KTP harap diisi !") 
 else if vnama="" then 
          response.Write("<center>Nama harap diisi !") 
 else if valamat="" then 
          response.Write("<center>Alamat harap diisi !") 
 else if vpekerjaan="" then 
          response.Write("<center>Pekerjaan harap diisi !") 
 else if vjenis="" then 
                   response.Write("<center>Jenis kendaraan harap diisi !") 
 …
```
Pernyataan **If… ElseIf** bersarang tersebut digunakan untuk menampilkan pesan kalau ada data yang belum diisi oleh wajib pajak. Skrip selanjutnya yaitu untuk menambahkan data pada tabel digunakan metode

**AddNew** dengan kode program :

```
rs.AddNew 
rs.fields("No_KTP")=vnoktp 
rs.fields("nama")=vnama 
rs.fields("alamat")=valamat 
rs.fields("pekerjaan")=vpekerjaan 
rs.fields("tgl_daftar")=vtglkini
```
#### *rs.update*

Yang menyatakan bahwa field No\_KTP, nama, alamat, pekerjaan, tgl daftar pada record barulah yang diisi dengan data pada variabel, vnoktp, vnama,vpekerjaan, vtglkini.selanjutnnya begitu

#### *rs.update*

dijalankan, record baru tersebut terekam pada tabel. Skrip selanjutnya yaitu memanggil file koneksi kedatabase.

*<!--#include file="koneksi.asp"-->* 

Setelah file koneksi dipanggil , selanjutnya mendeklarasikan pernyataan SQL. Pernyataan SQL yang digunakan adalah **Select.** 

*strsql="select \* from wajib\_pajak order by id\_wp desc"* 

Langkah selanjutnya sama sampai semua data pendaftaran kendaraan baru yang diinputkan wajib pajak tersimpan ke tabel bpkb maupun tabel stnk.

 Langkah terakhir digunakan **response.write** untuk menampilkan pesan sebagai tanda bahwa data telah dimasukkan ke dalam database. Pada skrip ini juga membuat link default.asp untuk kembali ke halaman utama.

> *response.write "Terimakasih. Data kendaraan baru sudah disimpan !" response.Write("<Br>Pendaftaran Kendaraan baru akan segera diproses.") response.Write("<br><a href='default.asp'>Ke halaman utama</a>") session("keterangan")="sukses"*

Apabila ada data yang belum diisi maka akan ditampilkan halaman seperti seperti gambar 4.3 berikut ini :

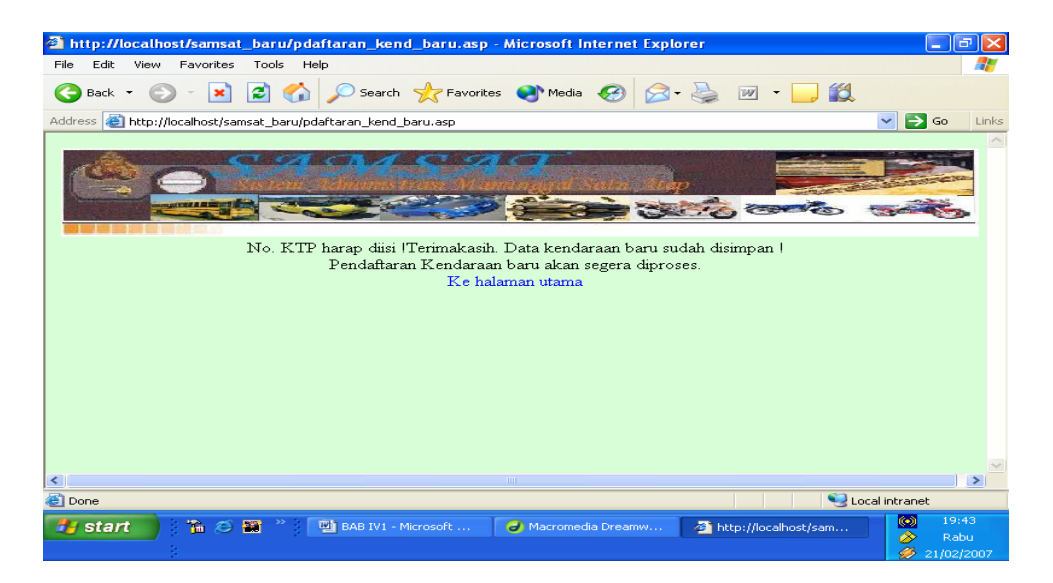

**Gambar 4.3** Tampilan Halaman Hasil Simpan Data Pendaftaran Kendaraan Baru Jika Ada Data

Kosong

Didalam skrip diatas menyertakan berkas banner\_user.asp yang merupakan skrip untuk pemanggilan gambar judul yang didalamya terdapat link ke skrip mystyle.css.

```
Kode
```

```
<link href="mystyle.css" rel="stylesheet" type="text/css"> 
<table width="100%" border="0" align="center"> 
  <tr align="center"> 
         <td colspan="2"> 
         <div align="center"><img src="images/judul%20samsat.jpg" width="760" 
height="100"></div></td>
 \langle tr></table>
```
Jika formulir pendaftaran kendaraan baru sudah diisi dan tombol daftar

sudah dijalankan maka akan tampil halaman seperti gambar 4.4 berikut ini.

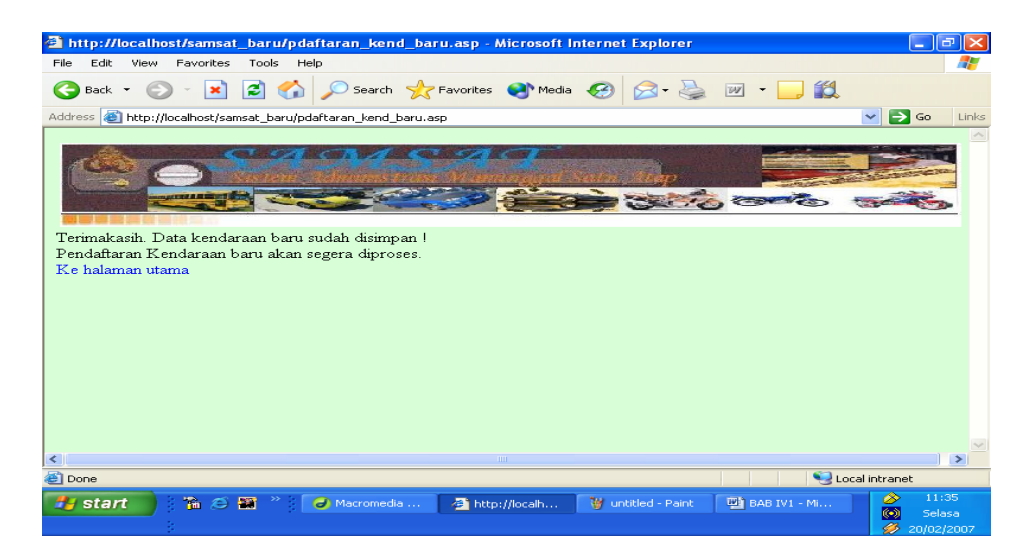

 **Gambar 4.4** Tampilan Halaman Hasil Simpan Data Pendaftaran Kendaraan Baru

# **IV.4.3 Menu Link Halaman Pendaftaran Mutasi Kendaraan dari Luar Daerah**

Menu link pada halaman pendaftaran mutasi kendaraan dari luar daerah setelah diimplementasikan menjadi seperti pada gambar 4.5 berikut ini :

| ć١                                                                                                | Sistem Pelayanan Manunggal Satu Atap - Microsoft Internet Explorer                            | $  \vec{\sigma}  \times$ |
|---------------------------------------------------------------------------------------------------|-----------------------------------------------------------------------------------------------|--------------------------|
| Edit<br>File:                                                                                     | Favorites<br>Help<br>View<br>Tools                                                            | 47                       |
| Back +                                                                                            | Search Seavorites Commedia<br>13<br>i21<br>×<br> W                                            |                          |
|                                                                                                   | Address & http://localhost/samsat_baru/pdaftaran_mutasi_dari_luarB.asp<br>$\vert \cdot \vert$ | $\Box$ Go<br>Links       |
| Sistem Administrasi Manunggal Satu Atap<br>Formulir Pendaftaran Mutasi Kendaraan Dari Luar Daerah |                                                                                               |                          |
| <b>Identitas Pemilik</b>                                                                          |                                                                                               |                          |
| No. KTP                                                                                           |                                                                                               |                          |
| Nama                                                                                              |                                                                                               |                          |
| Alamat                                                                                            |                                                                                               |                          |
| Pekerjaan                                                                                         | Dosen<br>$\mathbf{r}$                                                                         |                          |
| Identias Kendaraan<br>Jenis                                                                       |                                                                                               |                          |
| Kendaraan                                                                                         | $100 \text{ cc}$ $\blacktriangledown$<br>Isi Silinder<br>Alat Berat                           |                          |
| Merk                                                                                              | No. Rangka<br>Acadian                                                                         |                          |
| Type                                                                                              | No. Mesin<br>Acadian Invander<br>$\left  \cdot \right $                                       |                          |
| Local intranet<br><b>Done</b>                                                                     |                                                                                               |                          |
| <b>B</b> Start                                                                                    | O Macromedia Dream   6 Sistem Pelayanan    [2] BAB IV1 - Microsoft<br>$\rightarrow$           | ☎ 20:27                  |

**Gambar 4.5** Tampilan Halaman Formulir Pendaftaran Mutasi Kendaraan dari Luar Daerah

Kode Program Halaman implementasi diatas adalah

```
<% response.Buffer=true %> 
<!--#include file="banner_user.asp"--> 
\langletr>\langletd>\langlehr width="100%" size="8" color="#FF0033">\langletd>\langletr>
<\!\%if request.Form("submit")="" then 
          session("keterangan")="" 
% ><!DOCTYPE HTML PUBLIC "-//W3C//DTD HTML 4.01 Transitional//EN" 
"http://www.w3.org/TR/html4/loose.dtd"> 
<html> 
<head> 
<title>Sistem Pelayanan Manunggal Satu Atap</title>
<meta http-equiv="Content-Type" content="text/html; charset=iso-8859-1"> 
</head> 
<body bgcolor="#FFFFCC" leftmargin="0" topmargin="0"> 
<form name="form1" method="post" action="pdaftaran_mutasi_dari_luarB.asp"> 
<p align="center"><strong>Formulir Pendaftaran Mutasi Kendaraan Dari Luar 
Daerah</strong></p>
<table border=0 align="center"> 
<tr><td colspan="4"><br/>b>Identitas Pemilik</b></td>
\langletr>\langletr\rangle<td colspan="4">
<table border="0" cellpadding="0" cellspacing="0"> 
<tr><td width="112">No. KTP </td><td width="144"><input name="noktp" type="text" 
id="noktp"></td> 
\langle tr>
<tr><td>Nama</td> 
<td><input name="nama" type="text" id="nama"></td> 
\langle tr><tr><td>Alamat</td> 
<td><input name="alamat" type="text" id="alamat"></td> 
\langle tr \rangle<tr><td>Pekerjaan</td> 
<br><td><script language="javascript"> 
function pek() 
{ 
if(document.frm.pekerjaan.value=="Lain") 
{ 
document.frm.pekerjaan2.readonly=1 
document.frm.pekerjaan2.focus() 
} 
else 
{ 
document.frm.pekerjaan2.readonly=0 
document.frm.pekerjaan2.value="" 
}
```
### }

</script> <select name="pekerjaan" onChange="pek()"> <option value="Dosen">Dosen</option> <option value="Guru">Guru</option> <option value="Mahasiswa">Mahasiswa</option> <option value="Pelajar">Pelajar</option> <option value="Pensiunan">Pensiunan</option> <option value="Petani">Petani</option> <option value="Polri">Polri</option> <option value="Swasta">Swasta</option> <option value="TNI">TNI</option> <option value="Wiraswasta">Wiraswasta</option> <option value="Lain">Yang Lain</option> </select> <input type=text name=pekerjaan2 size="50"></td>  $\langle tr \rangle$  </table></td>  $\langle t$  $<$ tr $>$  $\lt$ td colspan="4">  $\lt$ /td>  $\langle t$ r $>$  $<$ tr $>$ <td colspan="4"><b>Identias Kendaraan</b></td>  $\langle$ tr $>$  $\lt$ tr $\sim$ <td>Jenis Kendaraan</td> <td width="180"><select name="Jns\_kendaraan"> <option value="ALAT BERAT">Alat Berat</option> <option value="MOBIL BUS">Mobil Bus</option> <option value="MOBIL JEEP">Mobil Jeep</option> <option value="MOBIL LIGHT TRUCK">Mobil Light Truck</option> <option value="MOBIL PICK UP">Mobil Pick Up</option> <option value="Mobil SEDAN">Mobil Sedan</option> <option value="MOBIL STATION WAGON">Mobil Station Wagon</option> <option value="MOBIL TRUCK">Mobil Truck</option> <option value="SEPEDA MOTOR">Sepeda Motor</option> </select></td> <td width="144">Isi Silinder</td> <td width="236"><select name="CC" >  $\leq$ option value="100" >100 cc $\leq$ /option>  $\leq$ option value="110" >110 cc $\leq$ /option>  $\leq$ option value="125">125 cc $\leq$ /option>  $\leq$ option value="150">150 cc $\leq$ /option>  $\leq$ option value="175">175 cc $\leq$ /option> <option value="200">200 cc</option> <option value="210">210 cc</option>  $\leq$ option value="100" >2500 cc $\leq$ option>  $\leq$ option value="5000" >5000 cc $\leq$ /option> </select></td>  $\langle t$ r $>$  $<$ tr $>$ <td>Merk</td> <td><select name="Merk"> <option value="Acadian">Acadian</option>

<option value="Agusta">Agusta</option> <option value="Aichi">Aichi</option> <option value="Alfa Romeo">Alfa Romeo</option> <option value="Alpino">Alpino</option> <option value="American">American</option> <opt ion value="APP KTM">APP KTM</option> <option value="Aro">Aro</option> <option value="Asia am 17LC">Asia am 17LC</option> <option value="Athey">Athey</option> <option value="Audi">Audi</option> <option value="Austin">Austin</option> <option value="Bedford">Bedford</option> <option value="Beijing">Beijing</option> <option value="Berliet">Berliet</option> <option value="Bimantara">Bimantara</option> <option value="BMW">BMW</option> <option value="Bobcat">Bobcat</option> <option value="Bomag">Bomag</option> <option value="Boss">Boss</option> <option value="Bucegi">Bucegi</option> <option value="Changan">Changan</option> <option value="Chevrolet">Chevrolet</option> <option value="DAC">DAC</option> <option value="DAF">DAF</option> <option value="Daihatsu">Daihatsu</option> <option value="Diamond Reogion">Diamond Reogion</option> <option value="Dodge">Dodge</option> <option value="Honda">Honda</option> <option value="Kanzen">Kanzen</option> <option value="Kawasaki">Kawasaki</option> <option value="Suzuki">Suzuki</option> <option value="Xena">Xena</option> <option value="XiangJiang">XiangJiang</option> <option value="Xihu">Xihu</option>  $\leq$ option value="Xin dong li">Xin dong li $\leq$ option> <option value="Xingfu">Xingfu</option> <option value="Yamaha"> Yamaha</option> </select></td> <td>No. Rangka </td> <td><input name="norangka" type="text" id="norangka"></td>  $\langle t$ r  $<$ tr $>$  <td>Type</td> <td><select name="Type"> <option value="ACADIAN INVANDER">Acadian Invander</option> <option value="AGUSTA">Agusta</option> <option value="AICHI">Aichi</option> <option value="AICHI SK 130">Aichi SK 130</option> <option value="ALFA ROMEO">Alfa Romeo</option> <option value="ALFA ROMEO 156 BER 2000 CC"> Alfa Romeo 156 BER 2000 CC</option> <option value="ALFA ROMEO A 156 2.0 SPARK SALESSPEED"> Alfa Romeo A 156 2.0 Spark Salesspeed</option> <option value="ALFA ROMEO ALFA SUD 1.186CC">Alfa Romeo Alfa SUD 1.186CC</option>

<option value="ALFA ROMEO ALFETTA">Alfa Romeo Alfetta</option> <option value="ALFA ROMEO AR 1779 CC">Alfa Romeo AR 1779 CC</option> <option value="ALFA ROMEO CELOCE">Alfa Romeo Celoce</option> <option value="ALFA ROMEO CT VELOCE BERLINA"> Alfa Romeo CT Veloce Berlina</option> <option value="ALFA ROMEO GT JUNIOR 1.3">Alfa Romeo GT Junior 1.3</option> <option value="ALFA ROMEO GT JUNIOR 1.6">Alfa Romeo GT Junior 1.6</option> <option value="ALFA ROMEO MONTREAL">Alfa Romeo Montreal</option> <option value="ALPINO 50 CC">Alpino 50 CC</option> <option value="AMERICAN">American</option> <option value="AMERICAN HUISP">American Huisp</option> <option value="AMERICAN TM">American TM</option>  $\leq$ option value="APP KTM TM 100 -3">APP KTM TM 100 -3 $\leq$ /option> <option value="APP KTM TM 100 -4">APP KTM TM 100 -4</option> <option value="APP KTM TM 100 T-4/T2">APP KTM TM 100 T-4/T2</option>  $\leq$ option value="APP KTM TM 100-4X">APP KTM TM 100-4X $\leq$ option> <option value="APP KTM TM 100 A">APP KTM TM 100 A</option>  $\leq$ option value="APP KTM TM 100-11">APP KTM TM 100-11 $\leq$ /option> <option value="APP KTM TM 100-18">APP KTM TM 100-18</option> <option value="APP KTM TM 100-3S">APP KTM TM 100-3S</option> <option value="APP KTM TM 100-ST">APP KTM TM 100-ST</option> <option value="APP KTM TM 100-PR">APP KTM TM 100-PR</option> <option value="APP KTM TM 125-PU">APP KTM TM 125-PU</option> <option value="ASIA AM 17 LC">Asia AM 17 LC</option> <option value="ATHEY">Athey</option> <option value="AUDI ALLROAD QUATTRO V.6 2.7"> Audi Allroad Quattro V.6 2.7</option>  $\leq$ optio n value="AUSTIN A 35">Austin A 35 $\leq$ /option> <option value="AUSTIN FREEWAY">Austin Freeway</option> <option value="AUSTIN HEALEY SP">Austin Healey SP</option> <option value="AUSTIN MNCP 1200">Austin MNCP 1200</option>  $\leq$ option value="BEIJING 4102 S, 4000 CC">Beijing 4102 S, 4000 CC $\leq$ /option> <option value="BEDFORD THAMES 6 CYL">Bedford Thames 6 CYL</option> <option value="BOSS 16, 10.000 CC (TRUCK TRAILER)">Boss 16, 10.000 CC (Truck Trailer)</option> <option value="BERLIET TYPE 260">Berlliet Type 260</option> <option value="BERLLIET JP 9">Berlliet JP 9</option> <option value="BIMANTARA ARYA">Bimantara Arya</option> <option value="BIMANTARA ARYA 2500 CC">Bimantara Arya 2500 CC</option> <option value="BIMANTARA ARYA 2607 CC">Bimantara Arya 2607 CC</option> <option value="BMW X5 4.4">BMW X5 4.4</option> <option value="BMW X5 4.6 Is AT">BMW X5 4.6 Is AT</option> <option value="BMW X5 3.0">BMW X5 3.0</option> <option value="BMW X5 3.0 DIESEL">BMW X5 3.0 DIESEL</option>  $\leq$ option value="BMW X3 2.5 I A/T 4X4">BMW X3 2.5 I A/T 4X4 $\leq$ /option>  $\leq$ option value="BMW X3 3.3 OI A/T A/T">BMW X3 3.3 OI A/T A/T $\leq$ /option> <option value="BOBCAT 963 SKID STEER LOADER">Bobcat 963 Skid Steer Loader</option> <option value="BOMAG BW 172 D">Bomag BW 172 D</option> <option value="BOMAG BW 212">Bomag BW 212</option> <option value="BOMAG BW 212 D">Bomag BW 212 D</option> <option value="BUCEGI">Bucegi</option> <option value="CHANGAN SC 1011 CG">Changan SC 1011 CG</option> <option value="CHANGAN SC 6331">Changan SC 6331</option>

<option value="CHEVROLET">Chevrolet</option> <option value="CHEVROLET LUV 4 CYL 1584 CC STANDARD TYPE KB 20"> Chevrolet Luv 4 CYL 1584 CC Standard Type KB 20 </option> <option value="CHEVROLET LUV 4 CYL 1584 CC LONG CHASSIS TYPE KB 25"> Chevrolet Luv 4 CYL 1584 CC Long Chassis Type KB 25</option> <option value="CHEVROLET LUV BENSIN TYPE KB 40"> Chevrolet Luv Bensin Type KB 40</option> <option value="CHEVROLET LUV DIESEL STANDARD 4 CYL 1951 C 4 TYPE KBD20"> Chevrolet Luv Diesel Standard 4 CYL 1951 C 4 Type KBD 20</option> <option value="CHEVROLET LUV DIESEL KBD 21"> Chevrolet Luv Diesel KBD 21</option> <option value="CHEVROLET LUV KBD 22 1951CC"> Chevrolet Luv KBD 22 1951CC</option> <option value="CHEVROLET BLAZER 4.3 (4X4) AT"> Chevrolet Blazer 4.3 (4X4) AT</option> <option value="CHEVROLET CUSTUM J20 DLX"> Chevrolet Custum J20 DLX</option> <option value="CHEVROLET LUV DIESEL KBD 22 1951 KBD 22 1951 CC/STALION"> Chevrolet Luv Diesel KBD 22 1951 KBD 22 1951 CC/Stalion</option> <option value="CHEVROLET AVEO 1.5 L A/T">Chevrolet Aveo 1.5 L A/T</option> <option value="CHEVROLET BLAZER CARAVELE">Chevrolet Blazer Carvele</option> <option value="CHEVROLET BLAZER CARAVELE PLUS"> Chevrolet Blazer Carvele Plus</option> <option value="CHEVROLET BLAZER DOHC-01"> Chevrolet Blazer Dohc-01</option> <option value="CHEVROLET BLAZER MONTERA-01"> Chevrolet Blazer Montera-01</option> <option value="CHEVROLET BLAZER SPORTUNE">Chevrolet Blazer Sportune</option> <option value="CHEVROLET CAMARO">Chevrolet Camaro</option> <option value="CHEVROLET GMC">Chevrolet GMC</option> <option value="CHEVROLET IMP SPPORT">Chevrolet IMP Spport</option> <option value="CHEVROLET SPARK 0.8 L M/T">Chevrolet Spark 0.8 L M/T</option>  $\le$ option value="DAIHATSU DV 26 /V22 H / V 82 H">Daihatsu /V22 H / V 82 H $\le$ /option>  $\le$ option value="DAIHATSU SV 26 /V23 T / V 83 RT"> Daihatsu SV 26 /V23 T / V 83 RT</option> <option value="DAIHATSU DELTA">Daihatsu Delta</option> <option value="DAIHATSU DELTA V 22 RH">Daihatsu Delta V 22 RH</option>  $\leq$ option value="DAIHATSU F 50 RV">Daihatsu F 50 RV $\leq$ option> <option value="DAIHATSU MINIMAX"> Daihatsu Minimax</option>  $\le$ option value="DAIHATSU DV 26 /V22 H / V 82 H/ 6 BAN/ 83 RT"> Daihatsu DV 26 /V22 H / V 82 H/ 6 BAN/ 83 RT</option> <option value="DAIHATSU DV 26 L">Daihatsu DV 26 L</option>  $\leq$ option value="DAC G 125 R, 5625">DAC G 125 R, 5625 $\leq$ /option> <option value="DAF DIESEL">DAF Diesel</option> <option value="DIAMOND REOGIAN">Diamond Reogian</option> <option value="DODGE DIESEL 6 CYL">Dodge Diesel 6 CYL</option> <option value="GL Pro">GL Pro</option> <option value="JEEP ARO">Jeep Aro</option> <option value="KANZEN KM 100">Kanzen KM 100</option> <option value="KANZEN KP 100">Kanzen KP 100</option> <option value="KANZEN KR 125/KS 125">Kanzen KR 125/KS 125</option> <option value="KAWASAKI AN 112 B (BLITZ)">Kanzen AN 112 B (BLITZ)</option> <option value="KAWASAKI / BINTER JOY TYPE AN 80 N 103/50,85 CC"> Kawasaki Binter Joy Type AN 80 N 103/50,85 CC</option>  $\le$ option value="KAWASAKI AN 125 D (BLITZ JOY R)"> Kawasaki AN 125 D (Blitz Joy R)</option>

<option value="KAWASAKI 90 CC">Kawasaki 90 CC</option> <option value="KAWASAKI / BINTER 99 CC">Kawasaki / Binter 99 CC</option> <option value="KAWASAKI 100 G 7 T">Kawasaki 100 G 7 T</option> <option value="KAWASAKI 100 GT">Kawasaki 100 GT</option> <option value="KAWASAKI 125 CC">Kawasaki 125 CC</option> <option value="KAWASAKI 175 CC">Kawasaki 175 CC</option> <option value="KAWASAKI 250 CC">Kawasaki 250 CC</option> <option value="KAWASAKI 500 CC">Kawasaki 500 CC</option> <option value="KAWASAKI 1000 GTR">Kawasaki 1000 GTR</option> <option value="Kharisma">Kharisma</option> <option value="Mega Pro">Mega pro</option> <option value="Shogun 125">Shogun 125</option> <option value="Supra X">Supra X</option> <option value="Tiger">Tiger</option> <option value="XENA HT 125-2">XENA HT 125-2</option> <option value="XENA HT 125-6">XENA HT 125-6</option> <option value="XENA HT 125T-A">XENA HT 125T-A</option> <option value="XENA HT 125T-B">XENA HT 125T-B</option> <option value="XIANGJIANG XJ 100-A">Xiangjiang XJ 100-A</option> <option value="XIHU XH 125T">Xihu XH 125T</option> <option value="XIHU XH 125T-3">Xihu XH 125T-3</option> <option value="XIN DONGLI (XDL) LH 100-3">Xin Dongli (XDL) LH 100-3</option>  $\leq$ option value="XIN DONGLI (XDL) LH 100-5">Xin Dongli (XDL) LH 100-5 $\leq$ /option> <option value="XIN DONGLI (XDL) LH 125-A">Xin Dongli (XDL) LH 125-A</option>  $\leq$ option value="XING FU XF 50 QT-A">Xing Fu XF 50 QT-A $\leq$ option> <option value="XING FU XF 50 110/STD">Xing Fu XF 50 110/STD</option>  $\langle$ select $>\langle t d \rangle$ <!--#include file="koneksi.asp"-->  $<\!\%$ strsql="select \* from wajib\_pajak order by id\_wp desc" rs.open strsql,conn,3,3 rs.moveFirst vidwp=rs("id\_wp") rs.close conn.close set conn=nothing set rs=nothing  $\%$ <!--#include file="koneksi.asp"-->  $<\!\%$ strsql="select \* from bpkb" rs.open strsql,conn,3,3 rs.AddNew rs.fields("jenis")=vjenis rs.fields("no\_rangka")=vnorangka rs.fields("no\_mesin")=vnomesin rs.fields("tahun\_buat")=vtahunbuat rs.fields("tahun\_rakit")=vtahunrakit rs.fields("merk")=vmerk rs.fields("model")=vmodel rs.fields("status")=vstatus rs.fields("tipe")=vtype rs.fields("isi\_silinder")=vcc

rs.fields("warna")=vwarna rs.fields("jml\_roda")=vroda rs.fields("id\_wp")=vidwp rs.fields("no\_pabean")=vnopabean rs.fields("tgl\_pabean")=vtglpabean rs.fields("pelabuhan")=vpelabuhan rs.fields("cara\_import")=vcaraimport rs.fields("no\_faktur")=vnofaktur rs.fields("no\_ckd")=vnockd rs.fields("keterangan")=vketerangan rs.fields("bahan\_bakar")=vbahanbakar rs.fields("status\_no\_bpkb")="belum diperiksa" rs.update rs.close conn.close set conn=nothing set rs=nothing  $% >$ <!--#include file="koneksi.asp"-->  $<\!\%$ strsql="select \* from bpkb order by id\_bpkb desc" rs.open strsql,conn,3,3 rs.moveFirst vidbpkb=rs("id\_bpkb") rs.close conn.close set conn=nothing set rs=nothing  $% >$ <!--#include file="koneksi.asp"-->  $<\!\%$ 

Ada dua tahap yang dilakukan dalam membuat halaman pendaftaran mutasi kendaraan dari luar daerah diatas. Yang pertama yaitu membuat form untuk menginput data pendaftaran mutasi dan tahap yang kedua memasukkan data ke database..

Langkah pertama skrip diatas menyertakan berkas **response\_buffer.asp** yang berfugsi untuk melakukan proses buffering dengan flag true yang berarti halaman ini belum dikirim ke client jika seluruh skrip belum selesai diekskusi.

*<% response.buffer=true%>* 

 Pada skrip juga memanggil berkas banner\_user.asp yang berisi pengaturan image judul.

```
<!--#include file="banner_user.asp"-->
```
Langkah kedua yaitu menggosongkan variabel sesi yang bernama *keterangan* jika tombol submit dijalankan.

```
<% 
if request.Form("submit")="" then 
 session("keterangan")="" 
%>
```
Langkah selanjutnya membuat form untuk input pendaftaran mutasi kendaraan

dari luar daerah

Setelah form dibuat, langkah berikutnya membuat session keterangan

untuk penangkal jika user tidak senggaja merefresh penyimpanan.

*if session("keterangan")="" then vtglkini=date()* 

Langkah selanjutnya adalah membuat skrip untuk memasukkan data yang telah diinputkan tersebut ke dalam database, yaitu dengan mengambil nilai pada elemen form pendaftaran mutasi kendaraan dari luar daerah, baik data identitas wajib pajak, identitas kendaraan maupun keterangan pabean. Yaitu dengan menggunakan **Request.Form.**

```
vnoktp=request.Form("noktp") 
vnama=request.Form("nama") 
valamat=request.Form("alamat") 
vpekerjaan=request.Form("pekerjaan")
```
Selanjutnya terdapat pernyataan

```
if vnoktp="" then 
          response.Write("<center>No. KTP harap diisi !") 
 else if vnama="" then 
          response.Write("<center>Nama harap diisi !") 
 else if valamat="" then 
          response.Write("<center>Alamat harap diisi !") 
 else if vpekerjaan="" then 
          response.Write("<center>Pekerjaan harap diisi !") 
 else if vjenis="" then 
                   response.Write("<center>Jenis kendaraan harap diisi !")
```
Pernyataan **If… ElseIf** bersarang tersebut digunakan untuk menampilkan pesan kalau ada data yang belum diisi oleh wajib pajak.

 Skrip berikutnya yaitu untuk menambahkan data pada tabel digunakan metode **AddNew** dengan kode program :

*rs.AddNew rs.fields("No\_KTP")=vnoktp rs.fields("nama")=vnama rs.fields("alamat")=valamat rs.fields("pekerjaan")=vpekerjaan rs.fields("tgl\_daftar")=vtglkini rs.update* 

Yang menyatakan bahwa field No\_KTP, nama, alamat, pekerjaan, tgl daftar pada record barulah yang diisi dengan data pada variabel, vnoktp, vnama,vpekerjaan,

vtglkini.selanjutnnya begitu

*rs.update* 

dijalankan, record baru tersebut terekam pada tabel.Skrip selanjutnya yaitu

memanggil file koneksi kedatabase.

*<!--#include file="koneksi.asp"-->* 

Setelah file koneksi dipanggil , selanjutnya mendeklarasikan pernyataan

SQL. Pernyataan SQL yang digunakan adalah **Select.** 

*strsql="select \* from wajib\_pajak"* 

Langkah selanjutnya sama, sampai semua data pendaftaran mutasi dari luar daerah yang diinputkan wajib pajak tersimpan ke tabel bpkb maupun tabel stnk.

Dan selanjutnya menutup koneksi ke database

 *rs.close conn.close set conn=nothing set rs=nothing* 

 Terakhir digunakan **response.write** untuk menampilkan pesan sebagai tanda bahwa data telah dimasukkan ke dalam database dan membuat link default.asp untuk kembali ke halaman utama.

 **…** 

*response.write "Terimakasih. Data kendaraan baru sudah disimpan !" response.Write("<Br>Pendaftaran Kendaraan baru akan segera diproses.") response.Write("<br><a href='default.asp'>Ke halaman utama</a>") session("keterangan")="sukses"* 

# **IV.4.4 Implementasi Halaman Hasil Simpan Data Pendaftaran Mutasi**

# **Kendaraan dari Luar Daerah**

Jika formulir sudah diisi dan tombol submit dijalankan maka akan tampil

halaman seperti gambar 4.6 berikut :

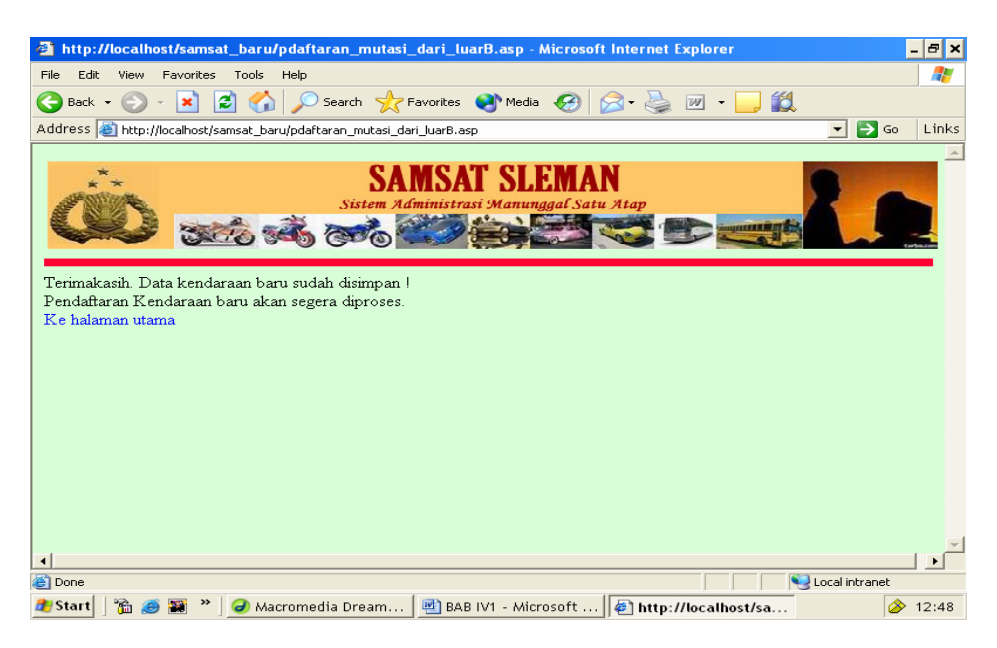

 **Gambar 4.6** Halaman Hasil Simpan Data Pendaftaran Mutasi Kendaraan Dari Luar Daerah

# **IV.4.5 Implementasi Halaman Pendaftaran Pengesahan dan Perpanjangan STNK**

Menu link pada halaman pendaftaran pengesahan dan perpanjangan STNK merupakan hasil ekskusi dari program perpanjangan\_stnk.asp setelah diimplementasikan menjadi seperti pada gambar 4.7 berikut ini :

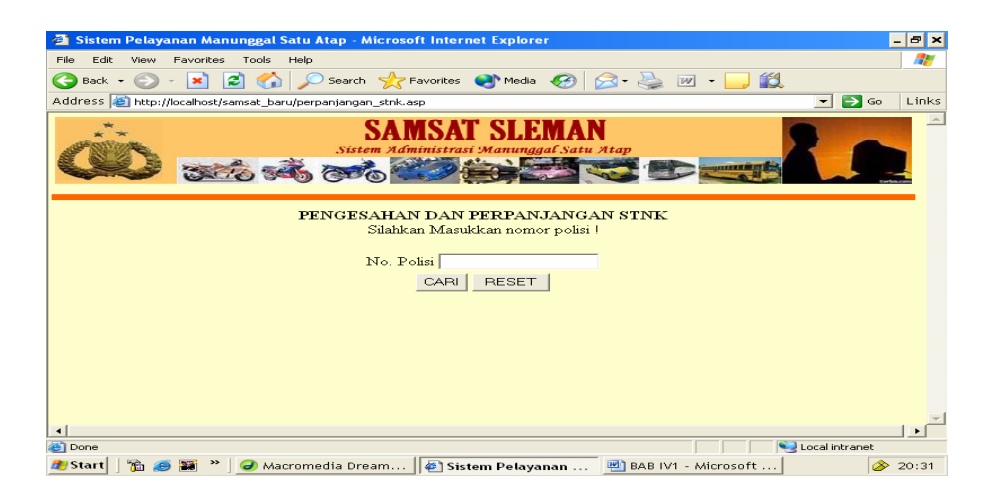

**Gambar 4.7** Halaman Formulir Pendaftaran Pengesahan dan Perpanjangan STNK

Kode Program Halaman implementasi diatas

```
<!DOCTYPE HTML PUBLIC "-//W3C//DTD HTML 4.01 Transitional//EN" 
"http://www.w3.org/TR/html4/loose.dtd"> 
<html> 
<head> 
<title>Sistem Pelayanan Manunggal Satu Atap</title> 
<meta http-equiv="Content-Type" content="text/html; charset=iso-8859-1"> 
</head> 
<body topmargin="0" leftmargin="0"> 
<table border="0" width="100%"> 
<tr><td><!--#include file="banner_user.asp"--></td> 
\langle tr><tr><Td><form method="post" action="user_psahan_ppanjangan_stnk.asp"> 
<center> 
<B>PENGESAHAN DAN PERPANJANGAN STNK</B><BR> 
Silahkan Masukkan nomor polisi !</center><p>
<table border="0" align="center"> 
<tr><td>No. Polisi</td> 
<td><input type="text" name="carikend" 
value="<%=request.Form("carikend")%>"</td></tr> 
<tr><td colspan="2" align="center"> 
<input type="submit" name="submit" value="CARI"> 
<input type="reset" name="reset" value="RESET"> 
</td></tr></table> 
</form> 
< p ></p>
<\!\%
```
### **IV.4.6 Halaman Hasil Pencarian Data Pengesahan dan Perpanjangan STNK**

 Jika no.polisi sudah diinputkan dan tombol cari dijalankan maka program user\_psahan\_ppanjangan\_stnk.asp akan diekskusi dan akan tampil halaman seperti gambar 4.8 berikut :

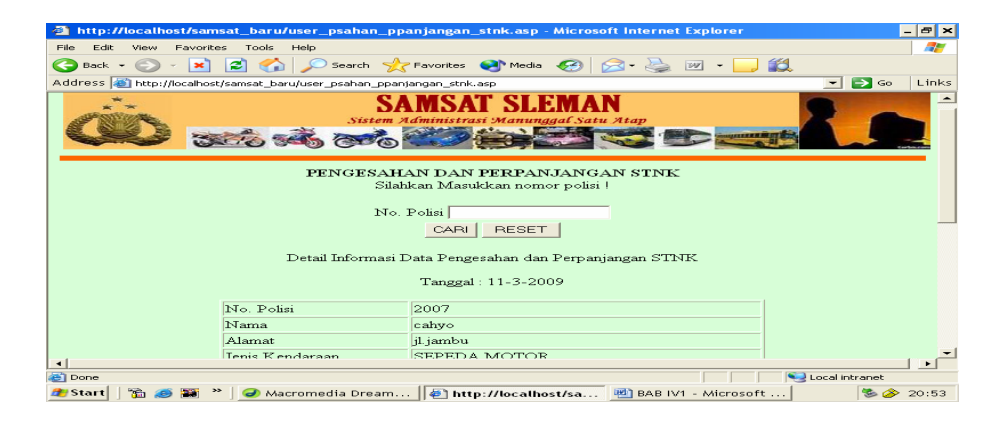

**Gambar 4.8** Halaman Hasil Pencarian Data Pengesahan dan Perpanjangan STNK

Kode Program Halaman implementasi diatas adalah

```
<!--#include file="rupiah.asp"--> 
<!--#include file="banner_user.asp"--> 
\langletr>\langletd>\langlehr width="100%" size="8" color="#FF6600">\langletd>\langletr>
<table border="0" width="100%"> 
\langle tr \rangle<Td><form method="post" action="user_psahan_ppanjangan_stnk.asp"> 
<center> 
<B>PENGESAHAN DAN PERPANJANGAN STNK</B><BR> 
Silahkan Masukkan nomor polisi !</center><p>
<table border="0" align="center"> 
<tr><td>No. Polisi</td> 
<td><input type="text" name="carikend" value=""></td></tr> 
<tr><td colspan="2" align="center"> 
<input type="submit" name="submit" value="CARI"> 
<input type="reset" name="reset" value="RESET"> 
</td></tr></table> 
</form> 
< p ></p>
<\!\%if request.Form("carikend")<>"" then 
% ><!--#include file="koneksi.asp"-->
```
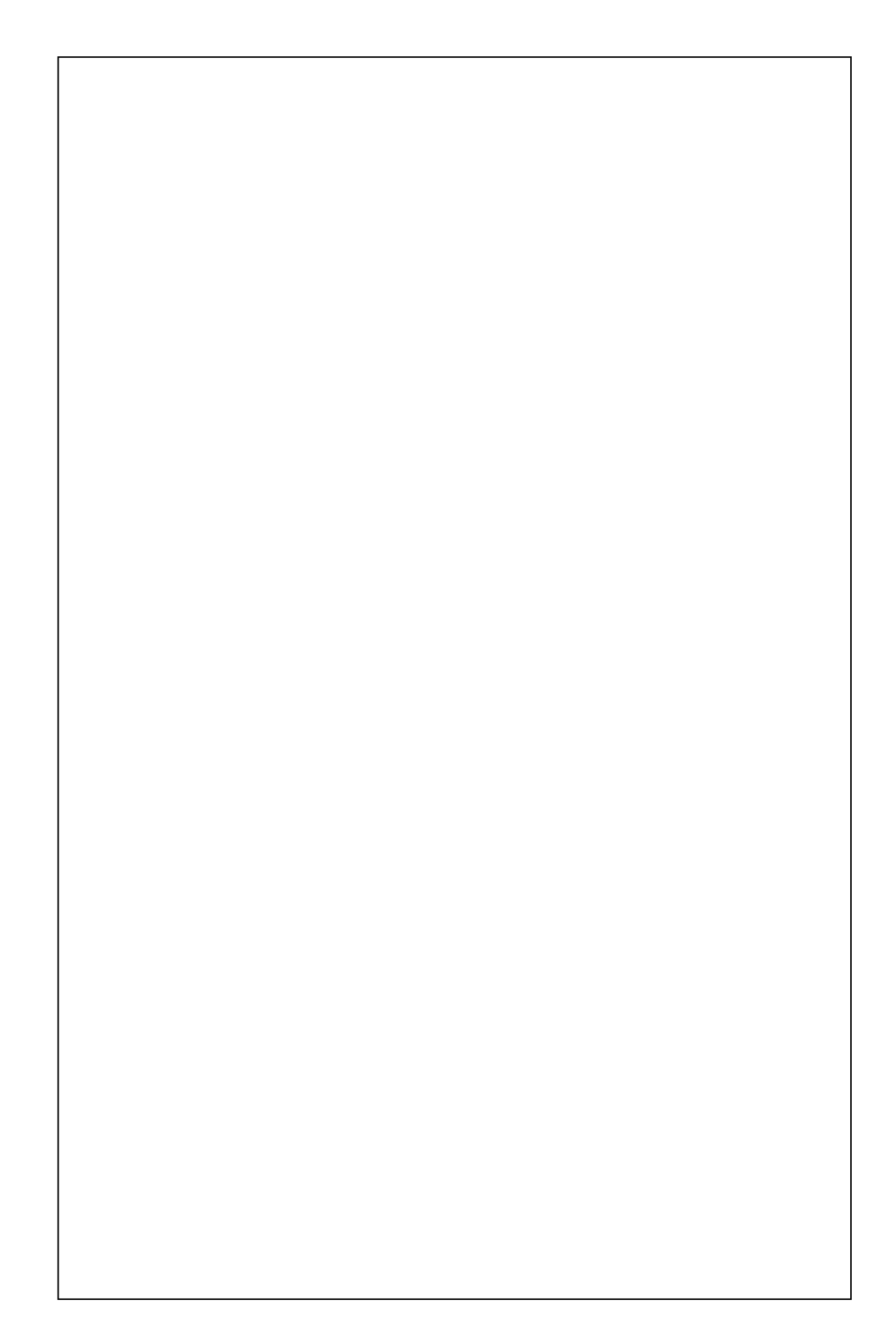

```
'jika tgl kini lebih besar dari tanggal berlaku tnkb berarti harus ganti tnkb 
'cek apakah pernah melakukan pengesahan ato belum 
if kini>batastnkb then 
'cek berapa tahun tnkb sudah tidak berlaku 
lamatnkb=kini-batastnkb 
if lamatnkb>=365 then 
jumlah0=(round(lamatnkb/365)+1) 
else 
                                   jumlah0=1
end if 
'cek berapa tahun stnk terlambat 
lamastnk=kini-batas 
if lamastnk>=365 then 
jumlah2=(round(lamastnk/365)+1) 
else 
jumlah2=1 
end if 
'hitung total lama terlambat untuk pembayaran stnk dan tnkb 
jumlah=jumlah0+jumlah2 
vket="Anda terlambat melakukan perpanjang TNKB selama "&lamatnkb&" hari, terlambat 
pengesahan "&lamastnk&" hari. Anda harus melakukan perpanjangan TNKB. <br>TNKB 
Anda sudah tidak berlaku !" 
vtotal=(jumlah*rs.fields("biaya_pkb"))+(jumlag*rs.fields("biaya_swdkllj"))+(jumlah*rs.fie
lds("sanksi_adm")) 
vsanksi=jumlah*rs.fields("sanksi_adm") 
else 
         if kini>batas then 
         lama=kini-batas 
         vket="Anda terlambat "&lama&" hari dalam melakukan pengesahan STNK" 
         jumlah=1 
         if lama>=365 then 
        jumlah=(round(lama/365)+1) end if 
vtotal=(jumlah*rs.fields("biaya_pkb"))+(jumlah*rs.fields("biaya_swdkllj"))+(jumlah*rs.fie
lds("sanksi_adm")) 
vsanksi=jumlah*rs.fields("sanksi_adm") 
else 
         jumlah=1 
         vsanksi=0 
         vtotal=(jumlah*rs.fields("biaya_pkb"))+(jumlah*rs.fields("biaya_swdkllj")) 
                                    vket="Belum terlambat melakukan pengesahan." 
         end if 
end if 
vdenda=vsanksi 
         response.Write("<td align=left>Keterangan</td>") 
         if isNull(rs.fields("tgl_psahan4")) then 
         response.Write("<td align=left>"&vket&" ("&jumlah&" tahun)</td><tr>") 
else 
response.Write("<td align=left>Anda harus melakukan perpanjangan</td><tr>") 
end if 
response.Write("<td colspan=2>&nbsp;</td><tr>><tr>")
response.Write("<td align=left>Biaya BBNKB</td>")
```

```
response.Write("<td align=right>0<input type=hidden name=biaya_bbnkb
value=0></td><tr>")
response.Write("<td align=left>Biaya PKB</td>") 
response.Write("<td align=right>"&rupiah(jumlah*rs.fields("biaya_pkb"))) 
response.Write("<input type=hidden name=biaya_pkb 
value="&jumlah*rs.fields("biaya_pkb")&"></td><tr>") 
response.Write("<td align=left>Biaya Administrasi STNK</td>") 
response.Write("<td align=right>0<input type=hidden name=biaya_stnk value=0></td><tr>></
response.Write("<td align=left>Biaya Administrasi TNKB</td>") 
response.Write("<td align=right>0<input type=hidden name=biaya_tnkb value=0></td><tr>>
response.Write("<td align=left>Biaya SWDKLLJ</td>")response.Write("<td 
align=right>"&rupiah(jumlah*rs.fields("biaya_swdkllj"))) 
                          response.Write("<input type=hidden name=biaya_swdkllj 
value="&jumlah*rs.fields("biaya_swdkllj")&"></td><tr>") 
                          response.Write("<td align=left>Sanksi Administrasi</td>") 
                          response.Write("<td align=right>"&rupiah(vsanksi)) 
                         response.Write("<input type=hidden name=biaya_adm
value="&vdenda&"></td><tr>")
                          response.Write("<td align=left>Total</td>") 
                          response.Write("<td align=right>Rp "&rupiah(vtotal)) 
                          response.Write("<input type=hidden name=total 
value="&vtotal&"></td><tr>")
                         response.Write("<td colspan=2>&nbsp;</td><tr>><tr>")
                          response.Write("<td colspan=2 align=center><input type=hidden 
name=nopol value='"&nopol&"'>") 
                          response.Write("<input type=hidden name=jumlah 
value="&jumlah&">") 
                          if isNull(rs.fields("tgl_psahan4")) then 
                                   response.Write("<input type=submit name=submit 
value='DAFTARKAN PENGESAHAN'>") 
                          else 
                                   response.Write("<input type=submit name=submit 
value='DAFTARKAN PERPANJANGAN'>") 
                          end if 
                          response.Write("</td></table></form>") 
                          rs.close 
                          conn.close 
                          set conn=nothing 
                          set rs=nothing 
         else 
                  response.Write("<center>Tidak ditemukan kendaraan dengan nomor polisi 
<b>"\&nopol\&"</b>")
         end if 
end if 
\%
```
Tahap pertama yang dilakukan untuk membuat halaman pendaftaran pengesahan dan perpanjangan stnk diatas adalah memanggil berkas banner\_user.asp.

```
<!--#include file="banner_user.asp"-->
```
Untuk mengirimkan form digunakan metode **post,** data pada form akan dikirimkan ke user\_psahan\_ppanjangan\_stnk.asp.

*<form method="post" action="user\_psahan\_ppanjangan\_stnk.asp">* 

Langkah selanjutnya yaitu membuat form untuk menginputkan no.polisi untuk pencarian data kendaraan

*<td>No. Polisi</td> <td><input type="text"name="carikend"value="<%=request.Form("carikend")%>" </td>* 

 Apabila form input data pencarian sudah dibuat, langkah selanjutnya yaitu memproses data pencarian, langkah pertama menggunakan pernyataan if…then..else untuk mengecek keberadaan no polisi sebagai data untuk pencarian kendaraan.

 *If request.Form("carikend")<>"" then…*  Skrip selanjutnya yaitu memanggil file koneksi kedatabase.

*<!--#include file="koneksi.asp"-->* 

Langkah selanjutnya adalah membuat skrip untuk memasukkan data yang nomor polisi yang telah diinputkan tersebut ke dalam database, yaitu dengan mengambil nilai pada elemen form pendaftaran, dengan menggunakan

# **Request.Form.**

*nopol=request.Form("carikend")* 

Langkah selanjutnya mendeklarasikan pernyataan SQL. Pernyataan SQL yang digunakan adalah **Select.**

*sql="selectwajib\_pajak.\*,bpkb.no\_polisi,bpkb.jenis,bpkb.merk,bpkb.tipe ,bpkb.tahun\_buat,"* 

 *sql=sql&"tarif\_biaya.biaya\_pkb,tarif\_biaya.biaya\_swdkllj,tarif\_biaya.biaya\_stnk,"* 

 *sql=sql&"tarif\_biaya.biaya\_tnkb,tarif\_biaya.sanksi\_adm,kwitansi.tgl\_penetapan,"* 

 *sql=sql&"kwitansi.ket\_lunas,"* 

- *sql=sql&"kwitansi.id\_kwitansi,kwitansi.no\_kwitansi,kwitansi.ptgs\_penetapan,kwitansi. kasir,"*
- *sql=sql&"stnk.masa\_berlaku,kwitansi.no\_kohir,tarif\_biaya.biaya\_bbnkb from wajib\_pajak,bpkb,"*
- *sql=sql&"stnk,kwitansi,tarif\_biaya where kwitansi.kode\_tarif=tarif\_biaya.kode\_tarif "*

 *sql=sql&"and stnk.id\_stnk=kwitansi.id\_stnk and stnk.id\_bpkb=bpkb.id\_bpkb " sql=sql&"and wajib\_pajak.id\_wp=bpkb.id\_wp and bpkb.no\_polisi='"&nopol&"'"*  Skrip diatas memilih recordset yang memiliki field no\_polisi yang

diberikan pada form pencarian. Apabila data nopol yang di cari sudah ditemukan akan ditampilkan data detail kendaraan dengan **response.write**.

### **IV.4.7 Implementasi Halaman Hasil Simpan Pendaftaran Pengesahan STNK**

Apabila data detail kendaraan sudah ditampilkan dan tombol daftarkan perpanjangan sudah dijalankan, ekskusi akan dilanjutkan ke program user\_psahan\_ppanjangan\_stnk2.asp dan halaman yang akan ditampilkan adalah seperti gambar 4.9 berikut ini :

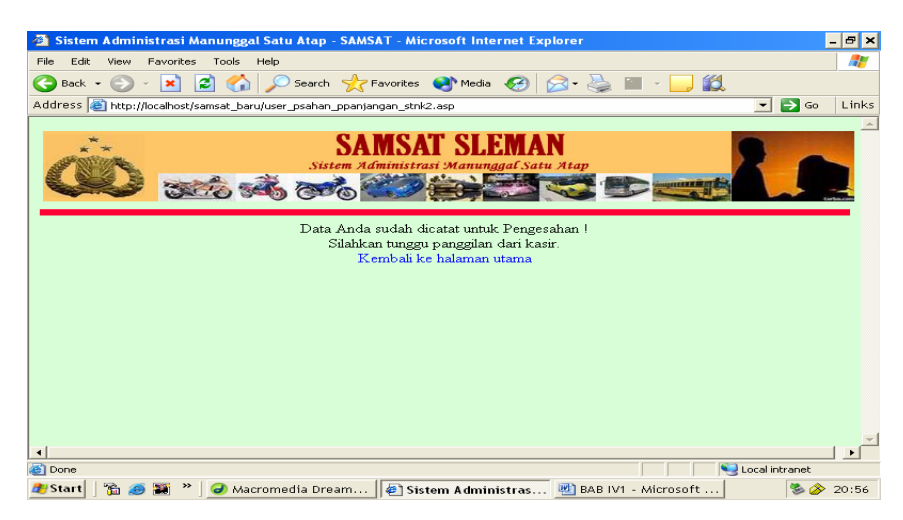

**Gambar 4.9** Halaman Hasil Pendaftaran Pengesahan STNK

### **IV.4.8 Implementasi Halaman Hasil Pencarian Data Perpanjangan STNK**

Apabila No.pol yang diinputkan masa berlaku stnk sudah habis, akan ditampilkan halaman seperti gambar 4.10 berikut.

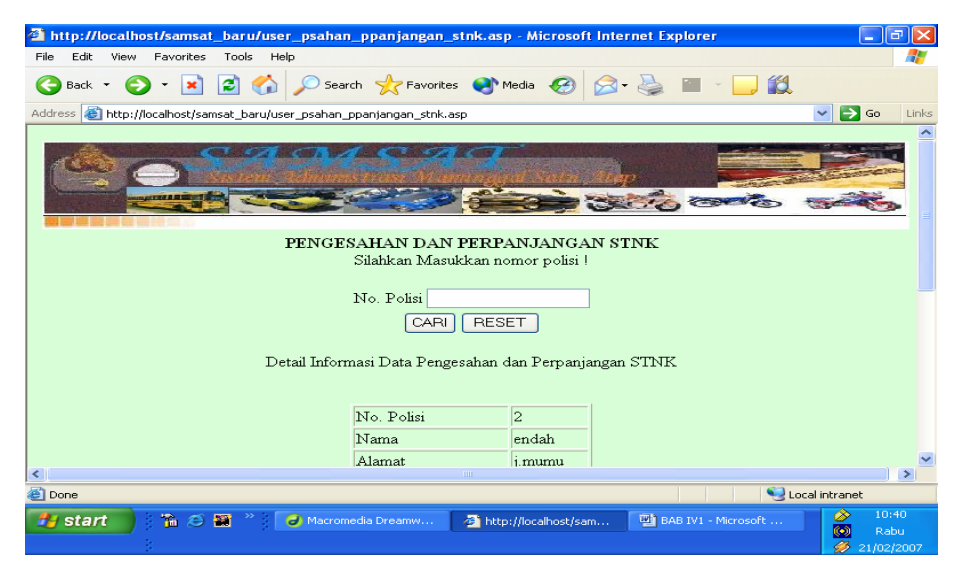

**Gambar 4.10** Halaman Hasil Pendaftaran Perpanjangan STNK

Pada program user \_psahan\_ppanjangan\_stnk.asp terdapat kode program :

*if isNull(rs.fields("tgl\_psahan4")) then kini=date()* 

yang maksudnya adalah jika tanggal \_psahan4 masih kosong artinya STNK masih berlaku

Apabila No.polisi yang akan yang dicari tidak ditemukan, akan tampil halaman seperti gambar 4.11 sebagai berkut :

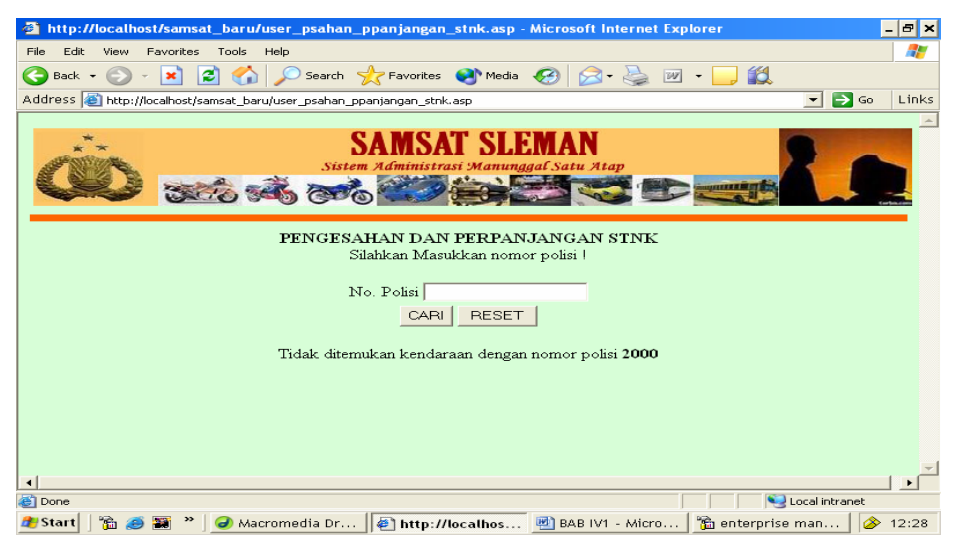

 **Gambar 4.11** Halaman Hasil Pendaftaran Perpanjangan STNK Tidak Ditemukan

# **IV.5 Implementasi Halaman Petugas**

Implementasi halaman petugas merupakan tampilan halaman web untuk petugas. Implementasi halaman petugas ini dibagi menjadi halaman untuk Admin, Petugas registrasi, Petugas kasir dan Petugas validasi.

# **IV.5.1 Implementasi Halaman Utama Petugas**

Pada bagian utama web tampilan diberi nama home.asp sama seperti menu utama untuk wajib pajak. Tampilan halaman utama untuk petugas adalah seperti gambar 4.12 berikut.

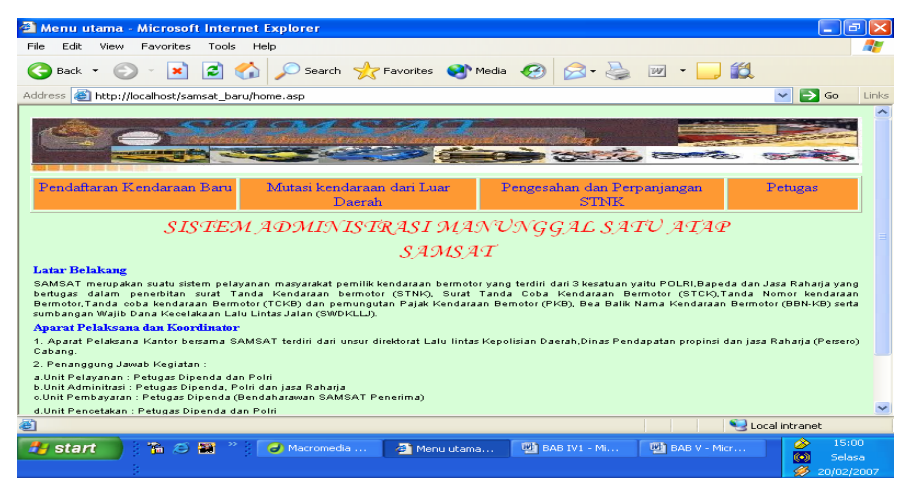

 **Gambar 4.12** Tampilan Halaman Utama untuk Petugas

Kode program untuk halaman implementasi diatas adalah sebagai berikut :

```
<body> 
\langleimg src="images/judul samsat.jpg" width="100%" height="73">
<table width="756" border="1"> 
<table width="100%" height="30" border="1"> 
<!--DWLayoutTable--> 
<tr bgcolor="#FF9933"> 
<td width="25%" align="center" valign="top"> 
<ahref="pdaftaran_kend_baru.asp">Pendaftaran Kendaraan Baru</a></td> 
<td width="29%" align="center" valign="top"> 
<a href="pdaftaran_mutasi_dari_luarB.asp">Mutasi kendaraan dari Luar Daerah</a></td> 
<td width="30%" align="center" valign="top"><a 
href="perpanjangan_stnk.asp">Pengesahan dan Perpanjangan STNK</a></div></td>
```
```
< 0vusername=session("sesusername") 
if vusername="" then 
% ><td align=center valign="top"><a href="login.asp">Petugas</a></td> 
<\!\%else 
\%<!--#include file="koneksi.asp"--> 
< \frac{0}{6}vusername=session("sesusername") 
vpassword=session("sespassword") 
vbagian=session("sesbagian") 
strsql="select * from admin where username='"&vusername&"' and 
password='"&vpassword&"'" 
rs.open strsql,conn,3,3 
jumlah=rs.recordcount 
if jumlah>0 then
response.write "<td valign=top align=center>" 
response.Write("<a href='menu_"&session("sesbagian")&".asp'>MenuPetugas</a></td>") 
else 
response.Write("<td valign=top align=center><a href='login.asp'>Petugas</a></td>") 
end if 
end if 
% >
```
# **IV.5.2 Implementasi Halaman Login**

Apabila link petugas sudah dijalankan maka skrip login.asp akan diekskusi

dan halaman login yang akan tampil adalah seperti gambar 4.13 berikut :

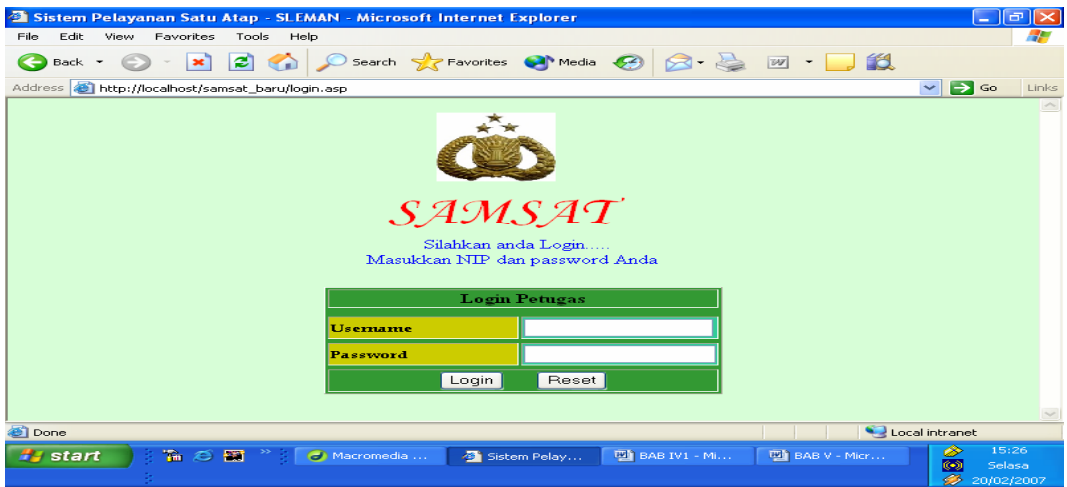

**Gambar 4.13** Halaman Login Petugas

#### Kode Program untuk halaman implementasi diatas

```
<% response.buffer=true%> 
< 0/2if request.form("submit")="" then 
session("sesusername")="" 
session("sespassword")="" 
session("sesbagian")="" 
\%<!DOCTYPE HTML PUBLIC "-//W3C//DTD HTML 4.01 Transitional//EN" 
"http://www.w3.org/TR/html4/loose.dtd"> 
<html> 
<head> 
<title>Sistem Pelayanan Satu Atap - SLEMAN</title> 
<meta http-equiv="Content-Type" content="text/html; charset=iso-8859-1"> 
</head> 
\langle \text{body~bscolor} = \text{H}D7FFD7" \rangle <table width="100%" border="0"> 
<tr> <td align="middle"> <img src="images/Polri.JPG" width="90" height="86">&nbsp;</td> 
\langletr><tr> <td align="center"><font color="#FF0000" size="+4" 
face="MonotypeCorsiva">SAMSAT</font></td></tr> 
<tr><td colspan="3" font color="BLUE"> 
<div align="center"><font color="#0000FF">Silahkan anda Login..... <br> 
Masukkan NIP dan password Anda </font> <br> 
\langlediv><form action="login.asp" method="post" name="Form1"> 
<br>\n<sub>td</sub><t>tr</sub><t><t></sub><table height="124" border="1" align="center" bgcolor=#339933> 
\langleth colspan=2> Login Petugas\langleth>\langletr>\langletr>
\langletr bgcolor="#339933">\langletr>\langletr>\langletr>
<td bgcolor="#CCCC00"width="140"> 
<font size="2" face="BookAntiqua"><strong>Username</strong></font></td> 
<td bgcolor="#33CC99"width="130"><input name="username" type="text" size="20" 
maxlength="30"></td><tr></tr>
<td bgcolor="#CCCC00"><font size="2" face="BookAntiqua"> 
<strong>Password</strong></font></td>
<td bgcolor="#33CC99"> 
<input name="password" type="password" size="20"></td> 
<tr></tr><td colspan="2" align="center"> 
<input name="submit" type="submit" value="Login"> 
    
<input name="reset" type="reset" value="Reset"></td> 
</table></Form> 
</body> 
</html> 
< 0/0else 
\%<title>Sistem Administrasi Satu Atap - SLEMAN</title>
```

```
<!-- #include file='koneksi.asp' --> 
<\!\%vusername=request.form("username") 
vpassword=request.form("password") 
strsql="select * from admin where username='"&vusername&"' and 
password='"&vpassword&"'" 
rs.open strsql,conn,3,3 
          jumlah=rs.recordcount 
          if jumlah=0 then 
          response.write "Anda salah mengisi Username atau Password atau keduanya !" 
         response.write "<br><a href='login.asp'>Login Kembali</a>" 
session("sesusername")="" 
session("sespassword")="" 
session("sesbagian")="" 
else 
vbagian=rs("bagian") 
session("sesusername")=vusername 
session("sespassword")=vpassword 
session("sesbagian")=vbagian 
response.write("<meta http-equiv=refresh 
content='0;url=menu_"&session("sesbagian")&".asp'>") 
end if 
rs.close 
conn.close 
set conn=nothing 
set rs=nothing 
end if 
\frac{0}{6}
```
Ada dua tahap yang dilakukan dalam membuat halaman login diatas.yang pertama yaitu membuat form login dan tahap yang kedua yaitu mengecek data login. Langkah pertama skrip diatas menyertakan berkas response\_buffer.asp yang berfugsi untuk melakukan proses buffering dengan flag true yang berarti halaman ini belum dikirim ke client jika seluruh skrip belum selesai diekskusi.

*<% response.buffer=true%>* 

 Langkah selanjutnnya yaitu mengsosongkan variabel sesi yang bernama *sesusername, sespassword, sesbagian* jika tombol submit dijalankan.

*if request.form("submit")="" then session("sesusername")="" session("sespassword")="" session("sesbagian")=""* 

Langkah berikutnya membuat form untuk menginputkan data login

```
<th colspan=2> Login Petugas</th> <tr></tr> 
 <tr bgcolor="#339933"></tr><tr></tr> 
 <td bgcolor="#CCCC00"width="140"> 
 <font size="2" face="Book Antiqua"><strong>Username</strong></font></td> 
 <td bgcolor="#33CC99"width="130"> 
 <input name="username" type="text" size="20" maxlength="30"></td> 
<\!\!tr\!\!><\!\!tr\!\!> <td bgcolor="#CCCC00"><font size="2" face="Book Antiqua"> 
 <strong>Password</strong></font></td> 
 <td bgcolor="#33CC99"> 
<input name="password" type="password" size="20"></td> 
<\!\!tr\!\!><\!\!tr\!\!> <\!\!tr\!\!> <td colspan="2" align="center"> 
 <input name="submit" type="submit" value="Login">
```
Setelah formlogin dibuat kemudian memanggil file koneksi.asp. Langkah Selanjutnya mulai memasuki tahap yang kedua yaitu pengecekan data login. langkah pertama mengambil elemen form usename dan password yang telah diisi oleh petugas dan mendefinisikannya menggunakan variabel username dan password.

*vusername=request.form("username") vpassword=request.form("password")* 

Langkah kedua yaitu mendeklarasikan pernyataan **SQL.** Pernyataan SQL yang digunakan adalah **Select,** yang digunakan untuk melihat data username dan password pada tabel admin dan membandingkannya apakah username yang diinputkan sama dengan username dan password pada tabel, jika sama maka login sukses, dan petugas boleh mengakses link selanjutnya.

*strsql="select \* from admin where username='"&vusername&"' and password='"&vpassword&"'"* 

 Langkah selanjutnya yaitu dengan menggunakan pernyataan **If ...Else** untuk menyeleksi suatu kondisi jika username dan password yang diinputkan salah maka aka ditampilkan pesan :

" Anda salah mengisi Username atau Password atau keduanya !"

Dan disediakan link untuk kembali ke halamaan login.

```
response.write "Anda salah mengisi Username atau Password atau keduanya !" 
 response.write "<br><a href='login.asp'>Login Kembali</a>"
```
dan variabel sesi *sesusername, sespassword, sesbagian* kembali dikosongkan.

*session("sesusername")="" session("sespassword")="" session("sesbagian")=""* 

Dan jika username dan password yang diinputkan benar, petugas biasa mengakses menu selanjutnya dan variabel sesi kembali di kosongkan.

```
vbagian=rs("bagian") 
 session("sesusername")=vusername 
 session("sespassword")=vpassword 
 session("sesbagian")=vbagian 
response.write("<meta http-equiv=refresh 
content='0;url=menu_"&session("sesbagian")&".asp'>")
```
Langkah yang teerakhir yaitu menutup koneksi ke database.

*rs.close conn.close set conn=nothing set rs=nothing* 

dan gambar 4.14 berikut, halaman yang akan muncul jika data login yang

dinputkan salah.

| Sistem Administrasi Satu Atap - SLEMAN - Microsoft Internet Explorer<br>æ1                                                                                    |       |
|----------------------------------------------------------------------------------------------------|-------|
| $ -$<br>Edit<br>View<br>Favorites<br>Tools<br>Help<br>File                                                                                                    | H.    |
| ○ Search ☆ Favorites ● Media → ○ <del>○</del> ○ □ □ ■<br>✿<br>$\mathbf{z}$<br>G<br>$\star$<br>Back -                                                          |       |
| Address <b>&amp;</b> http://localhost/samsat_baru/login.asp<br>$\Rightarrow$ Go<br>$\sim$                                                                     | Links |
| Anda salah mengisi Username atau Password atau keduanya  <br>Login Kembali                                                                                    |       |
| <b>Done</b><br>Local intranet                                                                                                    |       |
| 8:55<br>⊛<br>高口<br><b>A</b> start<br>题<br><b>EM</b> BAB IV1 - Microsoft<br>Macromedia Dreamw<br>Sistem Administrasi S<br>$\odot$<br>Selasa<br>Ø<br>02/02/2016 |       |

 **Gambar 4.14** Halaman Hasil Login Petugas Tidak Sukses

#### **IV.5.2.1 Implementasi Halaman Menu Admin**

Implementasi halaman menu admin setelah kode program menu\_admin.asp dijalankan adalah seperti gambar 4.15 berikut.

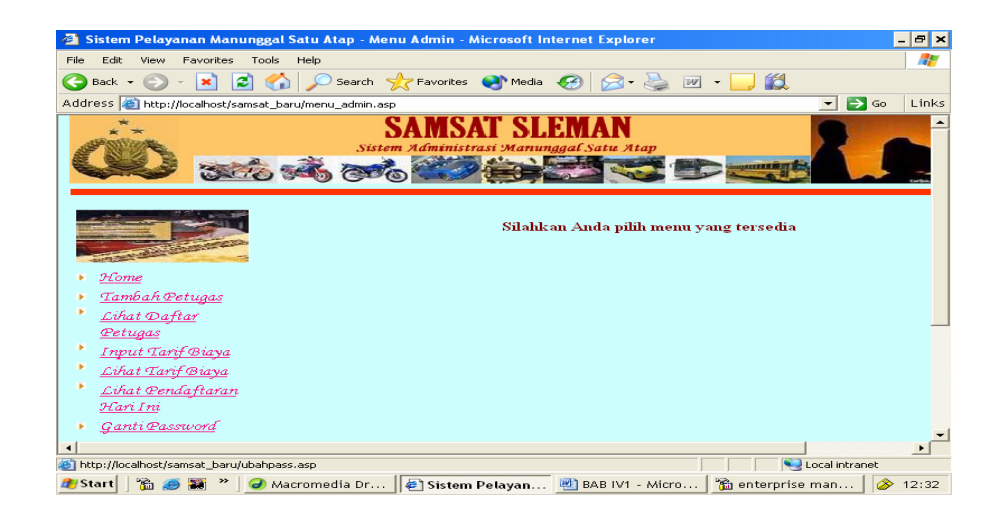

**Gambar 4.15** Halaman Menu Admin

Kode program untuk halaman implementasi diatas

```
<tr><td width="22%" valign="top" align="left"><table border="0"> 
<tr><td colspan="2" valign="top" align="center"> 
\langleimg src="images/LLSIBUK.jpg" width="155" height="68">\langletd>
\langle tr>\langle tr \rangle<td width="23" align="left" valign="top"> 
\langle \text{img src} = \text{"images/arrow.jpg"} width="9" height="9" border="0"> \langle \text{td} \rangle<td width="133"><a href="home.asp"> 
 <font size="+1" color="#FF0080" face="Monotype Corsiva">Home</font></a> </td> 
\langle tr><tr><td width="23" align="left" valign="top"> 
\langle \text{img src} = \text{images/arrow.jpg}" width="9" height="9" border="0"> \langle \text{td} \rangle<td width="133"><a href="tambah_petugas.asp" target="kanan"> 
<font size="+1" color="#FF0080" face="Monotype Corsiva">Tambah 
Petugas</font></a> </td>
\langle tr><tr><td align="left" valign="top"> 
<img src="images/arrow.jpg" width="9" height="9" border="0"></td> 
<td><a href="lihat_petugas.asp" target="kanan"> 
<font size="+1" color="#FF0080" face="Monotype Corsiva"> 
Lihat Daftar Petugas</font></a>></td>
\langle tr><tr>
```

```
<td align="left" valign="top"> 
<img src="images/arrow.jpg" width="9" height="9" border="0"></td> 
<td><a href="sa_input_biaya.asp" target="kanan"> 
<font size="+1" color="#FF0080" face="Monotype Corsiva"> 
Input Tarif Biaya</font></a></td> 
\langle tr>\langle tr \rangle<td align="left" valign="top"> 
\langleimg src="images/arrow.jpg" width="9" height="9" border="0">\langletd>
<td><a href="sa_lihat_biaya.asp" target="kanan"> 
<font size="+1" color="#FF0080" face="Monotype Corsiva">Lihat Tarif 
Biaya</font></a></td>
\langle tr><tr><td align="left" valign="top"> 
\langleimg src="images/arrow.jpg" width="9" height="9" border="0">\langletd>
<td><a href="sa_lihat_pendaftaran.asp" target="kanan"> 
<font size="+1" color="#FF0080" face="Monotype Corsiva">Lihat Pendaftaran Hari 
Ini</font></a></td>
          \langle tr>
<tr><td align="left" valign="top"> 
\langleimg src="images/arrow.jpg" width="9" height="9" border="0"> \langletd>
<td><a href='ubahpass.asp' target="kanan"> 
<font size="+1" color="#FF0080" face="Monotype Corsiva">Ganti Password</font></a> 
\langle t \, \mathrm{d} t \rangle\langle tr>\angletr\sim<td align="left" valign="top"> 
\langle \text{img src} = \text{"images/arrow.jpg"} width="9" height="9" border="0"> \langle \text{td} \rangle<td><a href='logout.asp'> 
<font size="+1" color="#FF0080" face="Monotype Corsiva">Logout</font></a> </td> 
\langle tr></table></td> 
<td width="78%" align="center" valign="top"> 
<iframe frameborder="0" allowtransparency="1" align="top" 
height="300" width="600" scrolling="auto" name=kanan src="hal_utama_menu.asp">
\lambda frame
```
Pada kode program diatas menyertakan berkas validasi.asp yang berfungsi untuk

memeriksa keabsahan pemakai pada program valiadsi.asp tersebut terdapat pernyataan

yaitu :

```
vusername=session("sesusername") 
 vpass=session("sespassword") 
 vbagian=session("sesbagian")
```
 yang berfungsi untuk membaca variabel sesi yang bernama *seusername, sespassword*, dan *sesbagian*. Data dari ketiga variabel tersebut yang digunakan untuk memvalidasi username dan password terhadap data pada database.

Jika pemakai tidak valid pesan "Anda tidak berhak mengakses halaman ini" akan ditampilkan.

Kode program fungsi validasi.asp adalah seperti berikut :

```
< 0if session("sesusername")="" then 
         response.Write("<center>Anda tidak berhak mengakses halaman ini") 
         response.End() 
else 
          vusername=session("sesusername") 
          vpass=session("sespassword") 
          vbagian=session("sesbagian") 
\% <!--#include file="koneksi.asp" --> 
         <\!\% strsql="select * from admin where username='"&vusername&"' and 
password='"&vpass&"'" 
         rs.open strsql,conn,3,3 
         jumlah=rs.recordcount 
         if jumlah>0 then 
                  vket="valid" 
         else 
                   vket="notvalid" 
         end if 
end if 
% >
```
Pada halaman implementasi menu admin terdapat tujuh pilihan menu link,

yaitu home.asp, tambah\_petugas.asp, lihat\_petugas.asp, sa\_input\_biaya,

sa\_lihat\_biaya.asp, ubahpass.asp, logout.asp.

#### **IV.5.2.2 Implementasi Halaman Tambah Data Petugas**

Apabila link tambah petugas dijalankan, program tambah\_petugas.asp

akan diekskusi dan tampil halaman seperti gambar 4.16 berikut :

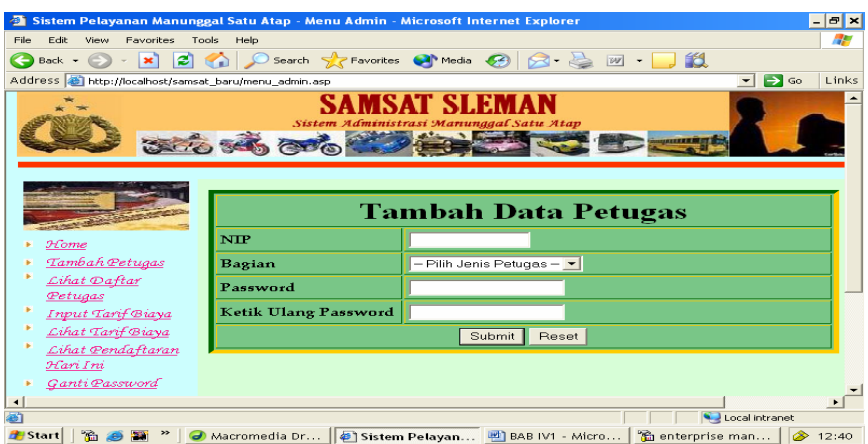

 **Gambar 4.16** Tampilan Halaman Tambah Petugas

Pada halaman ini admin diminta menginputkan data petugas yaitu nip,

bagian dan password.

Kode program untuk implementasi halaman diatas

```
<Form Method=post action="tambah_petugas.asp" target=""kanan"> 
                  <table border="5" align="center" cellpadding="3" cellspacing="2" 
bordercolor="#006600" bordercolorlight="#006600" bordercolordark="#FFCC00" 
bgcolor="#79C687"> <th colspan=2><strong><font size="+3" face="Juice ITC, Kristen 
ITC">Tambah Data Petugas</font><br> 
 \langlestrong\langleth\rangle<tr><td width="165" align="left"><strong><font 
face="BookAntiqua">NIP</font></strong></td> 
<td width="389"><div align="left"><font face="Book Antiqua"> 
<input name="username" type="text" id="username" size="15"></font></div></td></tr> 
 <tr> <td align="left"><strong><font face="Book Antiqua">Bagian</font></strong></td> 
<td align="left"><select name="bagian" id="bagian"> 
<option value="">-- Pilih Jenis Petugas --</option> 
<option value="korektor">Korektor</option>
<option value="registrasi">Registrasi</option>
<option value="validasi">Validasi</option>
<option value="kasir">Kasir</option>
</select> 
\langle t \, \mathrm{d} \rangle\langle tr>\langle tr \rangle<td width="165" align="left"><strong><font face="Book 
Antiqua">Password</font></strong></td>
<td width="389"><div align="left"><font face="Book Antiqua"> 
\leinput name="password1" type="password" id="password1">
\langlefont>\langlediv>\langletd>\langletr>
<tr> <td width="165" align="left"><strong><font face="Book Antiqua">Ketik Ulang 
Password</font></strong></td>
<td width="389"><div align="left"><font face="Book Antiqua">
```

```
<input name="password2" type="password" id="password2"> 
</font></div></td></tr>
<tr><td height="10" colspan="2" align="center" valign="top">
<input name="submit" type="submit" value="Submit"> 
<input name="Reset" type="reset" value="Reset">
```
# **IV.5.2.3 Halaman Hasil Tambah Data Petugas**

Jika data petugas sudah diinputkan dan tombol submit dijalankan akan

tampil halaman implementasi seperti gambar 4.17 berikut :

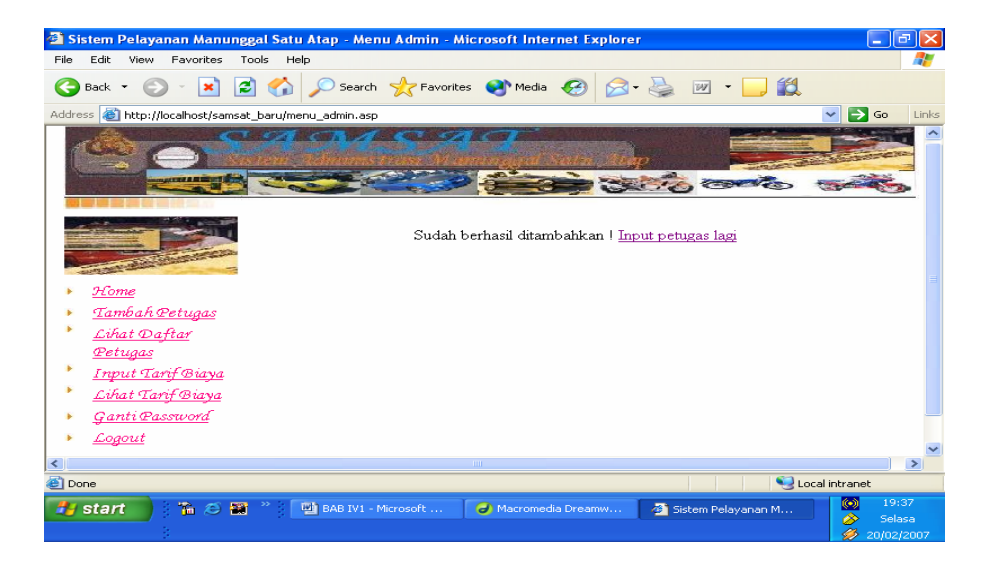

 **Gambar 4.17** Tampilan Halaman Hasil Tambah Petugas

## **IV.5.2.4 Halaman Lihat Daftar Petugas**

Apabila link Lihat Daftar Petugas dijalankan, program lihat\_petugas.asp

akan diekskusi dan tampil halaman seperti gambar 4.18 berikut :

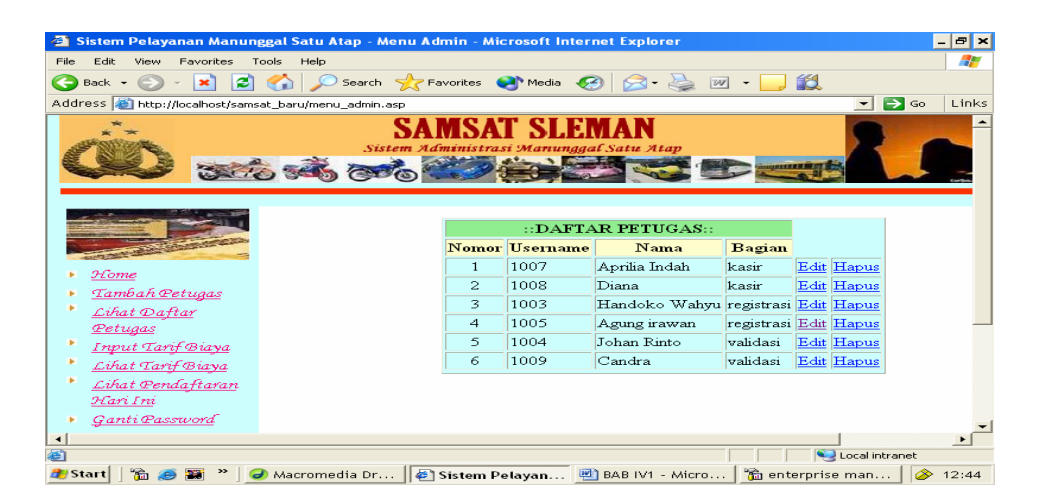

 **Gambar 4.18** Tampilan Halaman Lihat Daftar Petugas

Kode program untuk halaman implementasi diatas

```
<% response.Buffer=true %> 
<!-- #include file="validasi.asp"--> 
<!-- #include file="koneksi.asp"--> 
< 0strsql="select * from admin where bagian <> 'admin' order by bagian,username" 
rs.open strsql,conn,3,3 
jumlah=rs.recordcount 
if jumlah>0 then 
          response.write "<table border=1 align=center bgcolor=ccffff>" 
          response.write "<th colspan=4 bgcolor=lightgreen> ::DAFTAR PETUGAS:: 
\langleth>\langletr\rangle' response.write "<th bgcolor=ffffcc >Nomor</th><th 
bgcolor=ffffcc>Username</th><th bgcolor=ffffcc>Nama</th><th 
bgcolor=ffffcc>Bagian</th><tr>"
         rs.moveFirst 
          do while not rs.eof 
                  vnomor=vnomor+1 
                  response.write "<td align=center>"&vnomor&"</td>" 
                  response.write "<td>"&rs("username")&"</td>" 
                  response.write "<td>"&rs("nama")&"</td>" 
                  response.write "<td>"&rs("bagian")&"</td>" 
                  if session("sesbagian")="admin" then 
                           response.Write("<td><a 
href='edit_petugas.asp?aksi=edit&username="&rs("username")&"'>Edit</a>") 
                           response.Write("<td><a 
href='edit_petugas.asp?aksi=hapus&username="&rs("username")&"'>Hapus</a>") 
                  end if 
                 response.write "<tr>"
                  rs.moveNext 
          loop 
else 
         response.write "<center>Belum ada data petugas !" 
end if
```
rs.close conn.close set conn=nothing set rs=nothing  $\%$ 

Pada program diatas admin bisa melihat tabel daftar petugas yang berisi Nomor, username, password dan bagian. Untuk menampilkan daftar petugas program diatas menggunakan pernyataaan pengulangan dengan kode:

do while not rs.eof

 vnomor=vnomor+1 response.write "<td align=center>"&vnomor&"</td>" response.write "<td>"&rs("username")&"</td>" response.write "<td><i>tidak ditampilkan</i></td>" ...

loop

Kode program diatas akan menampilkan nomor, user name dan password secara terus menerus dengan menggunakan variabel vnomor dan menaikkan variabel tersebut sebesar 1 untuk memindahakan baris, dan ekskusi akan berhenti jika sampai akhir file( *end of file*).

 Pada program lihat\_petugas.asp juga menyertakan program edit\_petugas.asp yang berfungsi untuk mengedit atau mengahapus data petugas,

adapun kode programnya adalah sebagai berikut :

```
\langle\% response.Buffer=true %>
<title>Sistem Pelayanan Manunggal Satu Atap</title>
< 0if request.QueryString("aksi")="hapus" then 
% > <!--#include file="koneksi.asp" --> 
< 0 vusername=request.QueryString("username") 
          sql="select * from admin where username='"&vusername&"'" 
          rs.open sql,conn,3,3 
          rs.delete 
          rs.close 
          conn.close 
          set conn=nothing 
          set rs=nothing
```

```
response.Write("<meta http-equiv=refresh content='0;url=lihat_petugas.asp'>")
else if request.queryString("aksi")="edit" then 
vusername=request.QueryString("username") 
\%<!--#include file="koneksi.asp" --> 
\langle 0 \ranglesql="select * from admin where username='"&vusername&"'" 
rs.open sql,conn 
\%<Form Method=post action="edit_petugas.asp" target=""kanan"> 
 <table border="5" align="center" cellpadding="3" cellspacing="2" bordercolor="#006600" 
bordercolorlight="#006600" bordercolordark="#FFCC00" bgcolor="#79C687"> 
<th colspan=2><strong><font size="+3" face="Juice ITC, Kristen ITC">Edit Data 
Petugas</font><br/><br>>
cont>
\langlestrong\langleth\rangle<tr><td width="165" align="left"><strong><font face="BookAntiqua">NIP</font></strong></td> 
<td width="389"><div align="left"><font face="Book Antiqua"> 
\leqinput name="username" type="text" id="username" size="15" value=\leq%
response.Write(rs.fields("username"))%>' readonly> 
</font></div></td></tr>
\angletr\sim<td align="left"><strong>Nama Lengkap</strong> </td> 
<td align=left><font face="Book Antiqua"> 
<input name="nama" type="text" id="nama" size="35" value='<% 
response.Write(rs.fields("nama"))%>'> </font></td> 
\langle/tr><tr><td align="left"><strong><font face="Book Antiqua">Bagian</font></strong></td> 
<td align="left"><select name="bagian" id="bagian"> 
< 0if rs.fields("bagian")="registrasi" then 
response.Write("<option value=registrasi selected>Registrasi</option>")
response.Write("<option value=validasi>Validasi</option>")
response.Write("<option value=kasir>Kasir</option>")
else if rs.fields("bagian")="kasir" then response.Write("<option 
value=registrasi>Registrasi</option>") 
response.Write("<option value=validasi>Validasi</option>") 
 response.Write("<option value=kasir selected>Kasir</option>") else if 
rs.fields("bagian")="validasi" then 
response.Write("<option value=registrasi>Registrasi</option>") response.Write("<option 
value=validasi selected>Validasi</option>") 
response.Write("<option value=kasir>Kasir</option>")
else 
response.Write("<option value=">-- Pilih Salah Satu --</option>")
response.Write("<option value=registrasi>Registrasi</option>") 
response.Write("<option value=validasi>Validasi</option>")
response.Write("<option value=kasir>Kasir</option>")
end if 
end if 
end if 
\%</select> 
</td>
```

```
\langle tr><tr><td width="165" align="left"><strong><font face="Book 
Antiqua">Password</font></strong></td>
<td width="389"><div align="left"><font face="Book Antiqua"> 
<input name="password1" type="password" id="password1"> 
\langlefont>\langlediv>\langletd>\langletr>
<tr><td width="165" align="left"><strong><font face="Book Antiqua">Ketik Ulang 
Password</font></strong></td>
<td width="389"><div align="left"><font face="Book Antiqua"> 
<input name="password2" type="password" id="password2"> 
</font></div></td></tr>
<tr><td height="10" colspan="2" align="center" valign="top"> 
<input name="submit" type="submit" value="Submit"> 
<input name="Reset" type="reset" value="Reset"> 
\langle t \, \mathrm{d} t \rangle\langle/tr></table> 
</Form> 
\ll 0rs.close 
conn.close 
set conn=nothing 
set rs=nothing 
else 
if request.Form("password1")<>request.Form("password2") then 
response.Write("<center>Password tidak cocok !") 
else if request.Form("nama")="" then 
response.Write("<center>Nama lengkap harap diisi !") 
else if request.Form("password1")="" then 
response.Write("<center>Password harap diisi !") 
else 
% ><!--#include file="koneksi.asp" --> 
<\!\%sql="select * from admin where username='"&request.Form("username")&"'" 
rs.open sql,conn,3,3 
rs.fields("nama")=request.Form("nama") 
rs.fields("bagian")=request.Form("bagian") 
rs.fields("password")=request.Form("password1") 
rs.update 
rs.requery 
rs.close 
conn.close 
set conn=nothing 
set rs=nothing 
response.Write("<meta http-equiv=refresh content='0;url=lihat_petugas.asp'>") 
end if 
end if 
end if 
end if 
end if 
% >
```
#### **IV.5.2.5 Implementasi Halaman Input Tarif Biaya**

Apabila link Input Tarif Biaya dijalankan, program sa\_input\_biaya.asp akan diekskusi dan tampil halaman seperti gambar 4.19 berikut :

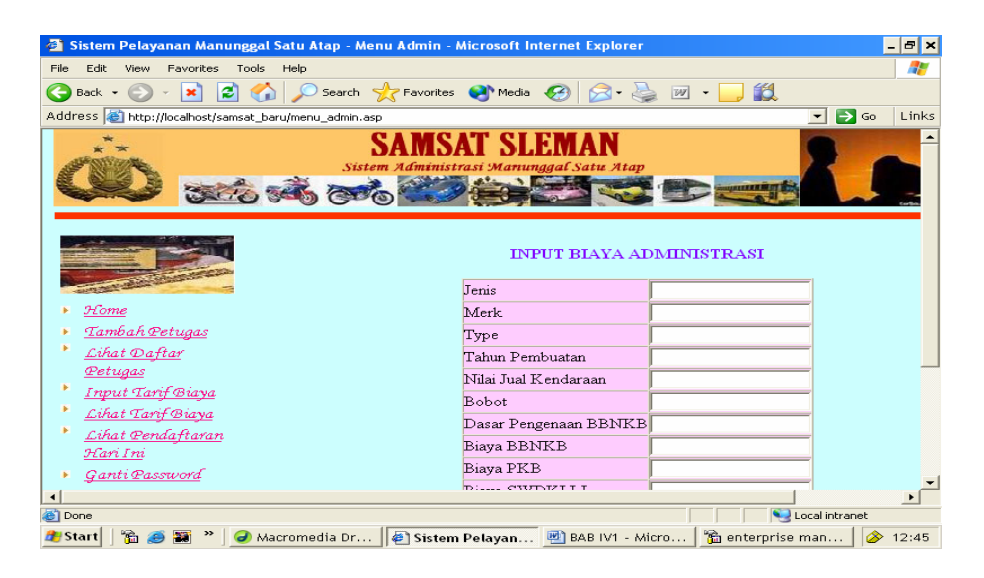

 **Gambar 4.19** Halaman Input Biaya

Kode program untuk halaman implementasi diatas

```
function biaya() 
{ 
               with(document.form1) 
               { 
                             vnilaijual=(nilaijual.value) 
                             vbobot=(bobot.value) 
                            if(isNaN( vnilaijual) && (vnilaijual !==""))
\{ alert("Nilai jual harus diisi dengan angka !") 
                                           nilaijual.focus() 
 } 
                             else if(isNaN(vbobot) && (vbobot !=="")) 
\left\{ \begin{array}{ccc} 0 & 0 & 0 \\ 0 & 0 & 0 \\ 0 & 0 & 0 \\ 0 & 0 & 0 \\ 0 & 0 & 0 \\ 0 & 0 & 0 \\ 0 & 0 & 0 \\ 0 & 0 & 0 \\ 0 & 0 & 0 \\ 0 & 0 & 0 \\ 0 & 0 & 0 \\ 0 & 0 & 0 \\ 0 & 0 & 0 \\ 0 & 0 & 0 & 0 \\ 0 & 0 & 0 & 0 \\ 0 & 0 & 0 & 0 \\ 0 & 0 & 0 & 0 & 0 \\ 0 & 0 & 0 & 0 & 0 \\ 0 & 0 & 0 & 0 & 0 \\ 0 & 0 & 0 & 0 alert("Bobot harus diisi dengan angka !") 
                                           bobot.focus()function biaya() 
{ 
               with(document.form1) 
\{ vnilaijual=(nilaijual.value) 
                             vbobot=(bobot.value) 
                             if(isNaN( vnilaijual) && (vnilaijual !==""))
```

```
{ 
                                 alert("Nilai jual harus diisi dengan angka !") 
                                 nilaijual.focus() 
 } 
                      else if(isNaN(vbobot) && (vbobot !=="")) 
\left\{ \begin{array}{ccc} 0 & 0 & 0 \\ 0 & 0 & 0 \\ 0 & 0 & 0 \\ 0 & 0 & 0 \\ 0 & 0 & 0 \\ 0 & 0 & 0 \\ 0 & 0 & 0 \\ 0 & 0 & 0 \\ 0 & 0 & 0 \\ 0 & 0 & 0 \\ 0 & 0 & 0 \\ 0 & 0 & 0 \\ 0 & 0 & 0 \\ 0 & 0 & 0 & 0 \\ 0 & 0 & 0 & 0 \\ 0 & 0 & 0 & 0 \\ 0 & 0 & 0 & 0 & 0 \\ 0 & 0 & 0 & 0 & 0 \\ 0 & 0 & 0 & 0 & 0 \\ 0 & 0 & 0 & 0 alert("Bobot harus diisi dengan angka !") 
                                 bobot.focus() 
} 
                      else 
\{ vnilaijual=parseFloat(vnilaijual) 
                                 vbobot=parseFloat(vbobot) 
                                 vdasarbbnkb=vnilaijual*vbobot 
                                 vbiayabbnkb=(10/100)*vdasarbbnkb 
                                 vbiayapkb=(10/100)*vbiayabbnkb 
                                 vbiayaswdkllj=(30/100)*vbiayapkb 
                                 vbiayastnk=20000 
                                 vbiayatnkb=15000 
                                 vdenda=(10/100)*vbiayapkb 
            vtotal=vbiayabbnkb+vbiayapkb+vbiayaswdkllj+vbiayastnk+vbiayatnkb+vdenda 
                                 dasarbbnkb.value=vdasarbbnkb 
                                 biayabbnkb.value=vbiayabbnkb 
                                 biayapkb.value=vbiayapkb 
                                 biayaswdkllj.value=vbiayaswdkllj 
                                 biayastnk.value=vbiayastnk 
                                 biayatnkb.value=vbiayatnkb 
                                 sanksi.value=vdenda 
                                 total.value=vtotal 
 } 
            } 
} 
function cek() 
{ 
           if((document.form1.total.value=="") || (document.form1.total.value==null)) 
            { 
                      alert("Data tidak lengkap ! Silakan Anda isi kotak jenis sampai bobot !") 
                      document.form1.jenis.focus() 
                      return false 
 } 
           else 
            { 
                      return true 
            } 
} 
</script> 
<body> 
<form name="form1" method="post" action=""><center> 
  <h5 class="style1"><h4>INPUT BIAYA ADMINISTRASI</h4></h5> 
<table border="1" cellpadding="0" cellspacing="0" bgcolor="#FFCCFF" style="text-
align:left "> 
   <tr>
```

```
<td>Jenis</td> 
     <td><input name="jenis" type="text" id="jenis"></td> 
   \langle tr \rangle<tr> <td>Merk</td> 
     <td><input name="merk" type="text" id="merk"></td> 
   \langle tr><tr> <td>Type</td> 
    <td><input name="type" type="text" id="type"></td>
   \langle tr><tr> <td>Tahun Pembuatan </td> 
     <td><input name="tahun" type="text" id="tahun" maxlength="10"></td> 
   \langle tr \rangle<tr> <td>Nilai Jual Kendaraan </td> 
     <td><input onBlur="biaya()" class="kanan" name="nilaijual" type="text" 
id="nilaijual"></td> 
  \langle tr \rangle<tr> <td>Bobot</td> 
     <td><input class="kanan" name="bobot" type="text" id="bobot" onBlur="biaya()"></td> 
   \langle tr \rangle<tr> <td>Dasar Pengenaan BBNKB </td> 
     <td><input readonly="1" class="kanan" name="dasarbbnkb" type="text" 
id="dasarbbnkb"></td> 
   \langle tr><tr> <td>Biaya BBNKB </td> 
     <td><input readonly="1" class="kanan" name="biayabbnkb" type="text" 
id="biayabbnkb"></td> 
   \langle tr><tr> <td>Biaya PKB </td> 
     <td><input readonly="1" class="kanan" name="biayapkb" type="text" 
id="biayapkb"></td> 
  \langle tr><tr> <td>Biaya SWDKLLJ </td> 
     <td><input readonly="1" name="biayaswdkllj" class="kanan" type="text" 
id="biayaswdkllj"></td> 
\langle tr><tr> <td>Biaya Adm. STNK </td> 
     <td><input readonly="1" name="biayastnk" type="text" class="kanan" 
id="biayastnk"></td> 
  \langle tr \rangle<tr> <td>Biaya Adm. TNKB </td> 
     <td><input readonly="1" name="biayatnkb" type="text" id="biayatnkb" class="kanan" 
>>td>\langle tr>
```

```
\langle tr \rangle <td>Sanksi Administrasi </td> 
    <td><input readonly="1" name="sanksi" type="text" id="sanksi" class="kanan"></td> 
  \langle tr>\angletr\sim <td height="26">Total Keseluruhan </td> 
     <td><input readonly="1" name="total" type="text" id="total" class="kanan"></td> 
  \langle tr><tr> <td colspan="2" bgcolor="#9999FF"><div align="center"> 
      <input readonly="1" type="submit" name="submit" value="Submit" onClick="return 
cek()">
    \langlediv\rangle\langle tr> </table> 
 \langle p \rangle \& nbsp; \langle p \rangle</form> 
</body> 
</html> 
<\!\%else 
          'menyimpan data tarif 
         % > <!--#include file="koneksi.asp"--> 
         < 0 sql="select * from tarif_biaya" 
          rs.open sql,conn,3,3 
          rs.addNEw 
          rs.fields("jenis")=request.Form("jenis") 
          rs.fields("merk")=request.Form("merk") 
          rs.fields("tipe")=request.Form("type") 
          rs.fields("thn_pbuatan")=request.Form("tahun") 
          rs.fields("nilai_jual_kend")=request.Form("nilaijual") 
          rs.fields("bobot")=request.Form("bobot") 
          rs.fields("dsr_pngenaan_bbnkb")=request.Form("dasarbbnkb") 
          rs.fields("biaya_bbnkb")=request.Form("biayabbnkb") 
          rs.fields("biaya_pkb")=request.Form("biayapkb") 
          rs.fields("biaya_swdkllj")=request.Form("biayaswdkllj") 
          rs.fields("biaya_stnk")=request.Form("biayastnk") 
          rs.fields("biaya_tnkb")=request.Form("biayatnkb") 
          rs.fields("sanksi_adm")=request.Form("sanksi")rs.update 
          rs.close 
          conn.close 
          set conn=nothing 
          set rs=nothing 
          response.Write("<center>Data sudah disimpan. <a 
href='sa_input_biaya.asp'>Input biaya</a> lagi.") 
end if 
end if 
% >
```
Pada program diatas admin diminta untuk meginputkan data kendaraan yang berisi jenis, merk, type, tahun pembuatan, nilai jual kendaraan dan bobot. Apabila data kendaraan tersebut sudah diinputkan maka dasar pengenaan bbnkb, biaya bbnkb, biaya pkb, biaya swdkllj, biaya adm stnk, biaya adm. Tnkb, sangsi administarsi dan total biaya otomatis akan ditampilkan dengan adanya kode program berikut :

vnilaijual=parseFloat(vnilaijual)

 vbobot=parseFloat(vbobot) vdasarbbnkb=vnilaijual\*vbobot vbiayabbnkb=(10/100)\*vdasarbbnkb vbiayapkb=(10/100)\*vbiayabbnkb vbiayaswdkllj=(30/100)\*vbiayapkb vbiayastnk=20000 vbiayatnkb=15000 vdenda=(10/100)\*vbiayapkb

vtotal=vbiayabbnkb+vbiayapkb+vbiayaswdkllj+vbiayastnk+vbiayatnkb+vdenda

Dasar pengenaan bbnkb, dalam program diatas dideklarasikan dengan variabel vdasarbbnkb. Aturan yang digunakan untuk penghitungan dasar pengenaan bbnkb adalah nilai jual kendaraan dikalikan bobot kendaraan. Dengan kode :

vdasarbbnkb=vnilaijual\*vbobot

Sedangkan untuk biaya bbnkb, dasar perhitungannnya adalah 10 % dari

dasar pengenaan bbnkb dengan kode :

vbiayabbnkb=(10/100)\*vdasarbbnkb

Untuk biaya pkb, dasar perhitungannya adalah 10 % dari biaya bbnkb dengan kode :

vbiayapkb=(10/100)\*vbiayabbnkb

Dan untuk biaya swdkllj, dasar perhitungannya adalah 30 % dari biaya pkb dengan kode :

vbiayaswdkllj=(30/100)\*vbiayapkb

Untuk biaya besarnya biaya administrasi STNK dan TNKB nilainya sudah ditetapkan yaitu sebesar Rp 20.000 dan Rp 15.000.

Sedangkan untuk sangsi administrasi, dasar perhitungannya adalah 10 % dari biaya pkb, dengan kode :

vdenda=(10/100)\*vbiayapkb

dan untuk perhitungan total biaya adalah jumlah dari keseluruhan biaya, dengan kode :

vtotal=vbiayabbnkb+vbiayapkb+vbiayaswdkllj+vbiayastnk+vbiayatnkb+vdenda

Jika tombol submit pada halaman input biaya dijalankan maka akan tampil

halaman seperti gambar 4.20 berikut :

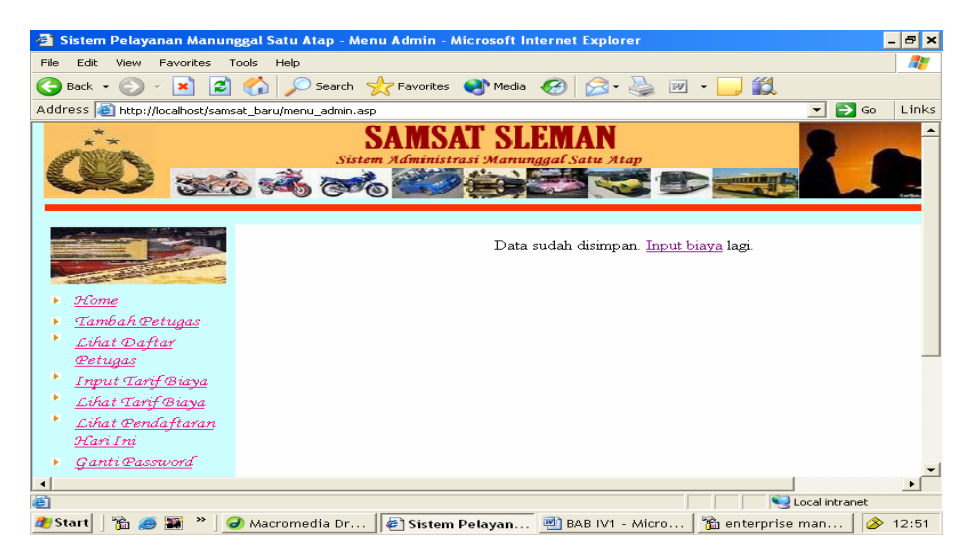

 **Gambar 4.20** Tampilan Halaman Hasil Simpan Input Biaya

## **IV.5.2.6 Implementasi Halaman Lihat Data Tarif Biaya**

Apabila link lihat tarif biaya dijalankan, program sa\_lihat biaya akan diekskusi dan akan tampil halaman seperti gambar 4.21 berikut ini :

| Sistem Pelayanan Manunggal Satu Atap - Menu Admin - Microsoft Internet Explorer                                                                                                    |                |                  |            |                                       |              |                    |                          | $ B$ $\times$             |                          |
|----------------------------------------------------------------------------------------------------|----------------|------------------|------------|---------------------------------------|--------------|--------------------|--------------------------|---------------------------|--------------------------|
| File<br>Edit<br>Favorites<br>View                                                                                                    | Tools          | Help             |            |                                       |              |                    |                          |                           |                          |
| $ \mathbf{x} $<br>Back $\bullet$ $\bullet$<br>e e de la contradición de la contradición de la contradición de la contradición de la contradición de la contradición de la contradición de la contradición de la contradición en electronica de la contradición en electronic |                |                  |            | 2 O Search Scraworites Chedia @ 3 - 2 |              | 168.<br>$W$ $\sim$ |                          |                           |                          |
| Address & http://localhost/samsat_baru/menu_admin.asp                                                                                                    |                |                  |            |                                       |              |                    | $\overline{\phantom{0}}$ | $\Rightarrow$ Go<br>Links |                          |
| SAMSAT SLEMAN<br>Sistem Administrasi Manunggal Satu Atap<br><b>School &amp; Committee</b><br>3.00 345 800 C<br><b>NUMBER OF STREET</b><br>Daftar Tarif Biaya                                                                                                    |                |                  |            |                                       |              |                    |                          |                           |                          |
|                                                                                                    | No.            | <b>Jenis</b>     | Merk       | Type                                  | Tahun        | Nilai Jual (Rp)    | <b>Bobot</b>             |                           |                          |
| Home<br>Tambah Petugas                                                                                                    |                | mobil jeep       | <b>BMW</b> | <b>BMW X.53.0</b><br><b>DIESEL</b>    | 2005         | 750.000.000,-      |                          | Lihat   Edit<br>  Hapus   |                          |
| Lihat Daftar<br>Petugas                                                                                                    | $\overline{2}$ | mobil jeep       | chevrolet  | chevrolet<br>diesel luv               | 2000         | 18.000.000,-       |                          | Lihat   Edit<br>  Hapus   |                          |
| ×<br><b>Input Tarif Biaya</b><br>Lihat Tarif Biaya                                                                                                    | з              | Mobil<br>pickup  | chevrolet  | changan sc<br>1011 CG                 | 2008         | 42.000.000,-       |                          | Lihat   Edit<br>  Hapus   |                          |
| Lihat Pendaftaran<br>Hari Ini                                                                                                    | 4              | Mobil<br>Sedan   | Acadian    | Acadian<br>Invader                    | $\leq$ =1975 | $7.000.000,-$      |                          | Lihat   Edit<br>  Hapus   |                          |
| Ganti Password                                                                                                    |                | Mobil<br>Station |            | Rimantara Rimantara arva              | 2000         | 42,000,000         |                          | Lihat   Edit              | $\overline{\phantom{0}}$ |
| Local intranet                                                                                                    |                |                  |            |                                       |              |                    |                          |                           |                          |
| Macromedia Dr   8   Sistem Pelayan   8   BAB IV1 - Micro<br>the enterprise man<br><b>B</b> Start<br>◈<br>13:08                                                                                                    |                |                  |            |                                       |              |                    |                          |                           |                          |

**Gambar 4.21** Halaman Lihat Data Tarif Biaya

Kode program untuk halamaan implementasi diatas

```
Daftar Tarif Biaya</h2></center><p>
<table border="1" align="center" cellpadding="2" cellspacing="3"> 
<tr><th>No.</th><th>Jenis</th><th>Merk</th><th>Type</th><th>Tahun</th><th>Nilai Jual 
(Rp) </th> \ltth>Bobot </th>
\langle tr>
<!--#include file="koneksi.asp"--> 
<\!\%sql="select * from tarif_biaya order by jenis,merk,tipe,thn_pbuatan"
rs.open sql,conn,3,3 
if rs.recordcount>0 then 
rs.moveFirst 
nomor=0 
do while not rs.eof 
nomor=nomor+1 
response.Write("<td align=center>"&nomor&"</td>") 
response.Write("<td align=left>"&rs.fields("jenis")&"</td>") 
response.Write("<td align=left>"&rs.fields("merk")&"</td>") 
response.Write("<td align=left>"&rs.fields("tipe")&"</td>") 
response.Write("<td align=center>"&rs.fields("thn_pbuatan")&"</td>") 
response.Write("<td align=right nowrap>"&rupiah(rs.fields("nilai_jual_kend"))&"</td>") 
response.Write("<td align=center>"&rs.fields("bobot")&"</td>") 
response.Write("<td align=center><a target='_blank' 
href='sa_detil_biaya.asp?id_biaya="&rs.fields("kode_tarif")&"'>Lihat | </a> ") 
response.Write("<ahref='sa_edit_biaya.asp?aksi=edit&id_biaya="&rs.fields 
("kode_tarif")\&"'>Edit | \langle 2a \rangle")
response.Write("<a 
href='sa_edit_biaya.asp?aksi=hapus&id_biaya="&rs.fields("kode_tarif")&"'>
Hapus</a></td>")
response.Write("<tr>") 
rs.moveNext
```

```
loop 
else 
          response.Write("<center>Belum ada data tarif biaya !") 
end if 
\%</table>
```
Pada halaman ini admin dapat melihat tabel daftar tarif biaya yang berisi

jenis, merk, type, tahun dan nilai jual kendaraan yang diperoleh dari tabel tarif\_

biaya dengan perintah sql seperti berikut :

sql="select \* from tarif\_biaya order by jenis,merk,tipe,thn\_pbuatan"

dan menggunakan pernyataan pengulangan do while........ loop.

Pada program diatas juga menyertakan program sa\_edit\_biaya.asp, yaitu program untuk melakukan edit dan hapus data tarif biaya, dengan kode program sebagai berikut :

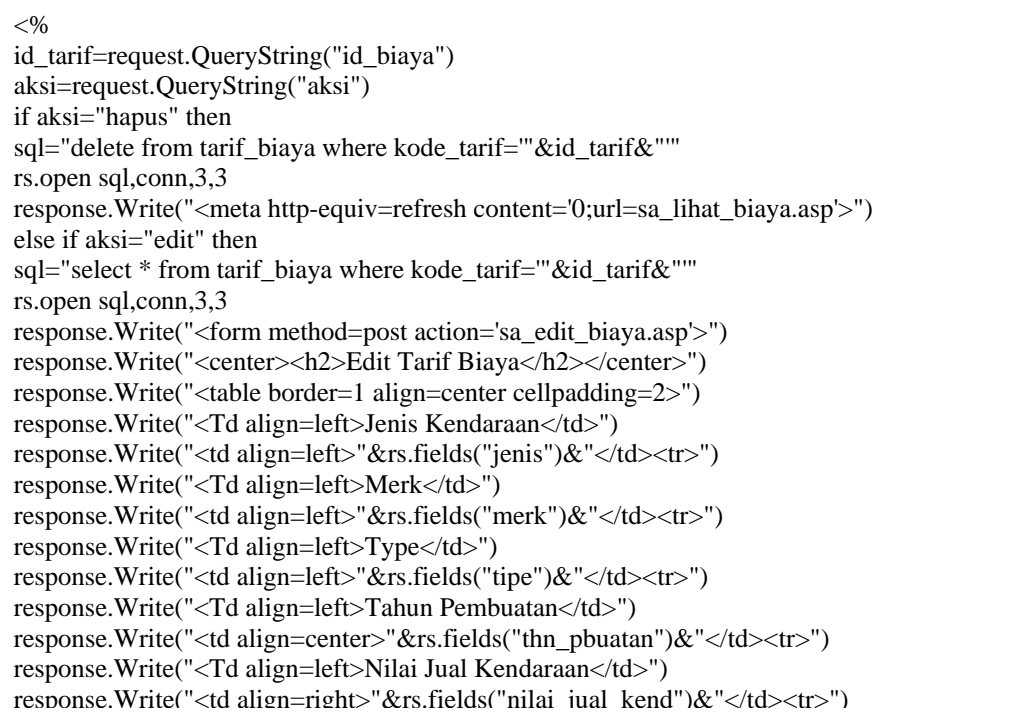

```
response.Write("<Td align=left>Bobot</td>") 
response.Write("<td align=center>"&rs.fields("bobot")&"</td><tr>") 
response.Write("<Td align=left>Dasar Pengenaan BBNKB</td>") 
response.Write("<td align=right>"&rs.fields("dsr_pngenaan_bbnkb")&"</td><tr>") 
response.Write("<Td align=left>Biaya BBNKB</td>") 
response.Write("<td align=right>"&rs.fields("biaya_bbnkb")&"</td><tr>") 
response.Write("<Td align=left>Biaya PKB</td>") 
response.Write("<td align=right>"&rs.fields("biaya_pkb")&"</td><tr>") 
response.Write("<Td align=left>Biaya SWDKLLJ</td>") 
response.Write("<td align=right>"&rs.fields("biaya_swdkllj")&"</td><tr>") 
response.Write("<Td align=left>Biaya Adm. STNK</td>") 
response.Write("<td align=right>"&rs.fields("biaya_stnk")&"</td><tr>") 
response.Write("<Td align=left>Biaya Adm. TNKB</td>") 
response.Write("<td align=right>"&rs.fields("biaya_tnkb")&"</td><tr>") 
response.Write("<Td align=left>Sanksi Administrasi</td>") 
                 response.Write("<td 
align=right>"&rs.fields("sanksi_adm")&"</td><tr>") 
                 response.Write("<td colspan=2 align=center>") 
                response.Write("<input type=hidden name=id_biaya
value="&id_tarif&">") 
response.Write("<input type=submit name=submit value=UPDATE>") 
                 response.Write("<input type=button value=BATAL 
onClick='javascript:history.back()'></td>") 
                 response.Write("</table>") 
                 response.Write("</form>")
```
### **IV.5.2.7 Implementasi Halaman Detil Tarif Biaya**

Selain edit\_ biaya.asp , program sa\_lihat\_biaya juga menyertakan program

sa\_detil\_biaya.asp yang akan diekskusi apabila admin menjalankan link lihat pada

halaman lihat biaya, dengan mengambil data dari tabel tarif\_biaya berdasarkan

id\_tarif, dengan kode program sebagai berikut :

id\_tarif=request.QueryString("id\_biaya")

sql="select \* from tarif\_biaya where kode\_tarif=""&id\_tarif&"""

Gambar 4.22 berikut adalah halaman implementasi detil tarif biaya :

| http://localhost/samsat_baru/sa_detil_biaya.asp?id_biaya=19 - Microsoft Internet Explorer |                                                       |                           |                    | $ \boxed{P}$ $\times$ |
|-------------------------------------------------------------------------------------------|-------------------------------------------------------|---------------------------|--------------------|-----------------------|
| Edit<br><b>Favorites</b><br>File:<br>View<br>Tools<br>Help                                |                                                       | æ                         |                    |                       |
| $\boldsymbol{c}$<br><b>Car</b><br>Back.                                                   | Search Seavorites Car Media C2                        |                           | 飽<br> W            |                       |
| Address a http://localhost/samsat_baru/sa_detil_biaya.asp?id_biaya=19                     | $\Rightarrow$ Go<br>$\mathbf{r}$                      | Links                     |                    |                       |
|                                                                                           |                                                       | $\blacktriangle$          |                    |                       |
|                                                                                           |                                                       |                           |                    |                       |
|                                                                                           | Jenis Kendaraan                                       | mobil jeep                |                    |                       |
|                                                                                           | Merk                                                  | <b>BMW</b>                |                    |                       |
|                                                                                           | Type                                                  | <b>BMW X.5 3.0 DIESEL</b> |                    |                       |
|                                                                                           | <b>Tahun Pembuatan</b>                                | 2005                      |                    |                       |
|                                                                                           | Nilai Jual Kendaraan                                  | 750.000.000.-             |                    |                       |
|                                                                                           | <b>Bobot</b>                                          | $\mathbf{1}$              |                    |                       |
|                                                                                           | Dasar Pengenaan BBNKB                                 | 975.000.000.-             |                    |                       |
|                                                                                           | Biaya BBNKB                                           | 97.500.000,-              |                    |                       |
|                                                                                           | Biava PKB                                             | $9.750.000 -$             |                    |                       |
|                                                                                           | Biaya SWDKLLJ                                         | $2.925.000,-$             |                    |                       |
|                                                                                           | Biaya Adm. STNK                                       | $20.000 -$                |                    |                       |
|                                                                                           | Biava Adm. TNKB                                       | $15.000 -$                |                    |                       |
|                                                                                           | Sanksi Administrasi                                   | $975.000 -$               |                    |                       |
|                                                                                           | Menu Admin                                            |                           |                    |                       |
| e Done                                                                                    |                                                       |                           | Local intranet     |                       |
| Start                                                                                     | O Macromedia Dr   0 2 Internet Ex - 0 BAB IV1 - Micro |                           | the enterprise man | 13:11                 |
|                                                                                           |                                                       |                           |                    |                       |

**Gambar 4.22** Halaman Detil Tarif Biaya

Apabila link lihat data pendaftaran hari ini dijalankan, program sa\_lihat\_ pendaftaran.asp akan diekskusi, dan akan ditampil halaman seperti gambar 4.23 berikut :

| Sistem Pelayanan Manunggal Satu Atap - Menu Admin - Microsoft Internet Explorer |                                                               |                |            |                                                                                                    |                             |                     |                                  | - 0 ×             |  |
|---------------------------------------------------------------------------------|---------------------------------------------------------------|----------------|------------|----------------------------------------------------------------------------------------------------|-----------------------------|---------------------|----------------------------------|-------------------|--|
| Edit<br>View<br>Favorites<br>File                                               | Tools Help                                                    |                |            |                                                                                                    |                             |                     |                                  | 42                |  |
| $\mathbf{x}$<br>Back -                                                          |                                                               |                |            | $\left  \begin{array}{ccc} \bullet & \bullet \\ \bullet & \bullet \end{array} \right $ $\left  \begin{array}{ccc} \bullet & \bullet & \bullet \\ \bullet & \bullet & \bullet \end{array} \right $ $\left  \begin{array}{ccc} \bullet & \bullet & \bullet \\ \bullet & \bullet & \bullet \end{array} \right $ $\left  \begin{array}{ccc} \bullet & \bullet & \bullet \\ \bullet & \bullet & \bullet \end{array} \right $ |                             | 鼢<br>$ W $ $\sim$   |                                  |                   |  |
| Address e http://localhost/samsat_baru/menu_admin.asp                           |                                                               |                |            |                                                                                                    |                             |                     | $\Rightarrow$ Go<br>$\mathbf{r}$ | Links             |  |
|                                                                                 |                                                               |                |            | Sistem Administrasi Manunggal Satu Atap                                                                                                    | SAT SLEMAN<br>Albert Dental |                     |                                  |                   |  |
|                                                                                 | Data Pendaftaran Hari ini<br>Pengesahan dan Perpanjangan STNK |                |            |                                                                                                    |                             |                     |                                  |                   |  |
| Home                                                                            |                                                               |                | No. Polisi | <b>Pemilik</b>                                                                                                    | <b>Alamat</b>               | Keterangan          | <b>Biaya</b>                     |                   |  |
| Tambah Petugas                                                                  |                                                               |                | 2007       | cahyo                                                                                                    | il jambu                    | Pengesahan          | Rp 156.000,-                     |                   |  |
| Lihat Daftar                                                                    |                                                               | $\mathbf{R}$   | 2007       | cahyo                                                                                                    | il jambu                    | Pengesahan          | Rp 156.000,-                     |                   |  |
| Petugas<br><b>Input Tarif Biaya</b>                                             | Pendaftaran Kendaraaan Baru dan Mutasi Dari Luar              |                |            |                                                                                                    |                             |                     |                                  |                   |  |
| Lihat Tarif Biaya                                                               |                                                               |                | No. Polisi | <b>Pemilik</b>                                                                                                    | <b>Alamat</b>               | Keterangan          | <b>Biaya</b>                     |                   |  |
| Lihat Pendaftaran                                                               |                                                               |                | 9000       | ari                                                                                                    | il.mawar                    |                     | Rp 826.000,-                     |                   |  |
| Hari Ini<br>Ganti Password                                                      |                                                               | $\overline{2}$ | 56         | vina                                                                                                    | JL KANTIL                   |                     | 110.210.000,-                    | $R_{\mathcal{P}}$ |  |
|                                                                                 |                                                               |                |            |                                                                                                    |                             |                     |                                  |                   |  |
| e <sup>t</sup> l Done                                                           |                                                               |                |            |                                                                                                    |                             |                     | Local intranet                   |                   |  |
| $\rightarrow$<br><b>B</b> Start                                                 |                                                               |                |            | Macromedia Dream   8 Sistem Pelayanan                                                                                                    |                             | BAB IV1 - Microsoft | ့                                | 19:05             |  |

**Gambar 4.23** Halaman Data Pendaftaran

Kode program untuk halaman implementasi diatas :

```
<% response.Buffer=true %> 
<!--#include file="validasi.asp"--> 
<!--#include file="rupiah.asp"--> 
< 0/2if session("sesbagian")<>"admin" then 
         response.Write("<center>Anda tidak berhak mengakses halaman ini") 
else 
\%<!--#include file="koneksi.asp"--> 
\sim 0/2strsql="select 
daftar_psahan.*,wajib_pajak.nama,bpkb.status_no_bpkb,wajib_pajak.no_ktp,bpkb.no_polisi
," 
strsql=strsql&"wajib_pajak.alamat,wajib_pajak.id_wp " 
strsql=strsql&"from daftar_psahan,wajib_pajak,bpkb "
strsql=strsql&"where daftar_psahan.no_pol=bpkb.no_polisi and 
bpkb.id_wp=wajib_pajak.id_wp " 
strsql=strsql&"and daftar_psahan.tanggal='"&date()&"' order by daftar_psahan.id_psahan 
desc" 
rs.open strsql,conn,3,3 
if not rs.eof then 
rs.moveFirst 
nomor=0 
\%<style type="text/css"><!-- 
.style1 { 
color: #FF0000; 
font-weight: bold; 
         } 
.style2 {color: #FF0000} 
--> 
</style> 
<center><h2>Data Pendaftaran Hari ini</h2></center> 
<center> 
<div align="left"> 
<table width="87%" border="1" align="center" cellspacing="0" cellpadding="0" 
bgcolor="#FF9900"> 
<tr bgcolor="#990000">
<th><div align="left">No</div></th><th>No. 
Polisi</th><th>Pemilik</th><th>Alamat</th><th>Keterangan</th><th>Biaya</th></tr>
\sim 0/2do while not rs.eof 
nomor=nomor+1 
response.Write("<td width=30 align=center>"&nomor&"</td>") 
response.Write("<td width=60>"&rs.fields("no_polisi")&"</td>") 
response.Write("<td width=100>"&rs.fields("nama")&"</td>") 
response.Write("<td width=150>"&rs.fields("alamat")&"</td>") 
response.Write("<td width=60>"&rs.fields("keterangan")&"</td>") 
response.Write("<td width=90 align=right>Rp "&rupiah(rs.fields("total"))&"</td><tr>") 
rs.moveNext 
loop 
% >
```
</table>  $<\!\%$ else response.Write("<center>Tidak ada pendaftaran pengesahan dan perpanjangan hari ini !") end if rs.close conn.close set conn=nothing set rs=nothing  $\%$ <!--#include file="koneksi.asp"-->  $< 0/2$ strsql="select wajib\_pajak.\*,bpkb.status\_no\_bpkb,wajib\_pajak.no\_ktp,bpkb.no\_polisi." strsql=strsql&"wajib\_pajak.alamat,wajib\_pajak.id\_wp,bpkb.keterangan,tarif\_biaya.biaya\_b bnkb,tarif\_biaya.biaya\_pkb,tarif\_biaya.biaya\_swdkllj," strsql=strsql&"tarif\_biaya.biaya\_stnk,tarif\_biaya.biaya\_tnkb " strsql=strsql&"from wajib\_pajak,bpkb,stnk,tarif\_biaya,kwitansi " strsql=strsql&"where stnk.id\_bpkb=bpkb.id\_bpkb and bpkb.id\_wp=wajib\_pajak.id\_wp " strsql=strsql&"and kwitansi.kode\_tarif=tarif\_biaya.kode\_tarif and kwitansi.id\_stnk=stnk.id\_stnk " strsql=strsql&"and wajib\_pajak.tgl\_daftar='"&date()&"'" rs.open strsql,conn,3,3 if not rs.eof then rs.moveFirst nomor=0 <table width="89%" border="1" align="center" cellpadding="0" cellspacing="0" bgcolor="#FFCCCC">  $<$ tr $>$ <th bgcolor="#CC3333">No</th><th bgcolor="#CC3333">No. Polisi</th> <th bgcolor="#CC3333">Pemilik</th><th bgcolor="#CC3333">Alamat</th><th bgcolor="#CC3333">Keterangan</th><th bgcolor="#CC3333">Biaya</th></tr>  $< 0$ do while not rs.eof total=rs.fields("biaya\_bbnkb")+rs.fields("biaya\_pkb")+rs.fields("biaya\_swdkllj") total=total+rs.fields("biaya\_stnk")+rs.fields("biaya\_tnkb") nomor=nomor+1 response.Write("<td width=30 align=center>"&nomor&"</td>") response.Write("<td width=60>"&rs.fields("no\_polisi")&"</td>") response.Write("<td width=100>"&rs.fields("nama")&"</td>") response.Write("<td width=150>"&rs.fields("alamat")&"</td>") if isNull(rs.fields("no\_polisi")) then response.Write("<td width=60>Belum diperiksa</td>") response.Write("<td align=right width=90>0</td>") else response.Write("<td width=60>"&rs.fields("keterangan")&"</td>") response.Write("<td align=right width=90>Rp "&rupiah(total)&"</td>") end if response.Write("<tr>") rs.moveNext  $loop$  %> </table>  $<\!\%$ else response.Write("<center>Tidak ada pendaftaran kendaraan baru dan pendaftaran mutasi hari ini !") end if end if  $% >$ 

#### **IV.5.2.8 Implementasi Halaman Ubah Password Petugas**

Apabila link ganti password dijalankan, program ubahpass.asp diekskusi dan akan tampil halaman seperti gambar 4.24 berikut :

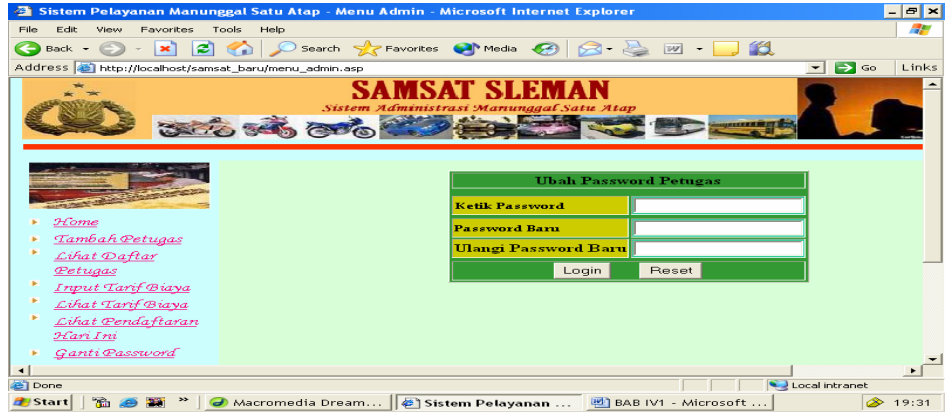

**Gambar 4.24** Halaman Ubah Password Petugas

## **IV.5.3 Implementasi Halaman Menu Petugas Registrasi**

Implementasi halaman menu registrasi setelah kode program menu\_registrasi.asp dijalankan adalah seperti gambar 4.25 berikut ini :

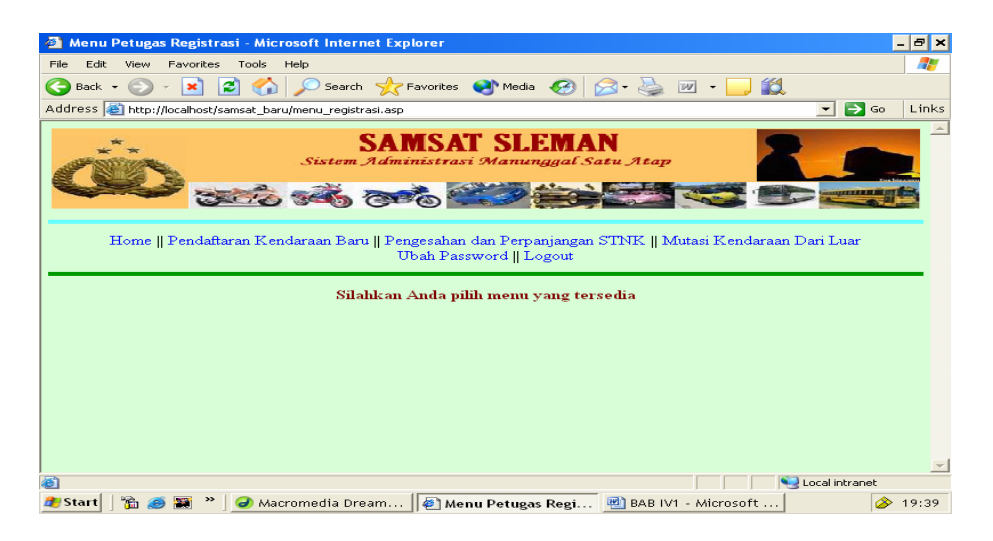

**Gambar 4.25** Halaman Menu Registrasi

Kode Program untuk halaman implementasi diatas

```
<!--#include file="validasi.asp"--> 
<\!\%if session("sesbagian")<>"registrasi" then 
          response.Write("<center>Halaman ini khusus bagi Petugas Registrasi") 
else 
\%<!DOCTYPE HTML PUBLIC "-//W3C//DTD HTML 4.01 Transitional//EN" 
"http://www.w3.org/TR/html4/loose.dtd"> 
\langlehtml><head> 
<title>Menu Petugas Registrasi</title> 
<meta http-equiv="Content-Type" content="text/html; charset=iso-8859-1"> 
</head> 
<link href="mystyle.css" rel="stylesheet" type="text/css"> 
\ltbody topmargin="0" leftmargin="0">
<table border="0" width="100%"> 
<tr><td valign="top"><!--#include file="menuRegister.asp"--></td> 
\langle tr \rangle<td align="center" valign="top"> 
<!--#include file="hal_utama_menu.asp"--> 
\langle t \text{d}\rangle \langle \text{tr}\rangle</table> 
</body> 
</html>
```
Didalam kode program diatas menyertakan berkas validasi.asp untuk memeriksa valid tidaknya pemakai, untuk bisa mengakses halaman yang khusus di buat untuk petugas registrasi.

## **IV.5.3.1 Implementasi Halaman Link Pendafataran Kendaraan baru**

 Apabila Link pendaftaran kendaraan baru dijalankan maka program reg\_pdaftataran\_kend\_bar.asp akan diekskusi dan akan ditampilkan halaman seperti gambar 4.25 berikut ini :

| Sistem Administrasi Manunggal Satu Atap - SAMSAT - Microsoft Internet Explorer                                                                                                    |                         |                           |          |                                                                                             |                | $  E  \times$ |  |  |
|----------------------------------------------------------------------------------------------------|-------------------------|---------------------------|----------|---------------------------------------------------------------------------------------------|----------------|---------------|--|--|
| Favorites<br>View<br>Edit<br>File                                                                                                    | Tools<br>Help           |                           |          |                                                                                             |                | 25            |  |  |
| Search Seavorites Commedia (2)<br>$\approx$<br>飽<br>Back $\sim$<br> yy                                                                                                    |                         |                           |          |                                                                                             |                |               |  |  |
| Address <b>&amp;</b> http://localhost/samsat_baru/reg_pdaftaran_kend_baru.asp                                                                                                    |                         |                           |          |                                                                                             | $\Box$ Go<br>▾ | Links         |  |  |
|                                                                                                    |                         |                           |          |                                                                                             |                |               |  |  |
| SAMSAT SLEMAN<br>Sistem Administrasi Manunggal Satu Atap<br>Home    Pendaftaran Kendaraan Baru    Pengesahan dan Perpanjangan STNK    Mutasi Kendaraan Dari Luar<br>Ubah Password    Logout<br>Informasi Pendaftaran Kendaraan Baru |                         |                           |          |                                                                                             |                |               |  |  |
|                                                                                                    |                         | Tanggal 11 Maret 2009     |          |                                                                                             |                |               |  |  |
|                                                                                                    | No No. KTP              | Nama                      | Alamat   | Keterangan                                                                                  |                |               |  |  |
|                                                                                                    | 15<br>1                 | lab                       |          | JL KANTIL belum diperiksa                                                                   |                |               |  |  |
|                                                                                                    | $\overline{2}$<br>34456 | Adinda Riananda il anggur |          | belum diperiksa                                                                             |                |               |  |  |
|                                                                                                    | 3<br> 25                | ari                       | il.mawar | mutasi sdh diperiksa                                                                        |                |               |  |  |
|                                                                                                    | 56<br>$\overline{4}$    | vina                      |          | JL KANTIL sudah diperiksa                                                                   |                |               |  |  |
|                                                                                                    |                         |                           |          |                                                                                             |                |               |  |  |
| 画                                                                                                    |                         |                           |          |                                                                                             | Local intranet |               |  |  |
| <b>B</b> Start                                                                                                    |                         |                           |          | <mark>○</mark> Macromedia Dream   <mark>● Sistem Administras   쁘</mark> BAB IV1 - Microsoft |                | → 19:43       |  |  |

**Gambar 4.26** Halaman Informasi Pendaftaran Kendaraan Baru

Kode Program untuk halaman implementasi diatas

```
< 0tglkini=day(date()) 
blnkini=month(date()) 
thnkini=year(date()) 
harkini=weekday(date()) 
select case blnkini 
          case "1" 
                    bulankini="Januari" 
          case "2" 
                    bulankini="Februari" 
          case "3" 
                    bulankini="Maret" 
          case "4" 
                    bulankini="April" 
          case "5" 
                    bulankini="Mei" 
          case "6" 
                    bulankini="Juni" 
         case "7" 
                    bulankini="Juli" 
          case "8" 
                    bulankini="Agustus" 
          case "9" 
                    bulankini="September"
         case "10" 
                    bulankini="Oktober" 
          case "11" 
                    bulankini="November" 
          CaseElse 
                    bulankini="Desember" 
end select
```

```
tanggal=tglkini&" "&bulankini&" "&thnkini 
strsql="select wajib_pajak.*,bpkb.status_no_bpkb from wajib_pajak,bpkb " 
strsql=strsql&"where wajib_pajak.id_wp=bpkb.id_wp " 
'bpkb.status_no_bpkb like '%sudah%' or bpkb.status_no_bpkb like '%belum%' " 
strsql=strsql&"and wajib_pajak.tgl_daftar=""&date()&"' order by
bpkb.status_no_bpkb,wajib_pajak.id_wp" 
rs.open strsql,conn,3,3 
if rs.recordcount>0 then 
         rs.moveFirst 
        response.Write("<center><h2>Informasi Pendaftaran Kendaraan Baru<br>Tanggal 
"&tanggal&"</h2>") 
response.Write("<p><table border=1 align=center>") 
         response.Write("<th>No</th><th>No.
KTP</th><th>Nama</th><th>Alamat</th><th>Keterangan</th><tr>") 
          nomor=0 
         do while not rs.eof 
                  nomor=nomor+1 
                  response.Write("<td align=center>"&nomor&"</td>") 
                  response.Write("<td align=left>") 
                  response.Write("<a 
href='reg_detil_kend_baru.asp?nodaftar="&rs.fields("id_wp")) 
                  response.Write("&id_wp="&rs.fields("id_wp")) 
response.Write("&tanggal="&tanggal&"'>"&rs.fields("no_ktp")&"</a></td>")response.Writ
e("<td align=left>"&rs.fields("nama")&"</td>")
response.Write("<td align=left>"&rs.fields("alamat")&"</td>") 
                  if rs.fields("status_no_bpkb")="belum diperiksa" then 
                           response.Write("<td align=left><font 
color=blue>"&rs.fields("status_no_bpkb")&"</font></td>") 
                  else 
                           response.Write("<td align=left><font 
color=red>"&rs.fields("status_no_bpkb")&"</font></td>") 
                  end if 
                  response.Write("<tr>") 
                  rs.moveNext 
          loop 
          response.Write("<table>") 
          rs.close 
          conn.close 
set conn=nothing 
          set rs=nothing 
else 
response.Write("<center>Belum ada pendaftaran kendaraan baru pada hari ini (tanggal : 
"&tanggal&")") 
end if 
\%\langle t \, \mathrm{d} \rangle\langle tr></table> 
<!--#include file="title.asp"-->
```
Kode program reg\_pdaftaran\_kend\_baru.asp diatas digunakan untuk mengelola tampilan informasi pendaftaran kendaraan baru untuk petugas registrasi, dimana dalam kode program no\_ktp dijadikan link untuk menuju ke halaman detail data pendaftaran kendaraan baru .

# **IV.5.3.2 Menu Link Pada Halaman Detail Data Pendaftaran Kendaraan baru Petugas Registrasi**

Menu link pada halaman detail data pendaftaran kendaraan baru untuk registrasi setelah diimplementasikan menjadi seperti pada gambar 4.26 berikut ini:

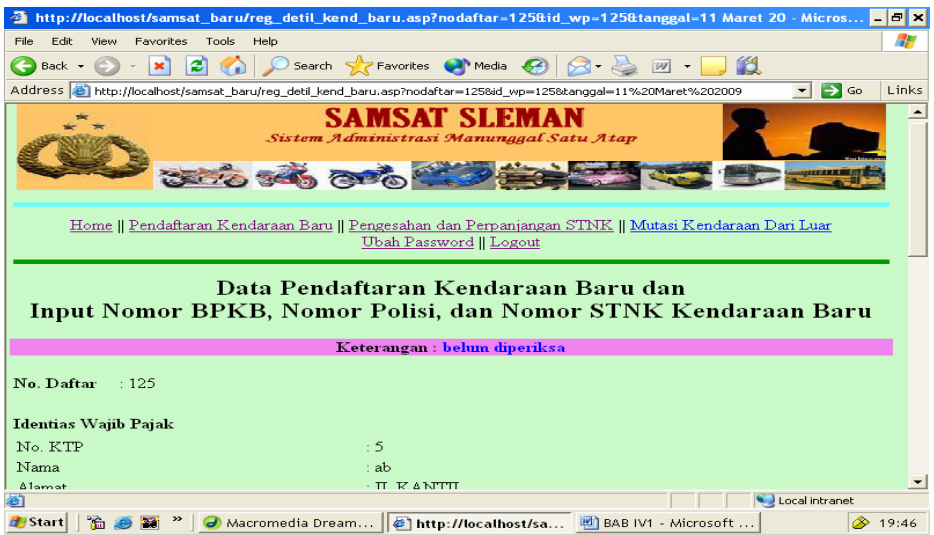

**Gambar 4.27** Halaman Detail Data Pendaftaran Kendaraan Baru untuk Petugas Registrasi

Apabila input data oleh petugas registrasi sudah dilakukan dan tombol OK

dijalankan, akan tampil halaman seperti gambar 4.27 berikut ini :

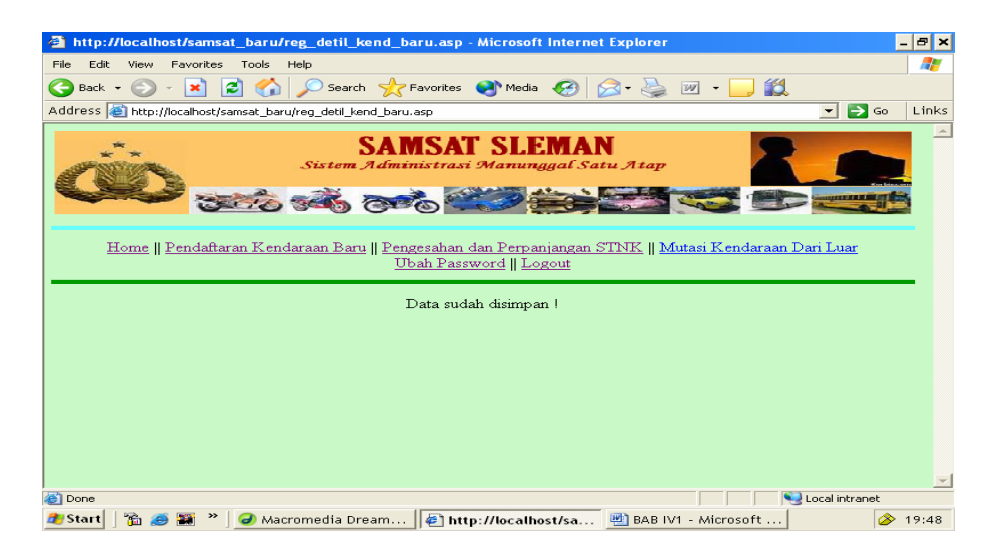

 **Gambar 4.28** Halaman Hasil Simpan Input Data No.Pol dan BPKB

Tetapi jika no.polisi atau no.bpkb yang diinputkan, sudah pernah diinputkan atau ada nomor yang sama, maka akan tampil halaman seperti gambar 4.28 berikut ini :

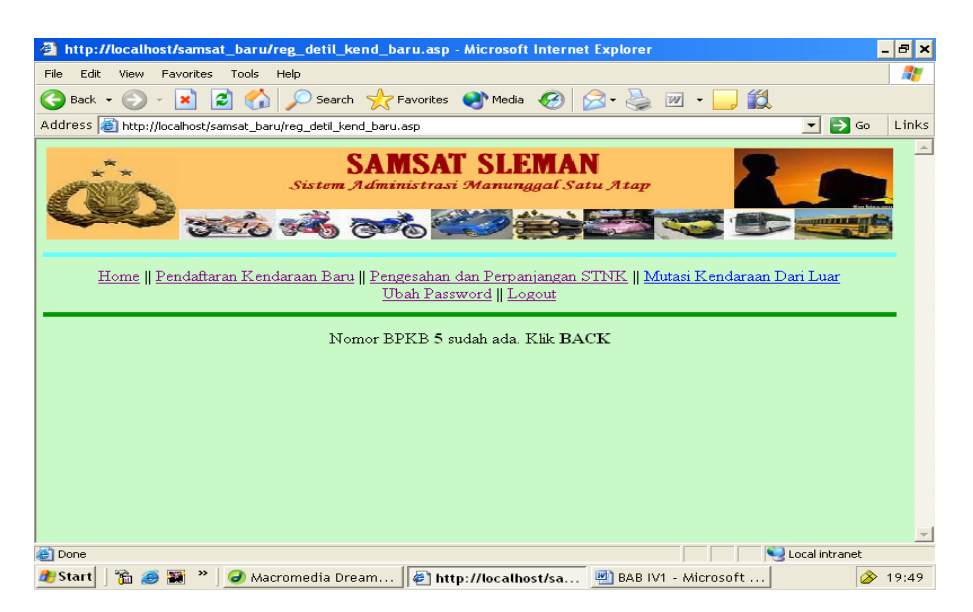

**Gambar 4.29** Tampilan Hasil Simpan Input Data Apabila Data Sudah Ada

# **IV.5.3.3 Implementasi Halaman Link Pendaftaran Pengesahan dan Perpanjangan STNK**

Apabila Link pendaftaran Pengesahan dan Perpanjangan STNK dijalankan

maka akan tampil halaman seperti gambar 4.28 berikut ini :

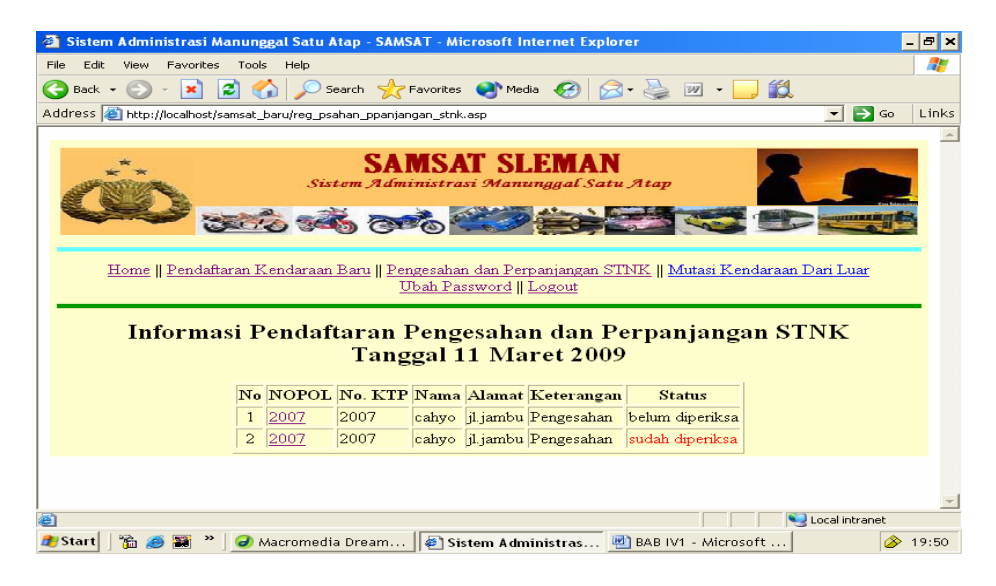

**Gambar 4.30** Halaman Informasi Pendaftaran Pengesahan dan Perpanjangan STNK

Kode Program untuk halaman implementasi diatas

```
<!--#include file="validasi.asp"--> 
<\!\%tglkini=day(date()) 
blnkini=month(date()) 
thnkini=year(date()) 
harkini=weekday(date()) 
select case blnkini 
case "1"
bulankini="Januari" 
case "2" 
bulankini="Februari" 
case "3" 
bulankini="Maret" 
case "4" 
bulankini="April" 
case "5" 
bulankini="Mei" 
case "6" 
bulankini="Juni" 
case "7" 
bulankini="Juli" 
case "8"
bulankini="Agustus" 
case "9" 
bulankini="September" 
case "10"
```

```
bulankini="Oktober" 
case "11" 
bulankini="November" 
CaseElse 
bulankini="Desember" 
end select 
tanggal=tglkini&" "&bulankini&" "&thnkini 
% ><!--#include file="koneksi.asp"-->
< 0strsql="select daftar_psahan.*,wajib_pajak.nama,bpkb.status_no_bpkb,wajib_pajak.no_ktp,"
strsql=strsql&"wajib_pajak.alamat,wajib_pajak.id_wp " 
strsql=strsql&"from daftar_psahan,wajib_pajak,bpkb "
strsql=strsql&"where daftar_psahan.no_pol=bpkb.no_polisi and 
bpkb.id_wp=wajib_pajak.id_wp " 
strsql=strsql&"and daftar_psahan.tanggal='"&date()&"'" 
rs.open strsql,conn,3,3 
if not rs.eof then 
rs.moveFirst 
response.Write("<center><h2>Informasi Pendaftaran Pengesahan dan Perpanjangan STNK") 
response.Write("<br>Tanggal "&tanggal&"</h2>") 
response.Write("<p><table border=1 align=center>") 
response.Write("<th>No</th><th>NOPOL</th><th>No.KTP</th><th>Nama</th> 
Alamat<b>th</b>)
response.Write("<th>Keterangan</th><th>Status</th><tr>") 
nomor=0 
do while not rs.eof nomor=nomor+1 
response.Write("<td align=center>"&nomor&"</td>") 
response.Write("<td align=left>") 
response.Write("<a href='reg_detil_psahan.asp?nopol="&rs.fields("no_pol"))
response.Write("&tanggal="&rs.fields("tanggal")&"'>"&rs.fields("no_pol")&"</a></td>") 
response.Write("<td align=left>"&rs.fields("no_ktp")&"</td>") 
response.Write("<td align=left>"&rs.fields("nama")&"</td>") 
response.Write("<td align=left>"&rs.fields("alamat")&"</td>") 
response.Write("<td align=left>"&rs.fields("keterangan")&"</td>") 
if rs.fields("status")="belum diperiksa" then 
response.Write("<td align=left>"&rs.fields("status")&"</td>") 
else 
response.Write("<td align=left><font color=red>"&rs.fields("status")&"</font></td>") 
end if 
response.Write("<tr>") 
rs.moveNext 
loop 
response.Write("<table>") 
rs.close 
conn.close 
set conn=nothing 
set rs=nothing 
else 
response.Write("<center>Belum ada pendaftaran pengesahan STNK hari ini, tanggal 
"&tanggal) 
end if 
\%
```
Kode program reg\_psahan\_ppanjangan\_stnk.asp diatas digunakan untuk mengelola tampilan informasi pendaftaran pengesahan dan perpanjangan STNK untuk petugas registrasi, dimana dalam kode program no pol dijadikan link untuk menuju ke halaman detail data pendaftaran pengesahan dan perpanjangan stnk .

# **IV.5.3.4 Menu Link Pada Halaman Detail Data Pendaftaran Pengesahan dan Perpanjangan STNK Petugas Registrasi**

Menu link pada halaman detail data pendaftaran pengesahan dan perpanjangan stnk untuk registrasi setelah diimplementasikan menjadi seperti pada gamabr 4.29 berikut ini :

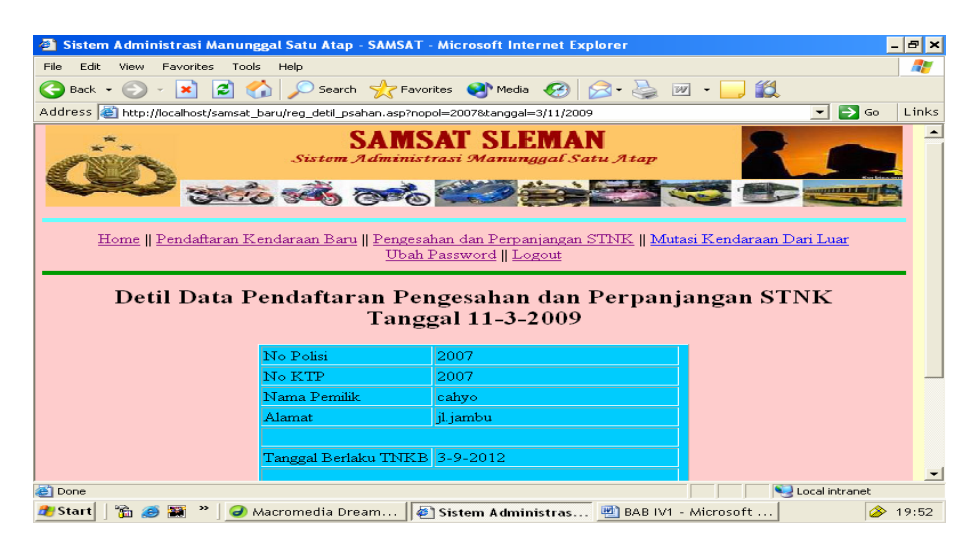

 **Gambar 4.31** Tampilan Halaman Detil Pendaftaran Pengesahan dan Perpanjangan STNK Kode Program untuk halaman implementasi diatas

```
<!--#include file="validasi.asp"--> 
<form method="post" action="reg_simpan_pengesahan.asp"> 
< 0tglkini=day(date()) 
blnkini=month(date()) 
thnkini=year(date()) 
harkini=weekday(date()) 
select case blnkini 
          case "1" 
                   bulankini="Januari" 
          case "2" 
                   bulankini="Februari" 
          case "3" 
          bulankini="Maret" 
          case "4" 
                   bulankini="April" 
          case "5" 
                   bulankini="Mei" 
          case "6" 
                   bulankini="Juni" 
         case "7" 
                   bulankini="Juli" 
          case "8" 
                   bulankini="Agustus" 
         case "9" 
                   bulankini="September" 
          case "10" 
                   bulankini="Oktober" 
          case "11" 
                   bulankini="November" 
         CaseElse 
                   bulankini="Desember" 
         end select 
         tanggal=tglkini&" "&bulankini&" "&thnkini 
\%<!--#include file="koneksi.asp"--> 
<\!\%kini=date() 
vnopol=request.queryString("nopol") 
strsql="select daftar_psahan.*,wajib_pajak.nama,bpkb.status_no_bpkb,wajib_pajak.no_ktp," 
strsql=strsql&"wajib_pajak.alamat,wajib_pajak.id_wp,stnk.masa_berlaku_tnkb,stnk.masa_be
rlaku_stnk," 
strsql=strsql&"stnk.tgl_psahan1,stnk.tgl_psahan2,stnk.tgl_psahan3,stnk.tgl_psahan4 " 
strsql=strsql&"from daftar_psahan,wajib_pajak,bpkb,stnk "
strsql=strsql&"where daftar_psahan.no_pol=bpkb.no_polisi and 
bpkb.id_wp=wajib_pajak.id_wp " 
strsql=strsql&"and stnk.id_bpkb=bpkb.id_bpkb " 
strsql=strsql&"and daftar_psahan.no_pol='"&vnopol&"' and 
daftar_psahan.tanggal='"&kini&"'" 
rs.open strsql,conn,3,3 
if not rs.eof then 
rs.moveFirst
```
```
response.Write("<center><h2>Detil Data Pendaftaran Pengesahan dan Perpanjangan 
STNK") 
response.Write("<br>Tanggal "&tanggal&"</h2>") 
response.Write("<p><table border=1 align=center>") 
response.Write("<td align=left>No Polisi</td><td>"&vnopol&"</td><tr>") 
response.Write("<td align=left>No KTP</td><td>"&rs.fields("no_ktp")&"</td><tr>") 
response.Write("<td align=left>Nama Pemilik</td><td>"&rs.fields("nama")&"</td><tr>") 
response.Write("<td align=left>Alamat</td><td>"&rs.fields("alamat")&"</td><tr>") 
response.Write("<td align=left colspan=2> \&nbsp </td><tr>><tr>")
response.Write("<td align=left> 
Tanggal Berlaku STNK</td><td>"&rs.fields("masa_berlaku_stnk")&"</td><tr>") 
response.Write("<td align=left>Tanggal Pengesanan 1 [BB-TG-TH]</td><td> 
\langleinput type=text name=tgl_psahan1>\langletd\rangleelse 
response.Write("<td align=left>Tanggal Pengesanan 1 
</td><td>"&rs.fields("tgl_psahan1")&"</td><tr>") 
end if 
if isNull(rs.fields("tgl_psahan2")) then 
response.Write("<td align=left>Tanggal Pengesanan 2 [BB-TG-TH]</td><td><input 
type=text name=tgl_psahan2></td><tr>")
else 
response.Write("<td align=left> 
Tanggal Pengesanan2</td><td>"&rs.fields("tgl_psahan2")&"</td><tr>") 
end if 
if isNull(rs.fields("tgl_psahan3")) then 
response.Write("<td align=left>Tanggal Pengesanan 3 [BB-TG-TH]</td><td> 
<input type=text name=tgl_psahan3></td><tr>") 
else 
response.Write("<td align=left> 
Tanggal Pengesanan 3</td><td>"&rs.fields("tgl_psahan3")&"</td><tr>") 
end if 
if isNull(rs.fields("tgl_psahan4")) then 
response.Write("<td align=left> 
Tanggal Pengesanan 4 [BB-TG-TH]</td><td><input type=text
name=tgl_psahan4></td><tr>")
else 
response.Write("<td align=left> 
Tanggal Pengesanan 4</td><td>"&rs.fields("tgl_psahan4")&"</td><tr>") 
end if 
response.Write("<td><input type=hidden name=keterangan value=Pengesahan>")
else 
response.Write("<td align=left>Masa berlaku TNKB baru [BB-TG-TH]</td><td><input 
type=text name=masa_berlaku_tnkb></td><tr>")
response.Write("<td align=left>Tanggal Pengesanan 1 [BB-TG-TH]</td>") 
response.Write("<td><input type=hidden name=keterangan value=Perpanjangan>")
response.Write("<input type=text name=tgl_psahan1></td><tr>><tr>")
end if 
response.Write("<td colspan=2 align=center><input type=hidden name=nopol 
value="&vnopol&">") 
response.Write("<input type=submit value=Simpan> <input type=reset value='Bersihkan
Form'></td>")
response.Write("<td colspan=2 align=center><input type=hidden name=nopol 
value="&vnopol&">")
```

```
response.Write("<input type=submit value=Simpan> <input type=reset value='Bersihkan 
Form'>\lt/td>")
response.Write("<table>") 
rs.close 
         conn.close 
         set conn=nothing 
          set rs=nothing 
else 
         response.Write("<center>Tidak ada pendaftaran untuk hari ini !") 
end if 
% >response.Write("<td align=left>Tanggal Berlaku 
TNKB</td><td>"&rs.fields("masa_berlaku_tnkb")&"</td><tr>") 
         response.Write("<td colspan=2> &nbsp; </td><tr>><tr>")
          if rs.fields("keterangan")="Pengesahan" then 
response.Write("<td colspan=2 align=left><br/>b>Catatan :</b> pendaftaran pengesahan untuk
"&rs.fields("jumlah")&" tahun</td><tr>") 
                  if isNull(rs.fields("tgl_psahan1")) then
```
Apabila Tanggal pengesahan sudah diinputkan dan tombol simpan dijalankan, maka program reg\_simpan\_pengesahan.asp akan diekskusi dan akan dtampil halaman seperti gambar 4.30 berikut ini :

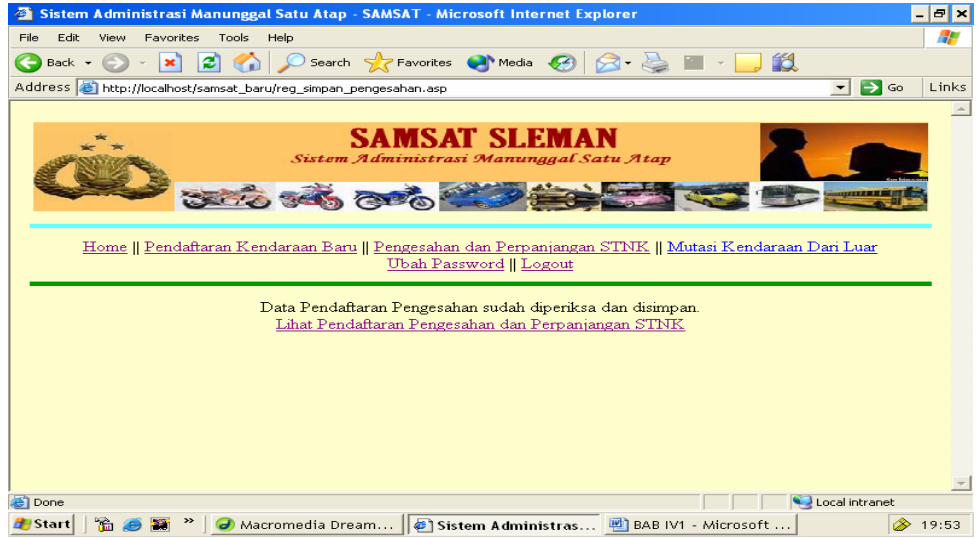

**Gambar 4.32** Halaman Hasil Simpan Data Pendaftaran Pengesahan dan Perpanjangan STNK

Kode Program untuk halaman implementasi diatas

```
<!--#include file="validasi.asp"--> 
<\!\%vketerangan=request.Form("keterangan") 
vnopol=request.Form("nopol") 
vsahan1=request.Form("tgl_psahan1") 
vsahan2=request.Form("tgl_psahan2") 
vsahan3=request.Form("tgl_psahan3") 
vsahan4=request.Form("tgl_psahan4") 
vmasa=request.Form("masa_berlaku_tnkb") 
if vketerangan="Pengesahan" then 
          if vsahan1<>"" then 
         \% <!--#include file="koneksi.asp"--> 
         <\!\% bulan=month(date()) 
                  tgl = day(data() tahun=year(date()) 
                   tanggal=bulan&"-"&tgl&"-"&tahun 
                   sql="select stnk.*,bpkb.no_polisi from stnk,bpkb where 
stnk.id_bpkb=bpkb.id_bpkb and bpkb.no_polisi='"&vnopol&"'" 
                   rs.open sql,conn,3,3 
                   rs.fields("tgl_psahan1")=cdate(tanggal) 
                   rs.fields("masa_berlaku_stnk")=cdate(tanggal)+365 
rs.update 
                   rs.close 
                   conn.close 
                   set conn=nothing 
                   set rs=nothing 
          end if 
          if vsahan2<>"" then 
         \% <!--#include file="koneksi.asp"--> 
         <\!\!\% bulan=month(date()) 
                   tgl=day(date()) 
                   tahun=year(date()) 
                   tanggal=bulan&"-"&tgl&"-"&tahun 
sql="select stnk.*,bpkb.no_polisi from stnk,bpkb where stnk.id_bpkb=bpkb.id_bpkb and 
bpkb.no_polisi='"&vnopol&"'" 
                   rs.open sql,conn,3,3 
                   rs.fields("tgl_psahan2")=cdate(tanggal) 
                   rs.fields("masa_berlaku_stnk")=cdate(tanggal)+365 
                   rs.update 
                   rs.close 
                   conn.close 
                   set conn=nothing 
                   set rs=nothing 
end if 
          if vsahan3<>"" then 
\% <!--#include file="koneksi.asp"--> 
         <\!\%
```

```
 bulan=month(date()) 
                   tgl=day(date()) 
                   tahun=year(date()) 
                   tanggal=bulan&"-"&tgl&"-"&tahun 
                   sql="select stnk.*,bpkb.no_polisi from stnk,bpkb where 
stnk.id_bpkb=bpkb.id_bpkb and bpkb.no_polisi=""&vnopol&""
                   rs.open sql,conn,3,3 
                   rs.fields("tgl_psahan3")=cdate(tanggal) 
                   rs.fields("masa_berlaku_stnk")=cdate(tanggal)+365 
                   rs.update 
                   rs.close 
                   conn.close 
                   set conn=nothing 
                   set rs=nothing 
          end if 
          if vsahan4<>"" then 
         % > <!--#include file="koneksi.asp"--> 
         <\!\% bulan=month(date()) 
                  tgl = day(data() tahun=year(date()) 
                   tanggal=bulan&"-"&tgl&"-"&tahun 
                   sql="select stnk.*,bpkb.no_polisi from stnk,bpkb where 
stnk.id_bpkb=bpkb.id_bpkb and bpkb.no_polisi='"&vnopol&"'" 
                   rs.open sql,conn,3,3 
                   rs.fields("tgl_psahan4")=cdate(tanggal) 
                   rs.fields("masa_berlaku_stnk")=cdate(tanggal)+365 
                   rs.update 
                   rs.close 
                   conn.close 
                   set conn=nothing 
                   set rs=nothing 
          end if 
else 
response.Write("<center>") 
         % > <!--#include file="koneksi.asp"--> 
         <\!\% bulan=month(date()) 
                  tgl = day(data() tahun=year(date()) 
                   tanggal=bulan&"-"&tgl&"-"&tahun 
sql="select stnk.*,bpkb.no_polisi from stnk,bpkb where stnk.id_bpkb=bpkb.id_bpkb and 
bpkb.no_polisi='"&vnopol&"'" 
                   rs.open sql,conn,3,3 
rs.fields("masa_berlaku_tnkb")=cdate(tanggal)+(5*365) 
                   rs.fields("masa_berlaku_stnk")=cdate(tanggal)+365 
rs.fields("tgl_buat")=cdate(tanggal) 
                   rs.fields("tgl_psahan1")=null
```

```
rs.fields("tgl_psahan2")=null 
           rs.fields("tgl_psahan3")=null 
           rs.fields("tgl_psahan4")=null 
           rs.update 
           rs.close 
           conn.close 
           set conn=nothing 
           set rs=nothing 
nd if 
 % ><!--#include file="koneksi.asp"--> 
 < 0sql="select * from daftar_psahan where no_pol='"&vnopol&"' and tanggal=""&date()&"'"
 rs.open sql,conn,3,3 
 rs.fields("status")="sudah diperiksa" 
 rs.update 
 rs.close 
 conn.close 
 set conn=nothing 
 set rs=nothing 
 % >center>Data Pendaftaran Pengesahan sudah diperiksa dan disimpan. <br> 
a href='reg_psahan_ppanjangan_stnk.asp'>Lihat Pendaftaran Pengesahan dan Perpanjangan 
TNK</a></center> 
/td> 
/tr> 
/table> 
!--#include file="title.asp"-->
```
### **IV.5.3.5 Implementasi Halaman Link Mutasi Kendaraan dari Luar Daerah**

 Apabila Link pendaftaran kendaraan baru dijalankan maka program reg\_pdaftataran\_kend\_bar.asp akan diekskusi dan akan ditampilkan halaman seperti gambar 4.31 berikut ini :

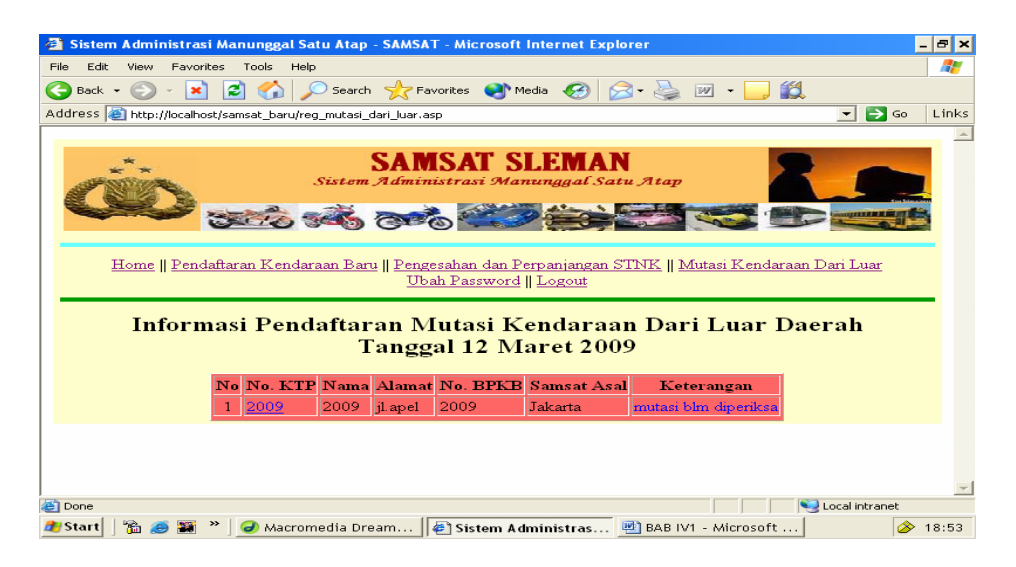

**Gambar 4.33** Halaman Informasi Pendaftaran Mutasi Kendaraan dari Luar Daerah Registrasi

Kode program untuk halaman implementasi diatas

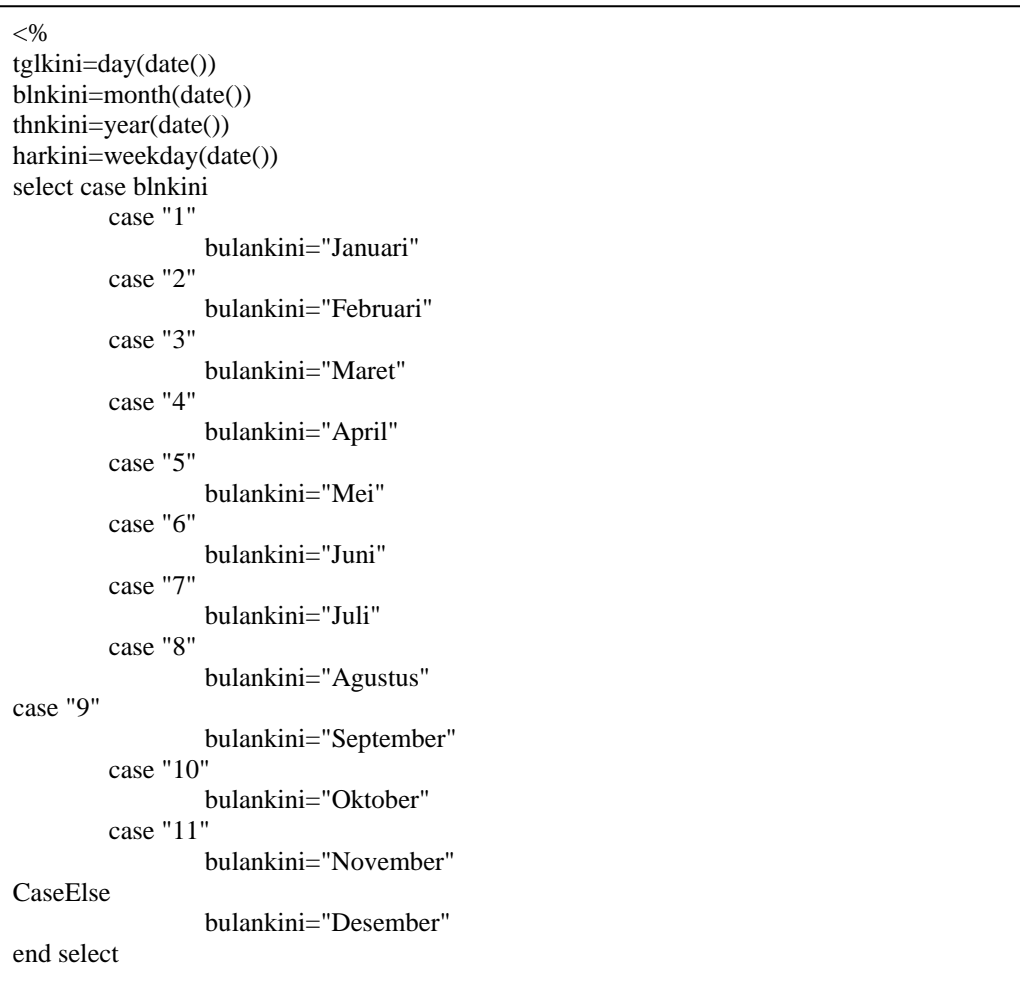

```
tanggal=tglkini&" "&bulankini&" "&thnkini 
strsql="select wajib_pajak.*,bpkb.status_no_bpkb,bpkb.no_bpkb,bpkb.samsat_asal from 
wajib pajak,bpkb "
strsql=strsql&"where wajib_pajak.id_wp=bpkb.id_wp and bpkb.status_no_bpkb like
'%mutasi%' " 
strsql=strsql&"and tgl_daftar='"&date()&"' order by 
bpkb.status_no_bpkb,wajib_pajak.id_wp" 
rs.open strsql,conn,3,3 
if rs.recordcount>0 then 
         rs.moveFirst 
         response.Write("<center><h2>Informasi Pendaftaran Mutasi Kendaraan Dari Luar 
Daerah<br>Tanggal "&tanggal&"</h2>") 
         response.Write("<p><table border=1 align=center>") 
        response.Write("<th>No</th><th>No.
KTP</th><th>Nama</th><th>Alamat</th><th>No. BPKB</th>") 
        response.Write("<th>Samsat Asal</th><th>Keterangan</th><tr>><tr>")
         nomor=0 
         do while not rs.eof 
                  nomor=nomor+1 
                  response.Write("<td align=center>"&nomor&"</td>") 
                  response.Write("<td align=left>") 
                  response.Write("<a 
href='reg_detil_mutasi_dari_luar.asp?nodaftar="&rs.fields("id_wp")) 
                  response.Write("&id_wp="&rs.fields("id_wp")) 
         response.Write("&tanggal="&tanggal&"'>"&rs.fields("no_ktp")&"</a></td>") 
                  response.Write("<td align=left>"&rs.fields("nama")&"</td>") 
                  response.Write("<td align=left>"&rs.fields("alamat")&"</td>") 
                  response.Write("<td align=left>"&rs.fields("no_bpkb")&"</td>") 
                  response.Write("<td align=left>"&rs.fields("samsat_asal")&"</td>") 
                  if rs.fields("status_no_bpkb")="mutasi blm diperiksa" then 
                           response.Write("<td align=left><font 
color=blue>"&rs.fields("status_no_bpkb")&"</font></td>") 
                  else 
                           response.Write("<td align=left><font 
color=red>"&rs.fields("status_no_bpkb")&"</font></td>") 
                  end if 
                  response.Write("<tr>") 
                  rs.moveNext 
         loop 
         response.Write("<table>") 
         rs.close 
         conn.close 
set conn=nothing 
         set rs=nothing 
else 
         response.Write("<center>Belum ada pendaftaran kendaraan baru pada hari ini 
(tanggal : "&tanggal&")") 
end if 
% >
```
Kode program reg\_mutasi\_dari\_luar.asp diatas digunakan untuk mengelola tampilan informasi pendaftaran mutasi kendaraan dari luar untuk petugas registrasi, dimana no\_ktp dijadikan link untuk menuju ke halaman detail data pendaftaran mutasi kendaraan dari luar daerah .

### **IV.5.3.6 Implementasi Halaman Detail Mutasi Kendaraan dari Luar Daerah**

Menu link pada halaman detail data pendaftaran mutasi kendaraan dari luar daerah setelah kode program reg\_detil\_mutasi\_dari\_luar.asp diekskusi akan menampilkan halaman seperti gambar 4.32 berikut ini :

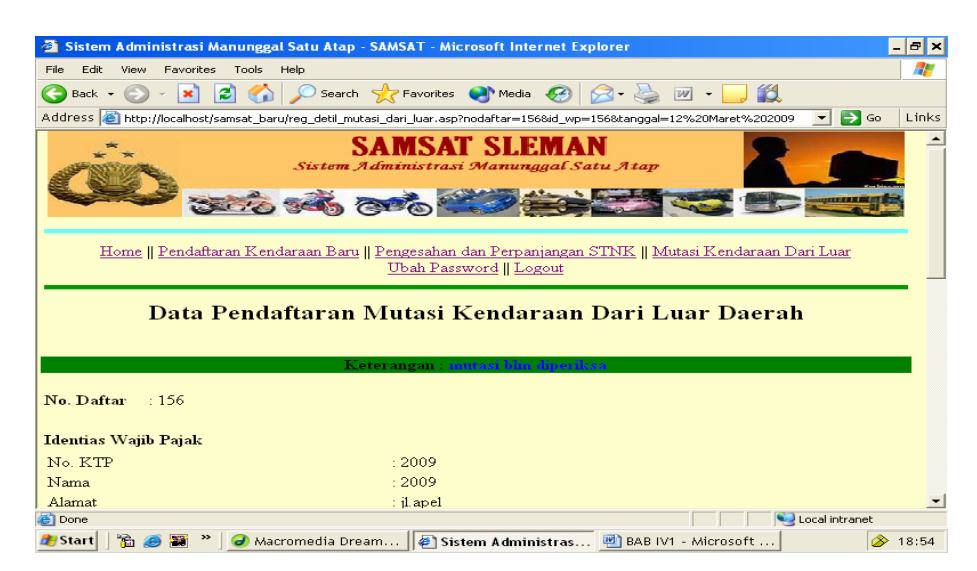

 **Gambar 4.34** Halaman Detail Pendaftaran Pengesahan dan Perpanjangan STNK

Apabila No.polisi, No.STNK, masa berlaku stnk dan tnkb sudah diinputkan dan tombol ok dijalankan, akan tampil halaman seperi gambar 4.33 berikut ini

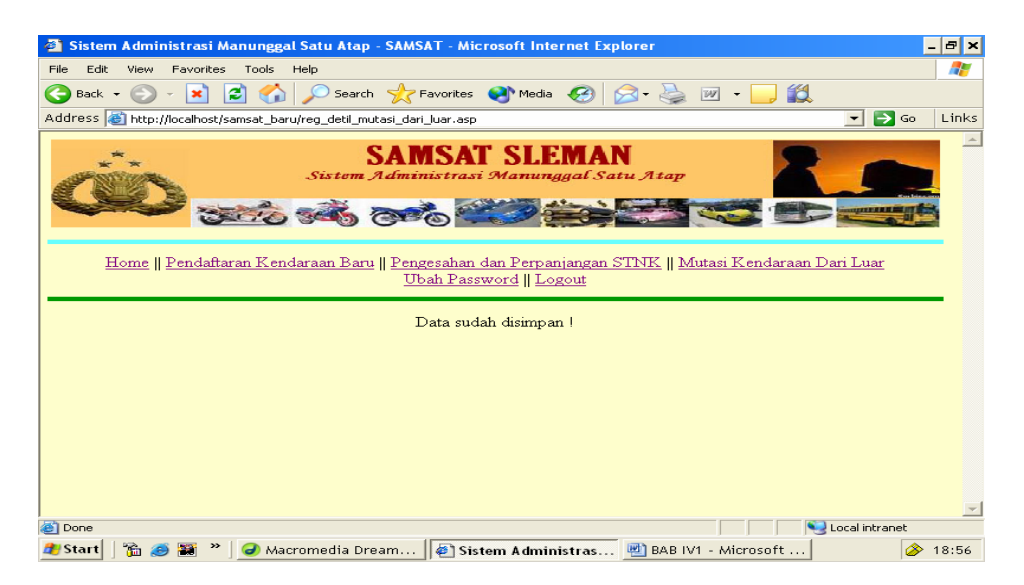

 **Gambar 4.35** Halaman Hasil Simpan Data Mutasi

### **IV.5.4 Implementasi Halaman Menu Petugas Kasir**

Implementasi halaman menu petugas kasir setelah kode program menu\_kasir.asp dijalankan adalah seperti gambar 4.34 berikut ini :

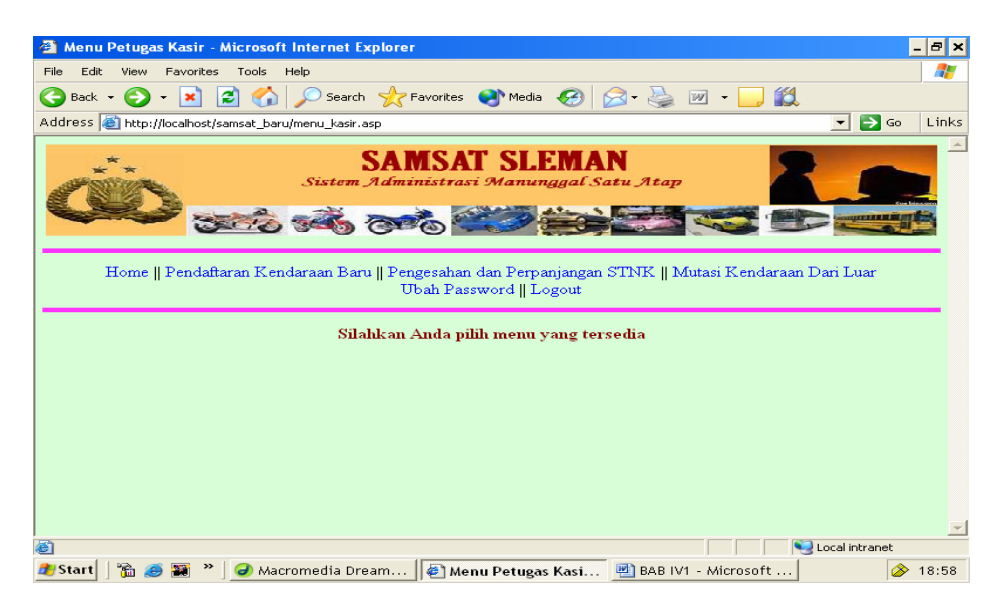

**Gambar 4.36** Tampilan Halaman Menu Kasir

Kode Program untuk halaman implementasi diatas

```
<!--#include file="validasi.asp"--> 
<\!\%if session("sesbagian")<>"kasir" then 
          response.Write("<center>Halaman ini khusus bagi Petugas Kasir") 
else 
\%<!DOCTYPE HTML PUBLIC "-//W3C//DTD HTML 4.01 Transitional//EN" 
"http://www.w3.org/TR/html4/loose.dtd"> 
<html> 
<head> 
<title>Menu Petugas Kasir</title>
<meta http-equiv="Content-Type" content="text/html; charset=iso-8859-1"> 
</head> 
<link href="mystyle.css" rel="stylesheet" type="text/css"> 
<body topmargin="0" leftmargin="0"> 
<table border="0" width="100%"> 
<tr><td valign="top"><!--#include file="menuKasir.asp"--></td> 
\langle tr>
<td align="center" valign="top"> 
<!--#include file="hal_utama_menu.asp"--> 
\langle t \, \text{d} \rangle \langle \text{d} \rangle</table> 
</body> 
\langle/html\rangle< 0/0end if 
% >
```
Pada program diatas menyertakan berkas menuKasir.asp yang memiliki 6

menu link untuk petugas kasir yaitu home, link untuk melihat data pendaftaran kendaraan baru, link data pendaftaran pengesahan dan perpanjangan stnk, link untuk melihat data mutasi, link untuk ubah password dan logout .

Dengan kode program sebagai berikut

```
<td align="center" valign="top">
```

```
<a href='home.asp'>Home</a> ||
```

```
<a href='kas_pdaftaran_kend_baru.asp'>Pendaftaran Kendaraan Baru</a> ||
```

```
\langlea href='kas_psahan_ppanjangan_stnk.asp'>Pengesahan dan Perpanjangan STNK\langle/a> ||
```
<a href='kas\_pcekan\_biaya\_mutasi.asp'>Mutasi Kendaraan Dari Luar</a><br>

```
\langle t \, d \rangle
```
<sup>&</sup>lt;a href='ubahpass.asp'>Ubah Password</a> ||

<sup>&</sup>lt;a href='logout.asp'>Logout</a>

#### **IV.5.4.1 Implementasi Halaman Link Pendafataran Kendaraan baru Kasir**

 Apabila Link pendaftaran kendaraan baru dijalankan maka program kas\_pdaftaran\_kend\_bar.asp akan diekskusi dan akan ditampilkan halaman seperti gambar 4.35 berikut ini :

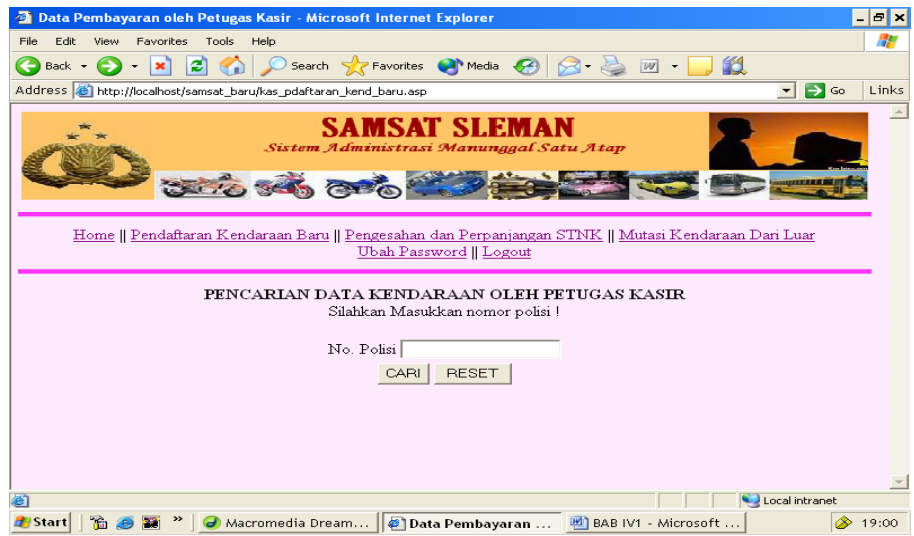

 **Gambar 4.37** Halaman Pencarian Data Kendaraan Baru untuk Petugas Kasir

Kode Program untuk halaman implementasi diatas

```
<form method="post" action="kas_pdaftaran_kend_baru.asp"> 
<center> 
<!--#include file="validasi.asp"--> 
<!--#include file="rupiah.asp"--> 
<!DOCTYPE HTML PUBLIC "-//W3C//DTD HTML 4.01 Transitional//EN" 
"http://www.w3.org/TR/html4/loose.dtd"> 
<html> 
<head> 
<title>Data Pembayaran oleh Petugas Kasir</title> 
<meta http-equiv="Content-Type" content="text/html; charset=iso-8859-1"> 
</head> 
\langle \text{body to}pmargin="0" leftmargin="0">
\lttable border="0" width="100%">
<tr><tr><Td> 
<td><!--#include file="menuKasir.asp"--></td> 
\langle tr><B>PENCARIAN DATA KENDARAAN OLEH PETUGAS KASIR</B><BR> 
Silahkan Masukkan nomor polisi !</center><p>
```

```
<table border="0" align="center"> 
<tr><td>No. Polisi</td> 
<td><input type="text" name="carikend"
value="<%=request.Form("carikend")%>"</td></tr> 
<tr><td colspan="2" align="center"> 
<input type="submit" name="submit" value="CARI"> 
<input type="reset" name="reset" value="RESET"> 
\langle t d \rangle \langle t r \rangle \langle t a b \rangle</form> 
p</p>
<\!\%if request.Form("carikend")<>"" then 
         \% <!--#include file="koneksi.asp"--> 
         <\!\% nopol=request.Form("carikend") 
          sql="select 
wajib_pajak.*,bpkb.no_polisi,bpkb.jenis,bpkb.merk,bpkb.tipe,bpkb.tahun_buat,"
          sql=sql&"tarif_biaya.biaya_pkb,tarif_biaya.biaya_swdkllj,tarif_biaya.biaya_stnk," 
          sql=sql&"tarif_biaya.biaya_tnkb,tarif_biaya.sanksi_adm,kwitansi.tgl_penetapan," 
          sql=sql&"kwitansi.id_kwitans 
i,kwitansi.no_kwitansi,kwitansi.ptgs_penetapan,kwitansi.kasir," 
          sql=sql&"stnk.masa_berlaku_stnk,stnk.masa_berlaku_tnkb,kwitansi.no_kohir,tarif_bi
aya.biaya_bbnkb from wajib_pajak,bpkb," 
         sql=sql&"stnk,kwitansi,tarif_biaya where kwitansi.kode_tarif=tarif_biaya.kode_tarif
" 
         sal=sal&"and stnk.id stnk=kwitansi.id stnk and stnk.id bpkb=bpkb.id bpkb "
          sql= sql&"and wajib_pajak.id_wp=bpkb.id_wp and bpkb.no_polisi='"&nopol&"'" 
          rs.open sql,conn,3,3 
if rs.recordcount>0 then<br>
\langleinput type="submit" name="submit" value="CARI">
<input type="reset" name="reset" value="RESET"> 
</td></tr></table> 
</form> 
< p ></p>
<\!\%if request.Form("carikend")<>"" then 
         \% <!--#include file="koneksi.asp"--> 
         <\!\% nopol=request.Form("carikend") 
          sql="select 
wajib_pajak.*,bpkb.no_polisi,bpkb.jenis,bpkb.merk,bpkb.tipe,bpkb.tahun_buat,"
         sql=sql&"tarif_biaya.biaya_pkb,tarif_biaya.biaya_swdkllj,tarif_b
response.Write("<form method=post action='kas_simpan_biaya.asp'><center>Input 
Pembayaran")
```

```
response.Write("<p><table border=1 align=center>") 
response.Write("<td align=left>No. Polisi</td>") 
response.Write("<td align=left>"&rs.fields("no_polisi")&"</td><tr>") 
response.Write("<td align=left>Nama</td>") 
response.Write("<td align=left>"&rs.fields("nama")&"</td><tr>") 
response.Write("<td align=left>Alamat</td>") 
response.Write("<td align=left>"&rs.fields("alamat")&"</td><tr>") 
response.Write("<td align=left>Jenis Kendaraan</td>") 
response.Write("<td align=left>"&rs.fields("jenis")&"</td><tr>") 
response.Write("<td align=left>Merk</td>") 
response.Write("<td align=left>"&rs.fields("merk")&"</td><tr>") 
response.Write("<td align=left>Type</td>") 
response.Write("<td align=left>"&rs.fields("tipe")&"</td><tr>") 
response.Write("<td align=left>Tahun</td>") 
response.Write("<td align=left>"&rs.fields("tahun_buat")&"</td><tr>") 
response.Write("<td colspan=2>&nbsp;</td><tr>")
response.Write("<td align=left>Biaya BBNKB</td>") 
response.Write("<td align=right>"&rupiah(rs.fields("biay a_bbnkb"))&"</td><tr>") 
                 \lttd align=right>Rp "&rupiah(vtotal)&"\lt/td>\lttr>")
response.Write("<td colspan=2>&nbsp;</td><tr>")
response.Write("<td align=left>Tanggal Penetapan</td>") 
response.Write("<td align=left><input type=text name=tgl_penetapan 
value='"&rs.fields("tgl_penetapan")&"'> [Bln-Tgl-Thn]</td><tr>") 
'response.Write("<td align=left>Petugas Penetapan</td>") 
'response.Write("<td align=left><input type=text name=ptgs_penetapan
value=""&rs.fields("ptgs_penetapan")&"'></td><tr>")
response.Write("<td align=left>No. Kwitansi</td>") 
response.Write("<td align=left><input type=text name=no_kwitansi
value='"&rs.fields("no_kwitansi")&"'></td><tr>") 
response.Write("<td align=left>No. Kohir</td>") 
response.Write("<td align=left><input type=text name=no_kohir 
value="'&rs.fields("no_kohir")&"'></td><tr>")
response.Write("<td align=left>Petugas Kasir</td>") 
response.Write("<td align=left><input type=text name=kasir 
value='"&rs.fields("kasir")&"'></td><tr>") 
response.Write("<td colspan=2 align=center><input type=hidden 
response.Write("<td align=left>Biaya PKB</td>") 
response.Write("<td 
align=right>"&rupiah(rs.fields("biaya_pkb"))&"</td><tr>") 
response.Write("<td align=left>Biaya Administrasi STNK</td>") 
response.Write("<td align=right>"&rupiah(rs.fields("biaya_stnk"))&"</td><tr>") 
response.Write("<td align=left>Biaya Administrasi TNKB</td>") 
response.Write("<td 
align=right>"&rupiah(rs.fields("biaya_tnkb"))&"</td><tr>") 
response.Write("<td align=left>Biaya SWDKLLJ</td>") 
response.Write("<td align=right>"&rupiah(rs.fields("biaya_swdkllj"))&"</td><tr>") 
vtotal=rs.fields("biaya_bbnkb")+rs.fields("biaya_pkb")+rs.fields("biaya_stnk") 
                  vtotal=vtotal+rs.fields("biaya_tnkb")+rs.fields("biaya_swdkllj") 
response.Write("<td align=left>Total</td>") response.Write("name=id_kwitansi value='"&rs.fields("id_kwitansi")&"'>") 
response.Write("<input type=submit name=submit value=Simpan>")
```

```
response.Write("</td></table></form>") 
                   rs.close 
                   conn.close 
                   set conn=nothing 
                   set rs=nothing 
          else 
                   response.Write("<center>Tidak ditemukan kendaraan dengan nomor 
polisi <b>"&nopol&"</b>")
          end if 
end if 
% >
```
Apabila No.polisi sudah diinputkan dan tombol cari dijalankan, akan tampil halaman serperti gambar 4.36 berikut, jika No.Pol yang diinputkan sudah melakukan pendaftaran.

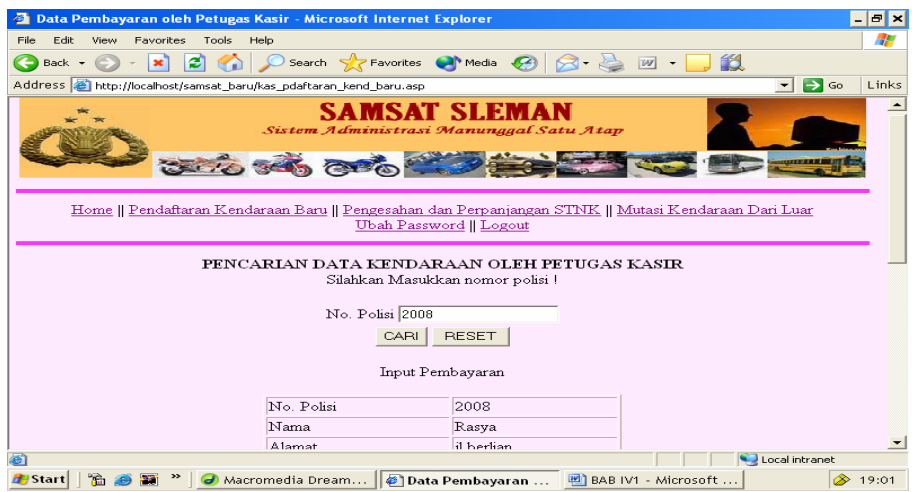

 **Gambar 4.38** Halaman Hasil Cari Pendaftaran Kendaraan Baru dan Input Pembayaran Tetapi apabila data yang dicari tidak ada, akan tampil halaman seperti gambar 4.37 berikut ini :

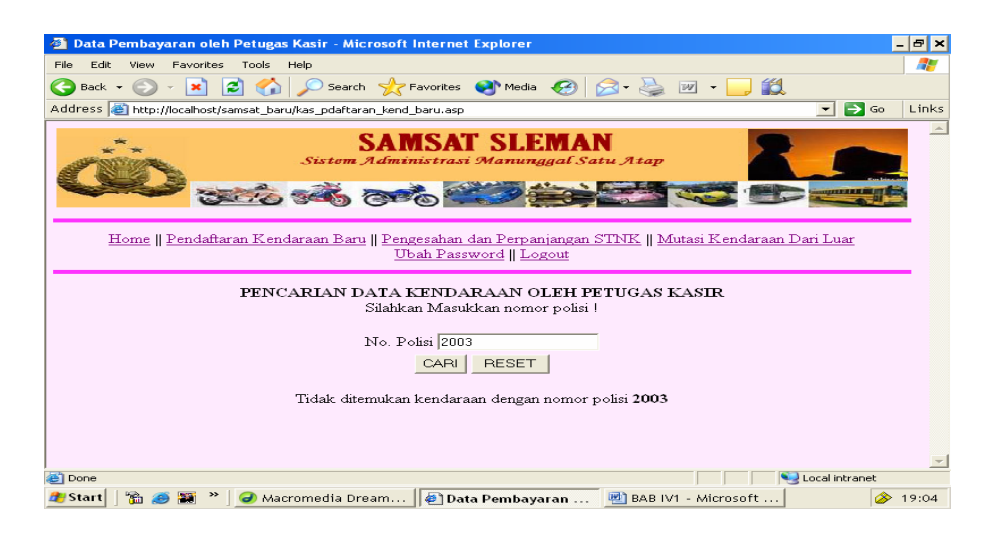

**Gambar 4.37** Halaman Hasil Pencarian Data Pendaftaran Kendaraan Baru Tidak Ditemukan

Apabila data kendaraan sudah ditampilkan kode program diatas meminta petugas menginputkan data pembayaran dan menjalankan tombol simpan, maka kode program kas\_simpan\_biaya.asp akan dijalankan sehingga tampil halaman seperti gambar 4.38 berikut ini :

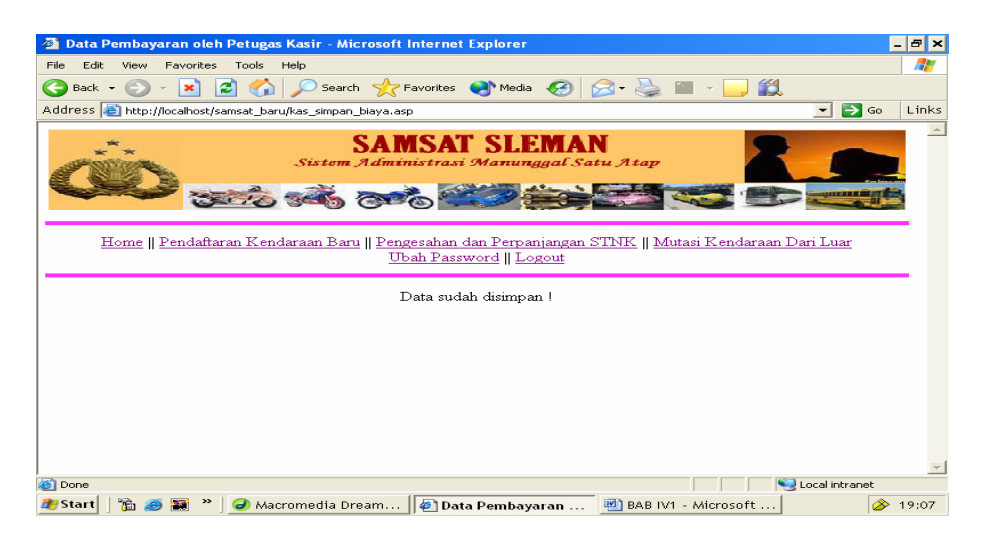

**Gambar 4.38** Halaman Hasil Simpan Data Pembayaran

Kode Program untuk halaman implementasi diatas adalah :

 $<\!\%$  vnokwi=request.Form("no\_kwitansi") vtgltetap=request.Form("tgl\_penetapan") vnokohir=request.Form("no\_kohir") vkasir=request.Form("kasir")

```
 sql="select * from kwitansi " 
          sql=sql&"where id_kwitansi='"&request.Form("id_kwitansi")&"'" 
          rs.open sql,conn,3,3 
          rs.fields("no_kwitansi")=vnokwi 
          rs.fields("tgl_penetapan")=vtgltetap 
         rs.fields("no_kohir")=vnokohir 
          rs.fields("kasir")=vkasir 
         rs.fields("ket_lunas")="lunas" 
          rs.update 
          rs.close 
          conn.close 
          set conn=nothing 
          set rs=nothing 
          response.Write("<center>Data sudah disimpan !") 
% >
```
# **IV.5.4.2 Implementasi Halaman Link Pendaftaran Pengesahan dan Perpanjangan STNK Kasir**

Apabila Link pendaftaran pengesahan dan perpanjangan stnk dijalankan maka program kas\_psahan\_ppanjangan\_stnk.asp akan diekskusi dan akan ditampilkan halaman seperti gambar 4.39 berikut ini :

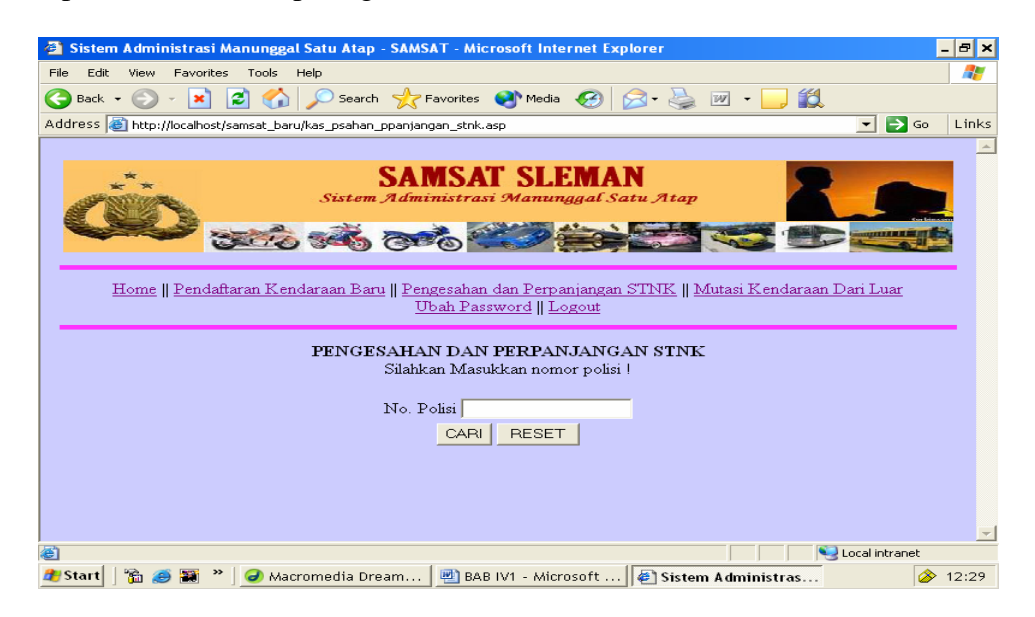

**Gambar 4.39** Halaman Pencarian Data Pengesahan Kasir

Kode program untuk halaman implementasi diatas

```
<!--#include file="validasi.asp"--> 
<!--#include file="rupiah.asp"--> 
<!--#include file="title.asp"--> 
<body bgcolor="#CCCCFF"> 
<table border="0" width="100%"> 
<tr><td><!--#include file="menuKasir.asp"--></td> 
\langle tr><tr><Td><form method="post" action="kas_psahan_ppanjangan_stnk.asp"> 
<center> 
<B>PENGESAHAN DAN PERPANJANGAN STNK</B><BR> 
Silahkan Masukkan nomor polisi !</center><p>
<table border="0" align="center"> 
<tr><td>No. Polisi</td> 
<td><input type="text" name="carikend" value=""></td></tr> 
<tr><td colspan="2" align="center"> 
<input type="submit" name="submit" value="CARI"> 
<input type="reset" name="reset" value="RESET"> 
</td></tr></table> 
</form> 
p</p>
<\!\%if request.Form("carikend")<>"" then 
        \% <!--#include file="koneksi.asp"--> 
        <\!\% nopol=request.Form("carikend") 
         sq="select daftar_psahan.*,wajib_pajak.nama,wajib_pajak.alamat " 
         sq=sq&"from daftar_psahan,wajib_pajak,bpkb " 
         sq=sq&"where daftar_psahan.no_pol=bpkb.no_polisi " 
         sq=sq&"and wajib_pajak.id_wp=bpkb.id_wp and 
daftar_psahan.no_pol='"&nopol&"' " 
         sq=sq&"and daftar_psahan.tanggal='"&date()&"'" 
         rs.open sq,conn,3,3 
         if rs.eof then 
                  ketemu="salah" 
                  vketbayar="" 
         else 
                 ketemu="benar" 
                  vketbayar=rs.fields("keterangan") 
         end if 
         if ketemu="salah" then 
         response.Write("<center>Pengesahan atau perpanjangan untuk kendaraan dengan 
nomor polisi <br/>b>")
        response.Write(nopol&" </b> belum didaftarkan !")
         else
```

```
if rs.fields("status")="belum diperiksa" then 
         response.Write("<center>Pendaftaran pengesahan dan perpanjangan STNK") 
        response.Write("kendaraan dengan nomor polisi <B>"&nopol&"</b>belum
diperiksa !")else 
        response.Write("<center>Pembayaran Biaya Pengesahan dan Perpanjangan STNK") 
         response.Write("<form method=post action='kas_psahan_ppanjangan_stnk2.asp'>") 
        response.Write("<p><table border=1 align=center bgcolor=#ffcc66>") 
                          response.Write("<td align=left>No. Polisi</td>") 
                          response.Write("<td 
align=left>"&rs.fields("no_pol")&"</td><tr>") 
                          response.Write("<td align=left>Nama Pemilik</td>") 
                          response.Write("<td align=left>"&rs.fields("nama")&"</td><tr>") 
                          response.Write("<td align=left>Alamat</td>") 
                          response.Write("<td align=left>"&rs.fields("alamat")&"</td><tr>") 
                         response.Write("<td colspan=2> &nbsp </td><tr>><tr>")
                          response.Write("<td align=left>Keterangan</td>") 
                          response.Write("<td align=left>"&rs.fields("keterangan")&" 
STNK</td><tr>")
                         response.Write("<td colspan=2> \&nbsp </td><tr>")
                          response.Write("<td align=left>Biaya BBNKB</td>") 
                           response.Write("<td 
align=right>"&rupiah(rs.fields("biaya_bbnkb"))&"</td><tr>") 
                          response.Write("<td align=left>Biaya PKB</td>") 
                          response.Write("<td 
align=right>"&rupiah(rs.fields("biaya_pkb"))&"</td><tr>") 
                          response.Write("<td align=left>Biaya Administrasi STNK</td>") 
                          response.Write("<td 
align=right>"&rupiah(rs.fields("biaya_stnk"))&"</td><tr>") 
                          response.Write("<td align=left>Biaya Administrasi TNKB</td>") 
                           response.Write("<td 
align=right>"&rupiah(rs.fields("biaya_tnkb"))&"</td><tr>") 
                          response.Write("<td align=left>Biaya SWDKLLJ</td>") 
                          response.Write("<td 
align=right>"&rupiah(rs.fields("biaya_swdkllj"))&"</td><tr>") 
                          response.Write("<td align=left>Sanksi Administrasi</td>") 
                          response.Write("<td 
align=right>"&rupiah(rs.fields("sanksi"))&"</td><tr>") 
                          response.Write("<td align=left>Total</td>") 
                          response.Write("<td align=right>Rp 
"&rupiah(rs.fields("total"))&"</td><tr>") 
                          response.Write("<td colspan=2 align=center>") 
                          response.Write("<input type=hidden name=nopol 
value="&nopol&">") 
                          response.Write("<input type=submit 
value=Pelunasan></td></table></form>")
                  end if 
         end if 
end if 
% >
```
Apabila No.polisi sudah diinputkan dan tombol cari dijalankan, akan tampil halaman seperti gambar 4.40 berikut, jika No.Pol dicari sudah melakukan pendaftaran.

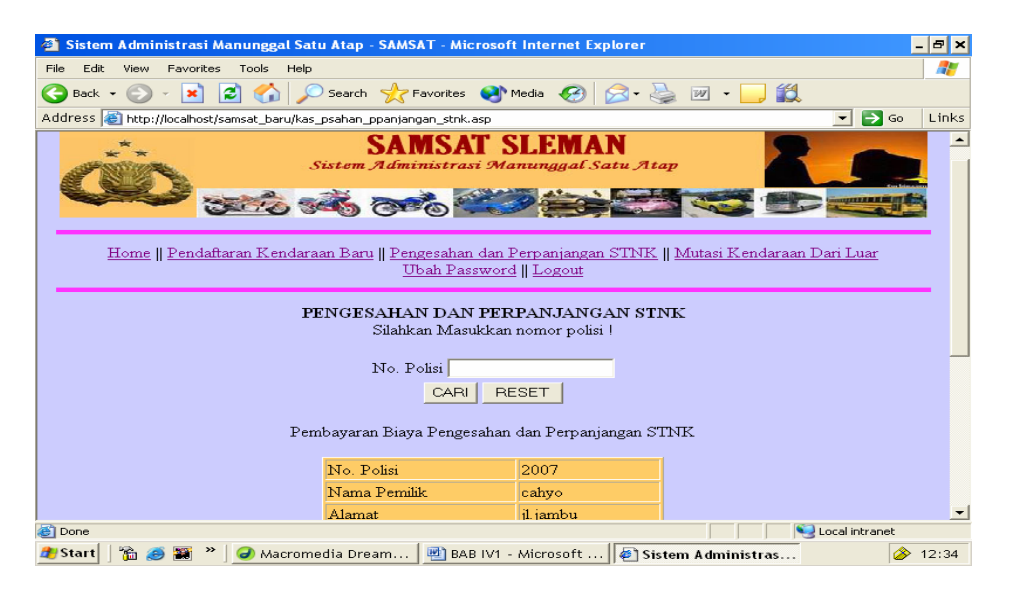

**Gambar 4.40** Halaman Input Pembayaran Pendaftaran Pengesahan dan Perpanjangan STNK

Tetapi apabila No.Polisi yang dicari belum melakukan pendaftaran, akan tampil halaman seperti gambar 4.41 berikut ini :

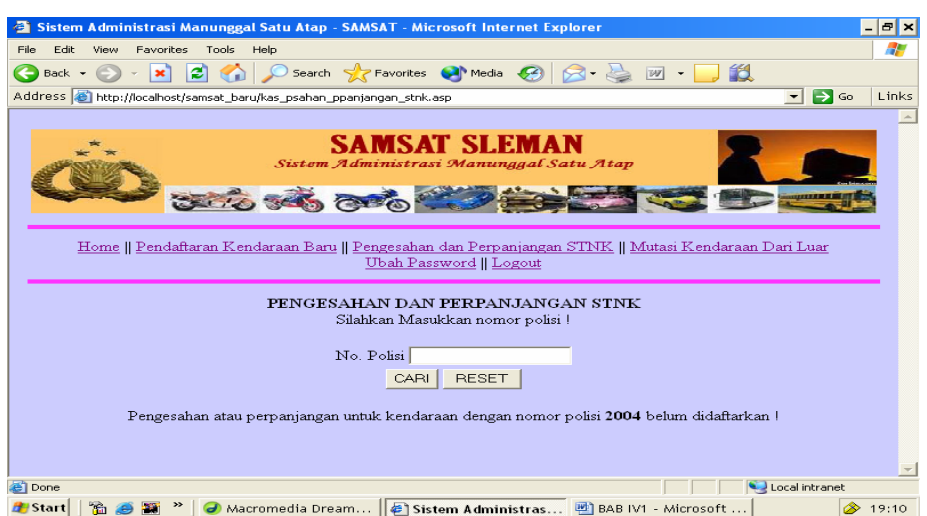

**Gamabr 4.41** Halaman Pencarian Data Biaya Tidak Ditemukan

Apabila data pembayaran sudah diinputkan dan tombol pelunasan sudah dijalankan, kode program kas\_psahan\_ppanjangan\_stnk2.asp akan diekskusi dan akan ditampilkan halaman seperti gambar 4.42 berikut ini :

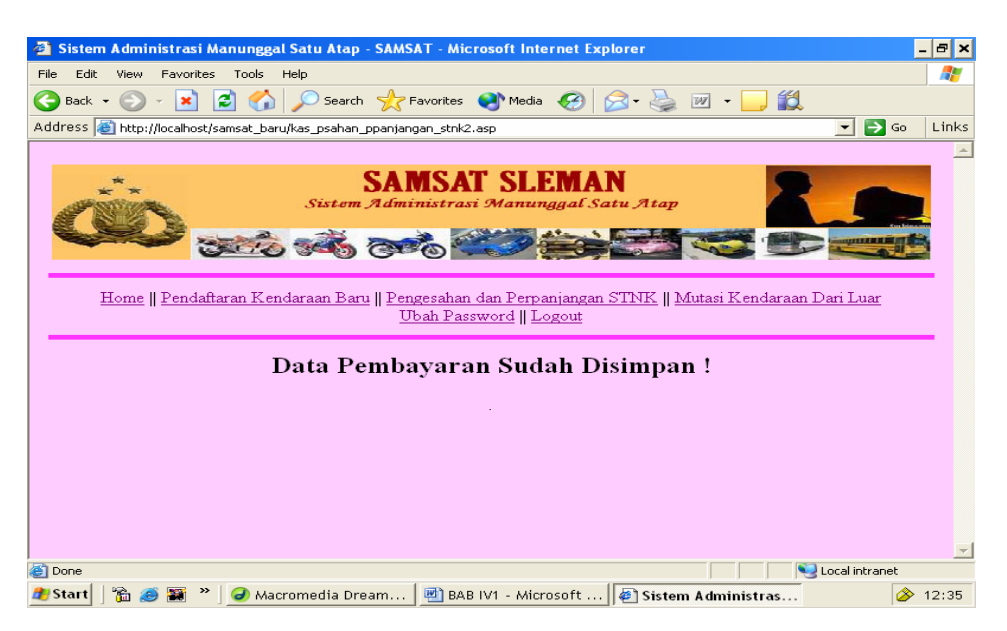

**Gambar 4.42** Halaman Hasil Simpan Data Pembayaran pengesahan STNK

Kode Program untuk halaman implementasi diatas

```
<!--#include file="validasi.asp"--> 
<!--#include file="title.asp"--> 
<body bgcolor="#FFCCFF"> 
<table border="0" width="100%"> 
<tr><td><!--#include file="menuKasir.asp"--></td> 
\langle tr>\langle tr \rangle<Td><!--#include file="koneksi.asp"--> 
<\!\%nopol=request.Form("nopol") 
sq="select * from daftar_psahan where no_pol='"&nopol&"'" 
rs.open sq,conn,3,3 
if rs.eof then 
         response.Write("<center>Kendaraan dengan nomor polisi <br/> <br/>b>"&nopol&"</b>
belum mendaftar !") 
else 
          rs.fields("status")="sudah lunas" 
          rs.update 
          response.Write("<center><h2>Data Pembayaran Sudah Disimpan !</h2>.")
```
end if rs.close conn.close set conn=nothing set rs=nothing  $% >$ 

# **IV.5.4.3 Implementasi Halaman Pencarian Data Mutasi Kendaraaan Oleh Petugas Kasir**

Apabila Link pendaftaran mutasi kendaraan dijalankan maka program kas\_pcekan\_biaya\_mutasi.asp akan diekskusi dan ditampilkan halaman seperti gambar 4.43 berikut ini :

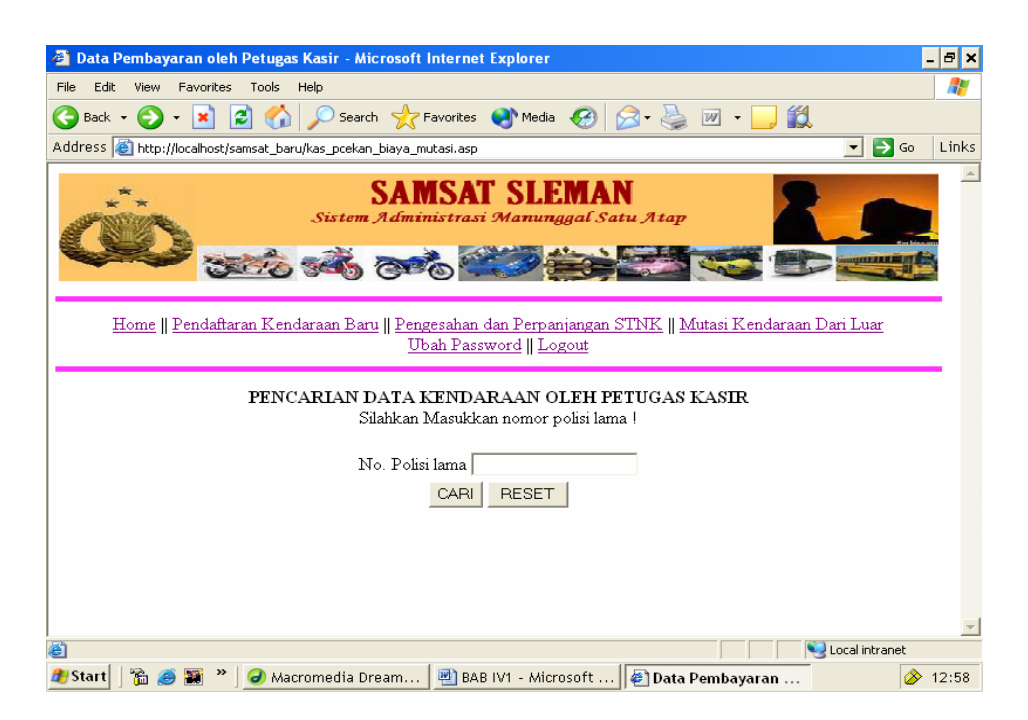

**Gambar 4.43** Halaman Pencarian Data Biaya Pendaftaran Mutasi

Kode Program untuk halaman implementasi diatas

```
<!--#include file="validasi.asp"--> 
<!--#include file="rupiah.asp"--> 
<!DOCTYPE HTML PUBLIC "-//W3C//DTD HTML 4.01 Transitional//EN" 
"http://www.w3.org/TR/html4/loose.dtd"> 
<html> 
<head> 
<title>Data Pembayaran oleh Petugas Kasir</title> 
<meta http-equiv="Content-Type" content="text/html; charset=iso-8859-1"> 
</head> 
\ltbody topmargin="0" leftmargin="0">
<table border="0" width="100%"> 
<tr><td><!--#include file="menuKasir.asp"--></td> 
\langle tr \rangle<tr><Td><form method="post" action="kas_pcekan_biaya_mutasi.asp"> 
<center> 
<B>PENCARIAN DATA KENDARAAN OLEH PETUGAS KASIR</B><BR> 
Silahkan Masukkan nomor polisi lama !</center><p>
<table border="0" align="center"> 
<tr><td>No. Polisi lama</td> 
<td><input type="text" name="carikend" 
value="<%=request.Form("carikend")%>"</td></tr>
<tr><td colspan="2" align="center"> 
<input type="submit" name="submit" value="CARI"> 
<input type="reset" name="reset" value="RESET"> 
</td></tr></table> 
</form> 
< p ></p>
<\!\!\%if request.Form("carikend")<>"" then 
\%<!--#include file="koneksi.asp"--> 
<\!\%nopol=request.Form("carikend") 
sql="select wajib_pajak.*,bpkb.no_polisi,bpkb.jenis,bpkb.merk,bpkb.tipe,bpkb.tahun_buat,"
sql=sql&"tarif_biaya.biaya_pkb,tarif_biaya.biaya_swdkllj,tarif_biaya.biaya_stnk,"
sql=sql&"tarif_biaya.biaya_tnkb,tarif_biaya.sanksi_adm,kwitansi.tgl_penetapan,"
sql=sql&"kwitansi.id_kwitansi,kwitansi.no_kwitansi,kwitansi.ptgs_penetapan,kwitansi.kasir
," 
sql=sql&"stnk.masa_berlaku_stnk,stnk.masa_berlaku_tnkb,kwitansi.no_kohir,tarif_biaya.bi
aya_bbnkb from wajib_pajak,bpkb," 
sql=sql&"stnk,kwitansi,tarif_biaya where kwitansi.kode_tarif=tarif_biaya.kode_tarif " 
sq = sql&" and stnk.id stnk=kwitansi.id stnk and stnk.id bpkb=bpkb.id bpkb "
sql=sql&"and wajib_pajak.id_wp=bpkb.id_wp and bpkb.no_polisi_lama=""&nopol&"'"
rs.open sql,conn,3,3 
if rs.recordcount>0 then 
                  tglbuat=day(date()) 
                  blnbuat=month(date())
```

```
 thnbuat=year(date()) 
                  kini=date() 
                  tanggal=tglbuat&"-"&blnbuat&"-"&thnbuat 
response.Write("<form method=post action='kas_simpan_biaya.asp'><center>Input 
Pembayaran") 
response.Write("<p><table border=1 align=center>") 
response.Write("<td align=left>No. Polisi</td>") 
response.Write("<td align=left>"&rs.fields("no_polisi")&"</td><tr>") 
response.Write("<td align=left>Nama</td>") 
response.Write("<td align=left>"&rs.fields("nama")&"</td><tr>") 
response.Write("<td align=left>Alamat</td>") 
response.Write("<td align=left>"&rs.fields("alamat")&"</td><tr>") 
response.Write("<td align=left>Jenis Kendaraan</td>") 
response.Write("<td align=left>"&rs.fields("jenis")&"</td><tr>") 
response.Write("<td align=left>Merk</td>") 
response.Write("<td align=left>"&rs.fields("merk")&"</td><tr>") 
response.Write("<td align=left>Type</td>") 
response.Write("<td align=left>"&rs.fields("tipe")&"</td><tr>") 
response.Write("<td align=left>Tahun</td>") 
response.Write("<td align=left>"&rs.fields("tahun_buat")&"</td><tr>") 
response.Write("<td colspan=2>&nbsp;</td><tr>><tr>")
response.Write("<td align=left>Biaya BBNKB</td>") 
response.Write("<td align=right>"&rupiah(rs.fields("biaya_bbnkb"))&"</td><tr>") 
response.Write("<td align=left>Biaya PKB</td>") 
response.Write("<td align=right>"&rupiah(rs.fields("biaya_pkb"))&"</td><tr>") 
response.Write("<td align=left>Biaya Administrasi STNK</td>") 
response.Write("<td align=right>"&rupiah(rs.fields("biaya_stnk"))&"</td><tr>") 
response.Write("<td align=left>Biaya Administrasi TNKB</td>") 
response.Write("<td align=right>"&rupiah(rs.fields("biaya_tnkb"))&"</td><tr>") 
response.Write("<td align=left>Biaya SWDKLLJ</td>") 
response.Write("<td align=right>"&rupiah(rs.fields("biaya_swdkllj"))&"</td><tr>") 
vtotal=rs.fields("biaya_bbnkb")+rs.fields("biaya_pkb")+rs.fields("biaya_stnk") 
vtotal=vtotal+rs.fields("biaya_tnkb")+rs.fields("biaya_swdkllj") 
response.Write("<td align=left>Total</td>") 
response.Write("<td align=right>Rp "&rupiah(vtotal)&"</td><tr>") 
response.Write("<td colspan=2>&nbsp;</td><tr>><tr>")
response.Write("<td align=left>Tanggal Penetapan</td>") 
response.Write("<td align=left><input type=text name=tgl_penetapan 
value="'&tanggal&"'></td><tr>")
'response.Write("<td align=left>Petugas Penetapan</td>") 
'response.Write("<td align=left><input type=text name=ptgs_penetapan 
value=""&rs.fields("ptgs_penetapan")&"'></td><tr>")
response.Write("<td align=left>No. Kwitansi</td>") 
response.Write("<td align=left><input type=text name=no_kwitansi 
value='"&rs.fields("no_kwitansi")&"'></td><tr>") 
response.Write("<td align=left>No. Kohir</td>") 
response.Write("<td align=left><input type=text name=no_kohir 
value='"&rs.fields("no_kohir")&"'></td><tr>") 
response.Write("<td align=left>Petugas Kasir</td><td align=left>") 
response.Write("<input type=text name=kasir value='Aprilia Indah'></td><tr>")
response.Write("<td colspan=2 align=center><input type=hidden name=id_kwitansi 
value='"&rs.fields("id_kwitansi")&"'>") 
response.Write("<input type=submit name=submit value=Simpan>")
```

```
response.Write("</td></table></form>") 
          rs.close 
          conn.close 
          set conn=nothing 
          set rs=nothing 
          else 
response.Write("<center>Tidak ditemukan kendaraan dengan nomor polisi 
<b>"\&nopol\&"</b>")
          end if 
end if 
% ></Td>\langle tr \rangle</table> 
</body> 
</html>
```
Apabila No.polisi lama sudah diinputkan dan tombol cari dijalankan, akan

tampil halaman seperti gambar 4.44 berikut, jika No.Pol dicari sudah ada.

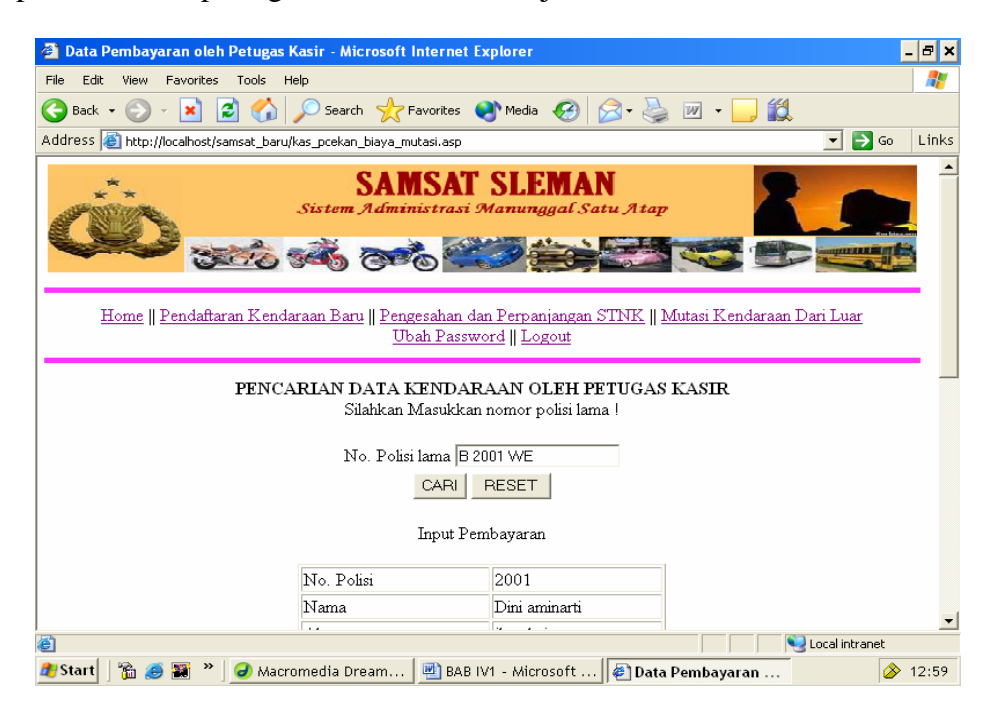

**Gambar 4.44** Halaman Hasil Pencarian Data Biaya Pendaftaran Mutasi dan Input Pembayaran

Tetapi apabila No.Polisi yang dicari belum melakukan pendaftaran, akan tampil halaman seperti gambar 4.45 berikut ini :

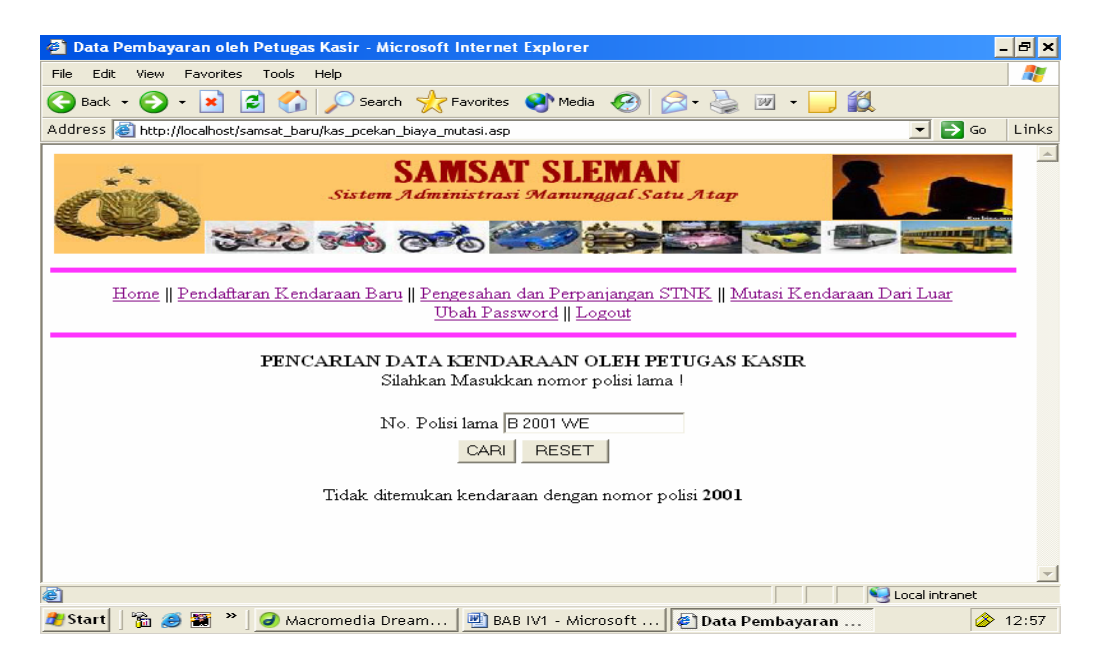

**Gambar 4.45** Halaman Hasil Pencarian Data Biaya Pendaftaran Mutasi Tidak Ditemukan

Apabila data pengecekan biaya pendaftaran mutasi kendaraan dari luar daerah sudah ditemukan dan input pembayaran pendaftaran mutasi kendaraan dari luar daerah sudah disimpan maka kode program kas\_simpan\_biaya.asp akan diekskusi dan tampil halaman seperti gambar 4.46 berikut ini :

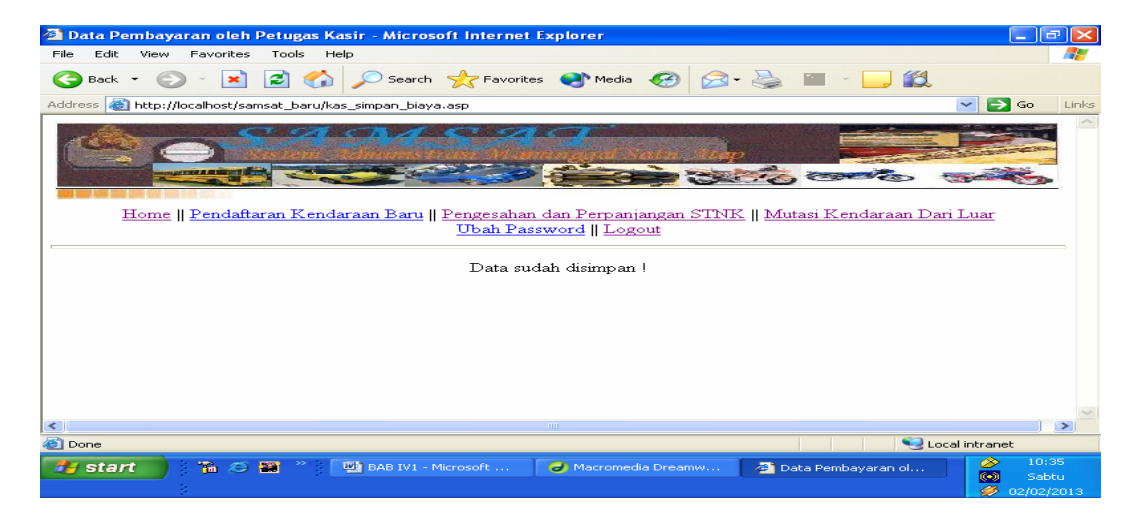

**Gambar 4.46** Halaman Hasil Simpan Input Pembayaran Pendaftaran Mutasi

### **IV.5.5 Implementasi Halaman Menu Petugas validasi**

Implementasi halaman menu petugas validasi setelah kode program menu\_validasi.asp dijalankan adalah seperti gambar 4.47 berikut ini :

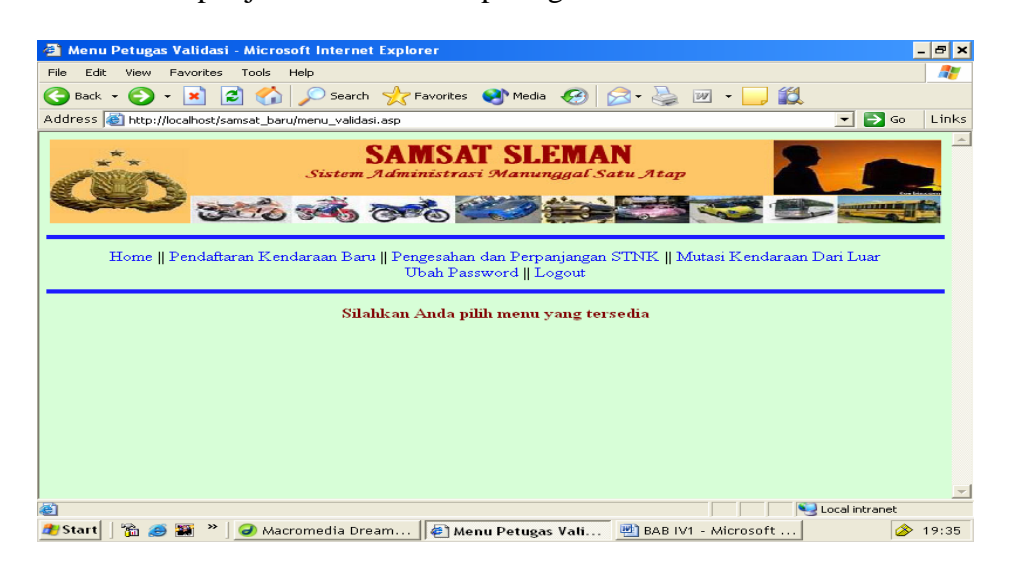

**Gambar4.47** Halaman Menu Validasi

Kode program untuk halaman implementasi diatas

```
<!--#include file="validasi.asp"--> 
<!DOCTYPE HTML PUBLIC "-//W3C//DTD HTML 4.01 Transitional//EN" 
"http://www.w3.org/TR/html4/loose.dtd"> 
\langlehtml><head> 
<title>Menu Petugas Validasi</title> 
<meta http-equiv="Content-Type" content="text/html; charset=iso-8859-1"> 
</head> 
<link href="mystyle.css" rel="stylesheet" type="text/css"> 
<body> 
<table border="0" width="100%"> 
<tr><td valign="top"><!--#include file="menuValidasi.asp"--></td> 
\langle tr \rangle<tr><td align="center" valign="top"> 
<!--#include file="hal_utama_menu.asp"--></td></tr> 
</table> 
</body> 
</html>
```
#### **IV.5.5.1 Implementasi Halaman Link Pendaftaran Kendaraan Baru**

 Apabila Link pendaftaran kendaraan baru dijalankan maka program val\_pdaftaran\_kend\_bar.asp akan diekskusi dan akan ditampilkan halaman seperti gambar 4.48 berikut ini :

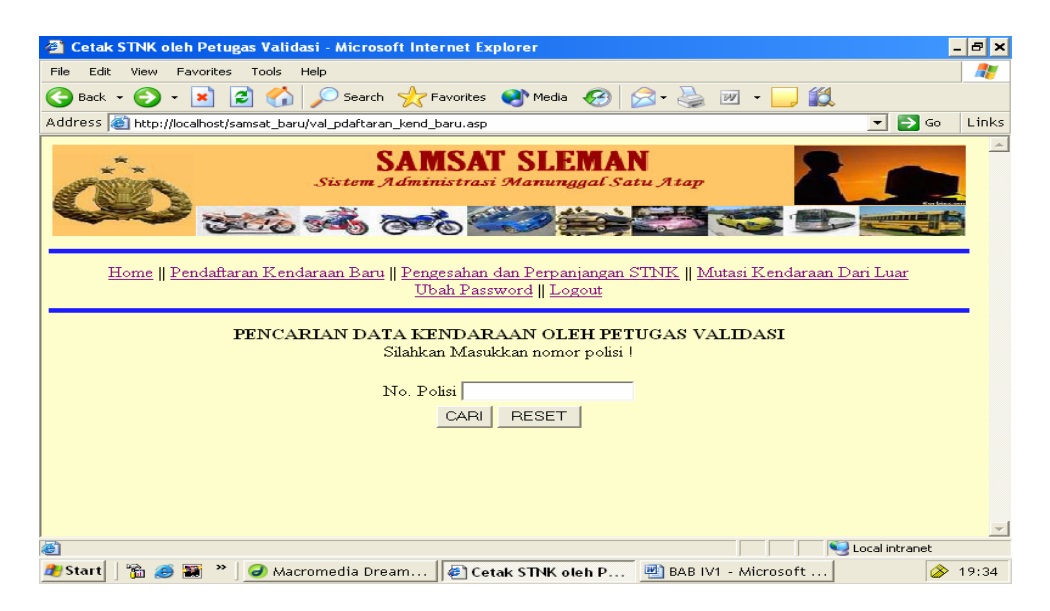

**Gambar 4.48** Halaman Pencarian Data Pembayaran Pendaftaran Kendaraan Baru

Apabila No.polisi sudah diinputkan dan tombol cari dijalankan, akan tampil halaman seperti gambar 4.49 berikut, jika No.Pol dicari sudah melakukan pembayaran.

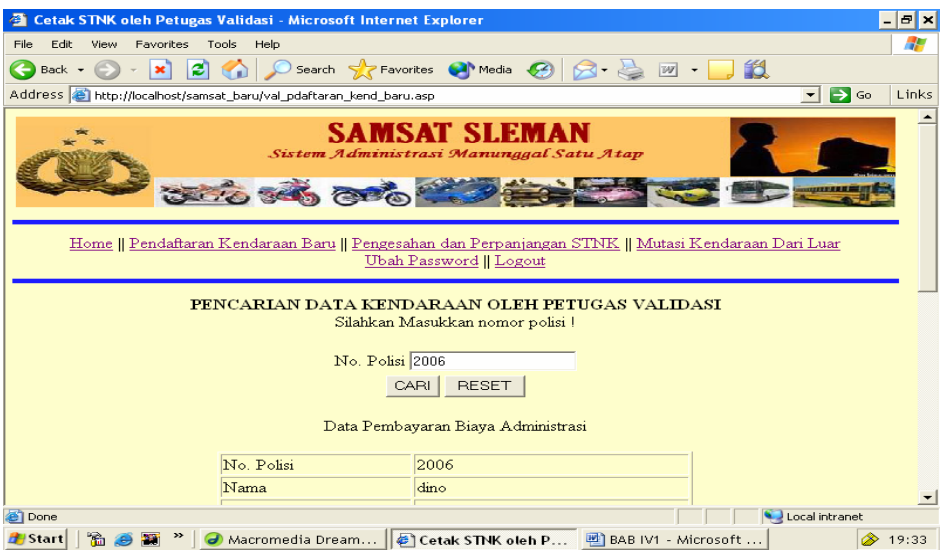

 **Gambar 4.49** Halaman Hasil Pencarian Data Pembayaran Pendaftaran Kendaraan Baru

Tetapi apabila no.polisi yang dicari belum melakukan pembayaran, akan tampil halaman seperti gambar 4.50 berikut ini :

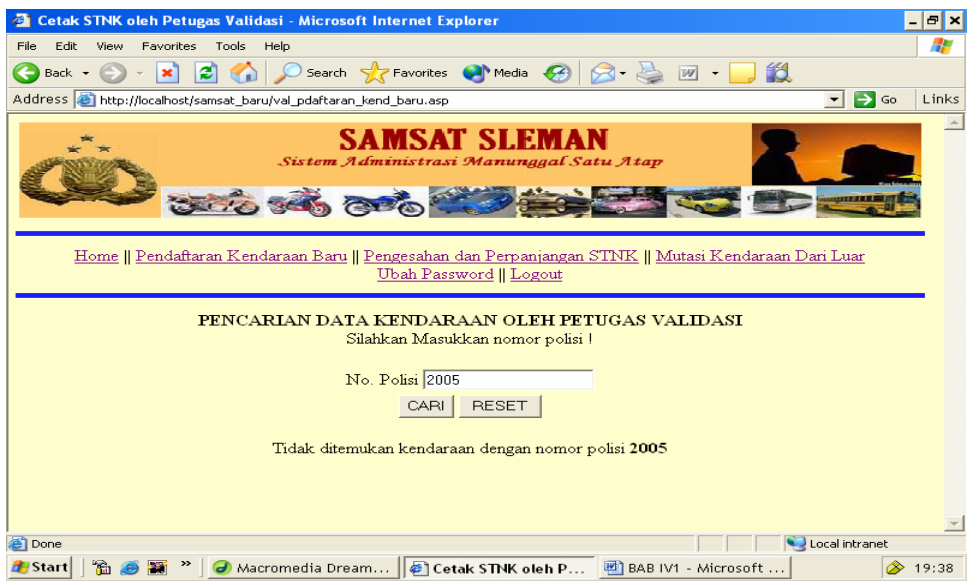

**Gambar 4.50** Halaman Hasil Pencarian Data Pembayaran Pendaftaran Kendaraan Baru tidak

ditemukan

Apabila pencarian data pembayaran pendaftaran kendaraan baru sudah ditemukan dan tombol cetak dijalankan, kode progeam val\_cetak\_stnk.asp akan diekskusi dan akan ditampilkan halamanseperti gambar 4.51 berikut ini :

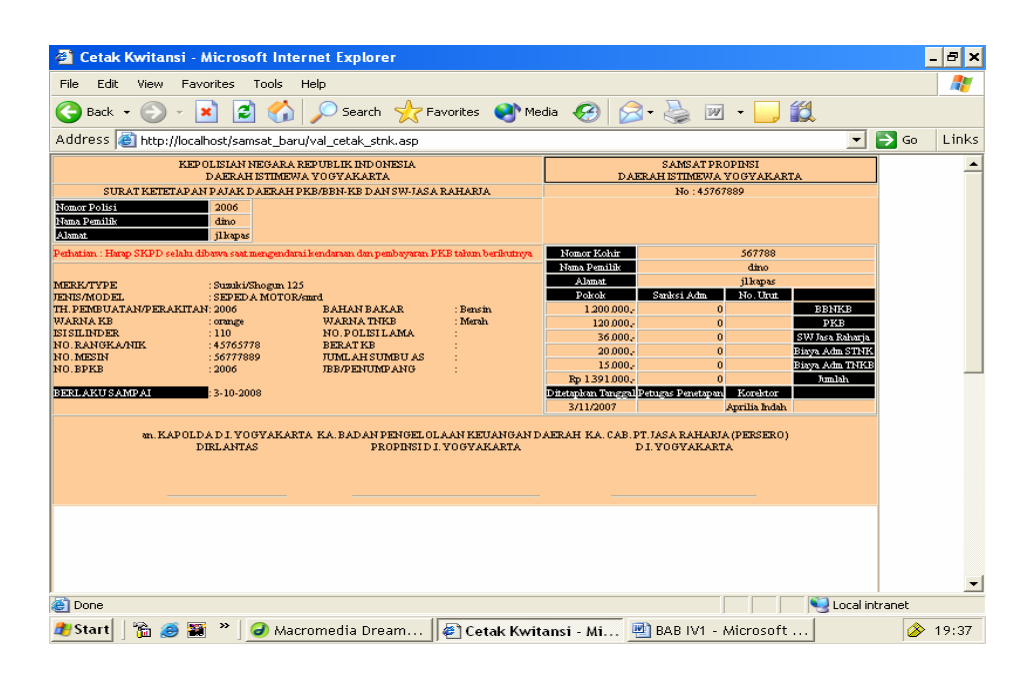

**Gambar 4.51** Halaman Cetak Kwitansi

Kode program untuk halaman implementasi diatas

```
<!--#include file="validasi.asp"--> 
<!--#include file="rupiah.asp"--> 
<!DOCTYPE HTML PUBLIC "-//W3C//DTD HTML 4.01 Transitional//EN" 
"http://www.w3.org/TR/html4/loose.dtd"> 
<html> 
<head> 
<style type="text/css"> 
\leftarrow!--
.style1 {color: #FF0000} 
.style2 {color: #000000} 
.style4 { 
          font-family: "Times New Roman", Times, serif; 
          font-weight: bold; 
}
```

```
--> 
</style> 
\langle \text{body} \rangle bgcolor="#FFFFFF" leftmargin="0" topmargin="0">
<title>Cetak Kwitansi</title> 
<meta http-equiv="Content-Type" content="text/html; charset=iso-8859-1"> 
<style type="text/css"> 
\lt!!--
.kotak { 
         border: 1px solid; 
} 
.style1 {color: #FFFFFF} 
--> 
</style> 
</head> 
<style> 
BODY { 
font-family:"Courier New,Courier, mono"; 
font-size:9px; 
} 
.style2 {color: #FF0000} 
</style> 
<body topmargin="5" leftmargin="0"> 
<!--#include file="koneksi.asp"--> 
< 0nopol=request.Form("nopol") 
sql="select wajib_pajak.*,bpkb.no_polisi,bpkb.jenis,bpkb.merk,bpkb.tipe,bpkb.tahun_buat," 
sql=sql&"tarif_biaya.biaya_pkb,tarif_biaya.biaya_swdkllj,tarif_biaya.biaya_stnk," 
sql=sql&"tarif_biaya.biaya_tnkb,tarif_biaya.sanksi_adm,kwitansi.tgl_penetapan,"
sql=sql&"bpkb.isi_silinder,bpkb.no_rangka,bpkb.no_mesin,bpkb.no_bpkb," 
sql=sql&"kwitansi.ket_lunas,bpkb.bahan_bakar,bpkb.model,bpkb.warna,stnk.warna_tnkb," 
sql=sql&"kwitansi.id_kwitansi,kwitansi.no_kwitansi,kwitansi.ptgs_penetapan,kwitansi.kasir
," 
sql=sql&"stnk.masa_berlaku_stnk,stnk.masa_berlaku_tnkb,kwitansi.no_kohir,tarif_biaya.bi
aya_bbnkb from wajib_pajak,bpkb," 
sql=sql&"stnk,kwitansi,tarif_biaya where kwitansi.kode_tarif=tarif_biaya.kode_tarif " 
sql=sql&"and stnk.id_stnk=kwitansi.id_stnk and stnk.id_bpkb=bpkb.id_bpkb " 
sql=sql&"and wajib_pajak.id_wp=bpkb.id_wp and bpkb.no_polisi='"&nopol&"'" 
rs.open sql,conn,3,3 
% ><table border="" cellpadding="0" cellspacing="0" bgcolor="#FFCC99"> 
<tr> <td align="center"><div align="center">KEPOLISIAN NEGARA REPUBLIK 
INDONESIA <BR> 
DAERAH ISTIMEWA YOGYAKARTA</div></td>
 <td align="center"><p align="center" class="kotak">SAMSAT PROPINSI<br> 
DAERAH ISTIMEWA YOGYAKARTA</p></td>
\epsilon/tr\sim<tr> <td><div align="center">SURAT KETETAPAN PAJAK DAERAH PKB/BBN-KB DAN 
SW-JASA RAHARJA </div></td>
 <td><div align="center">No : 
\langle\% response. Write(rs.fields("no_kwitansi"))% >
  \langlediv>\langletd>
```

```
\langle/tr><tr><td><div align="left"> 
<table border="1" cellspacing="0" cellpadding="0"> 
<tr><td width="130" bgcolor="#000000"><span class="style1">Nomor Polisi </span></td> 
<td bgcolor="#FFCC99" >&nbsp; <% response.Write(rs.fields("no_polisi"))%></td>
\langle/tr><tr><td bgcolor="#000000"><span class="style1">Nama Pemilik </span></td> 
<td bgcolor="#FFCC99">&nbsp; <% response.Write(rs.fields("nama"))%></td>
\langle/tr><tr><td bgcolor="#000000"><span class="style1">Alamat</span></td> 
<td bgcolor="#FFCC99">&nbsp; <% response.Write(rs.fields("alamat"))%></td>
\langle tr></table> 
</div></td><td><div align="center"></div></td>
\langle/tr><tr><td><div align="center"></div></td>
<td rowspan="4">
<body bgcolor="#FFCC99" leftmargin="0" topmargin="0"> <div align="center"> 
<table border="1" cellspacing="0" cellpadding="0"> 
<tr><td bgcolor="#000000"><span class="style1">Nomor Kohir </span></td> 
<td colspan="3" bgcolor="#FFCC99"> &nbsp; 
\langle\% response. Write(rs.fields("no_kohir"))%>\langle\%\langle tr \rangle<tr><td bgcolor="#000000"><span class="style1">Nama Pemilik </span></td> 
<td colspan="3"bgcolor="#FFCC99">&nbsp; 
<% response.Write(rs.fields("nama"))%></td> 
\langle tr \rangle<tr><td bgcolor="#000000"><span class="style1">Alamat</span></td> 
<td colspan="3"bgcolor="#FFCC99"> 
<% response.Write(rs.fields("alamat"))%></td> 
\langle tr \rangle<tr><td bgcolor="#000000"><span class="style1">Pokok</span></td> 
<td bgcolor="#000000"><span class="style1">Sanksi Adm </span></td> 
<td bgcolor="#000000"><span class="style1">No. Urut </span></td> 
<td bgcolor="#000000"><span class="style1"></span></td> 
\langle tr \rangle<tr><td align="right" bgcolor="#FFCC99">&nbsp;
<% response.Write(rupiah(rs.fields("biaya_bbnkb")))%></td> 
\lttd align="right" bgcolor="#FFCC99">  0\lt/td>
<td bgcolor="#FFCC99">&nbsp;</td>
<td bgcolor="#000000"><span class="style1">BBNKB</span></td>
```

```
\epsilon/tr\sim
```
 $<$ tr $>$ 

```
<td align="right"bgcolor="#FFCC99">&nbsp; 
<% response.Write(rupiah(rs.fields("biaya_pkb")))%></td> 
<td align="right"bgcolor="#FFCC99">&nbsp; 0</td>
<td bgcolor="#FFCC99" >&nbsp;</td>
<td bgcolor="#000000"><span class="style1">PKB</span></td> 
\langle tr \rangle<tr><td align="right" bgcolor="#FFCC99">&nbsp; 
<% response.Write(rupiah(rs.fields("biaya_swdkllj")))%></td> 
\lttd align="right" bgcolor="#FFCC99">  0\lt/td>
<td bgcolor="#FFCC99"> </td>
<td bgcolor="#000000"><span class="style1">SW Jasa Raharja </span></td> 
\langle/tr><tr><td align="right" bgcolor="#FFCC99">&nbsp; 
<% response.Write(rupiah(rs.fields("biaya_stnk")))%></td> 
<td align="right"bgcolor="#FFCC99" >&nbsp; 0</td>
<td bgcolor="#FFCC99">&nbsp;</td>
<td bgcolor="#000000"><span class="style1">Biaya Adm STNK </span></td> 
\langle tr>\langle tr \rangle<td align="right" bgcolor="#FFCC99">&nbsp;
<% response.Write(rupiah(rs.fields("biaya_tnkb")))%></td> 
\lttd align="right" bgcolor="#FFCC99" >  0\lt/td>
<td bgcolor="#FFCC99"> </td>
<td bgcolor="#000000"><span class="style1">Biaya Adm TNKB </span></td> 
\langle/tr><tr><td align="right" bgcolor="#FFCC99">&nbsp; 
<\!\%total=rs.fields("biaya_bbnkb")+rs.fields("biaya_pkb")+rs.fields("biaya_stnk") 
total=total+rs.fields("biaya_tnkb")+rs.fields("biaya_swdkllj") 
response.Write("Rp "&rupiah(total)) 
\%\langle t \, \mathrm{d} \rangle<td align="right" bgcolor="#FFCC99">&nbsp; 0</td>
<td bgcolor="#FFCC99">&nbsp;</td>
<td bgcolor="#000000"><span class="style1">Jumlah</span></td> 
\langle tr><tr><td bgcolor="#000000"><span class="style1">Ditetapkan Tanggal </span></td> 
<td bgcolor="#000000"><span class="style1">Petugas Penetapan </span></td> 
<td bgcolor="#000000"><span class="style1">Korektor</span></td> 
\lttd align="center" bgcolor="#000000">  \lt/td>
\langle tr><tr><td align="center" bgcolor="#FFCC99">&nbsp; 
        <\!\% tgl=day(rs.fields("tgl_penetapan")) 
                 bln=month(rs.fields("tgl_penetapan"))
                  thn=year(rs.fields("tgl_penetapan")) 
                  tanggal=tgl&"/"&bln&"/"&thn 
                  response.Write(tanggal)%></td>
```

```
<td align="center" bgcolor="#FFCC99">&nbsp; <%
response.Write(rs.fields("ptgs_penetapan"))%></td> 
<td align="center" bgcolor="#FFCC99"><% response.Write(rs.fields("kasir"))%> 
&nbsp; <td&<td bgcolor="#FFCC99">&nbsp;</td>
\langle tr \rangle</table> 
\langle \text{div}\rangle \langle \text{td}\rangle\langle tr \rangle<tr><td><div align="center"><span class="style2 style1">Perhatian : Harap SKPD selalu 
dibawa saat 
mengendarai kendaraan dan pembayaran PKB tahun berikutnya</span> &nbsp;
&nbsp;</div></td> 
\langle tr \rangle<tr><td><div align="center"></div></td> 
\langle tr><tr><td><div align="center">
<table border="0" cellspacing="0" cellpadding="0"> 
<tr><td width="130">MERK/TYPE</td> 
<td>: <% response.Write(rs.fields("merk")&"/"&rs.fields("tipe"))%></td> 
<td> </td>\langle tr \rangle<tr><td>JENIS/MODEL</td> 
<td>: <% response.Write(rs.fields("jenis")&"/"&rs.fields("model"))%></td> 
<td>&nbsp;</td>
\langletr><tr><td>TH. PEMBUATAN/PERAKITAN </td> 
<td>: <% response.Write(rs.fields("tahun_buat"))%></td> 
<td width="112">BAHAN BAKAR </td> 
<td>: <% response.Write(rs.fields("bahan_bakar"))%></td> 
\langle tr><tr><td>WARNA KB </td> 
<td>: <% response.Write(rs.fields("warna"))%></td> 
<td>WARNA TNKB </td> 
<td>: <% response.Write(rs.fields("warna_tnkb"))%></td> 
\langle tr \rangle<tr><td>ISI SILINDER </td> 
<td>: <% response.Write(rs.fields("isi_silinder"))%></td> 
<td>NO. POLISI LAMA </td> 
<br><td><td><t</math>\langle tr \rangle<tr><td>NO. RANGKA/NIK </td> 
<td>: <% response.Write(rs.fields("no_rangka"))%></td>
```

```
<td>BERAT KB </td> 
<br><td><td><t</math>\epsilon/tr\sim<tr><td>NO. MESIN </td> 
<td>: <% response.Write(rs.fields("no_mesin"))%></td> 
<td>JUMLAH SUMBU AS </td> 
<br><td><t>d</td>\langle tr \rangle\langle tr \rangle<td>NO. BPKB </td> 
<td>: <% response.Write(rs.fields("no_bpkb"))%></td> 
<td>JBB/PENUMPANG </td>
<br><td><td><t</math>\langle tr \rangle<tr>&lt;td>&amp;nbsp;<lt;td>&lt;td>&amp;nbsp;<lt;td><td> </td>
<td> </td>
\langle tr><tr><td bgcolor="#000000"><span class="style1">BERLAKU SAMPAI</span></td> 
<td bgcolor="#FFCC99">: 
<\!\%tgl=day(rs.fields("masa_berlaku_stnk")) 
bln=month(rs.fields("masa_berlaku_stnk")) 
thn=year(rs.fields("masa_berlaku_stnk")) 
berlaku=tgl&"-"&bln&"-"&thn 
response.Write(berlaku)%></td> 
<td>&nbsp;</td>
<td> </td>
\langle tr></table> 
\langlediv\langletd\rangle\langle tr \rangle<tr><td COlspan="2" align="right"> 
<div align="center"> 
<table border="0" cellspacing="0" cellpadding="0"> 
<TR><TD colspan="3">&nbsp; </TD></TR>
<td align="center">an. KAPOLDA D.I. YOGYAKARTA<br> 
DIRLANTAS</td>
<td align="center"> &nbsp; KA. BADAN PENGELOLAAN KEUANGAN DAERAH<br> 
PROPINSI D.I. YOGYAKARTA </td>
<td align="center"> &nbsp; KA. CAB. PT. JASA RAHARJA (PERSERO)<br> 
D.I. YOGYAKARTA </td>
\langle tr>\langle TR \rangle \langle TD \cosh pan = "3" \rangle \& nbsp; \langle TD \rangle \langle TR \rangle\langleTR\rangle\langleTD colspan="3"\rangle \langle/TD\rangle\langle/TR\rangle<tr>
```

```
\lttd align="center"> \ltHR width="70%">\lt/td>
<td align="center">&nbsp;<HR width="70%"></td>
<td align="center">&nbsp;<HR width="70%"></td> 
\langle tr>
</table> 
\langlediv\rangle\langle tr><tr bgcolor="#FFFFFF"> 
<td width="100" height="100" colspan="4" rowspan="10"><div align="center"></div></td> 
\langle/tr></table> 
-96rs.close 
conn.close 
set conn=nothing 
set rs=nothing 
% ><style type="text/css"> 
\lt!!--
.style1 {color: #FF0000} 
--> 
</style> 
\langle \text{body} \rangle bgcolor="#CC9966" leftmargin="0" topmargin="0">
<title>Cetak Kwitansi</title>
<meta http-equiv="Content-Type" content="text/html; charset=iso-8859-1"> 
<style type="text/css"> 
\leq --
.kotak { 
         border: 1px solid; 
} 
.style1 {color: #FFFFFF} 
--> 
</style> 
</head> 
<style> 
BODY { 
font-family:"Courier New,Courier, mono"; 
font-size:9px; 
} 
.style2 {color: #FF0000} 
</style> 
<body topmargin="5" leftmargin="0"> 
<!--#include file="koneksi.asp"--> 
<\!\%nopol=request.Form("nopol") 
sql="select wajib_pajak.*,bpkb.no_polisi,bpkb.jenis,bpkb.merk,bpkb.tipe,bpkb.tahun_buat,"
sql=sql&"tarif_biaya.biaya_pkb,tarif_biaya.biaya_swdkllj,tarif_biaya.biaya_stnk," 
sql=sql&"tarif_biaya.biaya_tnkb,tarif_biaya.sanksi_adm,kwitansi.tgl_penetapan," 
sql=sql&"bpkb.isi_silinder,bpkb.no_rangka,bpkb.no_mesin,bpkb.no_bpkb," 
sql=sql&"kwitansi.ket_lunas,bpkb.bahan_bakar,bpkb.model,bpkb.warna,stnk.warna_tnkb," 
sql=sql&"kwitansi.id_kwitansi,kwitansi.no_kwitansi,kwitansi.ptgs_penetapan,kwitansi.kasir,"
sql=sql&"stnk.masa_berlaku_stnk,stnk.masa_berlaku_tnkb,stnk.no_stnk,kwitansi
.no_kohir,tarif_biaya.biaya_bbnkb from wajib_pajak,bpkb," 
sql=sql&"stnk,kwitansi,tarif_biaya where kwitansi.kode_tarif=tarif_biaya.kode_tarif "
```

```
sql=sql&"and wajib_pajak.id_wp=bpkb.id_wp and bpkb.no_polisi=""&nopol&""
rs.open sql,conn,3,3 
%><TD></TD>
<table width="681" height="350" border="" cellpadding="0" cellspacing="0" 
bgcolor="#FFFF99"> 
<tr><td width="431" height="60"><div align="center"> <strong>KEPOLISIAN NEGARA 
REPUBLIK INDONESIA <br> 
DAERAH <br> 
<u>ISTIMEWA YOGYAKARTA</u></strong><br>UNDANG-UNDANG NO.14/1992 
TENTANG LALU LINTAS DAN ANGKUTAN JALAN </div></td>
<td width="235"><div align="left"> No : 
<% response.Write(rs.fields("no_stnk"))%> 
<p align="center">A.N.KAPOLDA D.I.YOGYAKARTA<br> 
DIRLANTAS </p> 
<p align="center"> 
\langlediv>\langletd>
\langle tr><tr><td height="5"><h5 align="center"><span class="style4">SURAT TANDA NOMOR 
KENDARAAN BERMOTOR </span></h5></td>
\langle tr><td height="279"><table width="420" border="0" cellpadding="0" cellspacing="0"> 
<tr><td width="130"><strong>Nomor Polisi </strong></td> 
<br><td>:
<% response.Write(rs.fields("no_polisi"))%></td> 
<td>&nbsp;</td>
<td>&nbsp;</td>
\langle tr
<tr><td width="130"><strong>Nama Pemilik </strong></td> 
<br><td>:
<% response.Write(rs.fields("nama"))%></td> 
td> </td>
\langle tr><tr><td width="130"><strong>Alamat</strong></td> 
<br><td>:
<% response.Write(rs.fields("alamat"))%></td> 
<td>&nbsp;</td>
\langle tr><tr><td width="130">MERK/TYPE</td> 
<br><td>:
<% response.Write(rs.fields("merk")&"/"&rs.fields("tipe"))%></td> 
<td>&nbsp;</td>
\langle tr><tr><td>JENIS/MODEL</td> 
<td>:
<% response.Write(rs.fields("jenis")&"/"&rs.fields("model"))%></td> 
<td>&nbsp;</td>
```
$\langle t$ r $>$  $<$ tr $>$ <td>TH. PEMBUATAN/PERAKITAN </td>  $|$ <% response.Write(rs.fields("tahun\_buat"))%></td> <td width="112">BAHAN BAKAR </td>  $<$ td $>$ : <% response.Write(rs.fields("bahan\_bakar"))%></td>  $\langle t$ r $>$  $<$ tr $>$ <td>WARNA KB </td>  $: |$ <% response.Write(rs.fields("warna"))%></td> <td>WARNA TNKB </td>  $|$ : <% response.Write(rs.fields("warna\_tnkb"))%></td>  $\langle tr \rangle$  $<$ tr $>$ <td>ISI SILINDER </td>  $|$ : <% response.Write(rs.fields("isi\_silinder"))%></td> <td>NO. POLISI LAMA </td>  $| |$  $\langle t$ r $>$  $\langle tr \rangle$ <td>NO. RANGKA/NIK </td>  $|$ : <% response.Write(rs.fields("no\_rangka"))%></td> <td>BERAT KB </td>  $| |$  $\langle tr \rangle$  $<$ tr $>$ <td>NO. MESIN </td>  $|$ : <% response.Write(rs.fields("no\_mesin"))%></td> <td>JUMLAH SUMBU AS </td>  $dx | |$  $\langle t$ r $>$  $<$ tr $>$ <td>NO. BPKB </td>  $|$ :  $\langle\%$  response. Write(rs.fields("no\_bpkb"))%> $\langle\%$ <td>JBB/PENUMPANG </td>  $| |$  $\langle tr \rangle$  $<$ tr $>$  $<$ td>  $<$ /td>  $<td>&nbsp;$ <td>&nbsp;</td>  $<$ td>  $<$ /td>  $\langle t$ r $>$  $<$ tr $>$ <td height="19" bgcolor="#FFFF99"><span class="style2">BERLAKU SAMPAI</span></td> <td bgcolor="#FFFF99">:

 $< 0$ 

```
tgl=day(rs.fields("masa_berlaku_tnkb")) 
bln=month(rs.fields("masa_berlaku_tnkb")) 
thn=year(rs.fields("masa_berlaku_tnkb")) 
berlaku=tgl&"-"&bln&"-"&thn 
response.Write(berlaku)%></td> 
&lt;td>&amp;nbsp;<&lt;td>&lt;td>&amp;nbsp;<td>\langle tr></table></td> 
<br><td><table width="100%" height="270" border="1"> 
<tr><th height="25" colspan="2" scope="col">PENGESAHAN</th> 
\langle tr><tr>lttd width="55%" height="96"> lt/td>
lttd width="45%"> lt/td>
\langle tr><tr>lttd height="88"> lt/td>
<td>&nbsp;</td>
\langle tr></table></td> 
\ltth height="279" colspan="2" scope="col"> \lt/th>
 \langle tr></table> 
\langle t d \rangle\langle tr><tr><td height="100" colspan="9" rowspan="8" bgcolor="#FFFFFF">&nbsp;</td>
\langle tr></table> 
</body> 
</html>
```
# **IV.5.5.2 Implementasi Halaman Pencarian Data Pendaftaran Pengesahan**

# **dan Perpanjangan STNK**

Apabila Link pendaftaran pengesahan dan perpanjangan stnk dijalankan maka program val\_psahan\_ppanjangan\_stnk.asp akan diekskusi dan akan ditampilkan halaman seperti gambar 4.52 berikut ini :

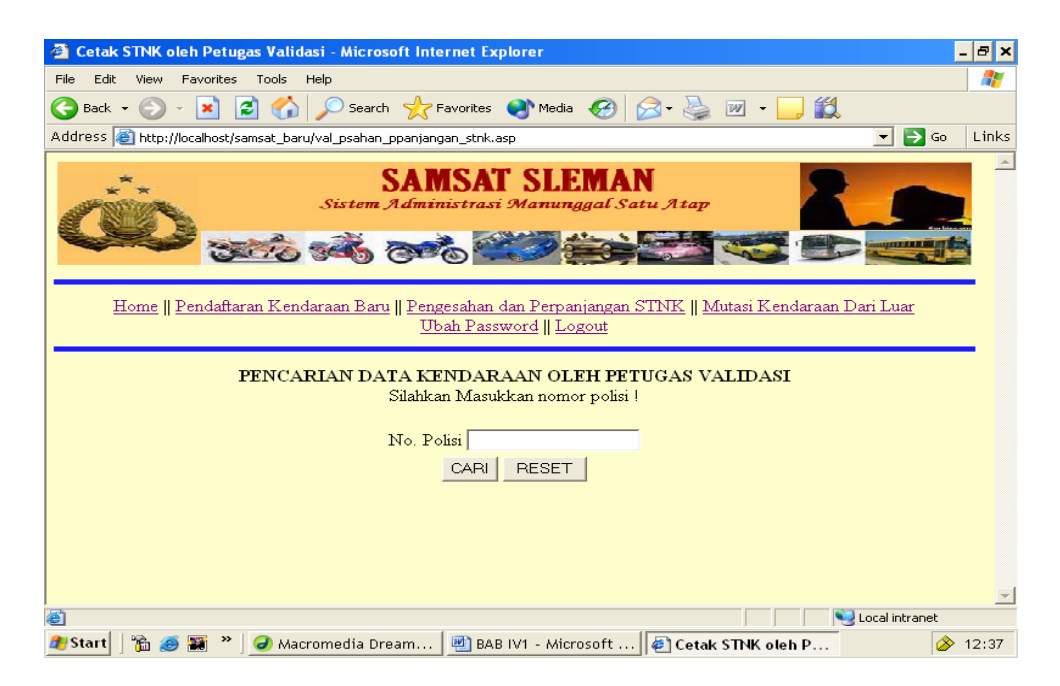

**Gambar 4.52** Halaman Pencarian Data Pembayaran Pendaftaran Pengesahan & Perpanjangan

Apabila No.polisi sudah diinputkan dan tombol cari dijalankan, akan tampil halaman seperti gambar 4.53 berikut, jika No.Pol dicari sudah melakukan pembayaran.

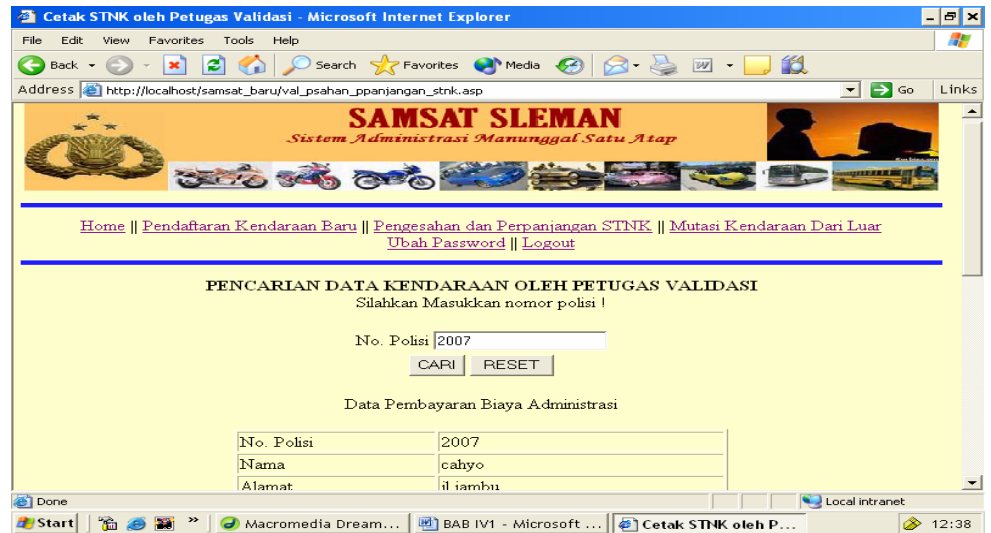

**Gambar 4.53** Halaman Hasil Cari Data Pembayaran Pendaftaran Pengesahan & Perpanjangan

Apabila pencarian data pembayaran pendaftaran pengesahan dan perpanjangan stnk sudah ditemukan dan tombol cetak dijalankan, kode program val\_cetak\_stnk.asp akan diekskusi dan akan ditampilkan halaman seperti gambar 4.54 berikut ini :

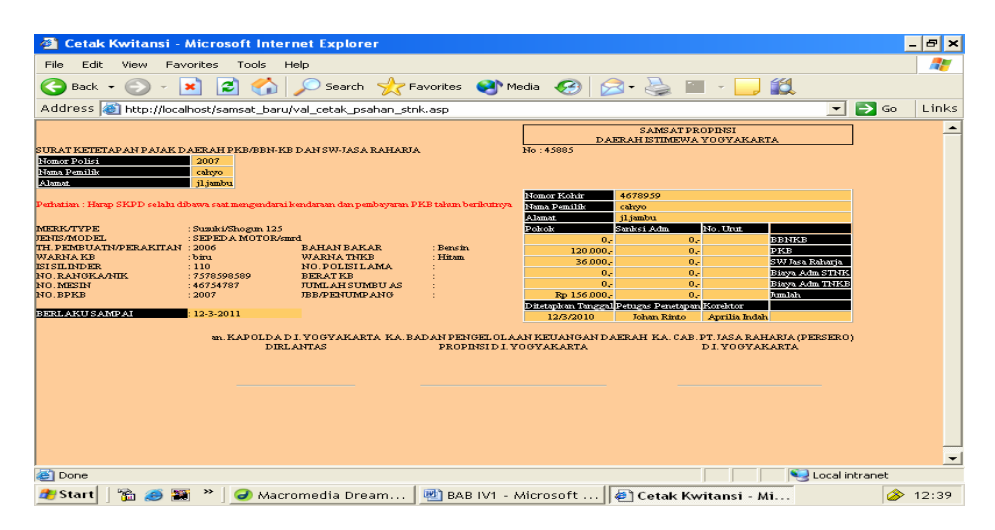

**Gambar 4.54** Halaman Cetak Kwitansi Pengesahan dan Perpanjangan STNK

### **IV.5.5.3 Implementasi halaman pencarian data mutasi dari Luar daerah**

Apabila Link pendaftaran mutasi dijalankan maka program val\_pcekan\_biaya\_mutasi.asp akan diekskusi dan akan ditampilkan halaman seperti gambar 4.55 berikut ini :

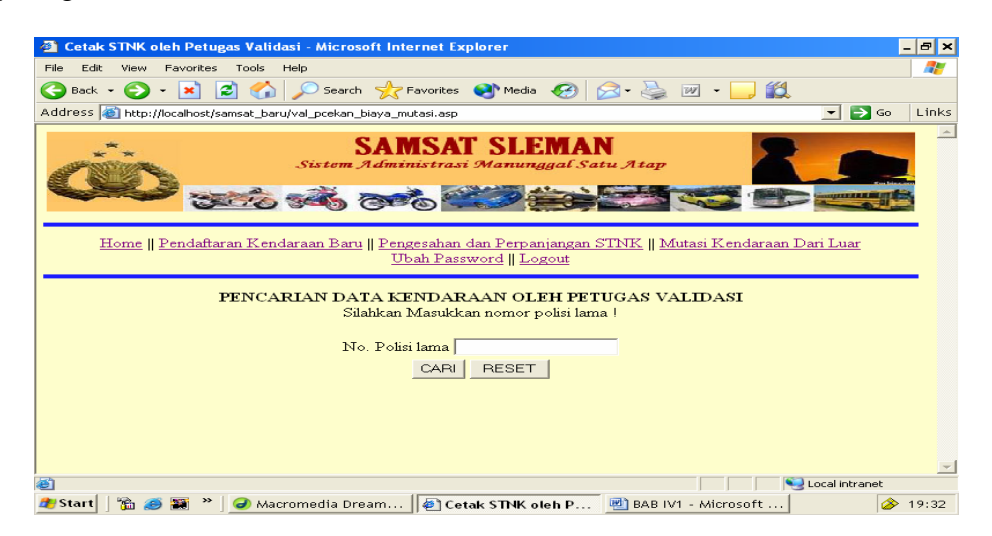

 **Gambar 4.55** Halaman Pencarian Data Pembayaran Pendaftaran Mutasi dari luar daerah

Kode program untuk halaman implementasi diatas

 $< 0$ if request.Form("carikend")<>"" then  $0/2$ <!--#include file="koneksi.asp"-->  $< 0/0$ nopol=request.Form("carikend") sql="select wajib\_pajak.\*,bpkb.no\_polisi,bpkb.jenis,bpkb.merk,bpkb.tipe,bpkb.tahun\_buat," sql=sql&"tarif\_biaya.biaya\_pkb,tarif\_biaya.biaya\_swdkllj,tarif\_biaya.biaya\_stnk," sql=sql&"tarif\_biaya.biaya\_tnkb,tarif\_biaya.sanksi\_adm,kwitansi.tgl\_penetapan," sql=sql&"kwitansi.ket\_lunas," sql=sql&"kwitansi.id\_kwitansi,kwitansi.no\_kwitansi,kwitansi.ptgs\_penetapan,kwitansi.kasir," sql=sql&"stnk.masa\_berlaku\_stnk,stnk.masa\_berlaku\_tnkb,kwitansi.no\_kohir,tarif\_biaya.biay a\_bbnkb from wajib\_pajak,bpkb," sql=sql&"stnk,kwitansi,tarif\_biaya where kwitansi.kode tarif=tarif biaya.kode tarif " sql=sql&"and stnk.id\_stnk=kwitansi.id\_stnk and stnk.id\_bpkb=bpkb.id\_bpkb " sql=sql&"and wajib\_pajak.id\_wp=bpkb.id\_wp and bpkb.no\_polisi\_lama='"&nopol&"'" rs.open sql,conn,3,3 if rs.recordcount>0 then if rs.fields("ket\_lunas")="lunas" then response.Write("<form method=post action='val\_cetak\_mutasi.asp'><center>Data Pembayaran Biaya Administrasi") response.Write("<p><table border=1 align=center>") response.Write("<td align=left>No. Polisi</td>") response.Write("<td align=left>"&rs.fields("no\_polisi")&"</td><tr>") response.Write("<td align=left>Nama</td>") response.Write("<td align=left>"&rs.fields("nama")&"</td><tr>") response.Write("<td align=left>Alamat</td>") response.Write("<td align=left>"&rs.fields("alamat")&"</td><tr>") response.Write("<td align=left>Jenis Kendaraan</td>") response.Write("<td align=left>"&rs.fields("jenis")&"</td><tr>") response.Write("<td align=left>Merk</td>") response.Write("<td align=left>"&rs.fields("merk")&"</td><tr>") response.Write("<td align=left>Type</td>") response.Write("<td align=left>"&rs.fields("tipe")&"</td><tr>") response.Write("<td align=left>Tahun</td>") response.Write("<td align=left>"&rs.fields("tahun\_buat")&"</td><tr>") response.Write("<td colspan=2>&nbsp;</td><tr>><tr>") response.Write("<td align=left>Biaya BBNKB</td>") response.Write("<td align=right>"&rupiah(rs.fields("biaya\_bbnkb"))&"</td><tr>") response.Write("<td align=left>Biaya PKB</td>") response.Write("<td align=right>"&rupiah(rs.fields("biaya\_pkb"))&"</td><tr>") response.Write("<td align=left>Biaya Administrasi STNK</td>") response.Write("<td align=right>"&rupiah(rs.fields("biaya\_stnk"))&"</td><tr>") response.Write("<td align=left>Biaya Administrasi TNKB</td>") response.Write("<td align=right>"&rupiah(rs.fields("biaya\_tnkb"))&"</td><tr>") response.Write("<td align=left>Biaya SWDKLLJ</td>") response.Write("<td align=right>"&rupiah(rs.fields("biaya\_swdkllj"))&"</td><tr>") vtotal=rs.fields("biaya\_bbnkb")+rs.fields("biaya\_pkb")+rs.fields("biaya\_stnk") vtotal=vtotal+rs.fields("biaya\_tnkb")+rs.fields("biaya\_swdkllj") response.Write("<td align=left>Total</td>")

```
response.Write("<td align=right>Rp "&rupiah(vtotal)&"</td><tr>") 
response.Write("<td colspan=2>&nbsp;</td><tr>")
response.Write("<td align=left>Tanggal Penetapan</td>") 
response.Write("<td align=left><input type=text name=tgl_penetapan 
value='"&rs.fields("tgl_penetapan")&"'> [Bln-Tgl-Thn]</td><tr>") 
'response.Write("<td align=left>Petugas Penetapan</td>") 
'response.Write("<td align=left><input type=text name=ptgs_penetapan 
value='"&rs.fields("ptgs_penetapan")&"'></td><tr>") 
response.Write("<td align=left>No. Kwitansi</td>") 
response.Write("<td align=left><input type=text name=no_kwitansi 
value='"&rs.fields("no_kwitansi")&"'></td><tr>") 
response.Write("<td align=left>No. Kohir</td>") 
response.Write("<td align=left><input type=text name=no_kohir 
value='"&rs.fields("no_kohir")&"'></td><tr>") 
response.Write("<td align=left>Petugas Kasir</td>") 
response.Write("<td align=left><input type=text name=kasir 
value='"&rs.fields("kasir")&"'></td><tr>") 
response.Write("<td colspan=2 align=center><input type=hidden name=id_kwitansi 
value='"&rs.fields("id_kwitansi")&"'>") 
response.Write("<input type=hidden name=nopol value=""&nopol&"'>")
response.Write("<input type=submit name=submit 
value=CETAK STNK>") 
response.Write("</td></table></form>") 
else 
response.Write("<center><h2>Kendaraan dengan nomor polisi 
 <b>8</b> \sqrt{3} \sqrt{3} \sqrt{3} \sqrt{3} \sqrt{3} \sqrt{3} \sqrt{3} \sqrt{3} \sqrt{3} \sqrt{3} \sqrt{3} \sqrt{3} \sqrt{3} \sqrt{3} \sqrt{3} \sqrt{3} \sqrt{3} \sqrt{3} \sqrt{3} \sqrt{3} \sqrt{3} \sqrt{3} \sqrt{3} \sqrt{3} \sqrt{3} \sqrt{3} 
end if 
rs.close
conn.close 
set conn=nothing 
set rs=nothing 
else 
response.Write("<center>Tidak ditemukan kendaraan dengan nomor polisi 
<b>"&nopol&"</b>")
end if 
end if 
% >
```
Apabila No.polisi sudah diinputkan dan tombol cari dijalankan, akan tampil halaman seperti gambar 4.56 berikut, jika No.Pol dicari sudah melakukan pembayaran.

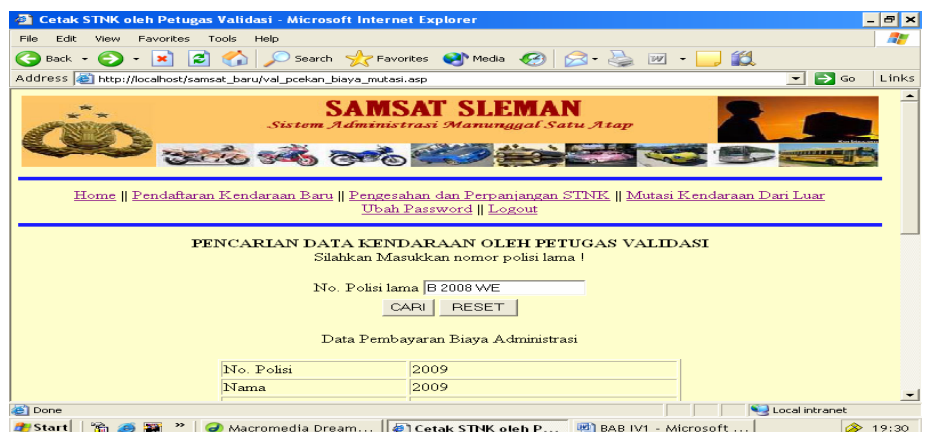

**Gambar 4.56** Halaman Hasil Pencarian Data Pembayaran Pendaftaran Mutasi Dari luar Daeerah

Apabila data kendaraan yang dicari tidak ada, akan ditampilkan halaman seperti gambar 4.57 berikut ini:

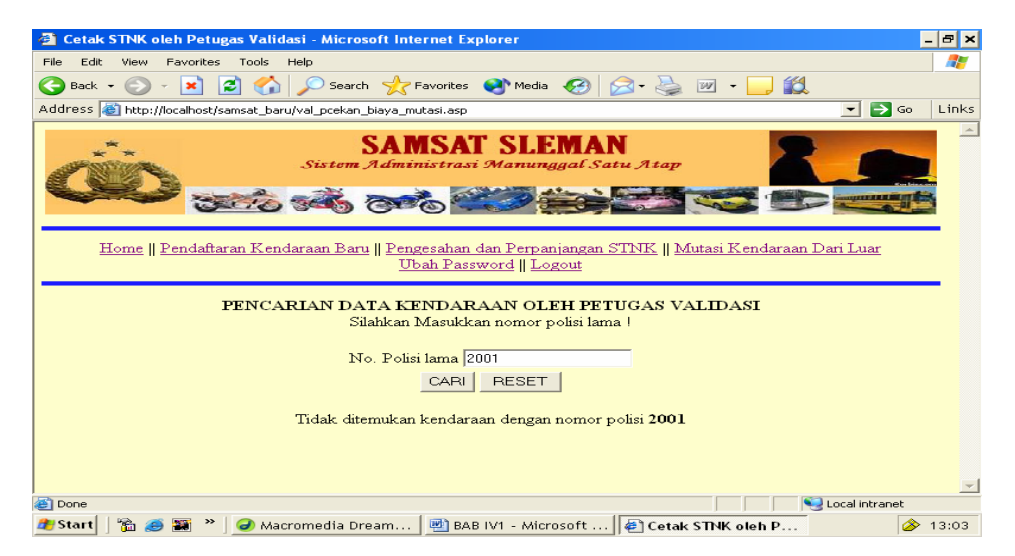

**Gambar 4.57** Halaman Hasil Pencarian Data Pembayaran Pendaftaran Mutasi Tidak Ditemukan

Pada halaman cetak kwitansi oleh petugas validasi jika tombol cetak dijalankan, kode program val\_cetak\_mutasi akan diekskusi dan tampil halaman seperti gambar 4.58 berikut ini :

| Cetak Kwitansi - Microsoft Internet Explorer                                                                                                    |                                                                                                    |                                                                                                    |                                                               |                                                                                                    |                                                                                                    |                                             |                                                                                             |                  | $  \sim$                 |
|----------------------------------------------------------------------------------------------------|----------------------------------------------------------------------------------------------------|----------------------------------------------------------------------------------------------------|---------------------------------------------------------------|----------------------------------------------------------------------------------------------------|----------------------------------------------------------------------------------------------------|---------------------------------------------|---------------------------------------------------------------------------------------------|------------------|--------------------------|
| Edit.<br>File:<br>View                                                                                                    | Favorites<br>Tools<br>Help                                                                                                    |                                                                                                    |                                                               |                                                                                                    |                                                                                                    |                                             |                                                                                             |                  | Æ                        |
| ←<br>Back -                                                                                                    | e<br>$\mathbf{x}$<br>×.                                                                                                    |                                                                                                    | Search <b>A</b> Favorites <b>CA</b> Media <b>CA</b> 2         |                                                                                                    | <b>Ford</b>                                                                                                    |                                             | 13                                                                                          |                  |                          |
| Address & http://localhost/samsat_baru/val_cetak_mutasi.asp                                                                                                    |                                                                                                    |                                                                                                    |                                                               |                                                                                                    |                                                                                                    |                                             | $\overline{\phantom{0}}$                                                                    | $\Rightarrow$ Go | Links                    |
| SURAT KETETAPAN PAJAK DAERAH PKB/BBN-KB DAN SW-JASA RAHARJA<br>Nemor Polisi<br>Nama Pemilik<br>Alamat<br>Perhatian : Harap SKPD selalu dibawa saat mengendarai kendaraan dan pembayaran PKB tahun berikutnya<br><b>NERK/TYPE</b><br><b>JENIS/MODEL</b><br>TH. PEMBUATN/PERAKITAN<br>WARNA KB<br>ISLSH.DDER<br><b>NO RANGKAATK</b><br>NO MESIN<br>NO.BPKB<br><b>BERLAKUSAMPAI</b> | 2009<br>2009<br>ilapel<br>: Suzuki/Shogun 125<br>: SEPED A MOTOR/smrd<br>: 2006<br>merah.<br>$+100$<br>$-567743$<br>$-46678$<br>: 2009<br>3-12-2010<br>DIRLANTAS | <b>BAHANBAKAR</b><br><b>WARNATHKB</b><br>NO.POLISILAMA<br><b>BERATKR</b><br><b>JUMLAH SUMBU AS</b><br><b>JBB/PENUMPANG</b><br>an, KAPOLDA DI, YOGYAKARTA, KA, BADAN PENGELOLAAN KEUANGAN DAERAH, KA, CAB, PT, JASA RAHARJA (PERSERO) | : Bensin<br>: Hitam<br>: B 2008 we<br>PROPINSI D I VOGVAKARTA | No: 5677<br>Nomor Kohir<br>Nama Pemilik<br><b>Alamat</b><br>Pokok<br>1,200,000.<br>120,000.<br>36.000.<br>20,000.<br>15,000.<br>Ro 1391000.<br>Ditetapkan Tanggal Petugas Penetapan Korektor<br>3/12/2009 | <b>SAMSATPROPINSI</b><br>DAERAH ISTIMEWA YOGYAKARTA<br>7853<br>2009<br>ilapel<br>Sanksi Adm<br>$\mathbf{o}$<br>$\mathbf{0}$<br>$\mathbf{0}$<br>n<br>n<br>ñ | No. Unat.<br>Aprilia Indah<br>DI VOGVAKARTA | BBNKB<br><b>DKE</b><br>SW Jasa Raharia<br>Biaya Adm STNK<br>Biaya Adm TNKB<br><b>hunlah</b> |                  | $\blacktriangle$         |
| <b>B</b> Done                                                                                                    |                                                                                                    |                                                                                                    |                                                               |                                                                                                    |                                                                                                    |                                             | Local intranet                                                                              |                  | $\overline{\phantom{0}}$ |
| <b>B</b> Start                                                                                                    |                                                                                                    | <mark>○</mark> Macromedia Dream   <mark>●</mark> Cetak Kwitansi - Mi   ■ BAB IV1 - Microsoft                                                                                                    |                                                               |                                                                                                    |                                                                                                    |                                             |                                                                                             | ◈                | 19:28                    |

**Gambar 4.58** Halaman Cetak Kwitansi Mutasi dari Luar Daerah

Kode program untuk halaman implementasi diatas

```
\leq \sim \sim.kotak { 
         border: 1px solid; 
} 
.style3 {color: #FFFFFF} 
--> 
</style> 
</head> 
<style> 
BODY { 
font-family:"Courier New,Courier, mono"; 
font-size:9px; 
background-color: #CC9966; 
} 
.style4 {color: #FF0000} 
</style> 
\ltbody topmargin="5" leftmargin="0">
<!--#include file="koneksi.asp"--> 
< 0nopol=request.Form("nopol") 
sql="select wajib_pajak.*,bpkb.no_polisi,bpkb.jenis,bpkb.merk,bpkb.tipe,bpkb.tahun_buat,"
sql=sql&"tarif_biaya.biaya_pkb,tarif_biaya.biaya_swdkllj,tarif_biaya.biaya_stnk," 
sql=sql&"tarif_biaya.biaya_tnkb,tarif_biaya.sanksi_adm,kwitansi.tgl_penetapan," 
sql=sql&"bpkb.isi_silinder,bpkb.no_rangka,bpkb.no_mesin,bpkb.no_bpkb," 
sql=sql&"kwitansi.ket_lunas,bpkb.bahan_bakar,bpkb.model,bpkb.warna, 
stnk.warna_tnkb," 
sql=sql&"kwitansi.id_kwitansi,kwitansi.no_kwitansi,kwitansi.ptgs_penetapan 
,kwitansi.kasir," 
sql=sql&"stnk.masa_berlaku_stnk,stnk.masa_berlaku_tnkb,kwitansi.no_kohir, 
tarif_biaya.biaya_bbnkb,"
```

```
sql=sql&"bpkb.no_polisi_lama from wajib_pajak,bpkb," 
sql=sql&"stnk,kwitansi,tarif_biaya where kwitansi.kode_tarif=tarif_biaya.kode_tarif " 
sql=sql&"and stnk.id_stnk=kwitansi.id_stnk and stnk.id_bpkb=bpkb.id_bpkb " 
sql=sql&"and wajib_pajak.id_wp=bpkb.id_wp and bpkb.no_polisi_lama='"&nopol&"'" 
rs.open sql,conn,3,3 
\%<table border="0" cellspacing="0" cellpadding="0"> 
 <tr>\langle \text{td colspan:} | <td align="center"><p class="kotak">SAMSAT PROPINSI<br> 
   DAERAH ISTIMEWA YOGYAKARTA</p></td>
 \langle/tr>\langle tr \rangle <td colspan="2">SURAT KETETAPAN PAJAK DAERAH PKB/BBN-KB DAN SW-JASA 
RAHARJA </td>
   <td>No : <% response.Write(rs.fields("no_kwitansi"))%></td> 
 \langle tr
 <tr><td colspan="2"><table border="1" cellspacing="0" cellpadding="0"> 
    \lttr\gt <td width="130" bgcolor="#000000"><span class="style3">Nomor Polisi </span></td> 
      \lttd bgcolor="#FFCC99">  \lt% response.Write(rs.fields("no_polisi"))%>\lt/td>
     \langle/tr><tr> <td bgcolor="#000000"><span class="style3">Nama Pemilik </span></td> 
      <td bgcolor="#FFCC99">&nbsp; <% response.Write(rs.fields("nama"))%></td>
     \langle/tr><tr> <td bgcolor="#000000"><span class="style3">Alamat</span></td> 
      <td bgcolor="#FFCC99">&nbsp; <% response.Write(rs.fields("alamat"))%></td>
 \langle tr> </table></td> 
  <td>&nbsp;</td>
 \langle tr><tr>\langle \text{td colspan:} | <td rowspan="4"><table border="1" cellspacing="0" cellpadding="0"> 
   \langle tr \rangle <td bgcolor="#000000" ><span class="style3">Nomor Kohir </span></td> 
    <td colspan="3" bgcolor="#FFCC99"> &nbsp; <%
response.Write(rs.fields("no_kohir"))%></td> 
   \langle tr \rangle<tr> <td bgcolor="#000000"><span class="style3">Nama Pemilik </span></td> 
    \lttd colspan="3" bgcolor="#FFCC99">  \lt%
response.Write(rs.fields("nama"))%></td> 
   \langle tr \rangle<tr> <td bgcolor="#000000"><span class="style3">Alamat</span></td> 
    <td colspan="3" bgcolor="#FFCC99">&nbsp; <%
response.Write(rs.fields("alamat"))%></td> 
   \langle tr \rangle<tr bgcolor="#000000">
    <td><span class="style3">Pokok</span></td>
    <td><span class="style3">Sanksi Adm </span></td>
    <td><span class="style3">No. Urut </span></td>
     <td><span class="style3"></span></td>
   \langle/tr>
```

```
<tr><td align="right" bgcolor="#FFCC99">&nbsp; <%
response.Write(rupiah(rs.fields("biaya_bbnkb")))%></td> 
    <td align="right" bgcolor="#FFCC99">&nbsp; 0</td>
    <td bgcolor="#FFCC99" >&nbsp;</td>
     <td bgcolor="#000000"><span class="style3">BBNKB</span></td> 
   \langle tr \rangle<tr>\lttd align="right"bgcolor="#FFCC99" >  \lt%
response.Write(rupiah(rs.fields("biaya_pkb")))%></td> 
    \lttd align="right" bgcolor="#FFCC99">  0\lt/td>
    <td bgcolor="#FFCC99">&nbsp;</td>
     <td bgcolor="#000000"><span class="style3">PKB</span></td> 
   \langle tr \rangle<tr>\lttd align="right" bgcolor="#FFCC99">  \lt%
response.Write(rupiah(rs.fields("biaya_swdkllj")))%></td> 
    \lttd align="right" bgcolor="#FFCC99">  0\lt/td>
    <td bgcolor="#FFCC99">&nbsp;</td>
     <td bgcolor="#000000"><span class="style3">SW Jasa Raharja </span></td> 
   \langle tr \rangle<tr><td align="right" bgcolor="#FFCC99">&nbsp; <%
response.Write(rupiah(rs.fields("biaya_stnk")))%></td> 
    <td align="right"bgcolor="#FFCC99" >&nbsp; 0</td> <td
bgcolor="#FFCC99"> </td>
     <td bgcolor="#000000"><span class="style3">Biaya Adm STNK </span></td> 
\langle/tr><tr>\lttd align="right" bgcolor="#FFCC99">  \lt%
response.Write(rupiah(rs.fields("biaya_tnkb")))%></td> 
    <td align="right" bgcolor="#FFCC99">&nbsp; 0</td>
    <td bgcolor="#FFCC99">&nbsp;</td>
     <td bgcolor="#000000"><span class="style3">Biaya Adm TNKB </span></td> 
   \langle/tr><tr> <td align="right" bgcolor="#FFCC99">&nbsp; 
                 <\!\% total=rs.fields("biaya_bbnkb")+rs.fields("biaya_pkb")+rs.fields("biaya_stnk") 
                  total=total+rs.fields("biaya_tnkb")+rs.fields("biaya_swdkllj") 
                  response.Write("Rp "&rupiah(total)) 
                 % >\langle t \, \mathrm{d} t \rangle\lttd align="right" bgcolor="#FFCC99">  0\lt/td>
    <td bgcolor="#FFCC99">&nbsp;</td>
     <td bgcolor="#000000"><span class="style3">Jumlah</span></td> 
   \langle/tr><tr bgcolor="#000000">
    <td><span class="style3">Ditetapkan Tanggal</span></td>
    \langle t \cdot d \rangle <span class="style3">Petugas Penetapan </span></td>
    <td><span class="style3">Korektor</span></td>
    <td align="center">&nbsp; </td>
   \langle/tr><tr>
```

```
 <td align="center" bgcolor="#FFCC99">&nbsp; 
                 < 0 tgl=day(rs.fields("tgl_penetapan")) 
                  bln=month(rs.fields("tgl_penetapan")) 
                  thn=year(rs.fields("tgl_penetapan")) 
                  tanggal=tgl&"/"&bln&"/"&thn 
                  response.Write(tanggal) 
                 %></td>
     <td align="center" bgcolor="#FFCC99">&nbsp; <%
response.Write(rs.fields("ptgs_penetapan"))%></td> 
     <td align="center" bgcolor="#FFCC99">&nbsp; <%
response.Write(rs.fields("kasir"))%></td> 
    <td bgcolor="#FFCC99">&nbsp;</td>
   \langle tr \rangle </table></td> 
 \langle/tr><tr> <td colspan="2"><span class="style4">Perhatian : Harap SKPD selalu dibawa saat 
        mengendarai kendaraan dan pembayaran PKB tahun berikutnya\langlespan\rangle  
 </td>
 \langle tr><tr><td colspan="2">&nbsp;</td>
 \langle tr><tr> <td colspan="2"><table border="0" cellspacing="0" cellpadding="0"> 
   <tr><td width="130">MERK/TYPE</td>
     <td>: <% response.Write(rs.fields("merk")&"/"&rs.fields("tipe"))%></td> 
    <td>&nbsp;</td>
   \langle tr><tr><td>JENIS/MODEL</td>
     <td>: <% response.Write(rs.fields("jenis")&"/"&rs.fields("model"))%></td> 
    <td> </td>\langle/tr><tr> <td>TH. PEMBUATN/PERAKITAN </td> 
     <td>: <% response.Write(rs.fields("tahun_buat"))%></td> 
     <td width="112">BAHAN BAKAR </td> 
     <td>: <% response.Write(rs.fields("bahan_bakar"))%></td> 
   \langle tr><tr><td>WARNA KB< /td> <td>: <% response.Write(rs.fields("warna"))%></td> 
     <td>WARNA TNKB </td> 
     <td>: <% response.Write(rs.fields("warna_tnkb"))%></td> 
   \langle tr><tr> <td>ISI SILINDER </td> 
     <td>: <% response.Write(rs.fields("isi_silinder"))%></td> 
     <td>NO. POLISI LAMA </td> 
     <td>: <% response.Write(rs.fields("no_polisi_lama"))%></td> 
   \langle/tr><tr><td>NO. RANGKA/NIK </td> 
     <td>: <% response.Write(rs.fields("no_rangka"))%></td>
```

```
 <td>BERAT KB </td> 
    <br><td><td><t</math>\langle tr><tr> <td>NO. MESIN </td> 
    \langle \text{td}\rangle: \langle \text{% response.Write}(\text{rs.fields}("no-mesin"))\%\langle \text{td}\rangle <td>JUMLAH SUMBU AS </td> 
    <br><td><td><t</math>\langle/tr><tr><td>NO. BPKB </td> 
     <td>: <% response.Write(rs.fields("no_bpkb"))%></td> 
      <td>JBB/PENUMPANG </td> 
     <br><td><t>d</td>\langle/tr><tr><td>&nbsp;</td>
<td>&nbsp;</td>
     <td>&nbsp;</td>
     <td>&nbsp;</td>
\langle tr><tr><tr>&lt;td>&amp;nbsp;<<&lt;td><td>&nbsp;</td>
    <td>&nbsp;</td>
    <br><td><b>&</b>nbsp;<<b>td</b>\langle tr \rangle<tr> <td bgcolor="#000000"><span class="style3">BERLAKU SAMPAI</span></td> 
      <td bgcolor="#FFCC99">: 
                  <\!\% tgl=day(rs.fields("masa_berlaku_stnk")) 
                   bln=month(rs.fields("masa_berlaku_stnk")) 
                   thn=year(rs.fields("masa_berlaku_stnk")) 
                   berlaku=tgl&"-"&bln&"-"&thn 
                  response.Write(berlaku)%> </td> 
    <td>&nbsp;</td>
    <td>&nbsp;</td>
   \langle tr \rangle </table></td> 
 \langle tr><tr> <td COlspan="3" align="right"> 
          <table border="0" cellspacing="0" cellpadding="0"> 
   <TR>\langleTD colspan="3"> \langleTD>\langleTR>
      <td align="center">an. KAPOLDA D.I. YOGYAKARTA<br> 
      DIRLANTAS</td>
      <td align="center"> &nbsp; KA. BADAN PENGELOLAAN KEUANGAN 
DAERAH<br> 
      PROPINSI D.I. YOGYAKARTA </td>
      <td align="center"> &nbsp; KA. CAB. PT. JASA RAHARJA (PERSERO)<br> 
      D.I. YOGYAKARTA </td>
   \langle tr \rangle<TR><TD colspan="3">&nbsp;</TD></TR>
          <TR><TD colspan="3">&nbsp;</TD></TR>
```
 $<$ tr $>$ <td align="center">&nbsp;<HR width="70%"></td> <td align="center">&nbsp;<HR width="70%"></td> <td align="center">&nbsp;<HR width="70%"></td>  $\langle t$ r $>$  </table></td>  $\langle t$ r $>$  $<$ tr $>$  $\langle \text{td colspan:} |$  $<$ td>&nbsp: $<$ /td>  $\langle t$ r $>$  $<$ tr $>$  $\langle \text{td colspan:} |$ <td>&nbsp;</td>  $\langle t$ r $>$  $<$ tr $>$  $\lt$ td colspan="2">  $\lt$ /td> <td>&nbsp;</td>  $\langle tr \rangle$  $<td>&nbsp;<<td>$  $<$ tr $>$  $\langle \text{td colspan]} \rangle$ <td>&nbsp;</td>  $\langle t$ r $>$  $<$ tr $>$  $<$ td colspan="2">  $<$ /td> <td>&nbsp;</td>  $\langle t$ r $>$  $<$ tr $>$  $\langle \text{td colspan:} |$  $<td>&nbsp;<<<td>$  $\langle t$ r $>$  $<$ tr $>$ <td colspan="2">&nbsp;</td>  $\langle t$ </table>  $<\!\%$ rs.close conn.close set conn=nothing set rs=nothing

# **IV.5.5.4 Halaman Implementasi Ubah Password Petugas**

Apabila petugas memlih link ubah password petugas , maka kode program ubah\_pass.asp akan diekskusi, dan akan tampil halaman seperti gambar 4.59 berikut ini :

| Sistem Pelayanan Satu Atap - SLEMAN - Microsoft Internet Explorer<br>e 1 |                             |                                     |                     |                                                 |
|--------------------------------------------------------------------------|-----------------------------|-------------------------------------|---------------------|-------------------------------------------------|
| Edit<br>Tools<br>File<br>View<br>Favorites<br>Help                       |                             |                                     |                     | 7.                                              |
| i21<br>❤<br>Back -<br>×<br>$\leftarrow$                                  | $\odot$                     | Search Servorites Chinedia Co 3 - 2 | $W - J$             |                                                 |
| Address <b>B</b> http://localhost/samsat_baru/ubahpass.asp               |                             |                                     |                     | $\sim$<br>$\Rightarrow$ Go<br>Links             |
|                                                                          |                             | <b>Ubah Password Petugas</b>        |                     | $\curvearrowright$                              |
|                                                                          | <b>Ketik Password</b>       |                                     |                     |                                                 |
|                                                                          | <b>Password Barn</b>        |                                     |                     |                                                 |
|                                                                          | Ulangi Password Baru        |                                     |                     |                                                 |
|                                                                          | Login                       | Reset                               |                     |                                                 |
|                                                                          |                             |                                     |                     |                                                 |
|                                                                          |                             |                                     |                     |                                                 |
|                                                                          |                             |                                     |                     |                                                 |
|                                                                          |                             |                                     |                     |                                                 |
|                                                                          |                             |                                     |                     |                                                 |
|                                                                          |                             |                                     |                     |                                                 |
|                                                                          |                             |                                     |                     |                                                 |
|                                                                          |                             |                                     |                     |                                                 |
| ēΊ                                                                       |                             |                                     |                     | $\smallsmile$<br>Local intranet                 |
| $\gg$<br>49<br>start<br>750<br><b>FST</b><br>$\infty$                    | <b>BAB IV1 - Microsoft </b> | Macromedia Dreamw                   | Sistem Pelayanan Sa | 13:47<br>⊗                                      |
|                                                                          |                             |                                     |                     | $\circ$<br>Sabtu<br>$\mathscr{B}$<br>02/02/2013 |

**Gambar 4.59** Tampilan Halaman Ubah Password Petugas

Kode program untuk halaman implementasi diatas

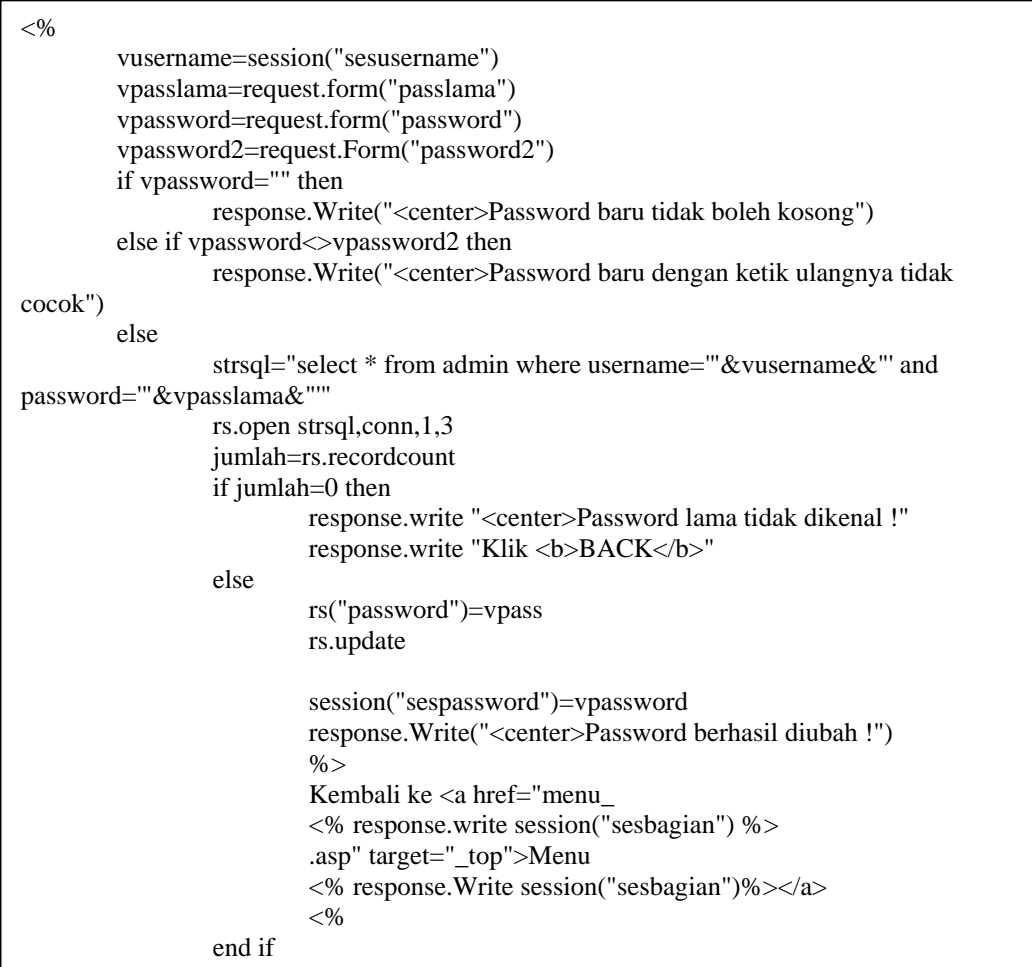

Dan untuk mengakhiri session digunakan logout. Proses logout dieksekusi oleh file logout.asp. Berikut adalah program untuk logout:

 $<\!\%$ session("sesusername")="" session("sespassword")="" session("sesbagian")="" session.Abandon() response.redirect("home.asp")  $% >$ 

#### **BAB V**

## **ANALISIS HASIL**

Setelah melakukan perancangan sistem dan mengimplementasikannya, maka penulis melakukan tes atau pengujian program yang berguna sebagai bahan masukan penulis dan pengembangan sistem selanjutnya. Berikut hasil analisa dari pengembangan sistem :

- 1. Sistem dapat berjalan dengan baik, sehingga tidak menutup kemungkinan dapat digunakan oleh SAMSAT dan pemilik kendaraan bermotor untuk membantu mempercepat pelayanan pendaftaran kendaraan baru, pendaftaran mutasi kendaraan dari luar daerah dan pendaftaran pengesahan dan perpanjangan STNK.
- 2. Kelebihan dari perangkat lunak ini adalah sebagai berikut :
	- a. Program menyediakan fasilitas untuk pendaftaran kendaraan baru, pendaftaran pengesahan dan perpanjangan STNK serta pendaftaran mutasi kendaraan dari luar daerah untuk wajib pajak sehingga mempercepat proses pendaftaran.
	- b. Program dilengkapi dengan fasilitas login petugas untuk keamanan sehingga hanya user yang berhak yang dapat mengakses.
	- c. Program menampilkan informasi biaya untuk petugas kasir dan menyediakan fasilitas untuk input data pembayaran.
	- d. Program mempermudah petugas validasi untuk melakukan proses pencarian data pembayaran yang telah dilakukan oleh wajib pajak.
- e. Kuitansi dan STNK tidak dapat dicetak oleh petugas validasi, apabila wajib pajak belum melakukan pembayaran kepada petugas kasir.
- f. Penggunaaan tanggal dan perhitungan biaya dilakukan dari server dalam setiap transaksi yang terjadi di SAMSAT dapat mengindari perekayasaan data.
- 3. Kekurangan dari perangkat lunak ini adalah dalam implementasi ke bahasa program belum menggunakan semua fasilitas yang disediakan oleh SQL Server 7, seperti *stored procedure* untuk *update* data.

#### **BAB VI**

#### **PENUTUP**

### **VI.1 KESIMPULAN**

Sistem informasi pajak kendaraan ini sudah berjalan dengan baik sehingga tidak menutup kemungkinan untuk dapat digunakan dengan sesungguhnuya di SAMSAT, namun sistem ini memiliki kekurangan karena hanya membatasi pada transaksi pendaftran kendaraan baru, mutasi kendaraan dari luar daerah dan pendaftran pengesahan dan perpanjangan STNK dan tidak melayani untuk transaksi balik nama, mutasi kendaraan dari luar daerah, pendaftaran ganti nomor kendaraan, pendaftaran kendaraan bermotor STNK rusak atau hilang maupun pendaftaran kendaraan bermotor rubah bentuk

### **VI.2 SARAN**

Saran yang dapat digunakan intuk mengembangkan sistem ini lebih lanjut adalah Sistem ini dapat dikembangkan dengan memperluas cakupan pelayanan, tidak hanya untuk pendaftaran kendaraan baru, pendaftaran pengesahan dan perpanjangan STNK, pendaftaran mutasi dari luar daerah tetapi juga untuk transaksi yang lain yaitu seperti pendaftaran mutasi kendaraan keluar daerah, pendaftaran balik nama, pendaftaran ganti nomor kendaraan, pendaftaran kendaraan bermotor STNK rusak atau hilang dan pendaftaran kendaraan bermotor rubah bentuk.

# **DAFTAR PUSTAKA**

- Davis, B.G, *Kerangka Dasar Sistem Informasi Manajemen*, Penerbit PT Pustaka Binaman Pressindo, Jakarta., 1995
- Jogianto, HM, *Analisis dan Desain Sistem Informasi,* Penerbit Andi Offset, Yogyakarta, 1990
- Kadir, A, *Dasar Pemrograman web dengan ASP*, Penerbit Andi, Yogyakarta, 2005
- Sutanta, E, *Sistem Basis Data Konsep dan Peranannya dalam Sistem Informasi Manajemen*, Penerbit Andi Offset, Yogyakarta., 1996
- Frans Newman, *Pemrograman Client/Server dengan ASP*, edisi Bahasa Indonesia, Jilid 2, Penerbit PT Prenhallindo, Jakarta., 1997